### **SISTEMATIZACIÓN DEL PROCESO DE CONTRATACIÓN INSTITUTO NACIONAL DE VIAS INVIAS – TERRITORIAL PUTUMAYO**

**LIBIA MERY MARTÍNEZ MONTILLA**

**UNIVERSIDAD DE NARIÑO FACULTAD DE INGENIERIA PROGRAMA DE INGENIERIA DE SISTEMAS SAN JUAN DE PASTO 2005**

#### **SISTEMATIZACIÓN DEL PROCESO DE CONTRATACIÓN INSTITUTO NACIONAL DE VIAS INVIAS – TERRITORIAL PUTUMAYO**

### **LIBIA MERY MARTINEZ MONTILLA**

Trabajo de Grado modalidad Pasantía presentado como requisito parcial Para optar al título de Ingeniero de Sistemas

> PAOLA ANDREA ARTURO Ingeniera de Sistemas Directora

**UNIVERSIDAD DE NARIÑO FACULTAD DE INGENIERIA PROGRAMA DE INGENIERIA DE SISTEMAS SAN JUAN DE PASTO 2005**

**Las ideas y conclusiones aportadas en el trabajo de grado, son responsabilidad exclusiva del autor.**

**Artículo 1º del acuerdo número 324 de Octubre 11 de 1966, emanado del Honorable Consejo Directivo de la Universidad de Nariño.**

A mis padres.

Por su confianza y amor incondicional.

 $A$  Dios.

Por darme la fortaleza para lograr esta meta

A mis hermanas y hermano

Por sus sentimientos de apoyo y afecto.

## **AGRADECIMIENTOS**

#### **La autora expresa sus más sinceros agradecimientos a:**

Ingeniera: Paola Andrea Arturo

Ingeniero – Jose Ricardo Burbano Barcenas – Director Territorial INVIAS Putumayo

Ingeniero – German Chamorro Miranda – Unidad Técnica INVIAS Territorial Putumayo - Supervisor Proyecto.

Unidad Técnica, ejecutiva y de Presupuesto INVIAS Territorial Putumayo.

# **CONTENIDO**

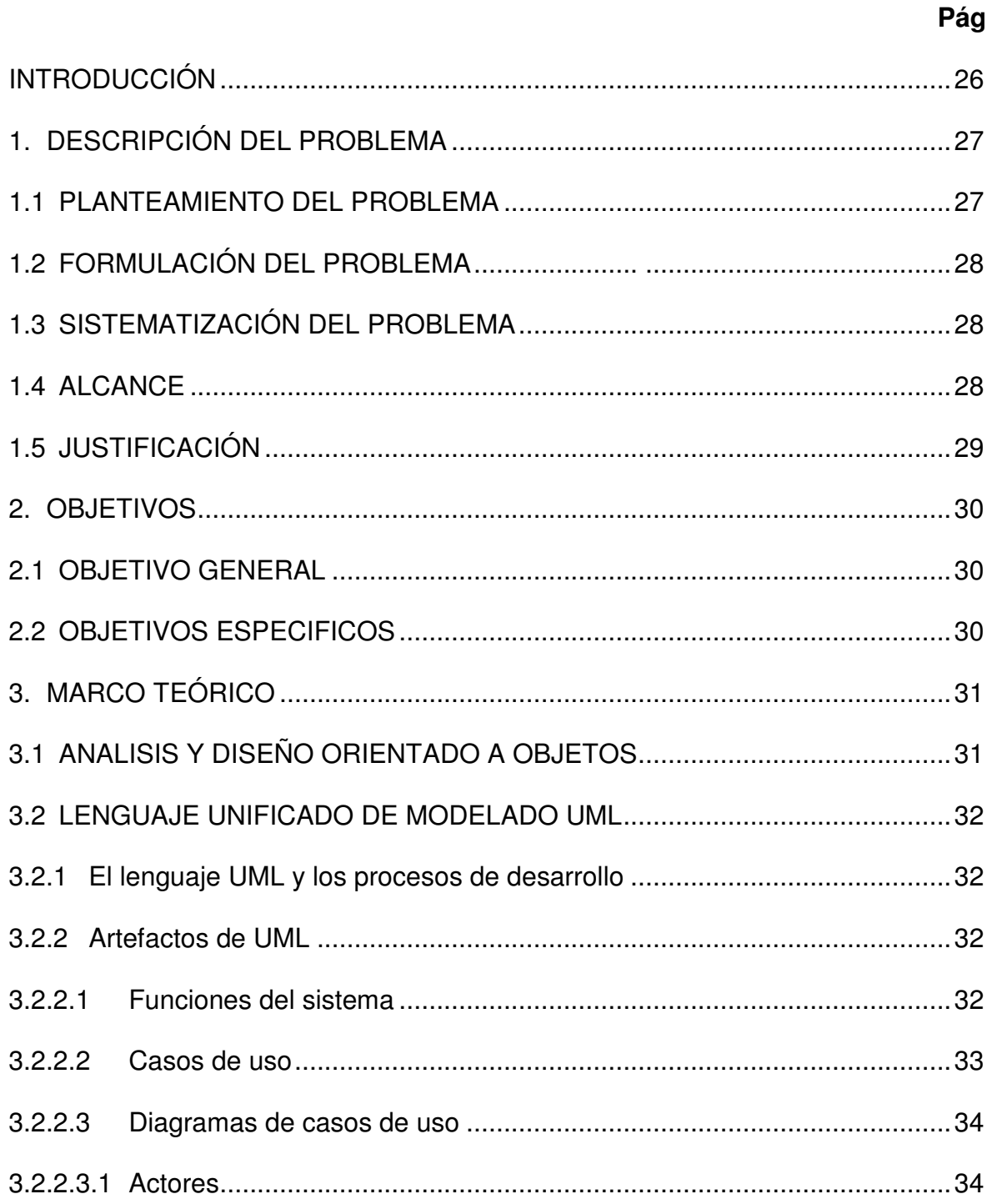

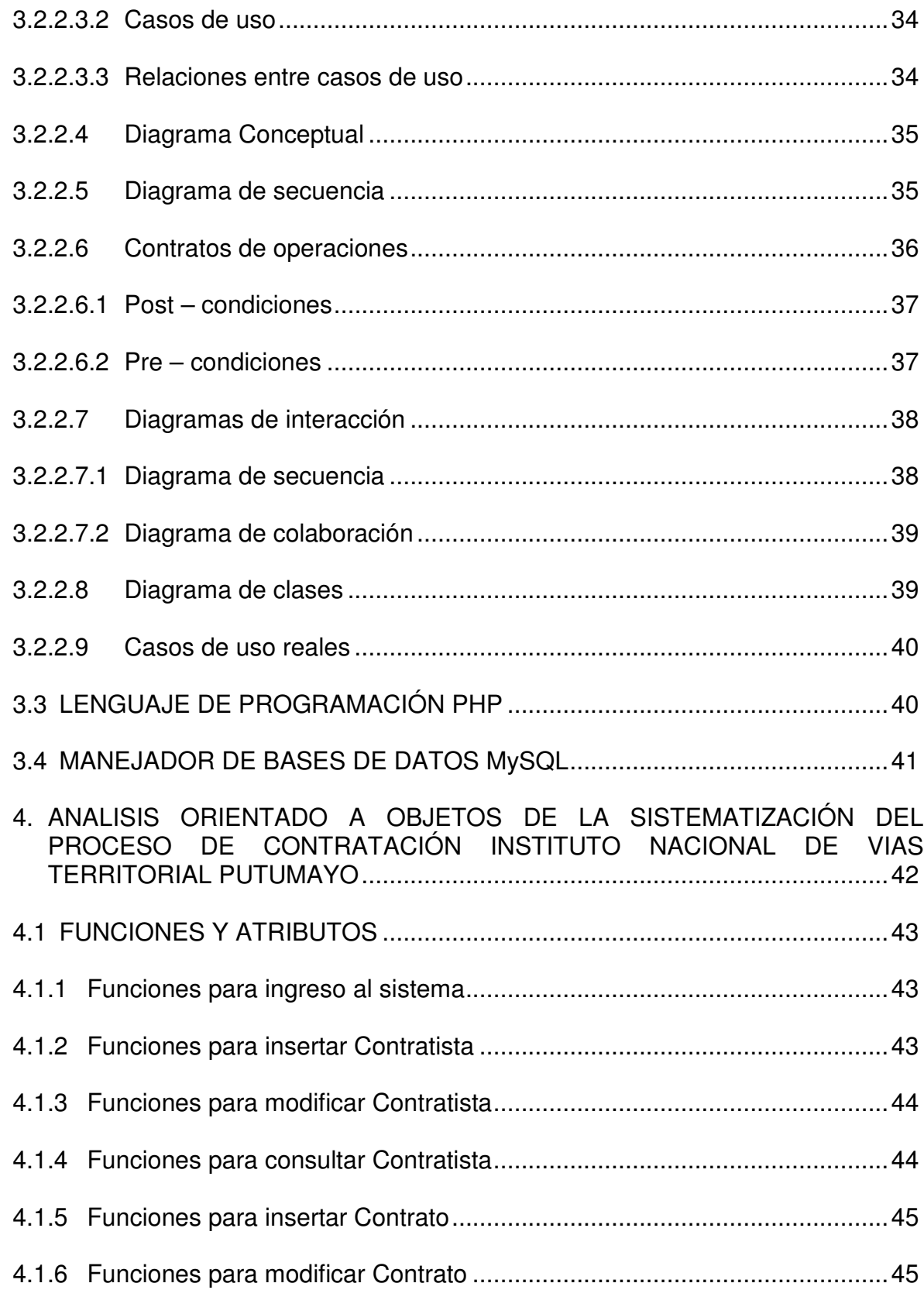

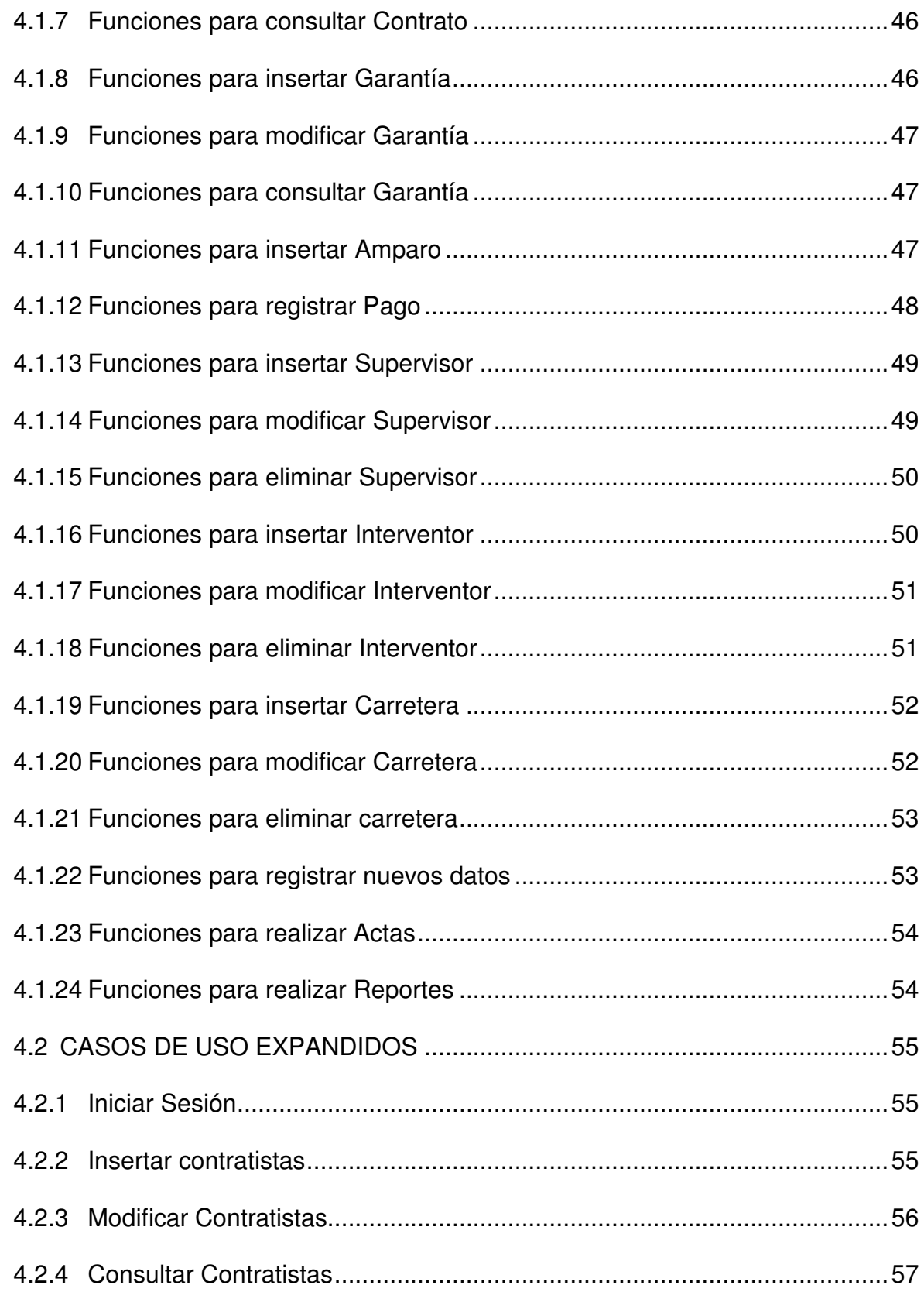

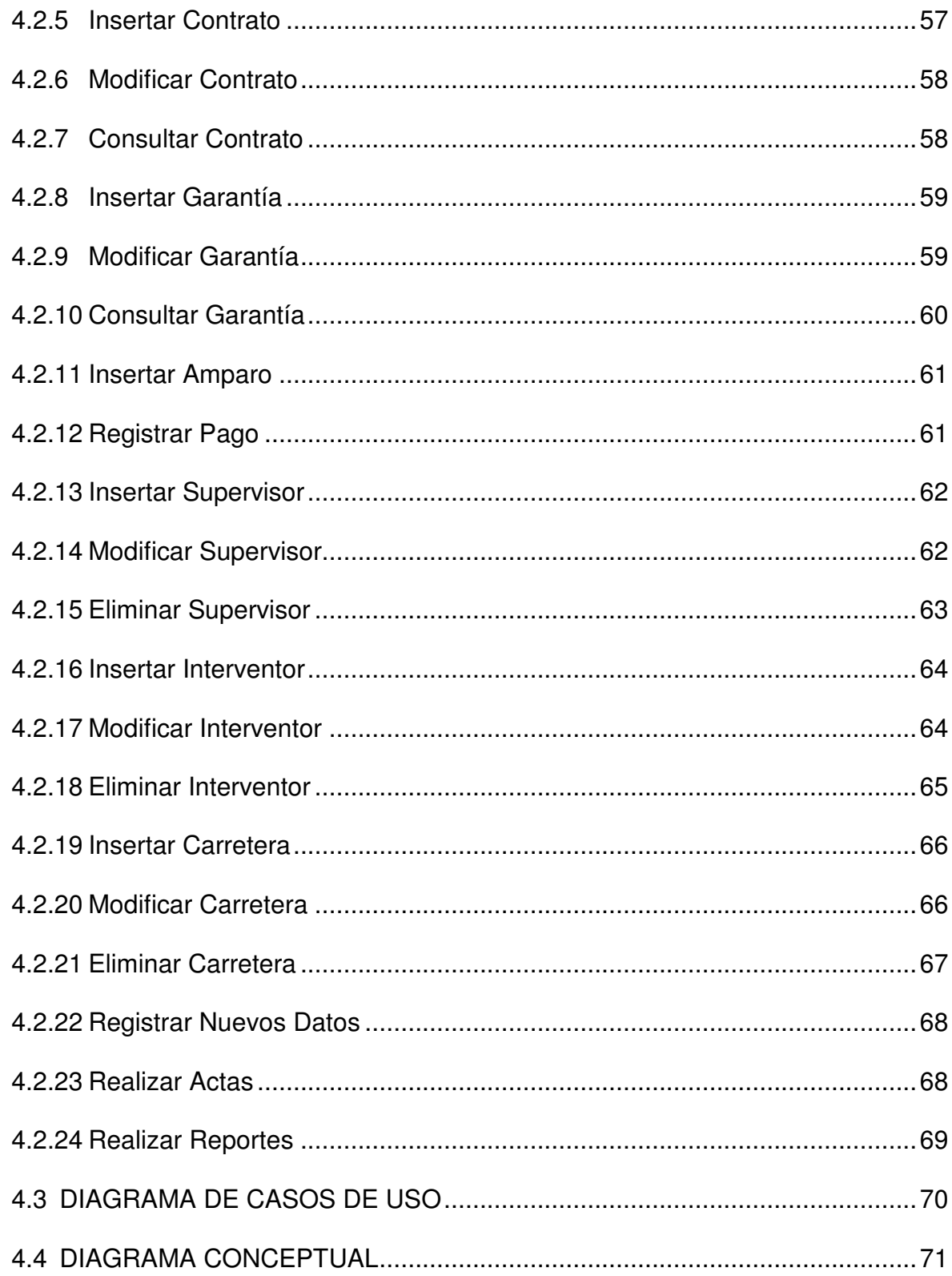

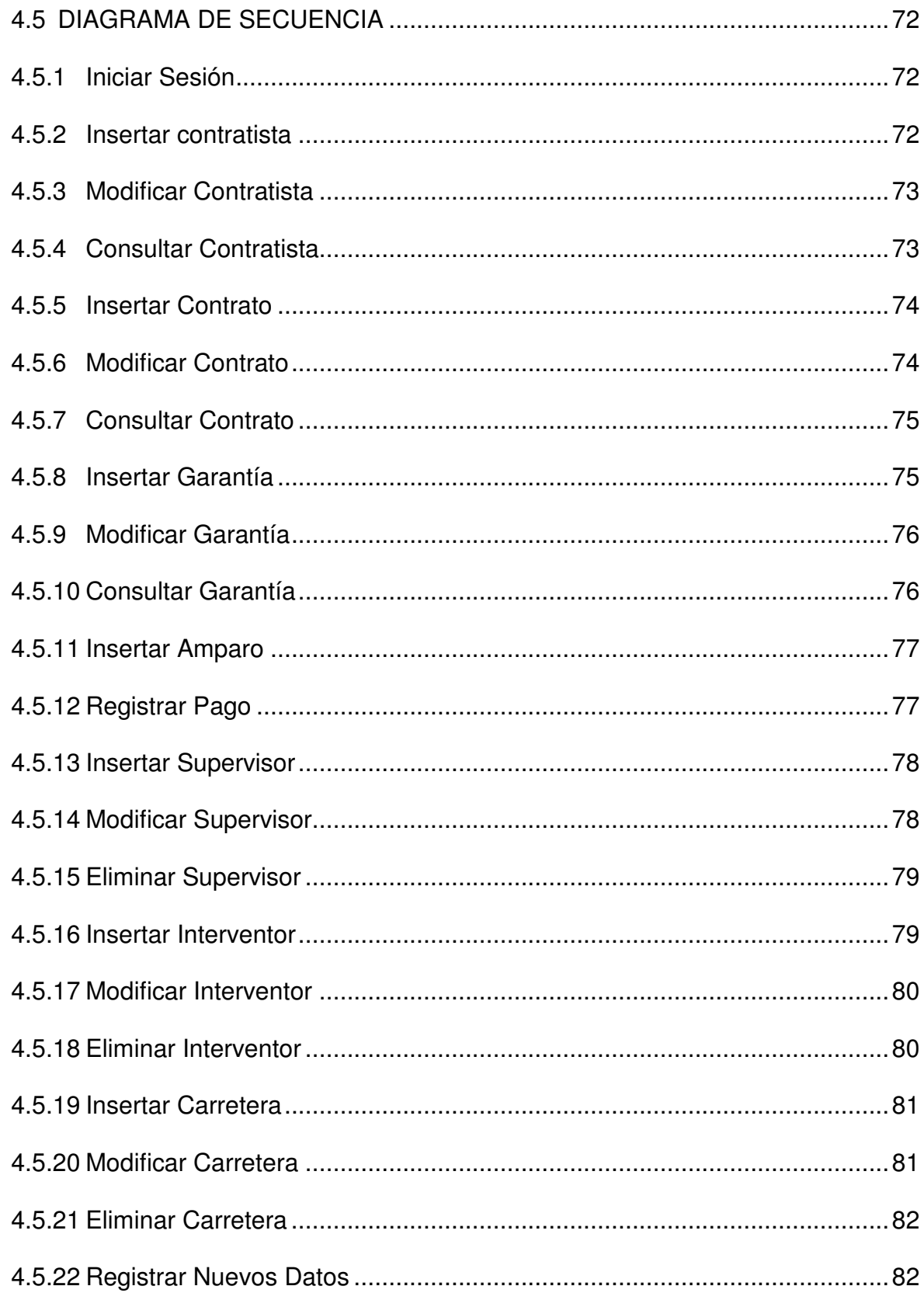

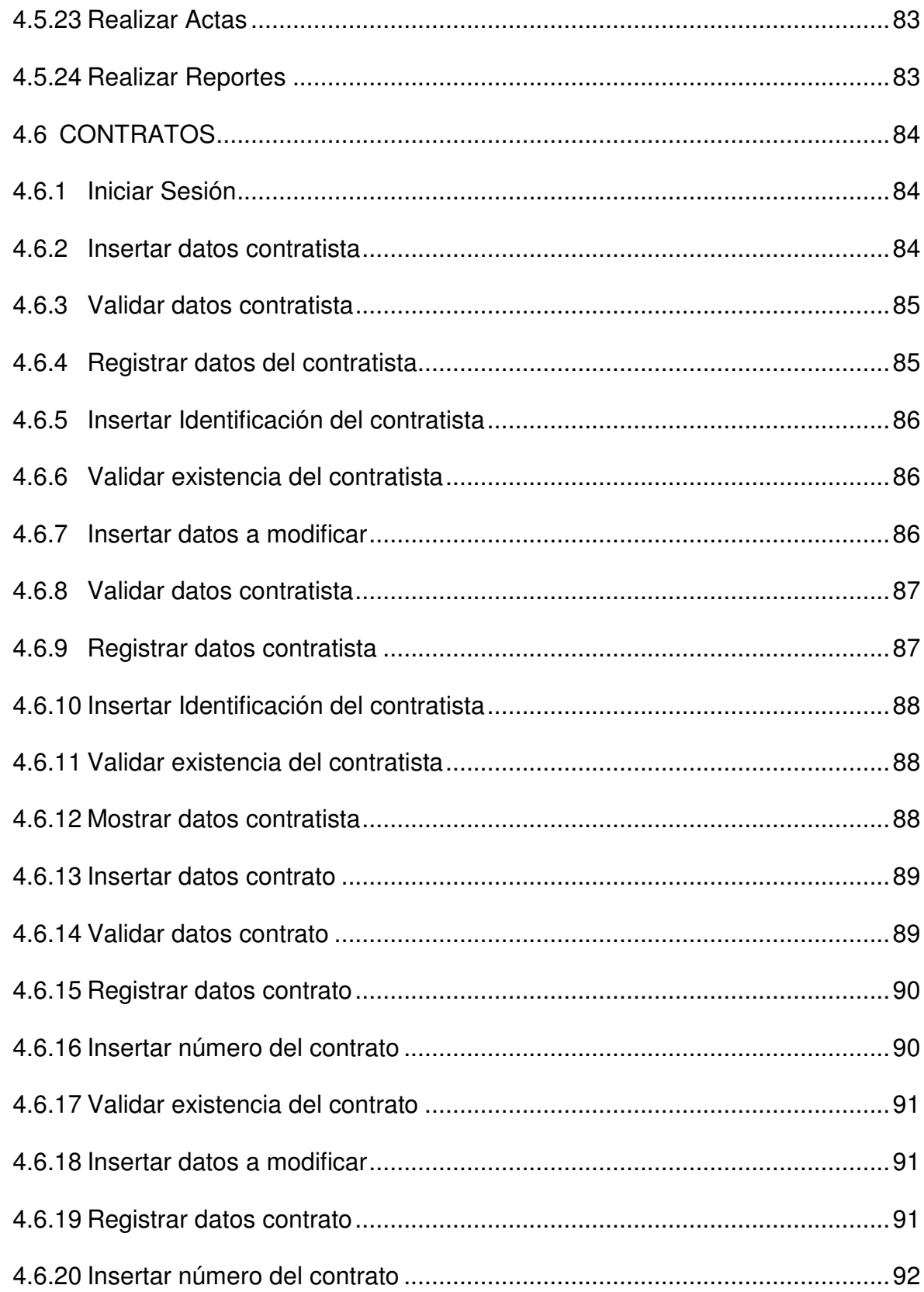

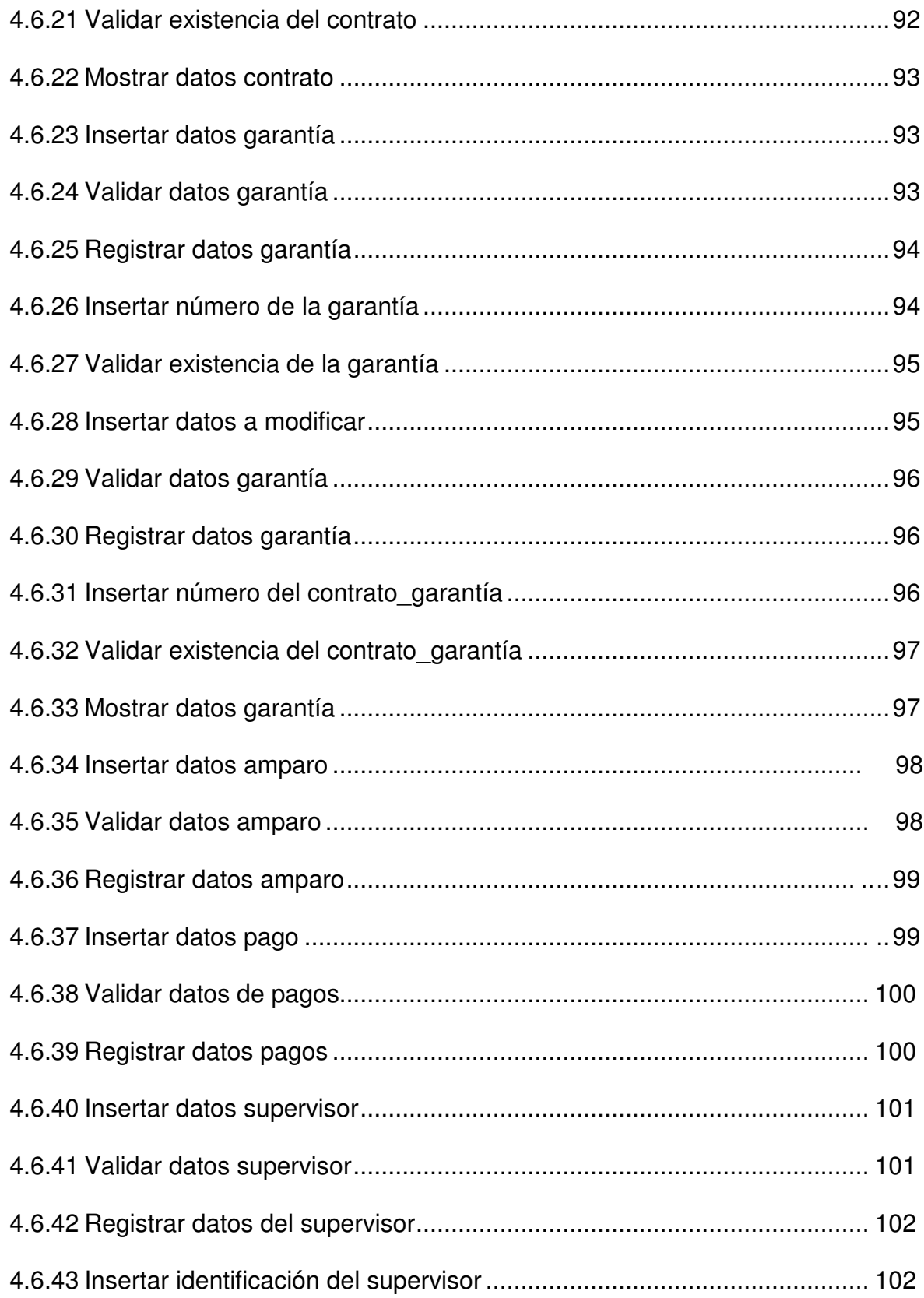

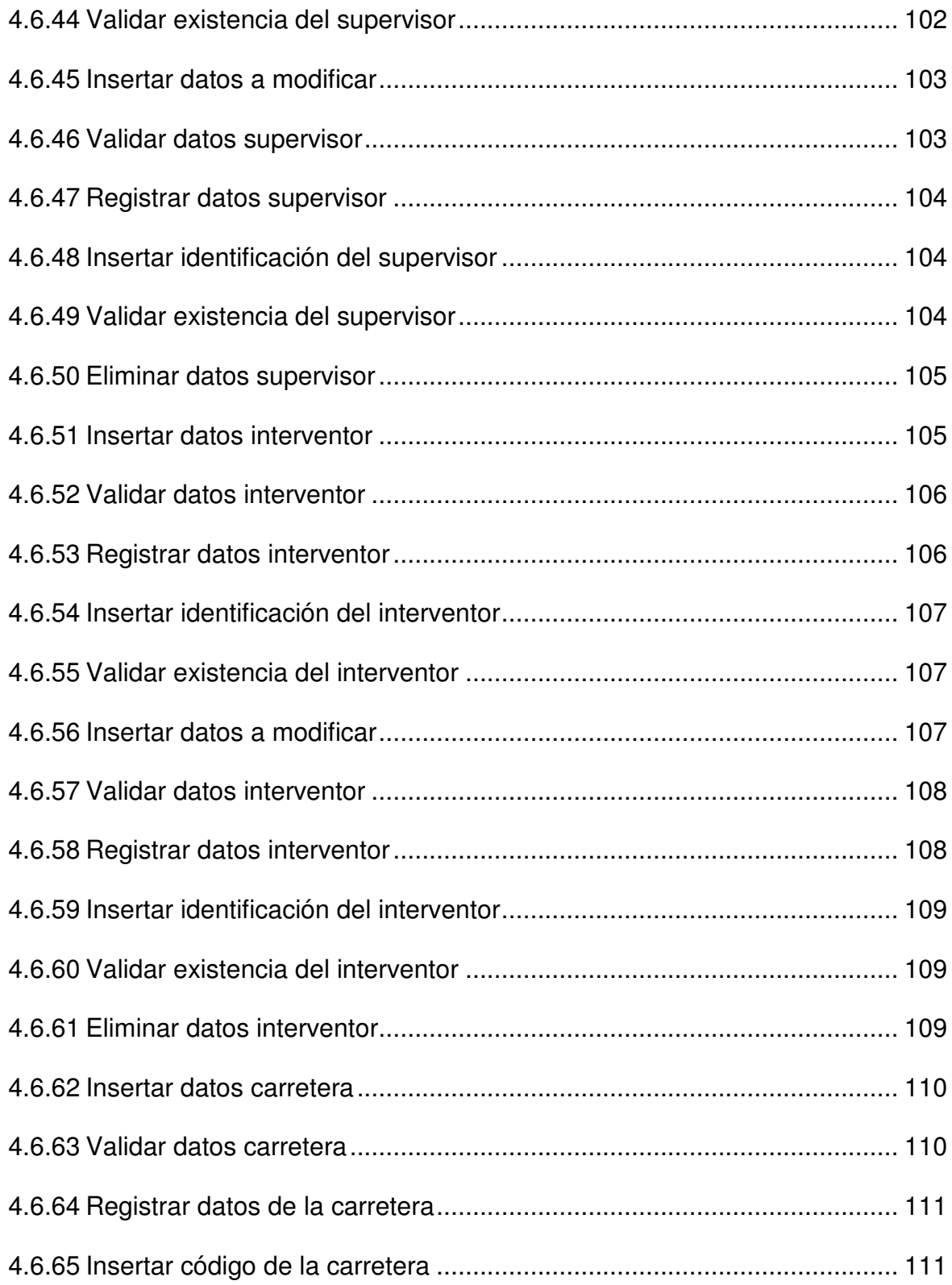

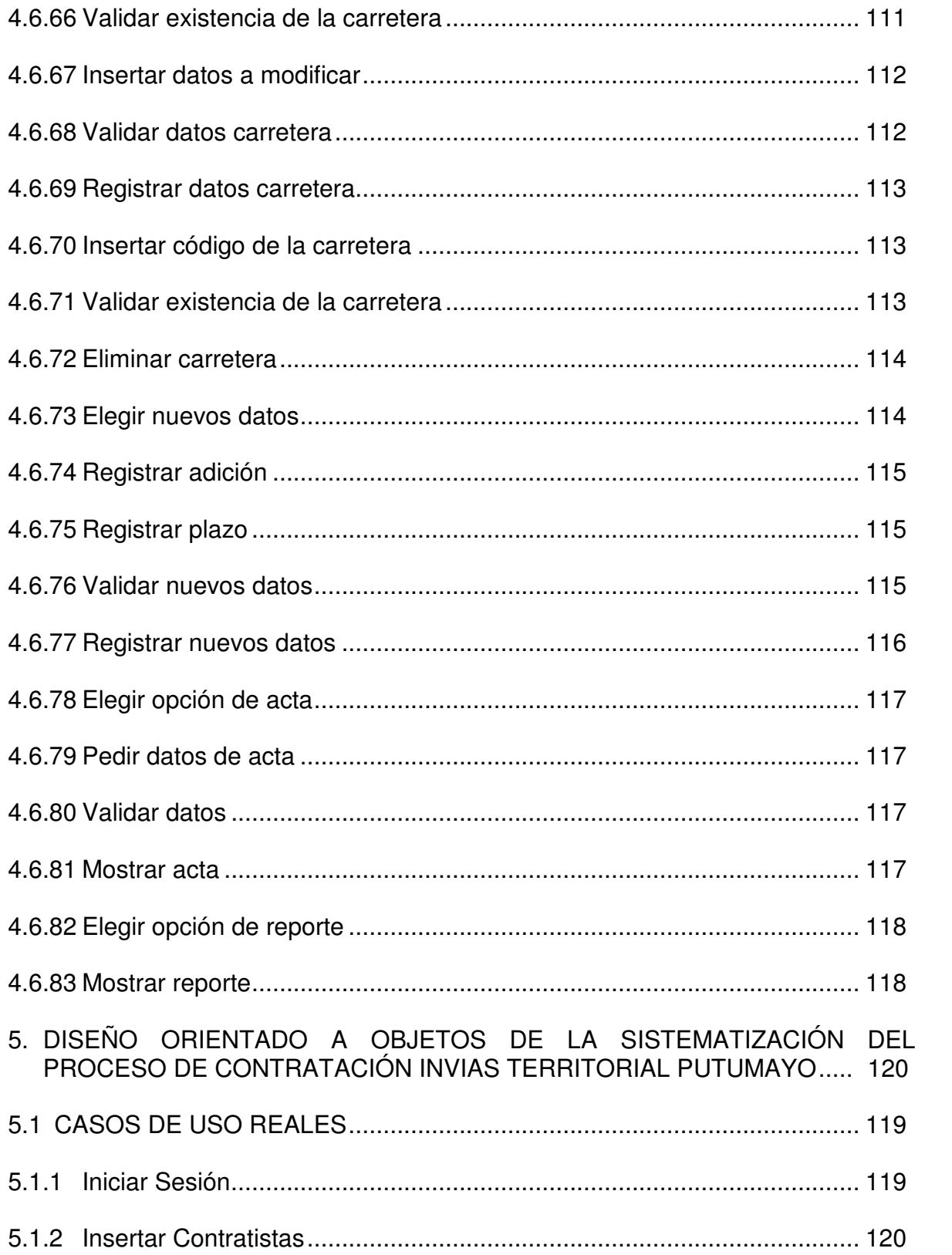

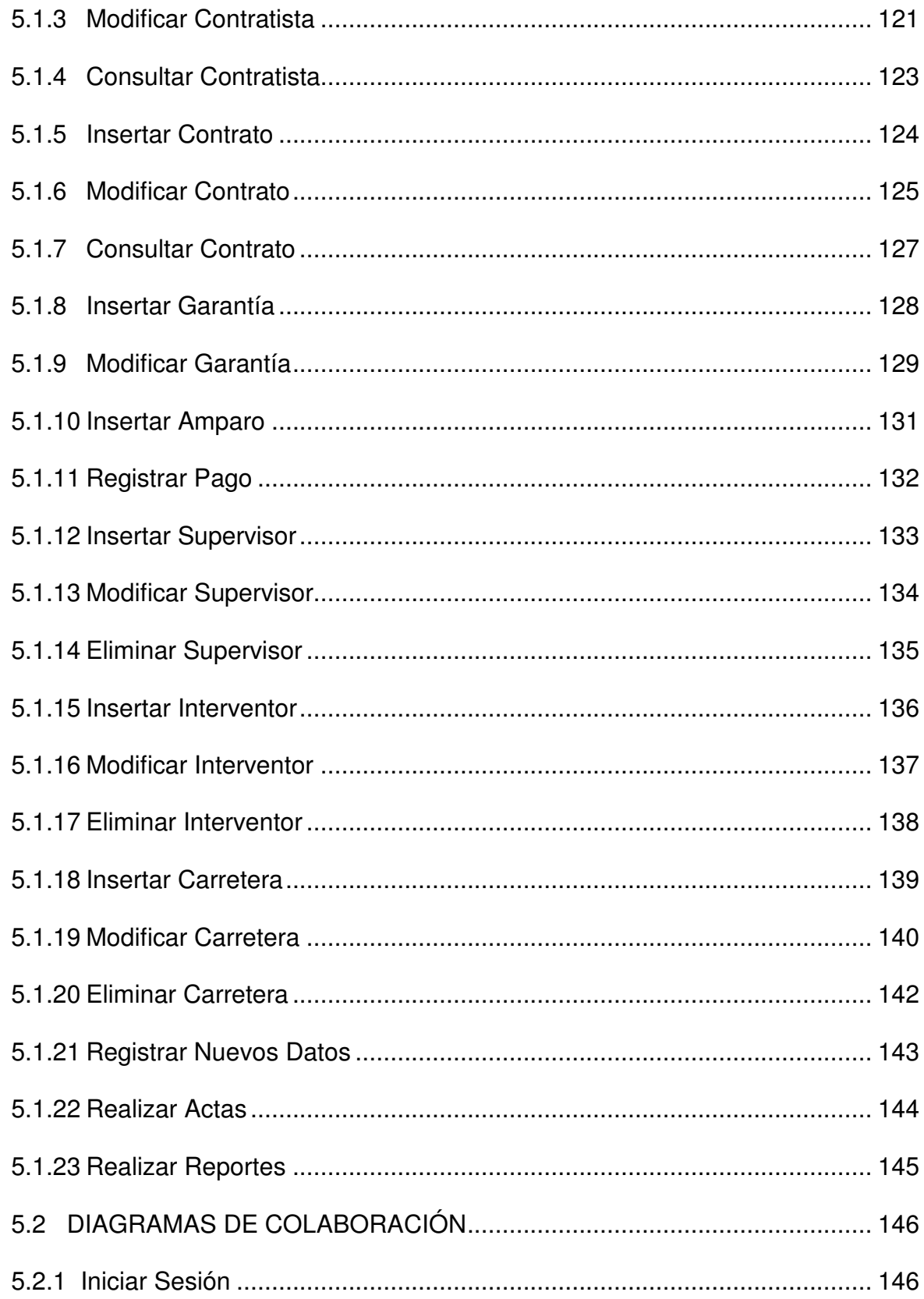

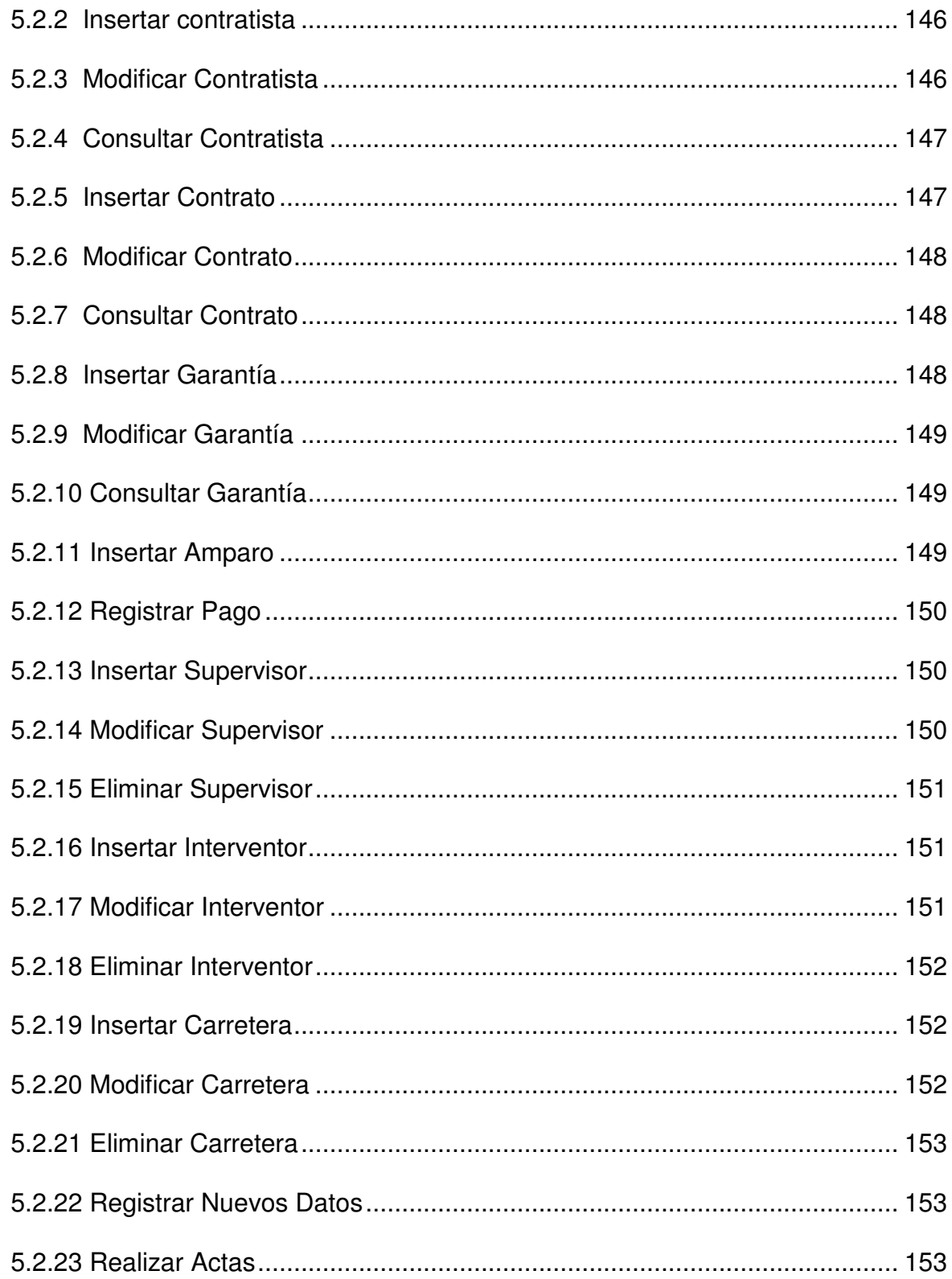

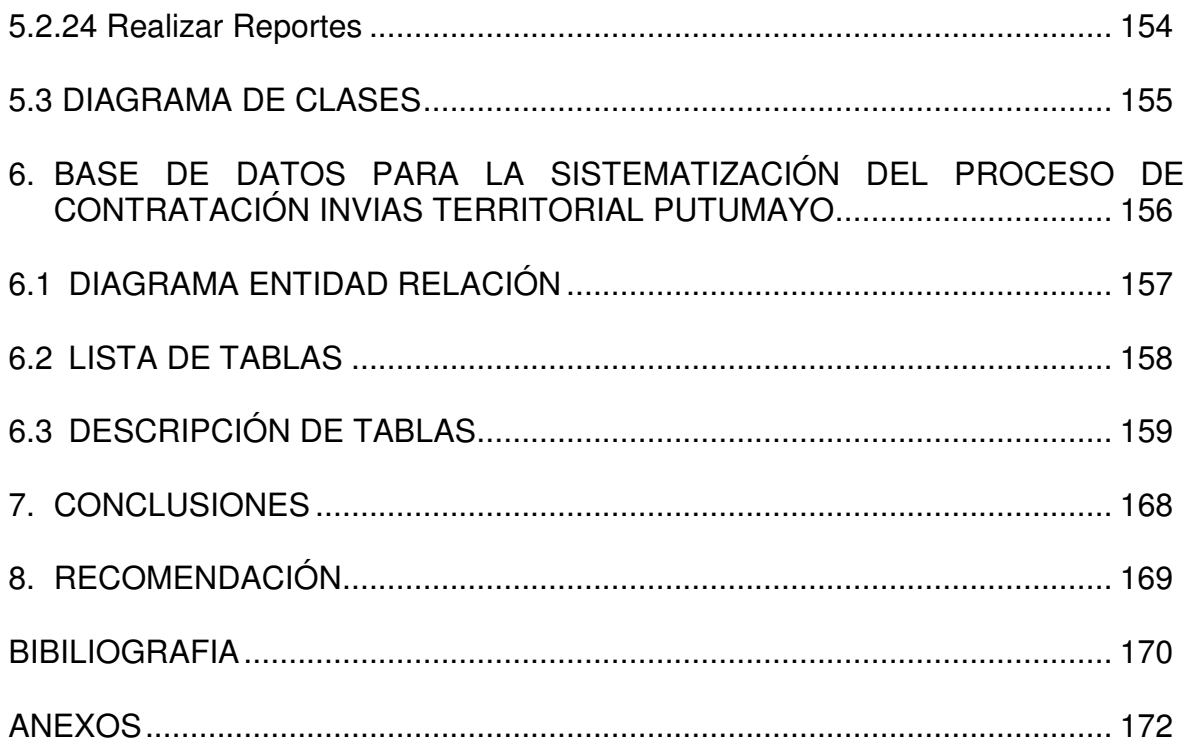

# **LISTA DE TABLAS**

**Pág**

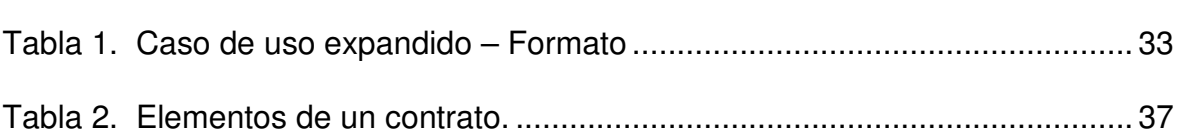

# **LISTA DE FIGURAS**

**Pag**

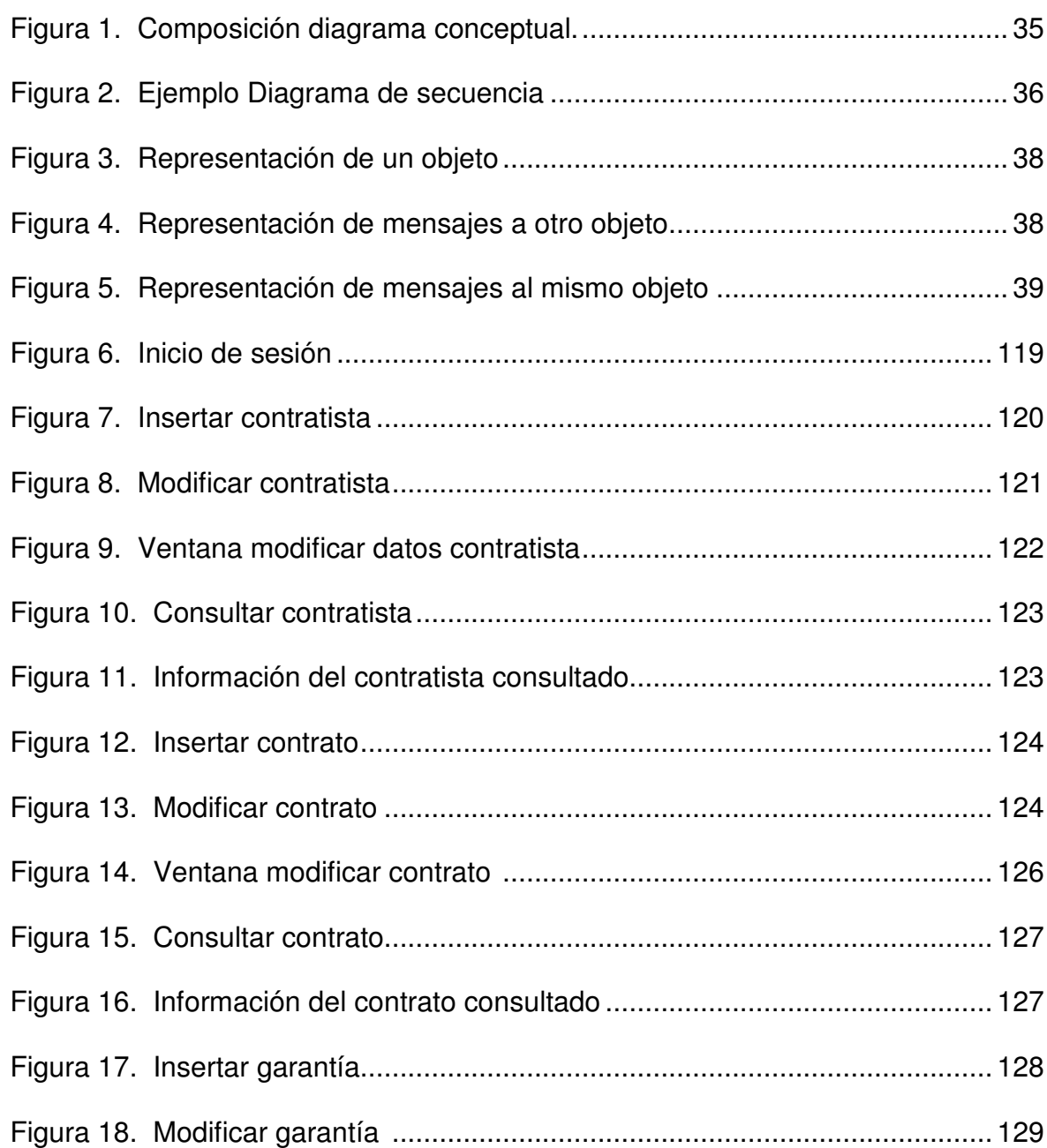

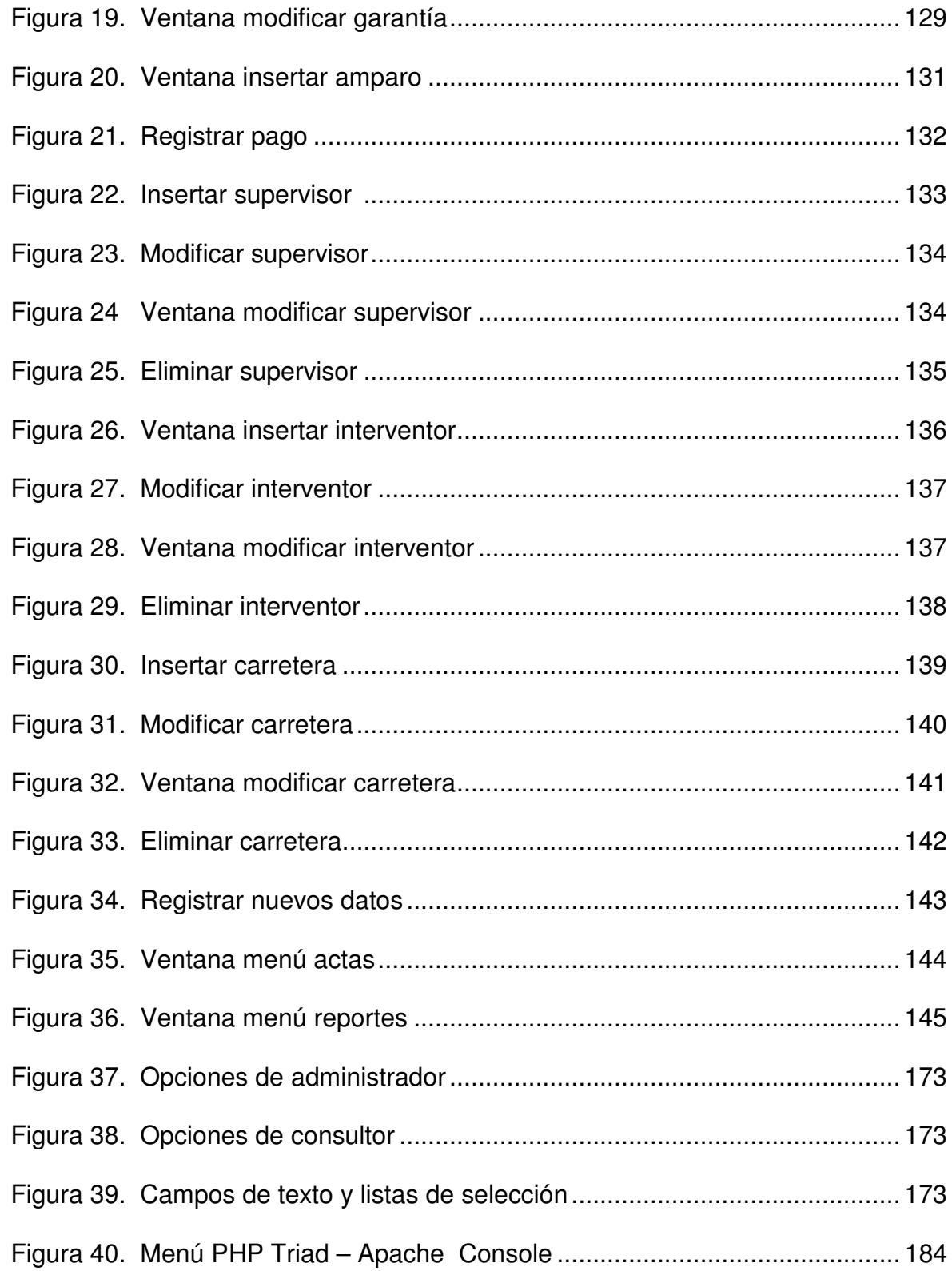

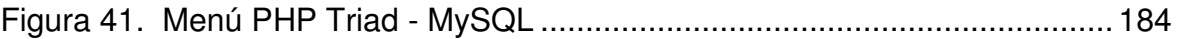

# **LISTA DE ANEXOS**

**Pág.**

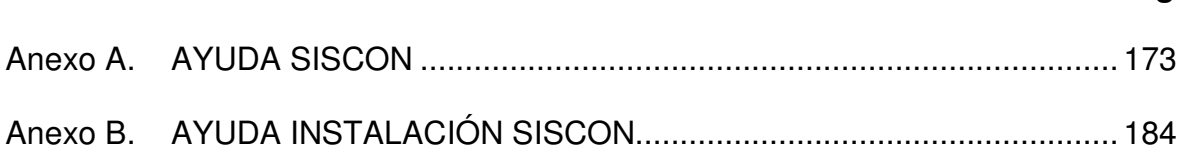

### **RESUMEN**

La sistematización del proceso de contratación en el Instituto Nacional de Vías – Territorial Putumayo, surge como una necesidad para manejar la información en forma ágil, segura y oportuna. De tal manera, que este proceso no tome tanto tiempo y los datos estén en un solo lugar, para que en el momento de obtener las actas o reportes no se tenga que buscar la información manualmente para realizarlos.

Los reportes y actas que genera el sistema, se los obtiene en el momento, en formato Pdf, con los datos que maneja la base de datos, para las actas la restricción es el estado del contrato, para los reportes la restricción es la existencia del ítem de solicitud de este; pueden generarse en cualquier momento, y no solo de los contratos sino de los diferentes datos que hay en la base datos.

En el análisis y diseño se utilizó la metodología del Modelo Orientado a Objetos con la notación de UML por sus ventajas sobre el Modelo Estructurado, La Metodología orientada a objetos presta ayuda para hacerle frente a la inevitable complejidad de muchos tipos de sistemas y provee a estos de flexibilidad y un mayor grado de organización.

El desarrollo de la Aplicación se realiza a través de un manejador de bases de datos llamado MySQL y el lenguaje de programación utilizado es un lenguaje interpretado, el cual permite realizar páginas con contenidos dinámicos, por medio del soporte que da para diferentes bases de datos, además de su característica de desarrollo de interfaces vía Web.

### **ABSTRACT**

The systematizing, of the recruiting process, in the National Institute of Roads - Territorial Putumayo, arises like a necessity to manage the information in agile, sure and opportune form. In such a way that this process, don't take so much time and the data are in a single place, so that in the moment to obtain the records or reports one doesn't have to look for the information manually to carry out them.

The reports and records that it generates the system, obtain them to him in the moment, in format Pdf, with the data that it manages the database, for the records the restriction is the state of the contract, for the reports the restriction is the existence of the article of application of this, they can be generated in any moment, and not alone of the contracts but of the different data that there is in the base data.

In the analysis and design you uses the methodology from the Guided Pattern to Objects with the notation of UML for their advantages on the Structured Pattern, The Methodology guided to objects lends help to make him in front of the unavoidable complexity of many types of systems and it provides to these of flexibility, scalability and a bigger organization degree.

The development of the Application is carried out through a management of called databases MySQL and the used programming language is an interpreted language, which allows to carry out pages with dynamic contents, by means of the support that gives for different databases, besides its characteristic of development of interfaces via Web.

### **INTRODUCCION**

La sistematización dentro de cualquier empresa, es uno de los procesos que ha tomado más importancia a la hora manejar información actualizada, gracias al manejo de bases de datos, las cuales se pueden actualizar por diferentes procesos, permitiendo a cualquier entidad manejar sus datos en forma eficiente, clara con disponibilidad en el momento en que se la necesite.

Dentro de las diferentes organizaciones, existen procesos para los cuales no se han aplicado herramientas computarizadas para su procesamiento, por lo tanto se realizan manualmente y como consecuencia se disminuye el rendimiento de algunas actividades de la empresa.

Para dar apoyo en este punto, en el Instituto Nacional de Vías Territorial Putumayo, se realizo el software de sistematización del proceso de contratación, ayudando a tener la información de los contratos actualizada. El software permite realizar procesos como insertar, modificar, eliminar y consultar la información registrada, por medio de las diferentes opciones de reportes, además permite imprimir actas en el momento, con el formato utilizado por INVIAS Territorial Putumayo, logrando que los contratos lleven una correcta actualización del estado del contrato.

Permite tener una base de datos con las referencias necesarias a la hora de registrar un contrato, tales como supervisores, contratistas, interventores, carreteras, los cuales ya deben estar cuando se va a insertar un contrato.

En la primera etapa de esta pasantía se realizó el análisis y diseño del Sistema, para lo cual se aplicó el Lenguaje Unificado de Modelado (UML), paralelo a ello se diseño la base de datos que es fundamental para la aplicación.

La segunda parte corresponde a la etapa de desarrollo del sistema, la cual esta soportada por el lenguaje PHP, la base de datos esta realizada en MySql y para que la aplicación se ejecute y funcione se debe utilizar el servidor Apache.

El documento presenta un informe del análisis y diseño del sistema en formato UML, para la consecuente realización del software.

# **1. DESCRIPCIÓN DEL PROBLEMA**

### **1.1 PLANTEAMIENTO DEL PROBLEMA**

Dentro del Instituto Nacional de Vías – Territorial Putumayo, el proceso de contratación es muy importante, pero en la actualidad se realiza en forma manual, no existe un software especializado para manejarlo de manera automatizada, la entidad no lo ha tenido en cuenta para integrarlo en su área de Desarrollo Informático por el costo que representaría en tiempo, dinero o por falta de prioridad respecto a otros procesos.

La información que existe de los contratos se tiene en papel y otra en hoja de cálculo, sobre la cual, en una sola consulta no se pueden obtener todos los datos de un contrato, puesto que se debe buscar la información en diferentes documentos y estos no están relacionados de alguna manera para que esta transacción sea posible.

Cuando desde Bogotá o desde la misma territorial Putumayo se piden los reportes del estado actual del contrato los informes no se pueden realizar en el momento que se solicitan, porque se tiene que recopilar la información desde diferentes partes porque esta segmentada en diversos documentos (papel, computador), además la persona que realiza los informes, debe aumentar sus tareas porque debe realizar sus funciones habituales y las que conciernen al reporte del estado actual de un contrato.

Hay pérdida de tiempo y eficiencia en el manejo de los contratos, no se realiza un seguimiento continuo, solamente cuando de un contrato se solicita su acta o reporte este se actualiza, bajo un formato propio de la entidad, impreso en papel.

Es necesario por tanto manejar la información a través de una base de datos, obteniendo muchas ventajas para tratar la información que se genera en el proceso de contratación en cuanto a consultas, modificaciones, eliminación, porque de esta manera el tratamiento de los datos se hace más eficiente, rápida, no redundante, integra permitiendo acelerar la presentación de los reportes e informes, manteniendo de una forma relacionada y fácil la actualización de los datos.

Se facilita también, el acceso a los datos a través de un Lenguaje de Programación por medio del cual se puede hacer más amigable y cómoda la interfaz de interacción usuario-sistema.

## **1.2 FORMULACIÓN DEL PROBLEMA**

¿Cómo hacer el proceso de contratación más eficiente y óptimo?

## **1.3 SISTEMATIZACIÓN DEL PROBLEMA**

¿Cómo obtener la información necesaria para el desarrollo del proyecto?

¿Qué estrategias se tendrán en cuenta para identificar los procesos necesarios para el desarrollo del software?

¿Cómo será la interfaz de interacción entre usuario-sistema?

¿Cual será el entorno a utilizar para la presentación de la aplicación?

¿Qué pruebas se tendrán en cuenta para probar la eficiencia del software?

¿Los usuarios donde podrán recurrir para conocer y aprender acerca del aplicativo?

### **1.4 ALCANCE**

El Software a desarrollar utilizara las herramientas propias de los manejadores de Base de Datos, para facilitar la manipulación de la información, contendrá los datos necesarios, correspondientes al manejo de la contratación en el Instituto Nacional de Vías, como son: contratos de obras, interventoría, suministro, y prestación de servicios.

Se utilizará un Lenguaje de Programación para el manejo de Bases de datos orientado a la Web, en el cual se manejaran las diferentes ventanas para ingresar, modificar y mostrar los datos, bajo el formato que se especifica en el instituto Nacional de Vías para la presentación de reportes e informes de los diferentes contratos. Se trabajara con el manejador de bases de datos MySql.

## **1.5 JUSTIFICACIÓN**

Actualmente, en el Instituto Nacional de Vías – Territorial Putumayo, existen aplicativos prácticos para otros procesos, los cuales no permiten un manejo completo del proceso de contratación.

El desarrollo de un Software de manejo de bases de datos, para el proceso de contratación, implicaría obtener una herramienta computacional que serviría de apoyo a las diferentes entidades del Instituto Nacional de Vías- Territorial Putumayo, agilizaría y facilitaría el manejo de la información concerniente con la contratación, sirviendo además como una ayuda para los diferentes usuarios que en algún momento necesiten información de un contrato en particular, de manera inmediata, los cuales actualmente, no cuentan con esta posibilidad.

Desarrollando este Software se puede lograr optimizar el proceso, permitiendo disminuir tiempos de procesamiento: búsqueda, consultas, etc., obteniendo mejor integridad, menor redundancia de los datos y facilitando la realización de un aplicativo para evitar la pérdida de información y garantizando una buena relación e independencia de la misma.

Con la Sistematización del proceso, la actualización, los reportes se pueden obtener más fácilmente, en menos pasos y tiempo, no se aumentarían tareas a un empleado, evitando que sus actividades las realice estresado o cansado. Se disminuirían además gastos de papelería, porque se tiene la información almacenada en forma relacional, de esta manera muchas consultas se pueden mostrar en pantalla sin imprimir, las modificaciones y eliminaciones se realizan automáticamente sin dañar papel o utilizar más tinta.

Siendo la contratación, un proceso muy importante para está institución, el desarrollo de un Aplicativo de esta índole, mejora las condiciones del procesamiento de esta información.

# **2. OBJETIVOS**

### **2.1 OBJETIVO GENERAL**

Sistematizar el Proceso de Contratación del Instituto Nacional de Vías – Territorial Putumayo a través de un software de manejo de bases de datos para el procesamiento de la información en forma óptima y mejorada.

### **2.2 OBJETIVOS ESPECIFICOS**

- Recolectar e identificar la información y documentación básica para realizar el proyecto.
- Analizar los procesos a tener en cuenta en el diseño para optimizar el sistema.
- Desarrollar una interfaz de fácil manejo, amigable al usuario, que servirá de apoyo a las diferentes áreas del Instituto Nacional de Vías – Territorial Putumayo.
- Realizar pruebas técnicas de manejo y mejoramiento de la aplicación.
- Crear la documentación necesaria para que los usuarios tengan donde acudir para conocer y aprender del software.

# **3. MARCO TEORICO**

## **3.1 ANALISIS Y DISEÑO ORIENTADO A OBJETOS**

La Metodología Orientada a Objetos (OMT), se refiere a definir los requisitos de un sistema con suficiente detalle para permitir el lanzamiento del análisis formal. Las salidas típicas de la actividad incluyen una declaración del problema, una declaración de los requisitos, y el análisis de los casos de uso del sistema propuesto.

El análisis se centra en la investigación del problema, definiendo los modelos: que son una representación de los requerimientos formales del sistema previsto. El análisis comienza con una delimitación del problema, construyendo un modelo que represente una situación del mundo real mostrando sus características o propiedades principales. El analista debe trabajar junto con el usuario para conocer el problema ya que su delimitación exige el que sea completa y correcta. El modelo que resulte del análisis debe ser conciso y preciso, de tal forma que se pueda fijar sin ambigüedades y sin redundancias la identificación del problema.

El análisis OO identifica y describe los objetos (conceptos) dentro del dominio del problema. Si el modelo es correcto y capta bien los aspectos de la realidad podrá ser comprendido y revisado sin dificultad por personas expertas en el problema pero no en el análisis. En ningún caso el modelo resultado del análisis deberá incluir referencias a detalles de implementación.

El Diseño da una solución lógica (cómo el sistema cumple con los requerimientos) al referirse a la definición de la configuración del sistema, la selección de la alineación de acercamiento y la tecnología que se debe utilizar para poner el sistema en ejecución.

Esta actividad implica el preparar la configuración del software, definiendo los objetos lógicos que tienen atributos y métodos que luego serán implementados en un lenguaje OO. Las decisiones con respecto a la gerencia de recursos y el almacenamiento de datos deben ser tratados y analizados. Las oportunidades de la reutilización se pueden examinar para determinarse si los activos existentes del software lógico pueden ser apalancados.

El análisis y diseño OO sitúa el dominio del problema y su solución lógica dentro de la perspectiva de los objetos.

### **3.2 LENGUAJE UNIFICADO DE MODELADO UML**

El Lenguaje Unificado de Modelado prescribe un conjunto de notaciones y diagramas estándar para modelar sistemas orientados a objetos, y describe la semántica esencial de lo que estos diagramas y símbolos significan.

UML se puede usar para modelar distintos tipos de sistemas: sistemas de software, sistemas de hardware, y organizaciones del mundo real. UML ofrece nueve diagramas en los cuales modelar sistemas.

UML es una consolidación de muchas de las notaciones y conceptos más usadas orientados a objetos. Empezó como una consolidación del trabajo de Grade Booch, James Rumbaugh, e Ivar Jacobson, creadores de tres de las metodologías orientadas a objetos más populares.

Los objetivos primarios que se perseguían al diseñar UML fueron:

- Modelar sistemas, desde el concepto hasta los artefactos ejecutables, utilizando técnicas orientadas a objetos.
- Ser independiente de cualquier lenguaje de programación y de cualquier proceso de desarrollo.
- Fomentar el crecimiento de las herramientas OO (Orientadas a Objetos).
- Crear un lenguaje de modelado utilizable tanto por las personas como por las máquinas.

**3.2.1 El lenguaje UML y los procesos de desarrollo.** El lenguaje UML estandariza los artefactos y la notación, pero no define un proceso oficial de desarrollo.

**3.2.2 Artefactos De UML.** Los artefactos que se utilizan para el desarrollo del Sistema son:

**3.2.2.1 Funciones del Sistema.** Identifican lo que el sistema va a realizar. Deben concentrarse en grupos cohesivos y lógicos. Los atributos del sistema son cualidades no funcionales, entre ellas la facilidad de uso. Las funciones se clasifican en categorías para establecer prioridades entre ellas; las categorías son:

- Evidente: debe realizarse, y el usuario debería saber que se ha realizado.
- Oculta: debe realizarse, aunque no es visible para los usuarios.
- Superflua: opcionales, su inclusión no repercute significativamente en el costo ni en otras funciones.

**3.2.2.2 Casos de Uso.** Describen bajo la forma de acciones y reacciones el comportamiento de un sistema desde el punto de vista del usuario. Permiten definir los límites del sistema y las relaciones entre el sistema y el entorno. Están basados en el lenguaje natural, es decir es comprensible por los usuarios.

Los Casos de Uso son descripciones de la funcionalidad del sistema independientes de la implementación, dividen el conjunto de necesidades atendiendo a la categoría de usuarios que participan en el mismo.

Un *caso de uso expandido* es útil para alcanzar un conocimiento más profundo de los procesos y de los requerimientos.

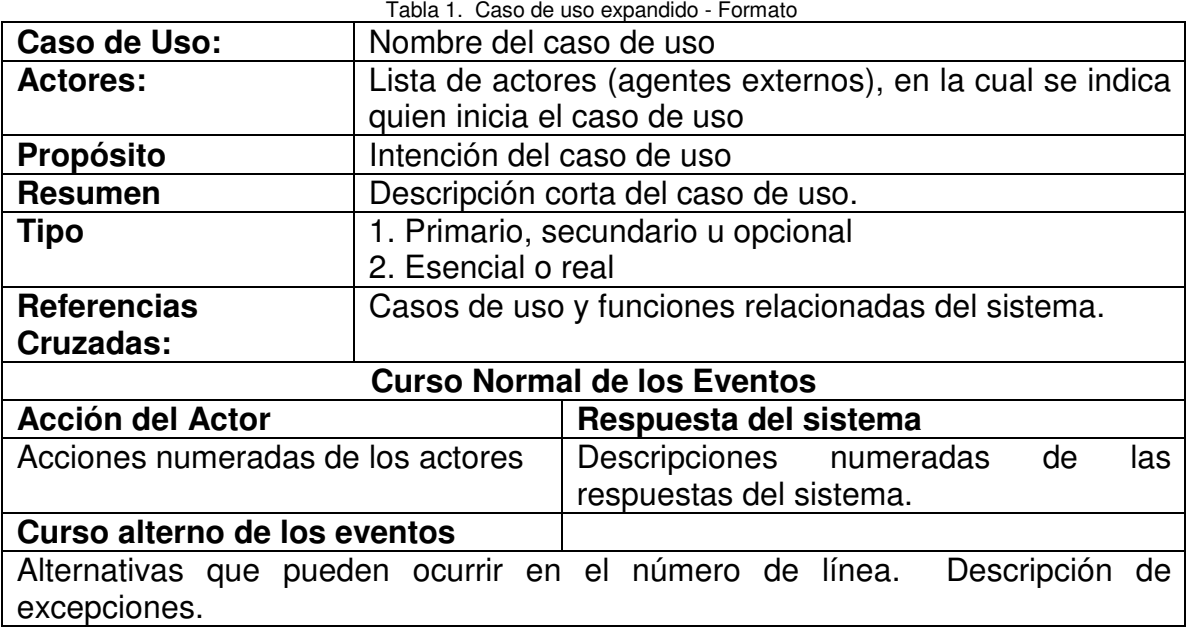

El formato expandido de los casos de uso es:

Análisis y diseño Orientado a objetos usando UML

En la tabla anterior en la sección intermedia *Curso Normal de los Eventos*, se describe la interacción entre los actores y el sistema, mediante las acciones numeradas de cada uno. Describe la secuencia más común de eventos, cuando todo va bien y el proceso se completa satisfactoriamente. En caso de existir alternativas con grado similar de probabilidad se pueden añadir secciones adicionales.

La última sección *Curso Alterno de los eventos*, Puntos en los que puede surgir una alternativa, junto con la descripción de la excepción.

**3.2.2.3 Diagramas de Caso de Uso.** Un Diagrama de Casos de Uso muestra la relación entre los actores y los casos de uso del sistema. Representa la funcionalidad que ofrece el sistema en lo que se refiere a su relación con el entorno.

**3.2.2.3.1 Actores.** Un actor es una entidad externa al sistema que realiza algún tipo de operación con el mismo. Se representa mediante una figura humana. Esta representación sirve tanto para actores que son personas, como para otro tipo de actores (otros sistemas, sensores, etc.).

**3.2.2.3.2 Casos de uso.** Un caso de uso es una descripción de la secuencia de operaciones que se producen entre un actor y el sistema, cuando el actor usa el sistema para llevar a cabo una tarea específica. Expresa una unidad ligada de funcionalidad, y se representa en el Diagrama de Casos de Uso mediante una elipse con el nombre del caso de uso. El nombre del caso de uso debe reflejar la tarea específica que el actor desea llevar a cabo usando el sistema.

**3.2.2.3.3 Relaciones entre casos de uso.** Entre dos casos de uso puede haber las siguientes relaciones:

#### **Asociación**

.

Es el tipo de relación más básica que indica la petición desde un actor o caso de uso a otra operación (caso de uso). Dicha relación se denota con una flecha simple.

#### **Dependencia o Instanciación**

Es una forma de relación entre clases, en la cual una clase depende de otra, es decir, se instancia (se crea). Dicha relación se denota con una flecha punteada.

#### **Generalización**

Este tipo de relación es uno de los más utilizados, cumple una doble función dependiendo de su utilización que puede ser de **Uso** (<<uses>>) o de **Herencia** (<<extends>>).

Este tipo de relación esta orientado exclusivamente para casos de uso (y no para actores).

- **extends**: Se debe utilizar cuando un caso de uso es similar a otro (características).
- **uses**: Conviene utilizarla cuando se tiene un conjunto de características que son similares en más de un caso de uso y no se desea mantener copiada la descripción de la característica.

**3.2.2.4 Diagrama Conceptual.** En el Modelo Conceptual se tiene una representación de conceptos del mundo real, no de componentes software.

El objetivo de la creación de un Modelo Conceptual es aumentar la comprensión del problema. Por tanto, a la hora de incluir conceptos en el modelo, es mejor crear un modelo con muchos conceptos a que estos falten y olvidar algún concepto importante. El modelo esta compuesto por: Conceptos, asociaciones y atributos.

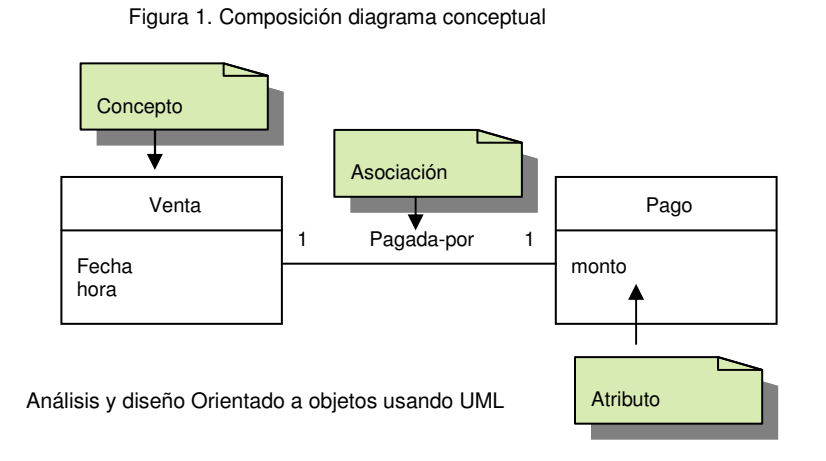

**3.2.2.5 Diagrama de Secuencia.** Describe el comportamiento del sistema, visto éste como una caja negra. Muestra gráficamente los eventos que fluyen de los actores al sistema

Un evento es un hecho que sucede fuera del sistema, es una entrada que un actor produce al sistema. Los eventos del sistema pueden incluir parámetros. Una operación es una acción del sistema en respuesta a un evento. Para determinar el conjunto de las operaciones requeridas del sistema se identifican sus eventos.

El Diagrama de Secuencia es más adecuado para observar la representación cronológica de las interacciones. El tiempo transcurre de arriba abajo

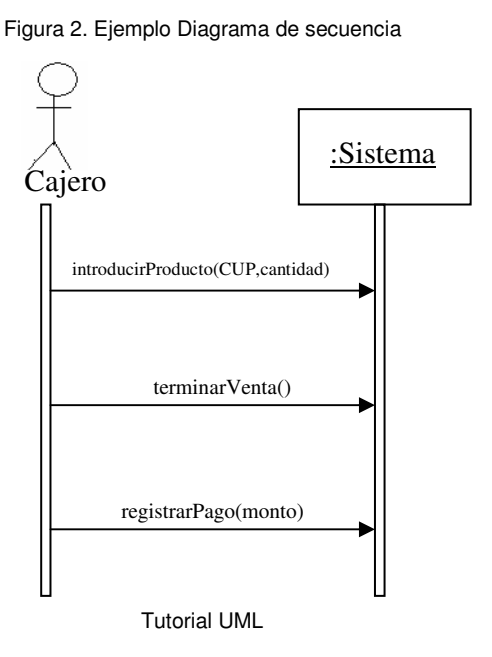

**3.2.2.6 Contratos de Operaciones.** Una vez se tienen las Operaciones del Sistema identificadas en los Diagramas de Secuencia, se describe mediante contratos el comportamiento esperado del sistema en cada operación.

Un Contrato es un documento que describe qué es lo que se espera de una operación. Tiene una redacción en estilo declarativo, enfatizando en el *qué* más que en el *cómo*. Lo más común es expresar los contratos en forma de pre- y postcondiciones en torno a cambios de estado.

Se puede escribir un contrato para un método individual de una clase software, o para una operación del sistema completa. Un Contrato de Operación del Sistema describe cambios en el estado del sistema cuando una operación del sistema es invocada. Descripción de un contrato:
| Nombre:                  | Nombre de la operación y parámetros.                                                                                                    |
|--------------------------|----------------------------------------------------------------------------------------------------|
| Responsabilidades:       | Una descripción informal de las responsabilidades que la operación debe<br>desempeñar.                                                                                                    |
| Referencias<br>Cruzadas: | Números de referencia en los requisitos de funciones del sistema, casos de<br>uso, etc.                                                                                                    |
| Notas:                   | Comentarios de diseño, algoritmos, etc.                                                                                                    |
| Excepciones:             | Casos excepcionales. Situaciones que debemos tener en cuenta que<br>pueden pasar. Se indica también qué se hace cuando ocurre la excepción.                                                         |
| Salida:                  | Salidas que no corresponden a la interfaz de usuario, como mensajes o<br>registros que se envían fuera del sistema. (En la mayor parte de las<br>operaciones del sistema este apartado queda vacio) |
| Pre-condiciones:         | Asunciones acerca del estado del sistema antes de ejecutar la operación.<br>Algo que no tenemos en cuenta que pueda ocurrir cuando se llama a esta<br>operación del sistema.                        |
| Post-condiciones:        | El estado del sistema después de completar la operación.                                                                                                    |

Tabla 2. Elementos de un contrato

Desarrollo Orientado a objetos con UML

**3.2.2.6.1 Post – condiciones.** Las post-condiciones se basan en el Modelo Conceptual, en los cambios que sufren los elementos del mismo una vez se ha realizado la operación.

Es mejor usar el tiempo pasado o el pretérito perfecto al redactar una postcondición, para enfatizar que se trata de declaraciones sobre un cambio en el estado que ya ha pasado. Es mejor decir "se ha creado una *Sesión*" que decir "crear una *Sesión*".

Cuando se ha creado un objeto, lo normal es que se haya asociado a algún otro objeto ya existente, porque si no queda aislado del resto del sistema. Por tanto, al escribir las postcondiciones hay que acordarse de añadir asociaciones a los objetos creados.

**3.2.2.6.2 Pre-condiciones.** Definen las suposiciones sobre el estado del sistema al iniciarse la operación.

Es importante mencionar solo las siguientes:

- Cosas que son importantes probar en la aplicación en algún momento de la ejecución de la operación
- Cosas que no serán sometidas a prueba, pero de las cuales depende el éxito de la operación.

**3.2.2.7 Diagramas de Interacción.** En los diagramas de interacción se muestra un patrón de interacción entre objetos. Hay dos tipos de diagrama de interacción, ambos basados en la misma información, pero cada uno destacando un aspecto particular: Diagramas de Secuencia y Diagramas de Colaboración.

**3.2.2.7.1 Diagrama de Secuencia.** Un diagrama de Secuencia muestra una interacción ordenada según la secuencia temporal de eventos. En particular, muestra los objetos participantes en la interacción y los mensajes que intercambian ordenados según su secuencia en el tiempo.

El eje vertical representa el tiempo, y en el eje horizontal se colocan los objetos y actores participantes en la interacción, sin un orden determinado. Cada objeto o actor tiene una línea vertical, y los mensajes se representan mediante flechas entre los distintos objetos. El tiempo fluye de arriba abajo.

Se pueden colocar etiquetas (como restricciones de tiempo, descripciones de acciones, etc.) bien en el margen izquierdo o bien junto a las transiciones o activaciones a las que se refieren.

#### **Elementos**

• **Objeto/Actor**:

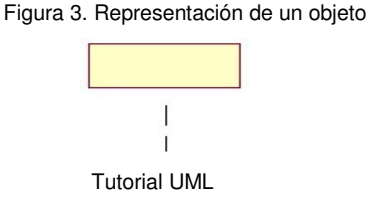

El rectángulo representa una instancia de un Objeto en particular, y la línea punteada representa las llamadas a métodos del objeto.

## • **Mensaje a Otro Objeto**:

Figura 4. Representación de mensajes a otro objeto

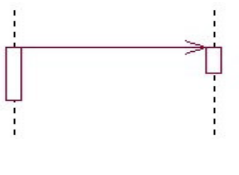

Se representa por una flecha entre un objeto y otro, representa la llamada de un método (operación) de un objeto en particular.

#### • **Mensaje al Mismo Objeto**:

Figura 5. Representación de mensajes al mismo objeto

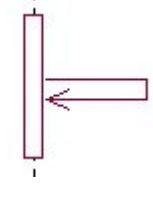

Tutorial UML

No solamente llamadas a métodos de objetos externos pueden realizarse, también es posible visualizar llamadas a métodos desde el mismo objeto en estudio.

**3.2.2.7.2 Diagrama de Colaboración.** Un Diagrama de Colaboración muestra una interacción organizada basándose en los objetos que toman parte en la interacción y las relaciones entre los mismos (en cuanto a la interacción se refiere). A diferencia de los Diagramas de Secuencia, los Diagramas de Colaboración muestran las relaciones entre los roles de los objetos. La secuencia de los mensajes y los flujos de ejecución, deben determinarse explícitamente mediante números de secuencia.

En cuanto a la representación, un Diagrama de Colaboración muestra a una serie de objetos con las relaciones entre los mismos, y con los mensajes que se intercambian entre dichos objetos.

**3.2.2.8 Diagrama de Clases.** Al realizar los Diagramas de Colaboración se van usando clases provenientes del Modelo Conceptual, junto con otras creadas para encargarse de responsabilidades específicas. El conjunto de todas las clases usadas, junto con sus relaciones, forma el Diagrama de Clases de Diseño.

Describe gráficamente las especificaciones de las clases de software y de las interfaces en una aplicación.

Contiene:

- Clases, asociaciones y atributos
- Interfaces, con sus operaciones y constantes
- Métodos
- Información sobre los tipos de los atributos
- Navegabilidad
- Dependencias

A diferencia del modelo conceptual, un diagrama de este tipo contiene las definiciones de las entidades del software en vez de conceptos del mundo real.

**3.2.2.9 Casos de uso Reales.** Un Caso de Uso Real describe el diseño real del caso de uso según una tecnología concreta de entrada y de salida y su implementación. Si el caso de uso implica una interfaz de usuario, el caso de uso real incluirá bocetos de las ventanas y detalles de la interacción a bajo nivel con los elementos (botón, lista seleccionable, campo editable, etc.) de la ventana.

## **3.3 LENGUAJE DE PROGRAMACION PHP**

PHP (abreviatura de "PHP: Hypertext Preprocessor") es un lenguaje interpretado de alto nivel escrito en páginas HTML y ejecutado en el servidor.

El código PHP se incluye entre etiquetas especiales de comienzo y final que nos permitirán entrar y salir del modo PHP.

Lo que distingue a PHP de la tecnología Javascript, es que la segunda se ejecuta en la máquina cliente, y la primera el código PHP es ejecutado en el servidor.

Al nivel más básico, PHP puede procesar la información de formularios, generar páginas con contenidos dinámicos, o mandar y recibir cookies<sup>1</sup>. Quizás la característica más potente y destacable de PHP es su soporte para una gran cantidad de bases de datos. Escribir una interfaz vía Web para una base de datos es una tarea simple con PHP.

También se pueden abrir sockets de red directos (raw sockets) e interactuar con otros protocolos.

<sup>&</sup>lt;sup>1</sup> Una cookie es un archivo creado por un sitio Web para almacenar información en su equipo, como sus preferencias al visitar dicho sitio, con el fin de personalizar su exploración la próxima vez que lo visite.

#### **3.4 MANEJADOR DE BASES DE DATOS MySQL**

MySQL es un Sistema de Gestión de Base de Datos.Una Base de Datos es una colección estructurada de datos. Puede ser, desde una simple lista de artículos a las inmensas cantidades de información en una red corporativa.

MySQL es un gestor de bases de datos SQL (Structured Query Language). Es una implementación Cliente-Servidor que consta de un servidor y diferentes clientes (programas/librerías). Se puede agregar, acceder, y procesar datos grabados en una base de datos. Actualmente el gestor de base de datos juega un papel central en la informática, como única utilidad, o como parte de otra aplicación.

Este gestor es un Sistema de Gestión de Base de Datos Relacional. El modelo relacional se caracteriza a muy grandes rasgos por disponer que toda la información debe estar contenida en tablas, y las relaciones entre datos deben ser representadas explícitamente en esos mismos datos. Esto añade velocidad y flexibilidad.

MySQL es un software de código abierto esto quiere decir que es accesible para cualquiera, para usarlo o modificarlo. Podemos descargar MySQL desde Internet y usarlo sin pagar nada, de esta manera cualquiera puede inclinarse a estudiar el código fuente y cambiarlo para adecuarlo a sus necesidades. MySQL usa el GPL (GNU Licencia Publica General) para definir que podemos y no podemos hacer con el software en diferentes situaciones.

### **4. ANALISIS ORIENTADO A OBJETOS DE LA SISTEMATIZACION DEL PROCESO DE CONTRATACIÓN INSTITUTO NACIONAL DE VIAS TERRITORIAL PUTUMAYO**

En este capìtulo, se encuentran los siguientes subcapitulos:

- Funciones del sistema
- Casos de uso expandidos
- Diagramas de casos de uso
- Diagrama conceptual
- Diagrama de secuencia
- Contratos de operación

# **4.1 FUNCIONES Y ATRIBUTOS**

#### **4.1.1 Funciones para ingreso al sistema.**

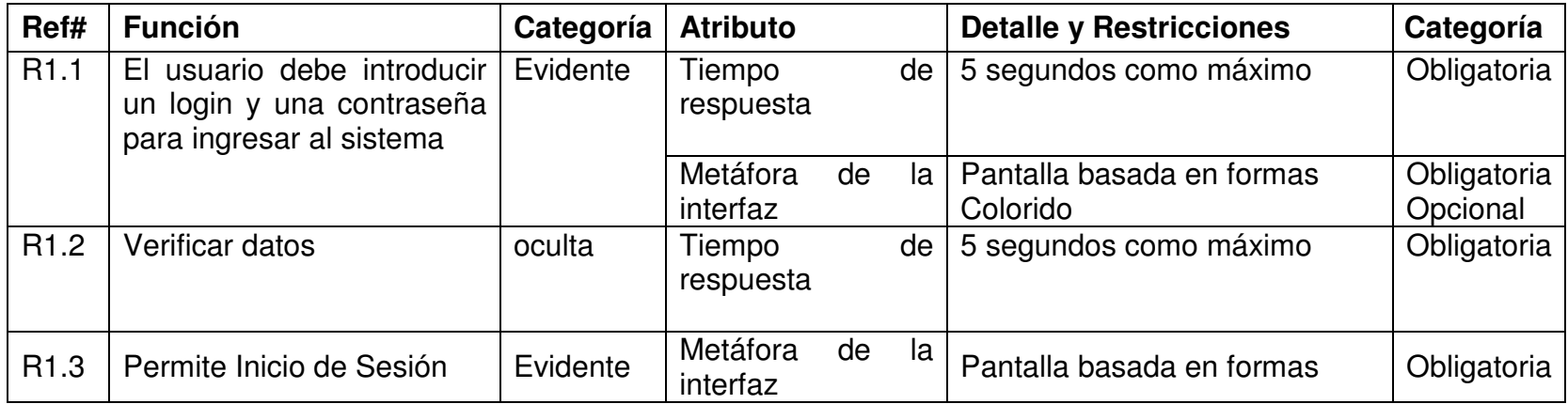

### **4.1.2 Funciones para insertar Contratista**

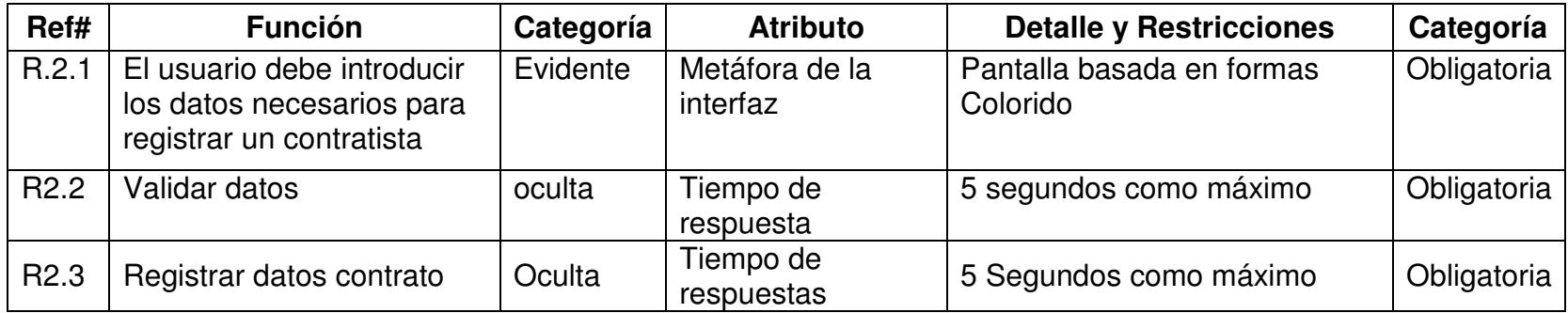

## **4.1.3 Funciones para modificar Contratista**

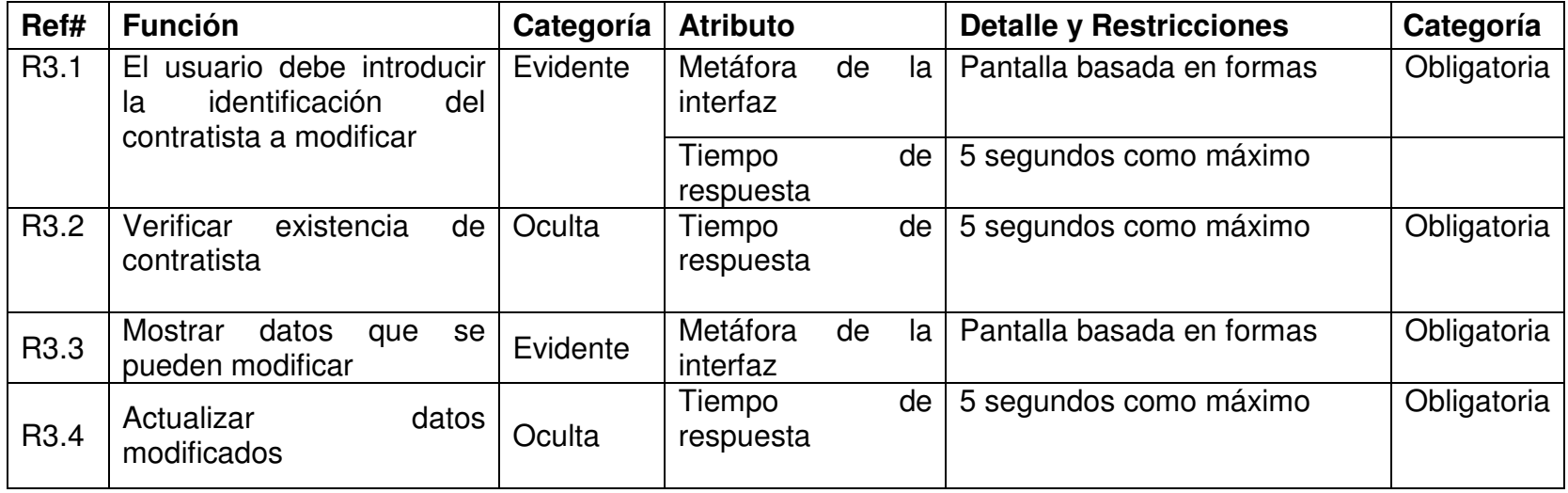

### **4.1.4 Funciones para consultar Contratista**

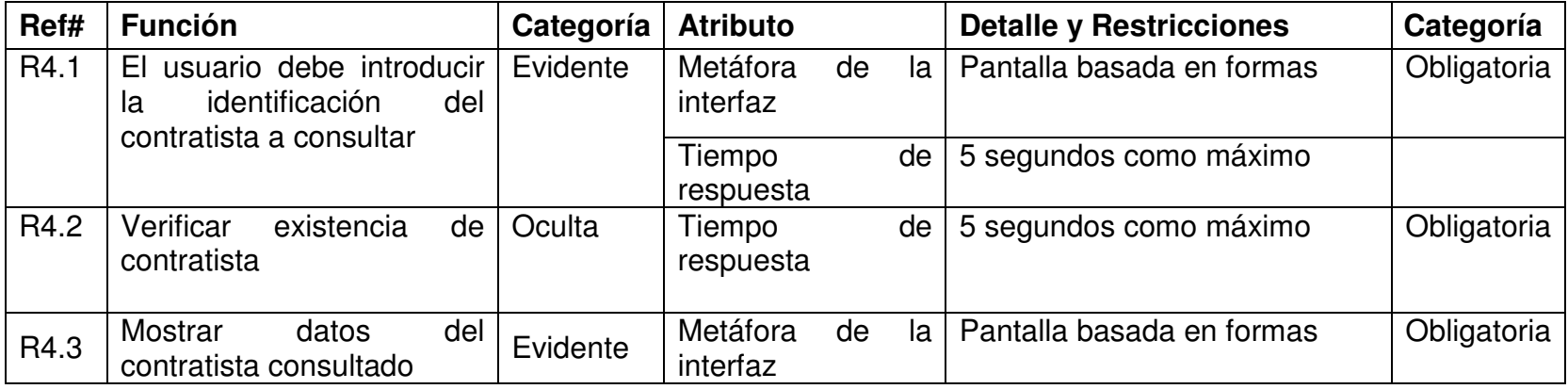

## **4.1.5 Funciones para insertar Contrato**

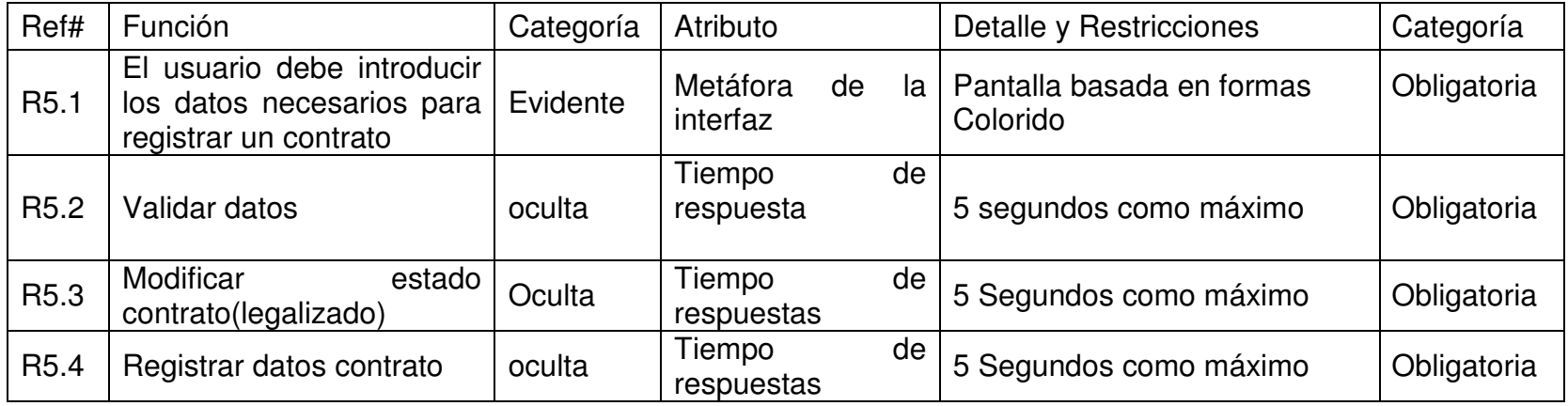

### **4.1.6 Funciones para modificar Contrato**

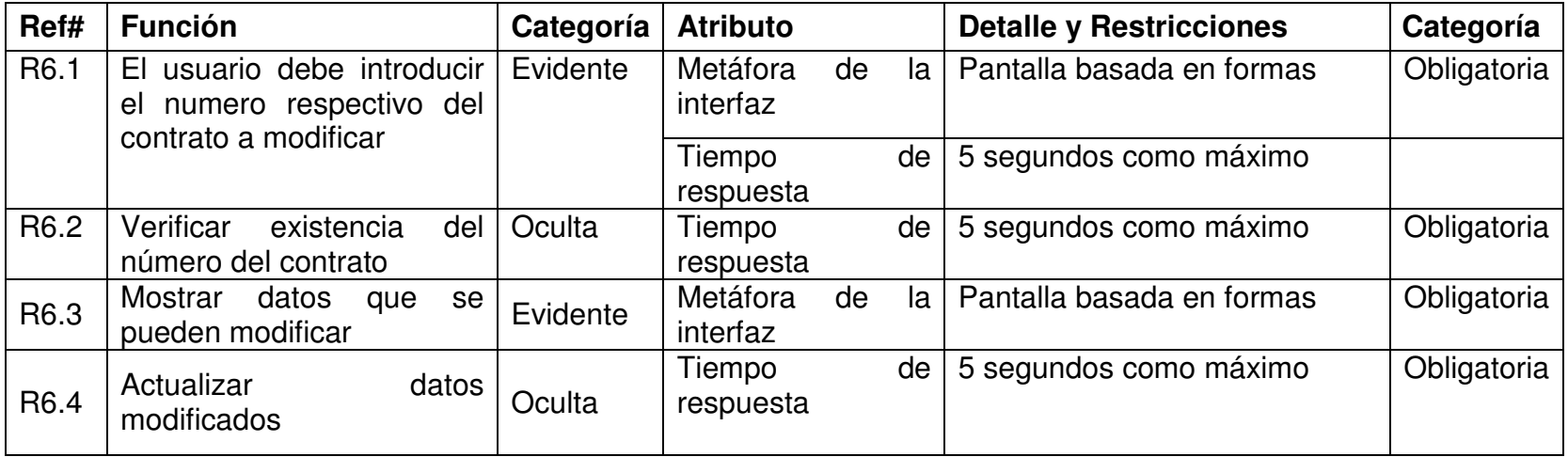

### **4.1.7 Funciones para consultar Contrato**

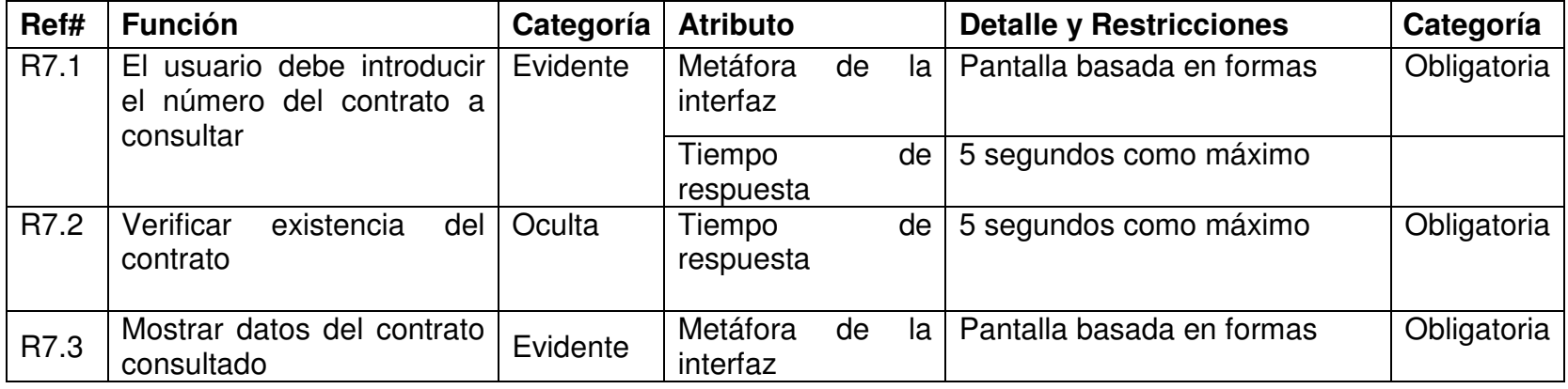

### **4.1.8 Funciones para insertar Garantía**

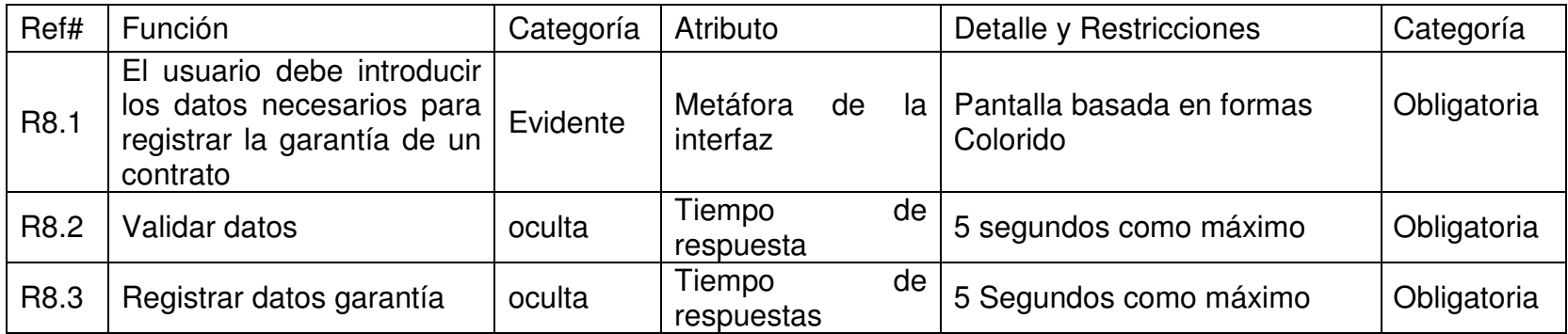

## **4.1.9 Funciones para modificar Garantía**

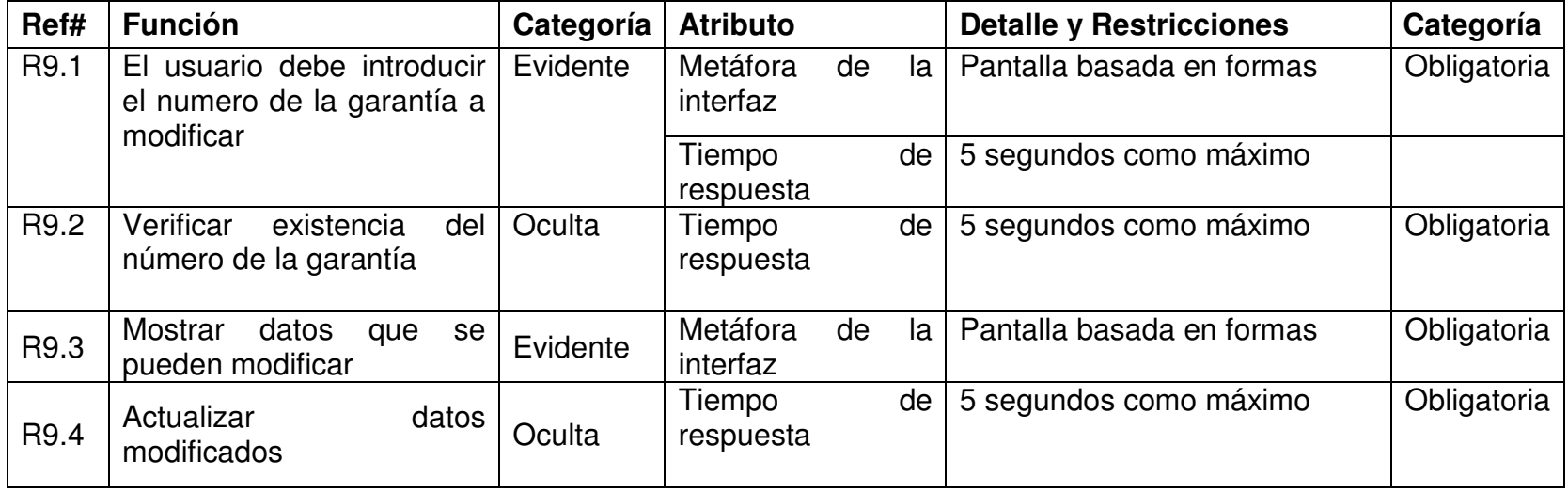

### **4.1.10 Funciones para consultar Garantía**

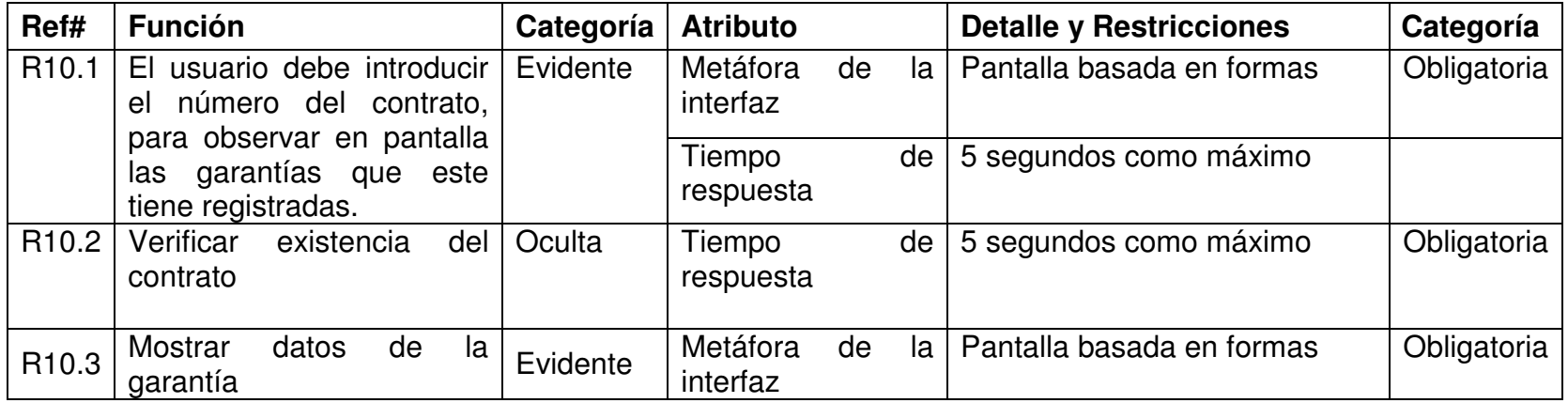

### **4.1.11 Funciones para insertar Amparo**

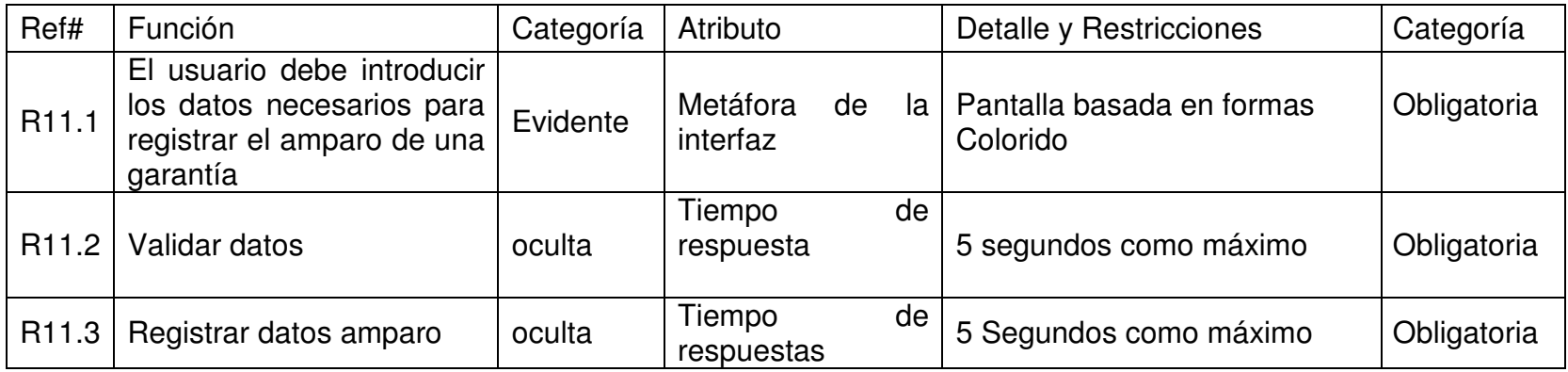

### **4.1.12 Funciones para registrar pago**

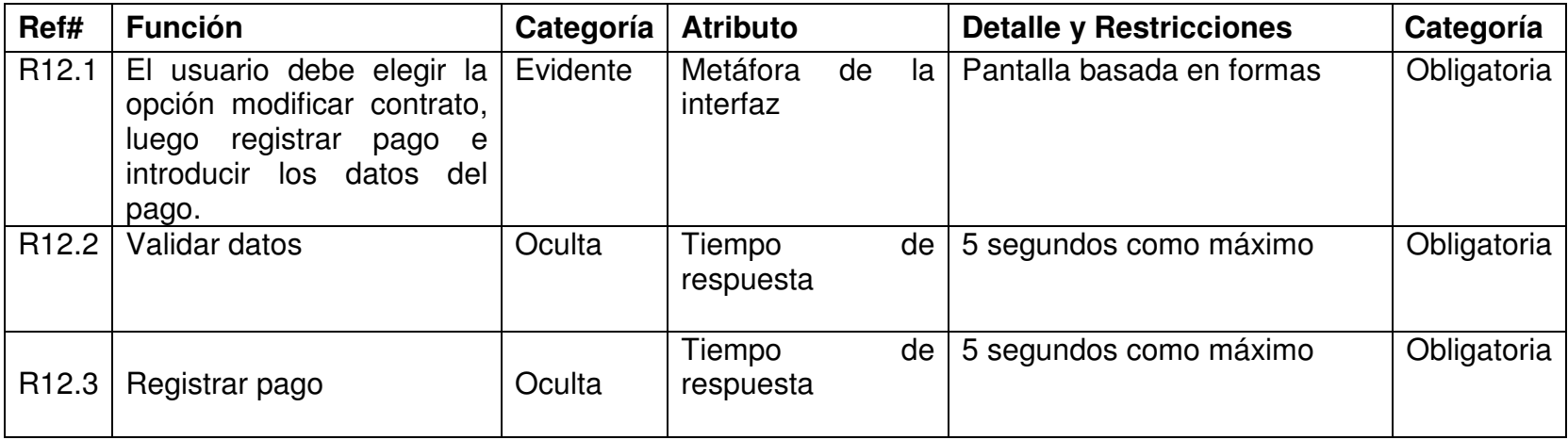

## **4.1.13 Funciones para insertar Supervisor**

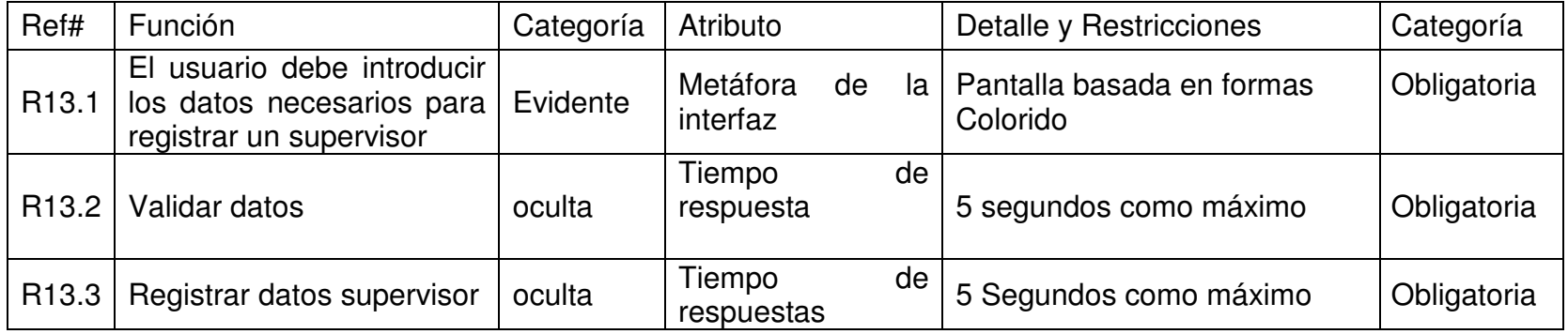

### **4.1.14 Funciones para modificar Supervisor**

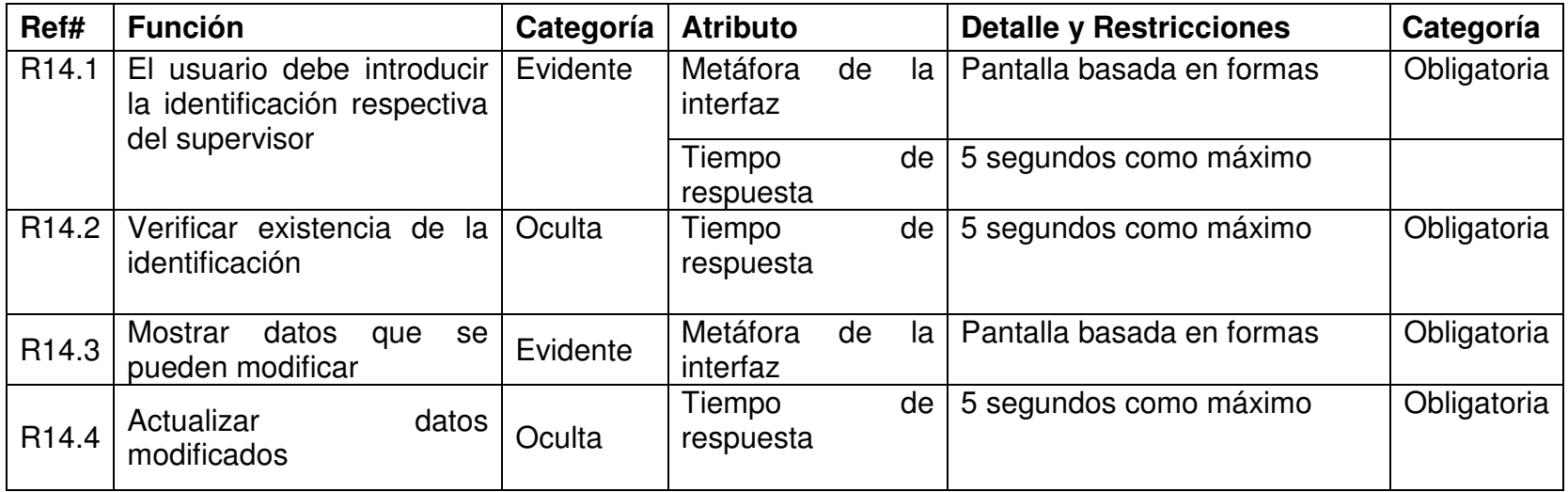

### **4.1.15 Funciones para eliminar Supervisor**

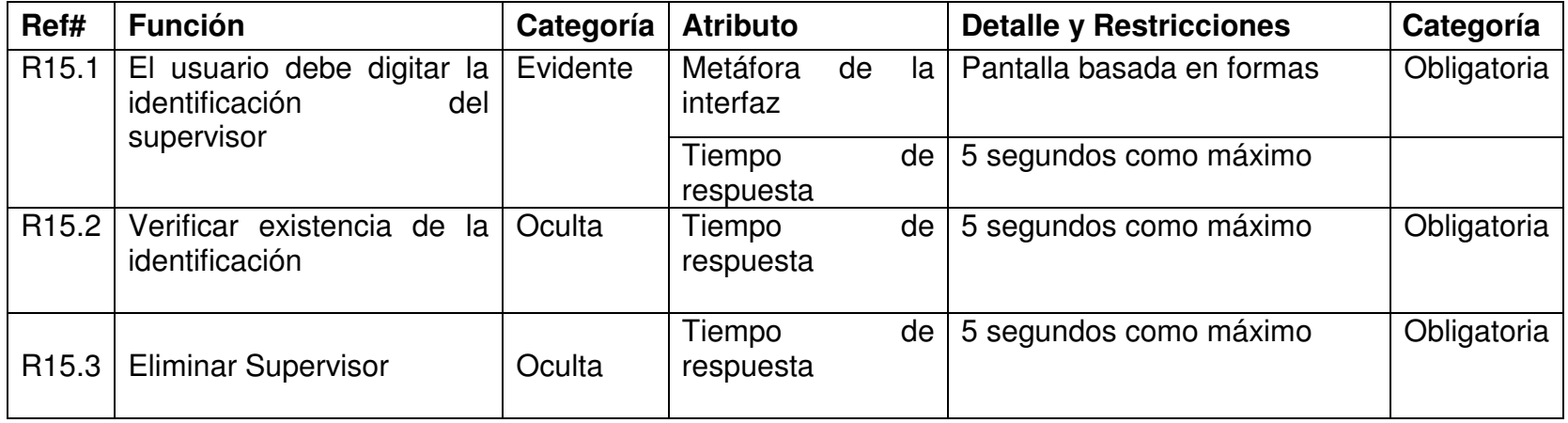

## **4.1.16 Funciones para insertar Interventor**

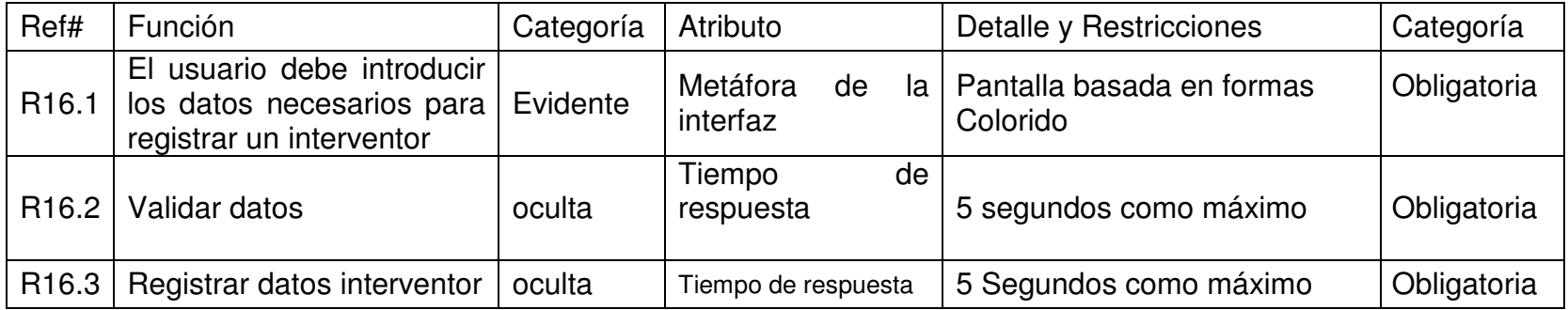

### **4.1.17 Funciones para modificar Interventor**

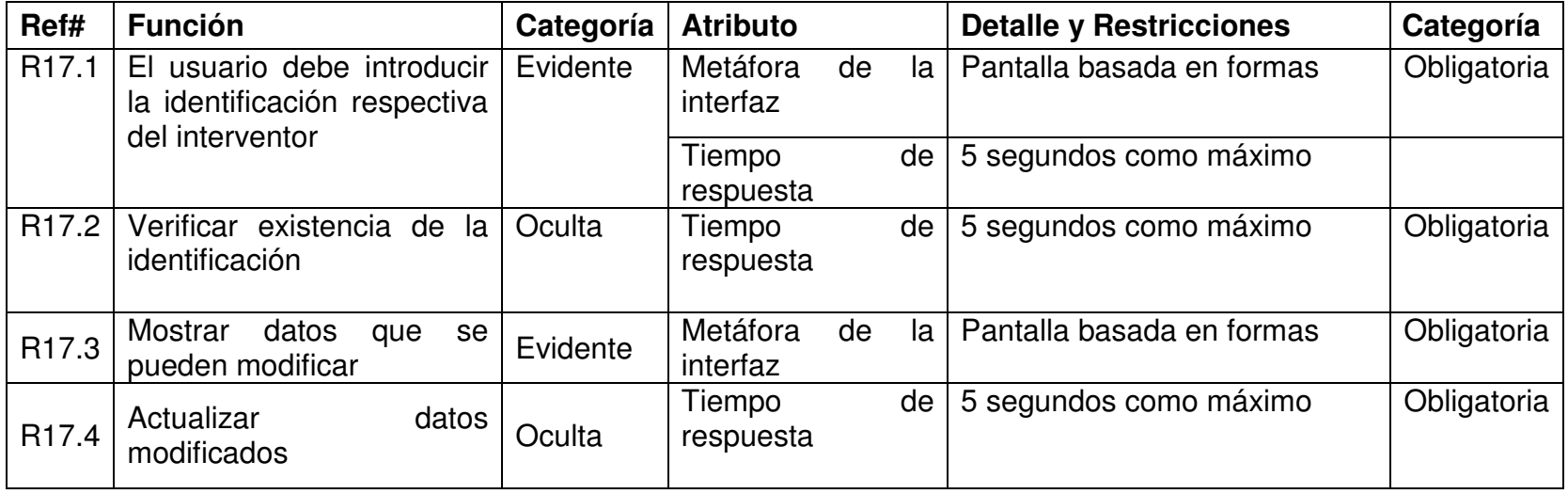

#### **4.1.18 Funciones para eliminar Interventor**

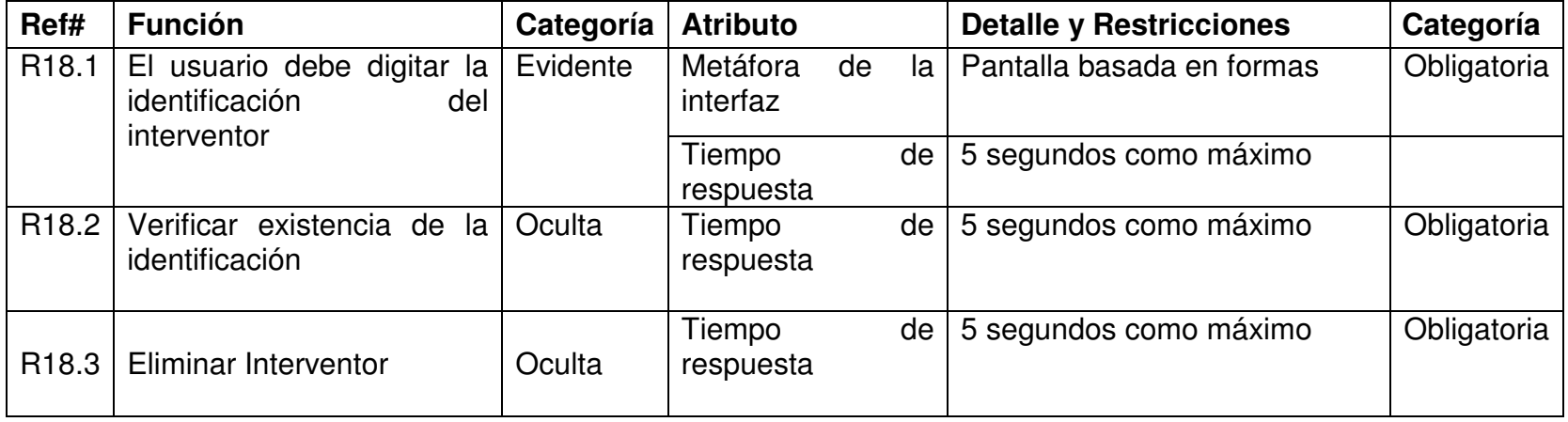

### **4.1.19 Funciones para insertar Carretera**

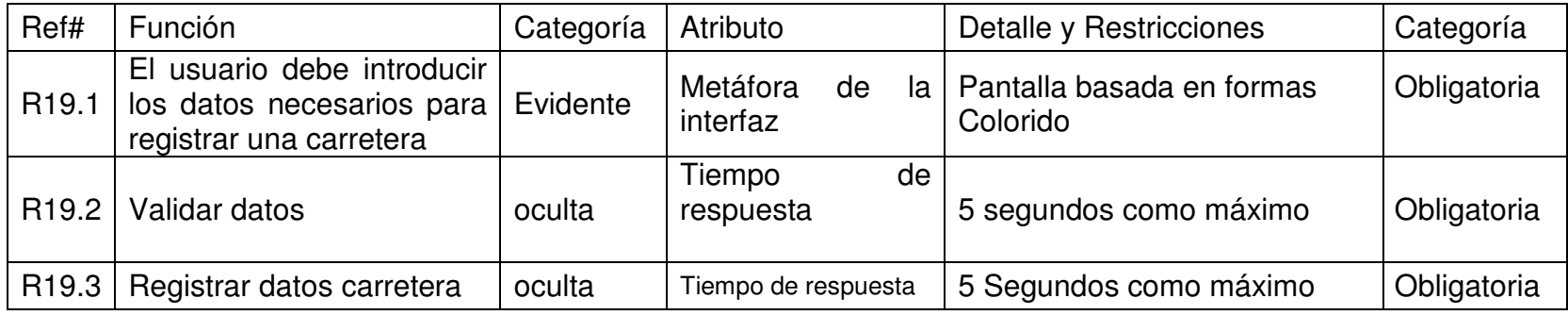

#### **4.1.20 Funciones para modificar carretera**

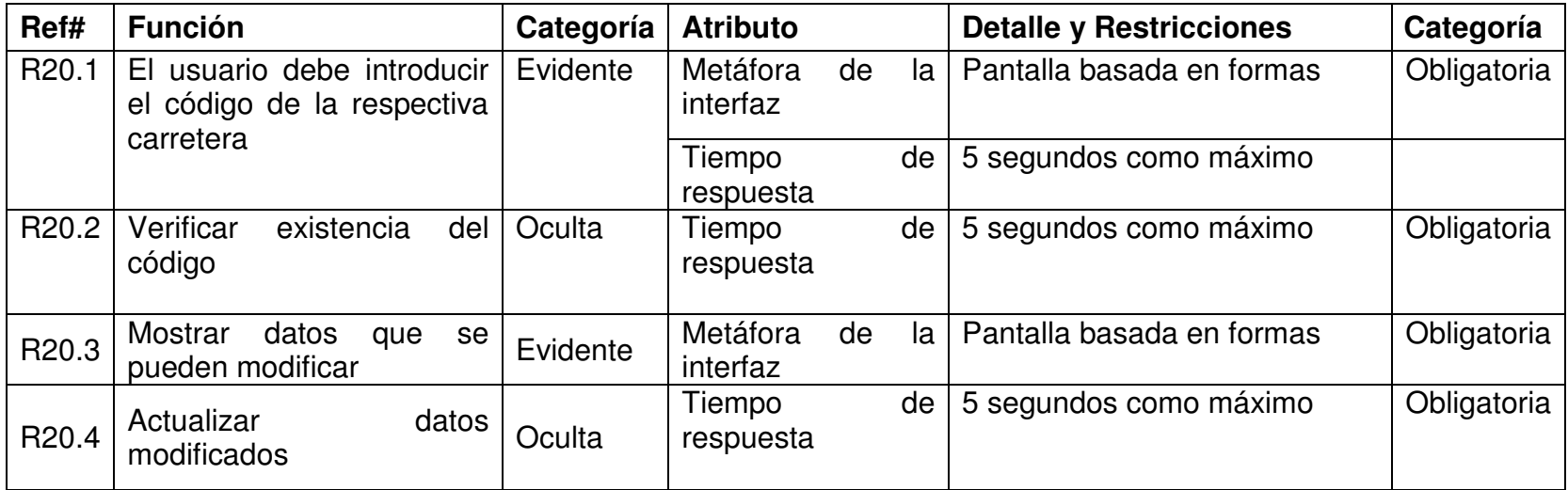

### **4.1.21 Funciones para eliminar Carretera**

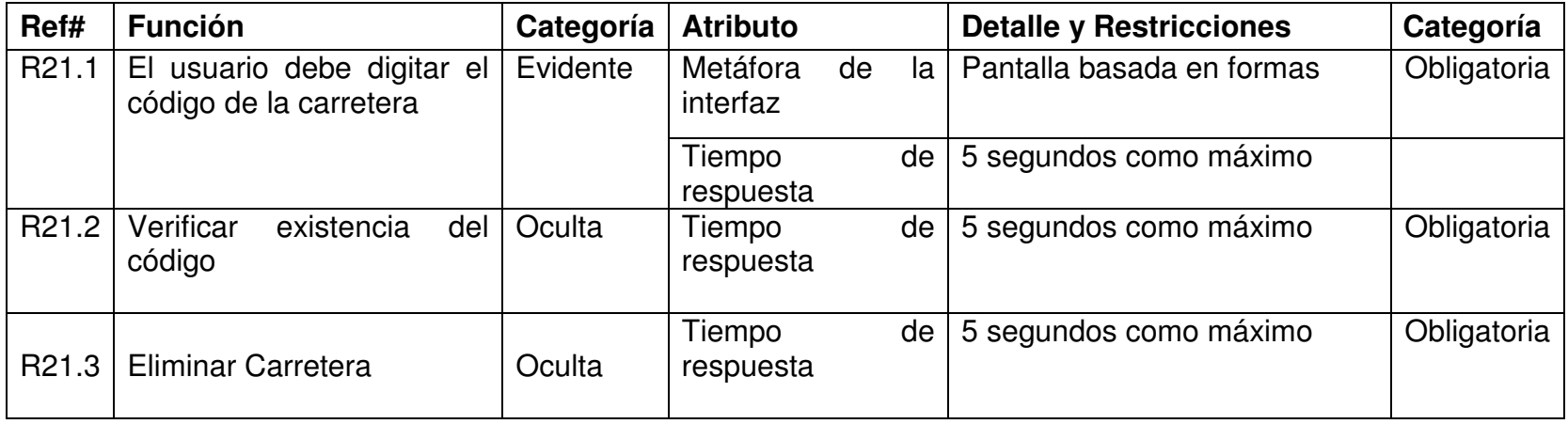

#### **4.1.22 Funciones para registrar nuevos datos**

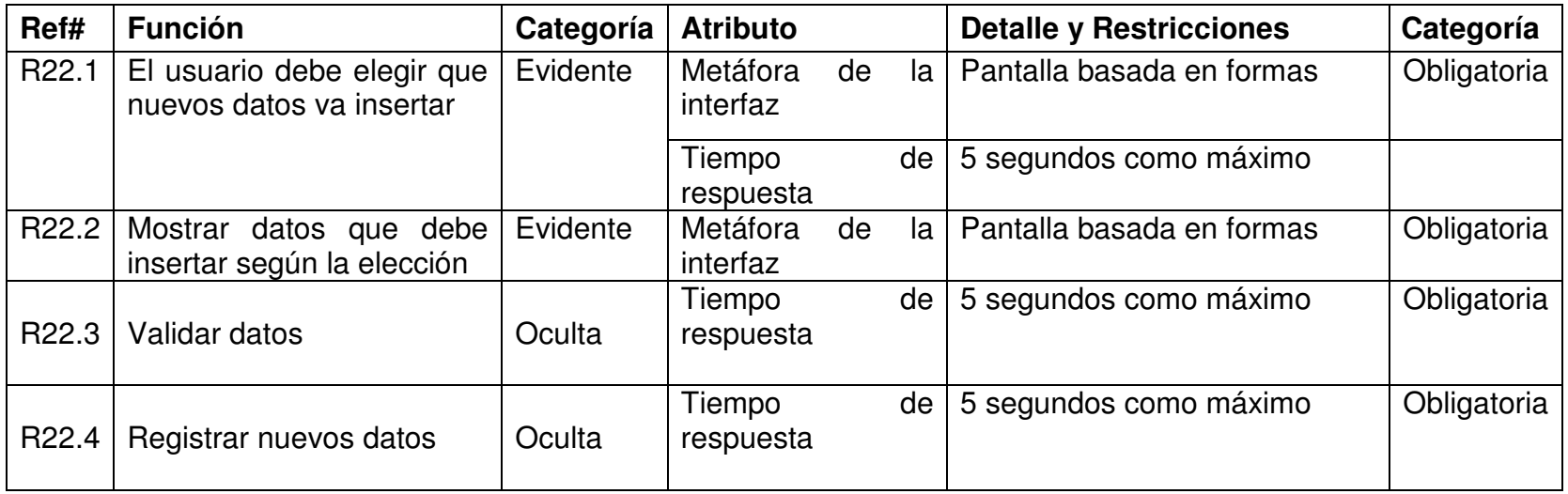

## **4.1.23 Funciones para realizar actas**

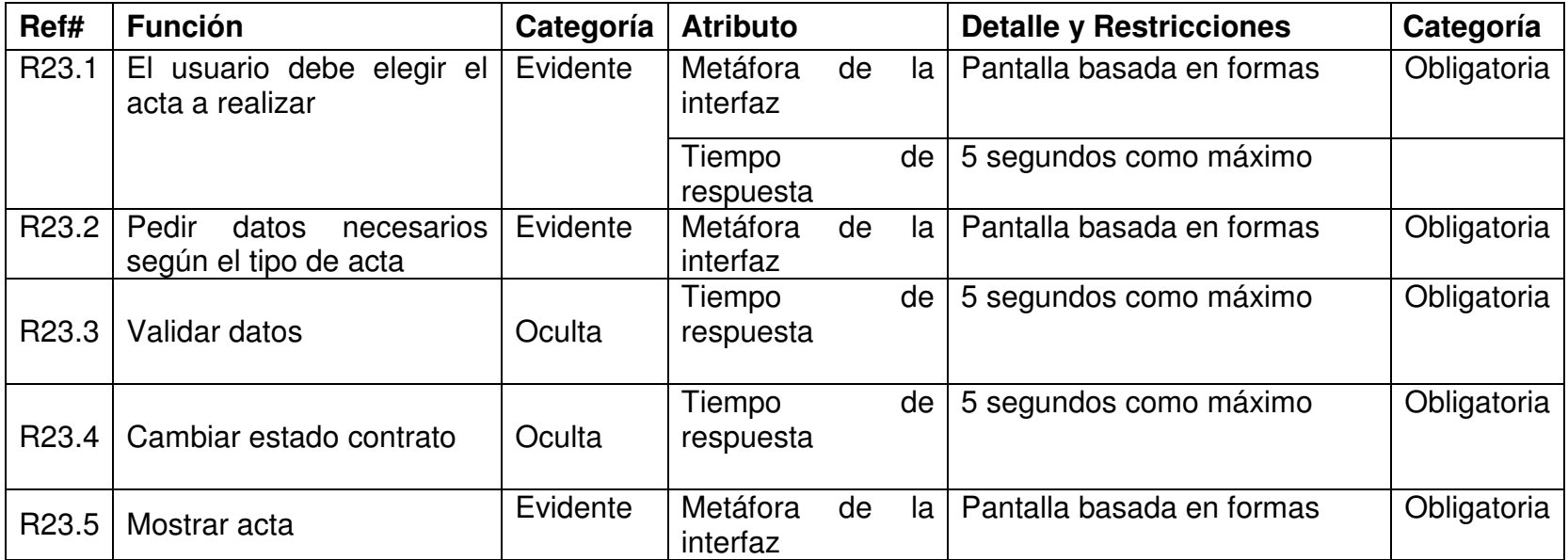

#### **4.1.24 Funciones para realizar reportes**

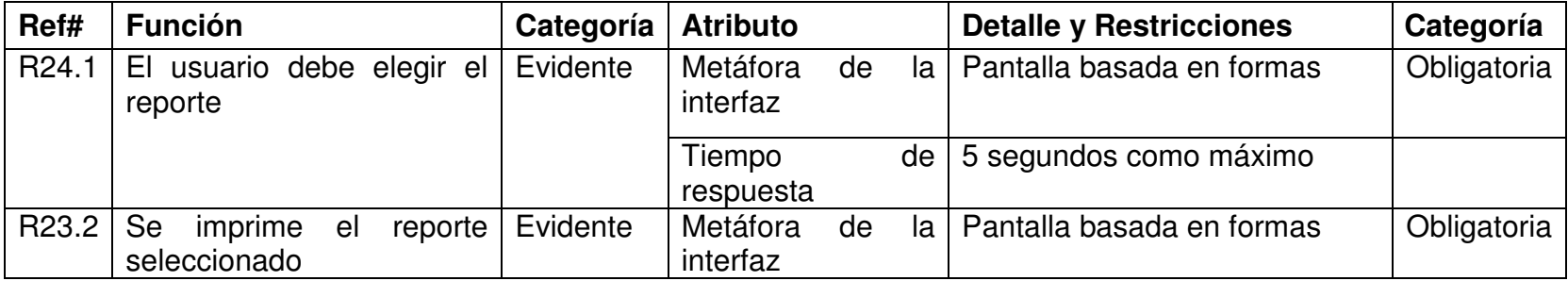

# **4.2 CASOS DE USO EXPANDIDOS**

# **4.2.1 Iniciar sesión.**

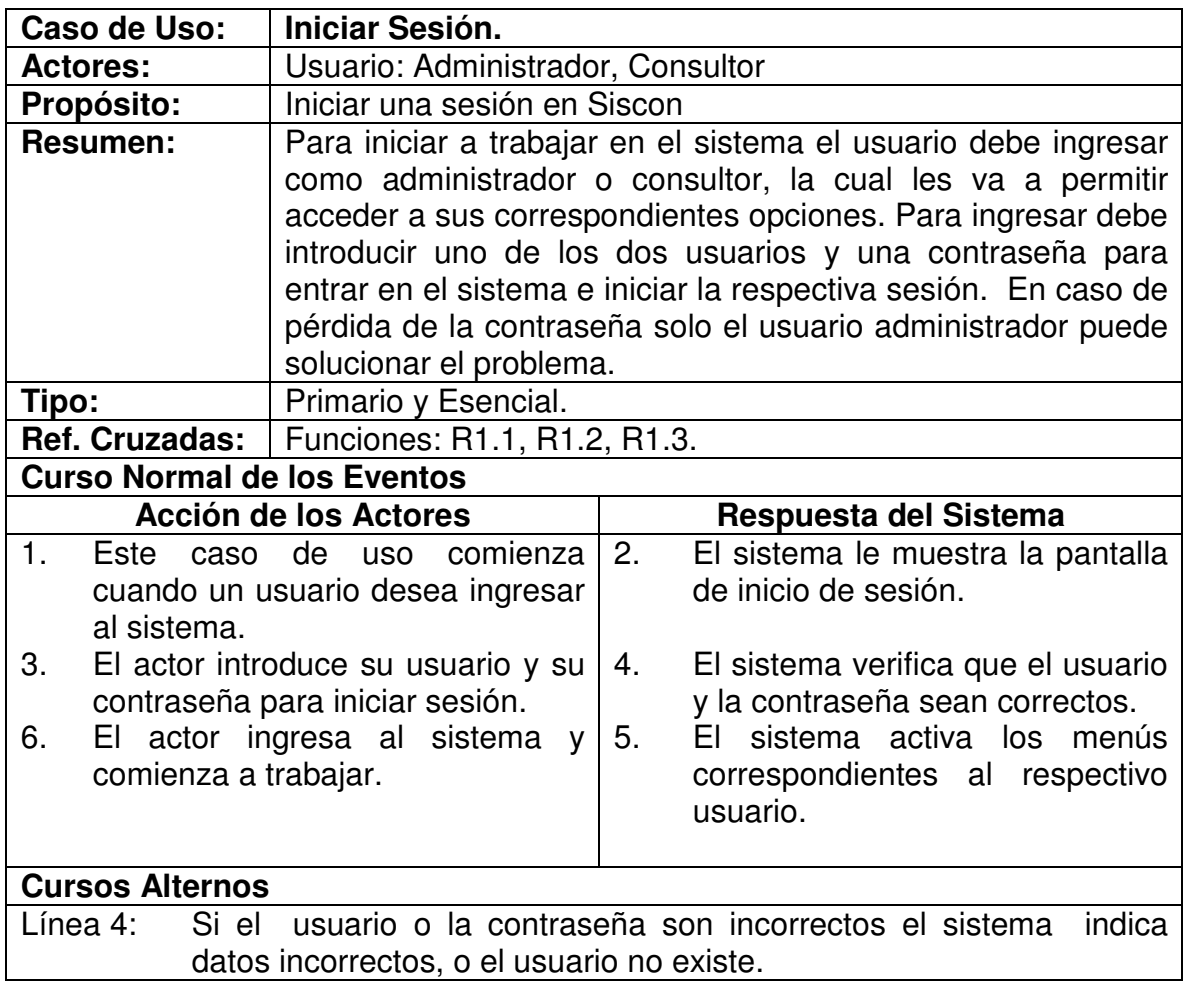

# **4.2.2 Insertar Contratistas**

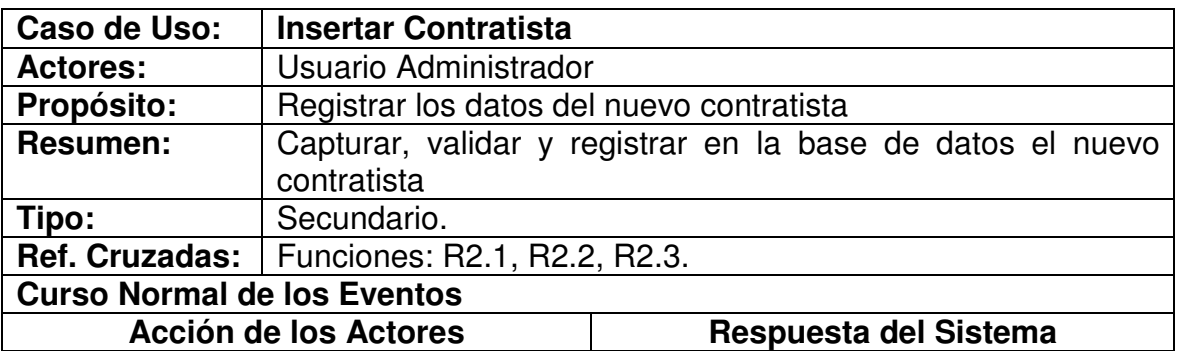

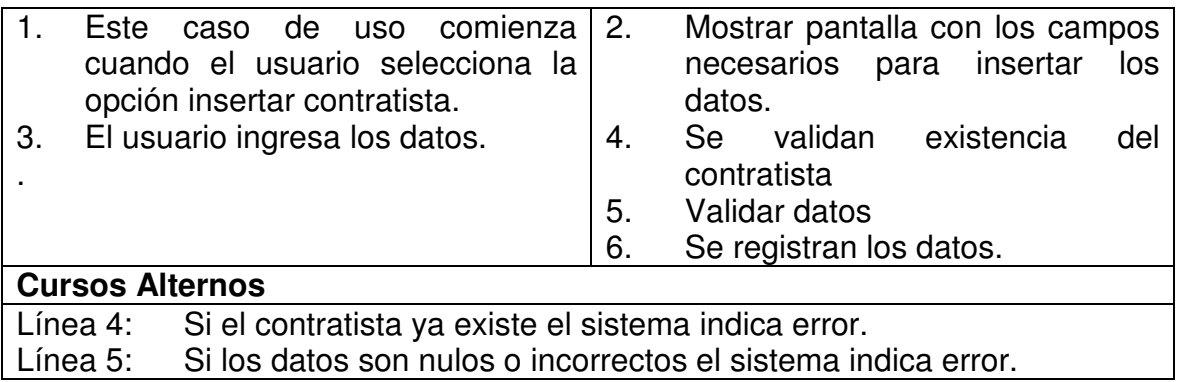

# **4.2.3 Modificar Contratista.**

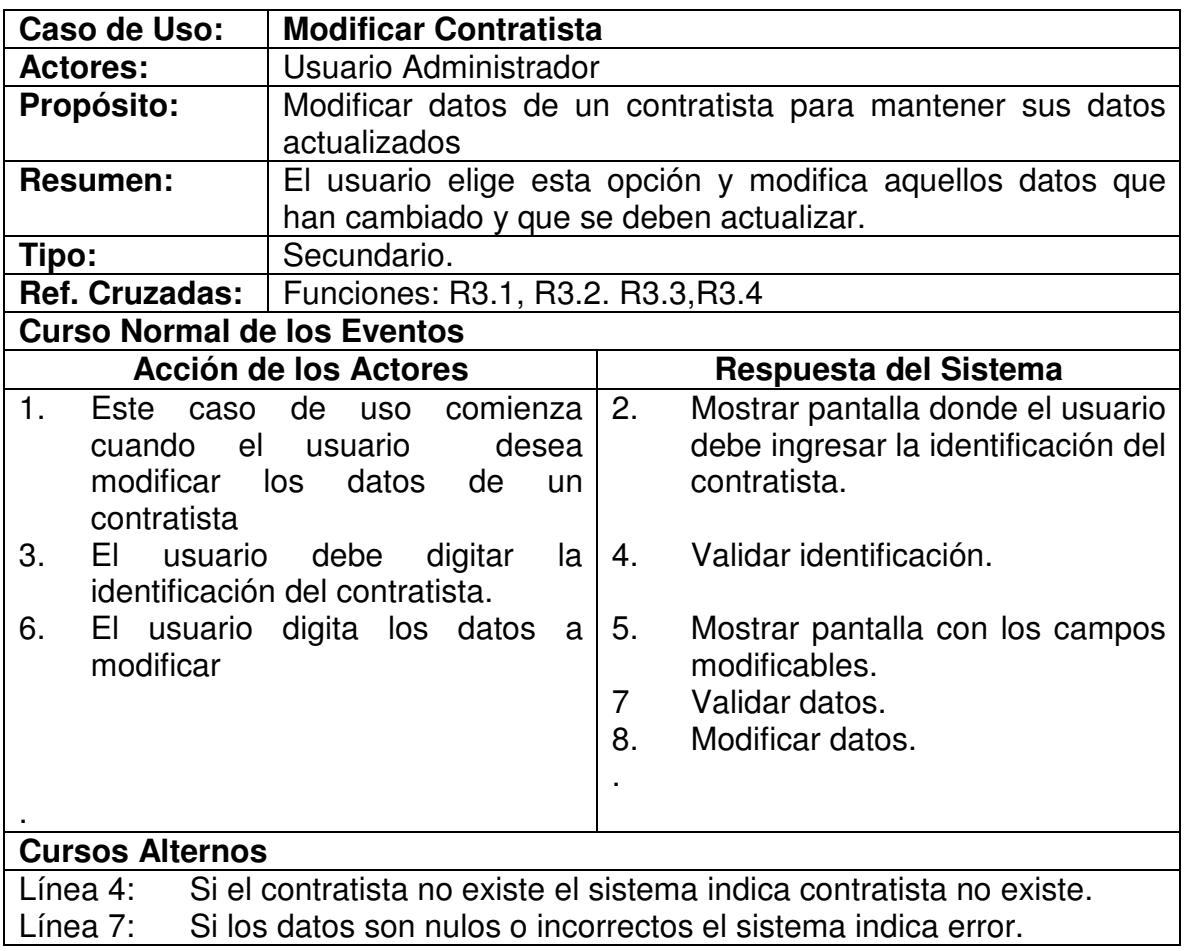

# **4.2.4 Consultar Contratista**

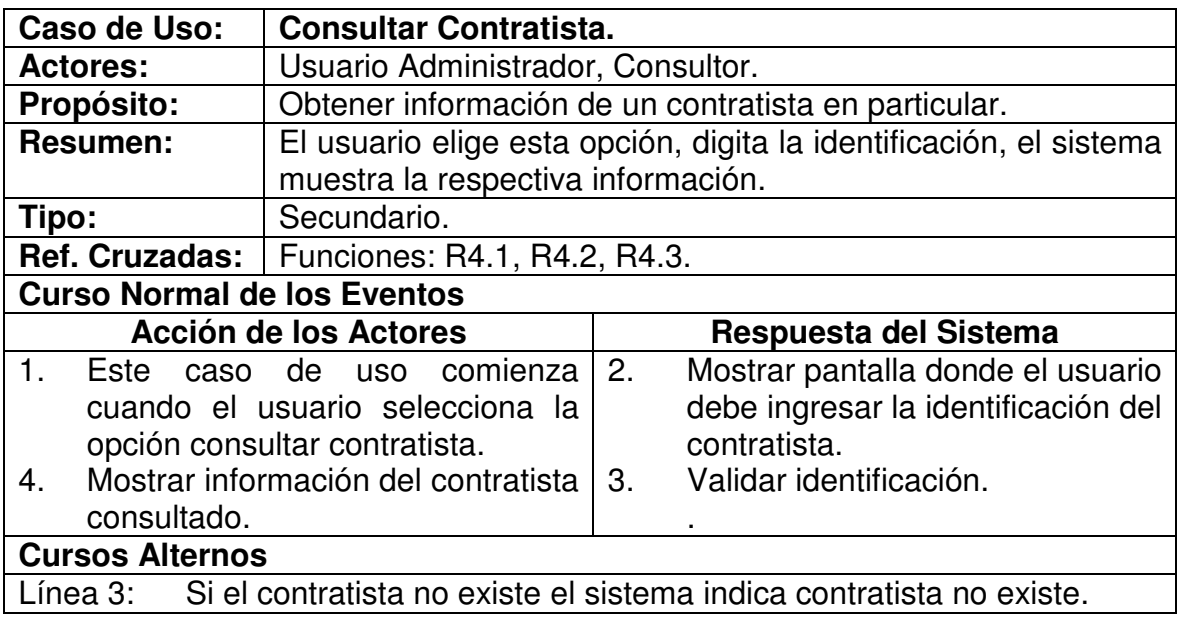

# **4.2.5 Insertar contrato.**

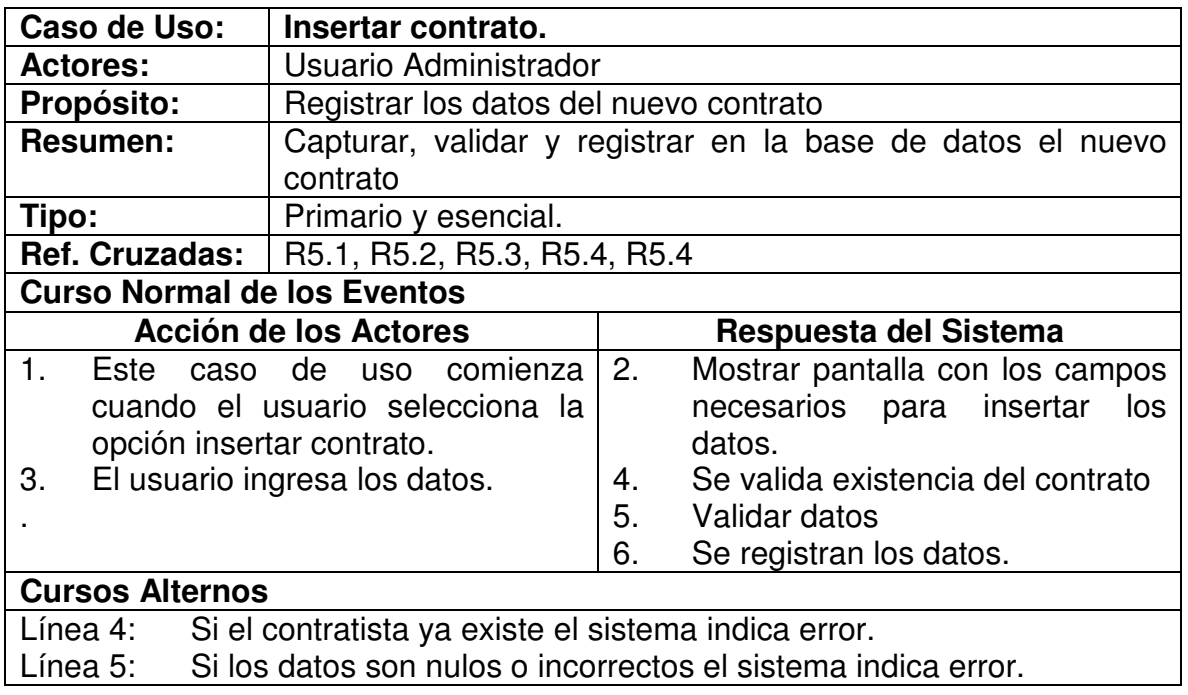

# **4.2.6 Modificar Contrato**

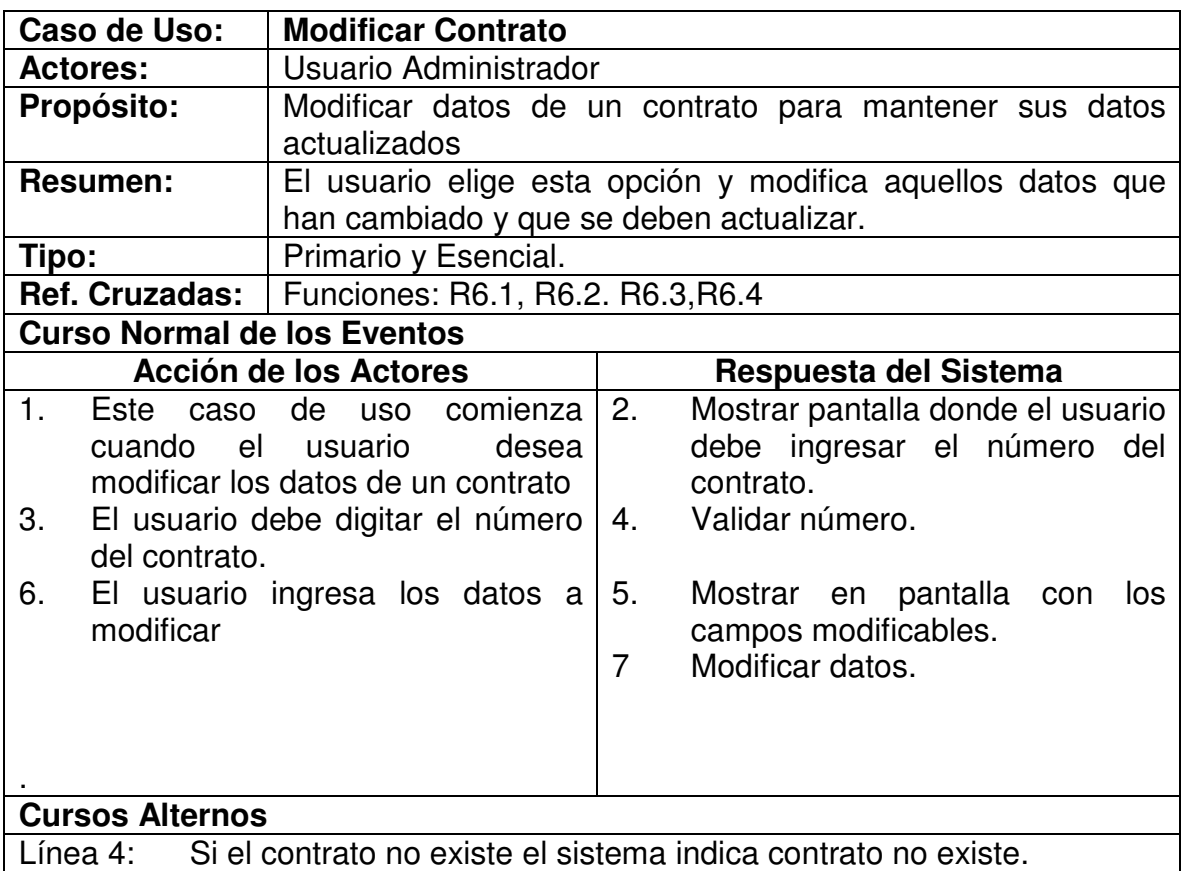

# **4.2.7 Consultar Contrato**

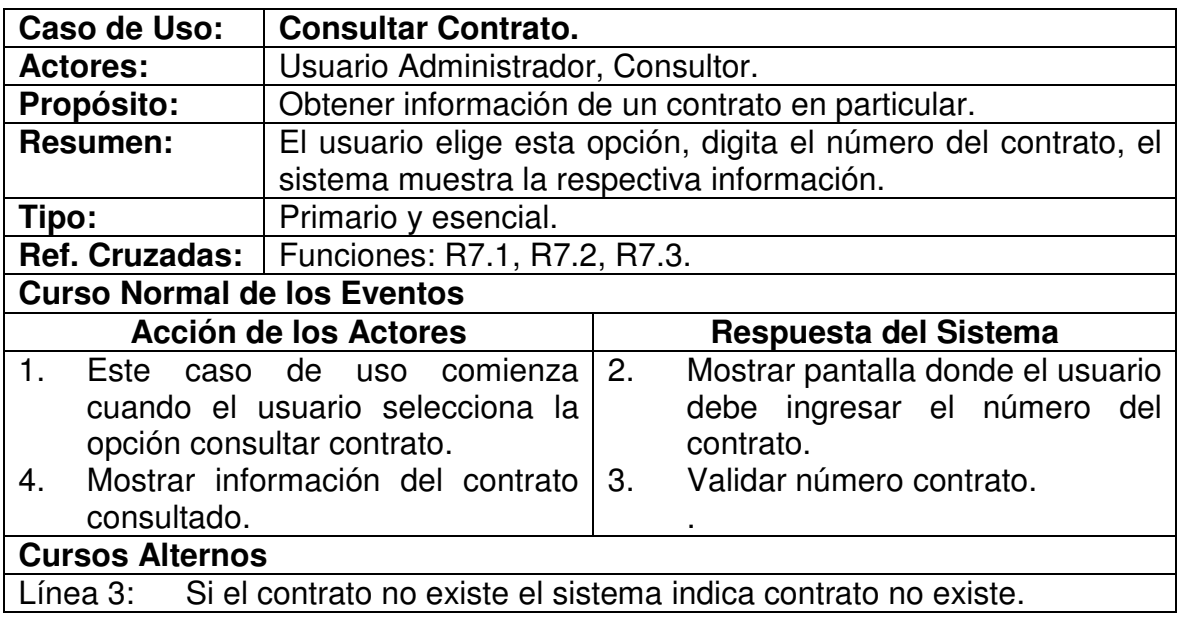

# **4.2.8 Insertar Garantía**

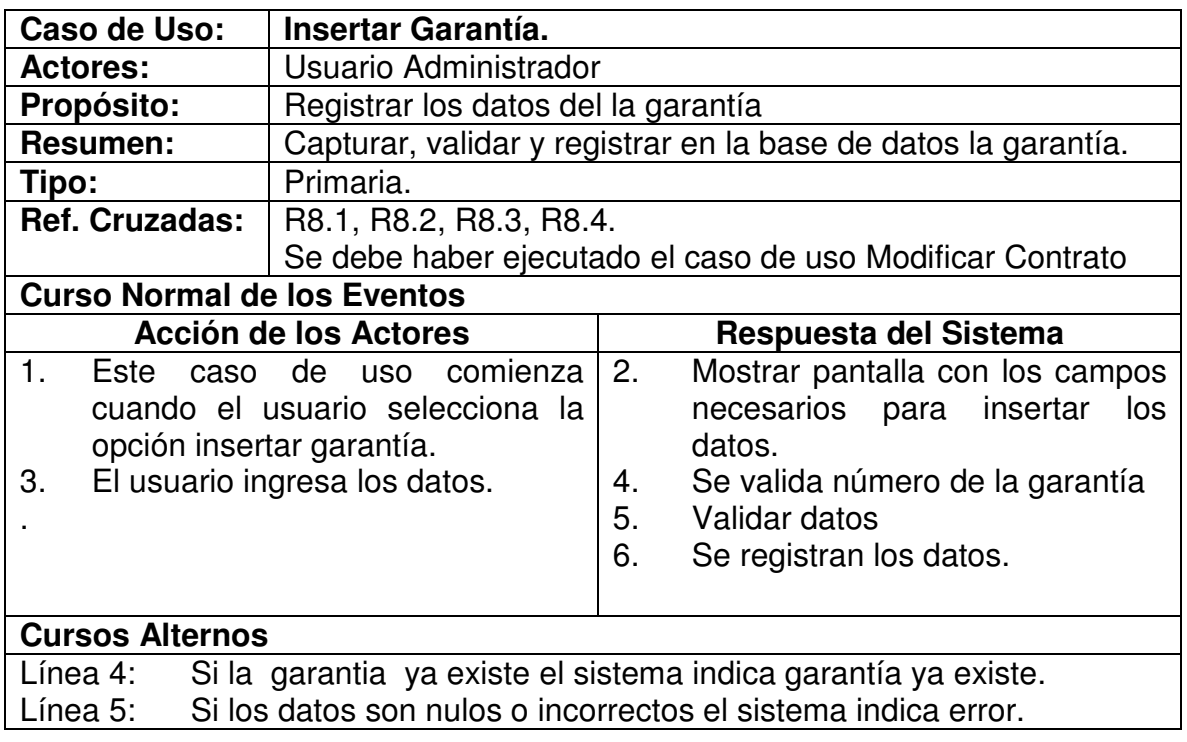

# **4.2.9 Modificar Garantía**

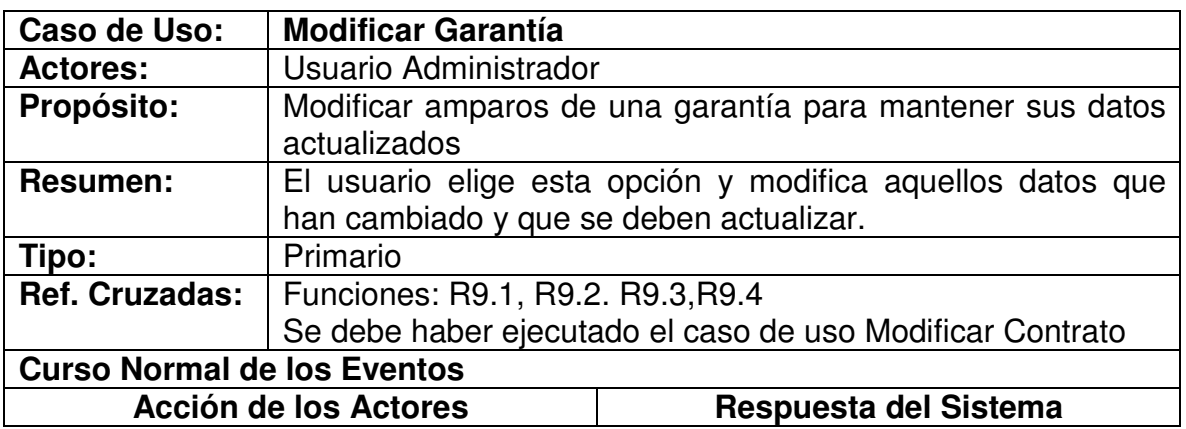

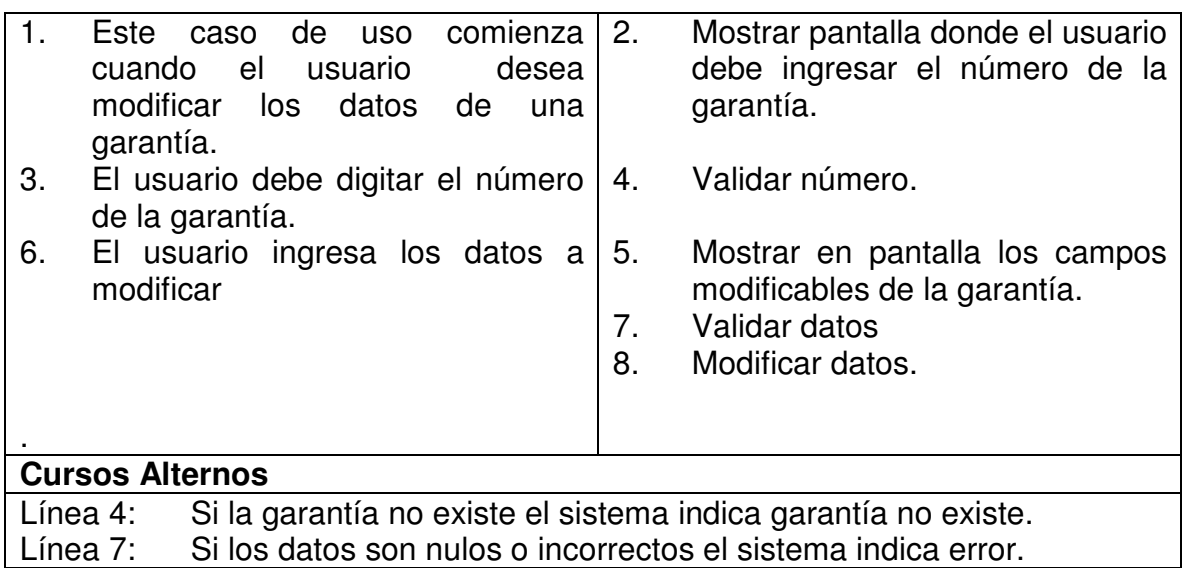

# **4.2.10 Consultar Garantía**

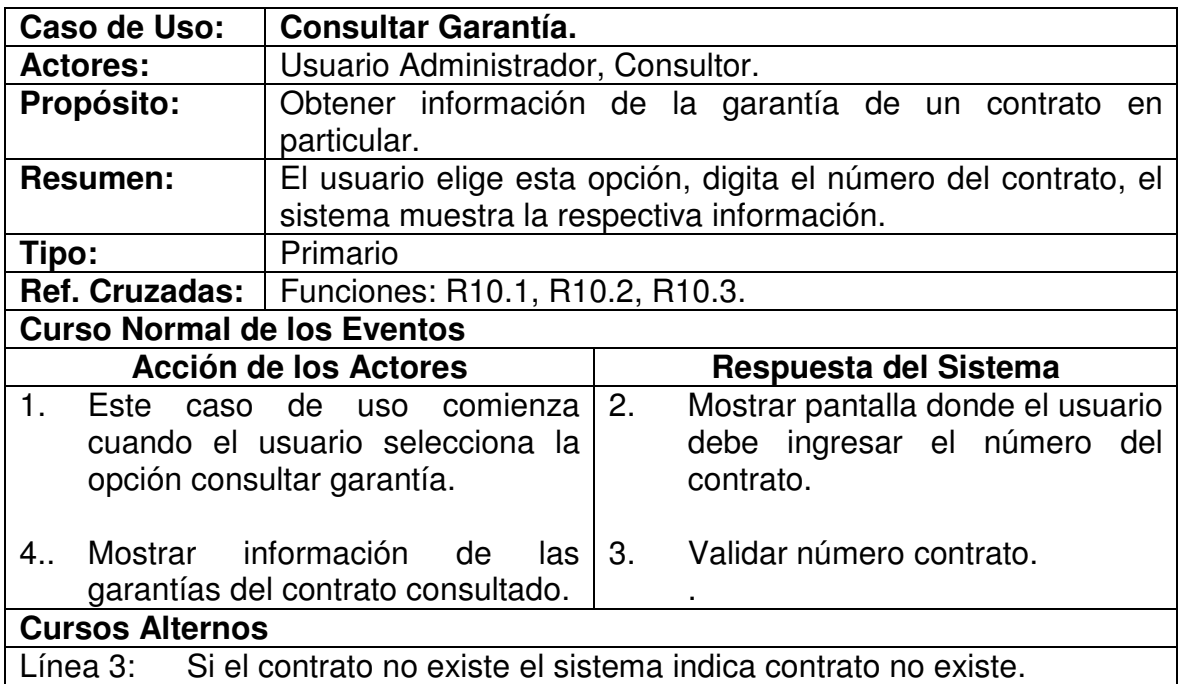

# **4.2.11 Insertar Amparo.**

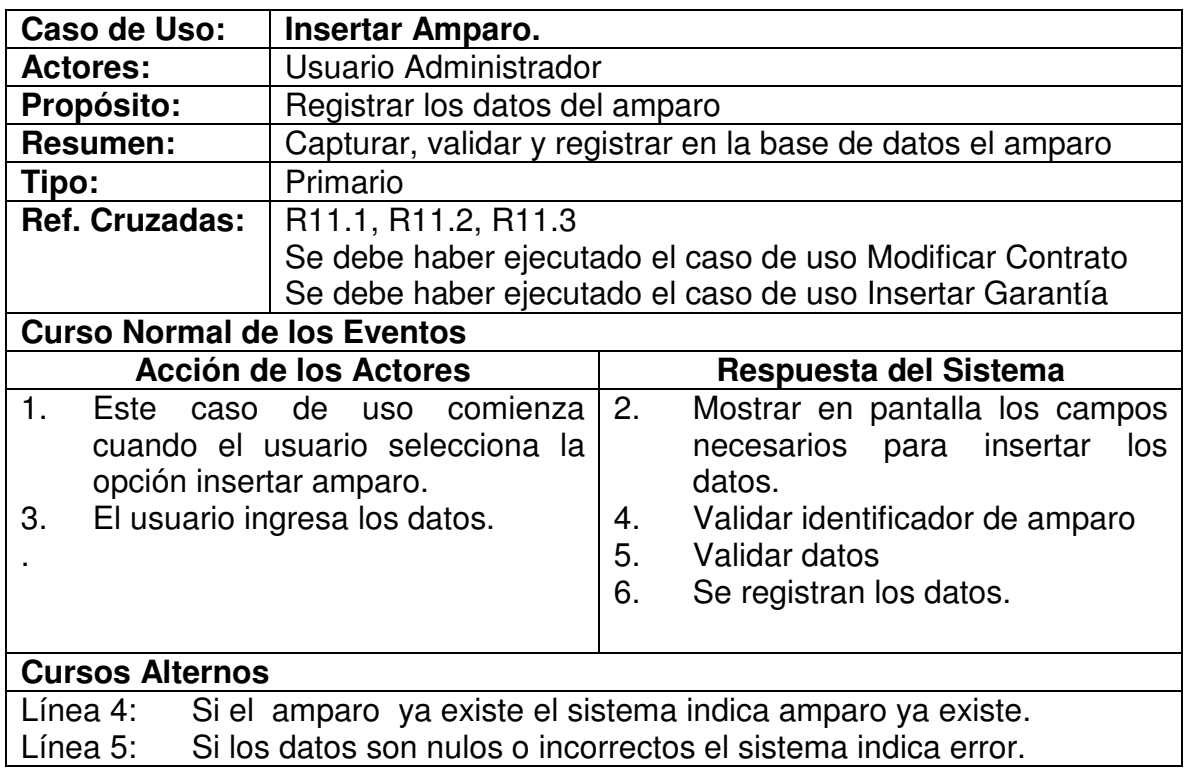

# **4.2.12 Registrar Pago**

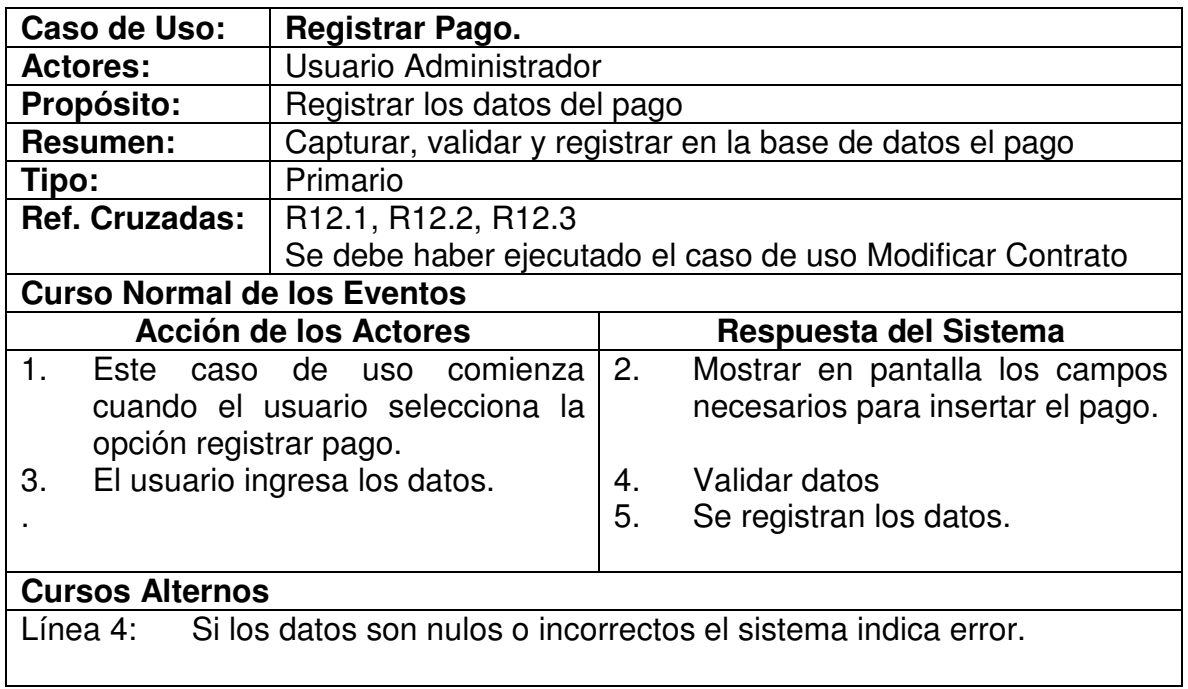

# **4.2.13 Insertar Supervisor**

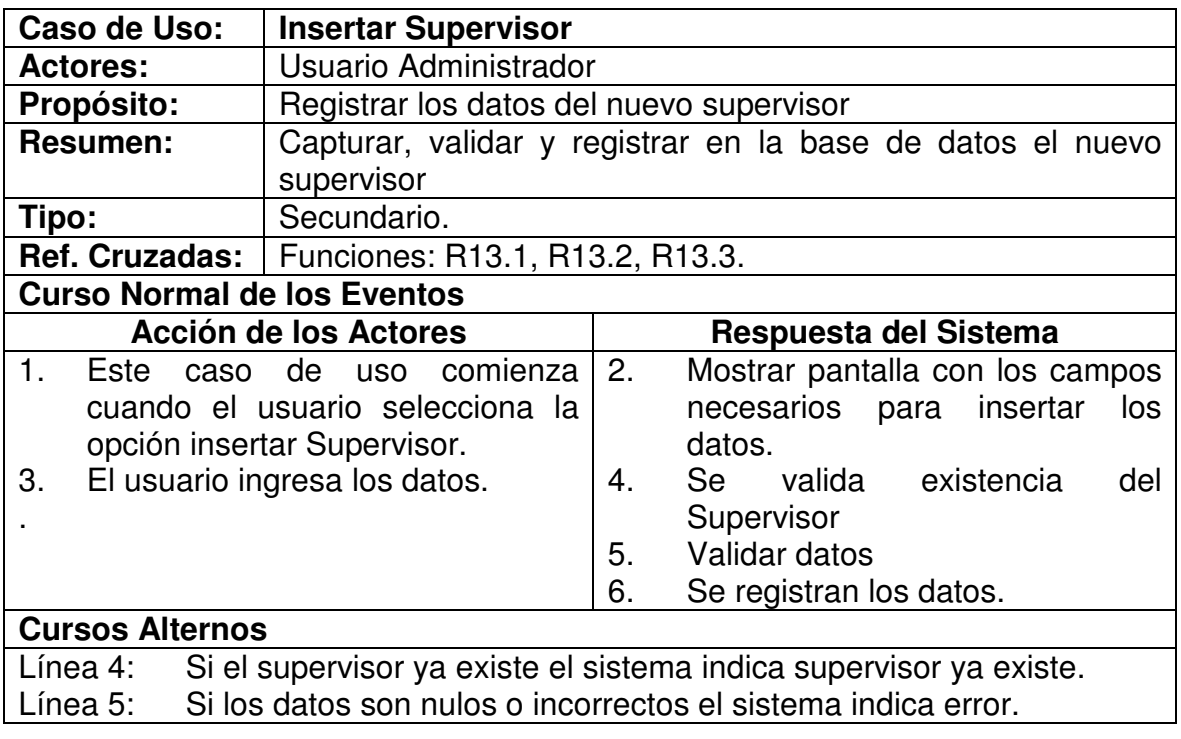

# **4.2.14 Modificar Supervisor.**

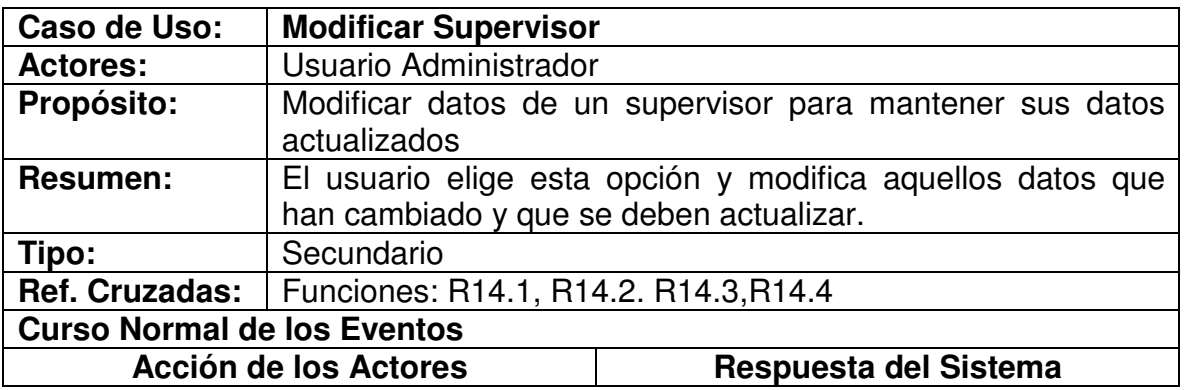

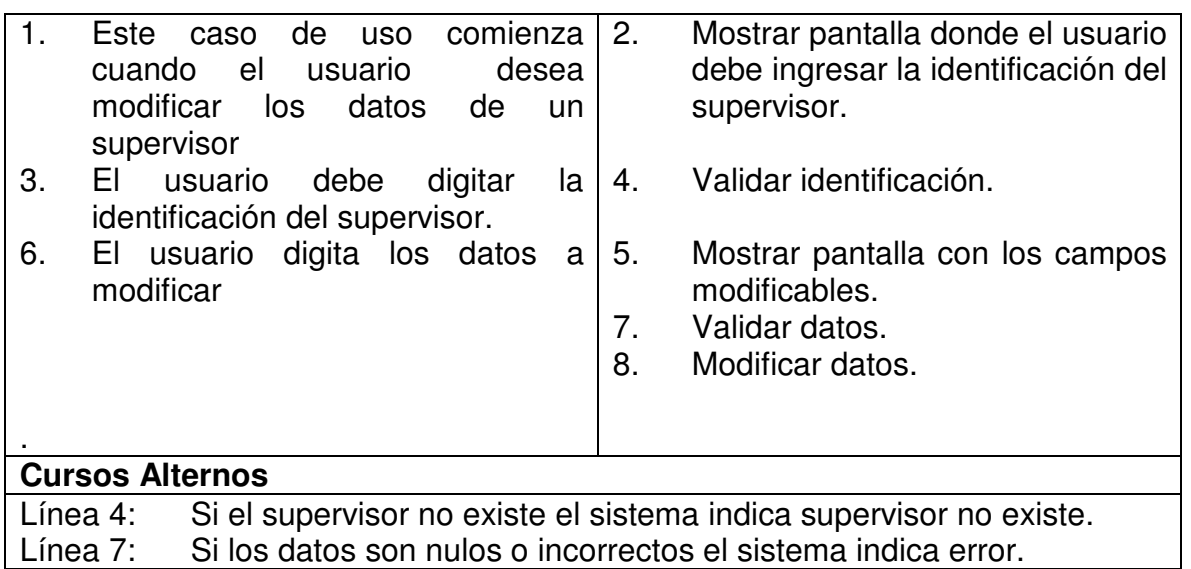

# **4.2.15 Eliminar Supervisor**

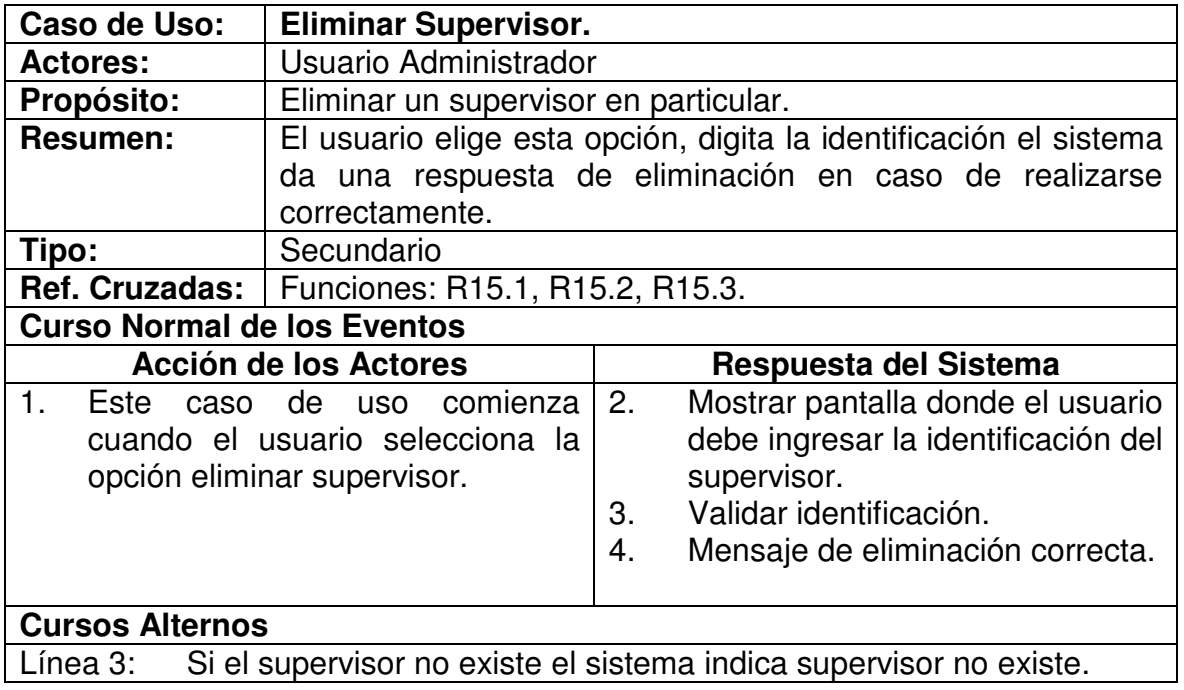

# **4.2.16 Insertar Interventor**

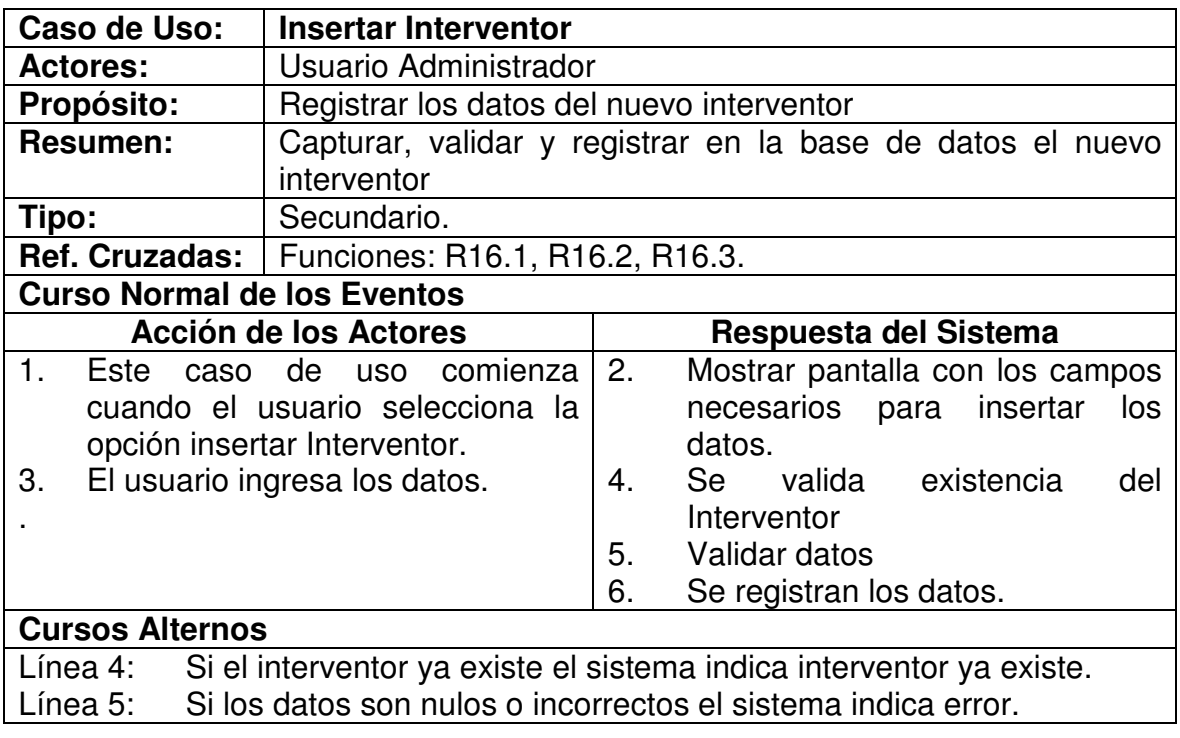

# **4.2.17 Modificar Interventor.**

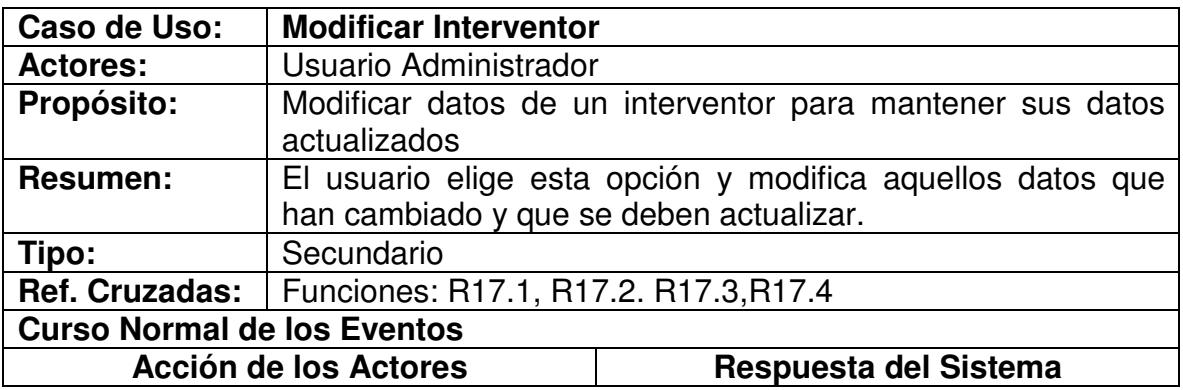

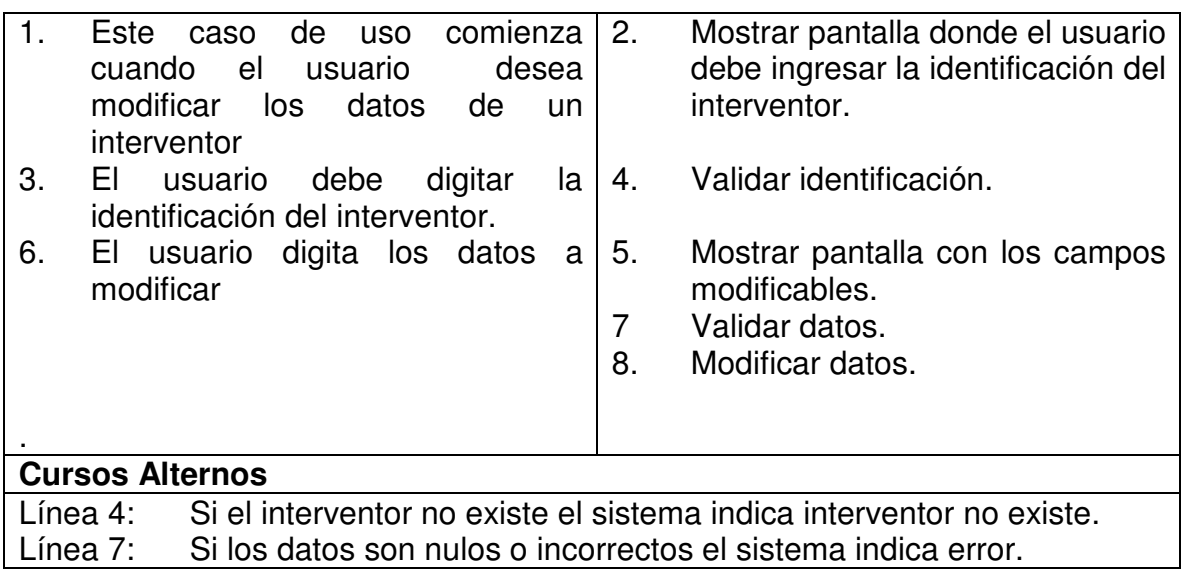

# **4.2.18 Eliminar Interventor**

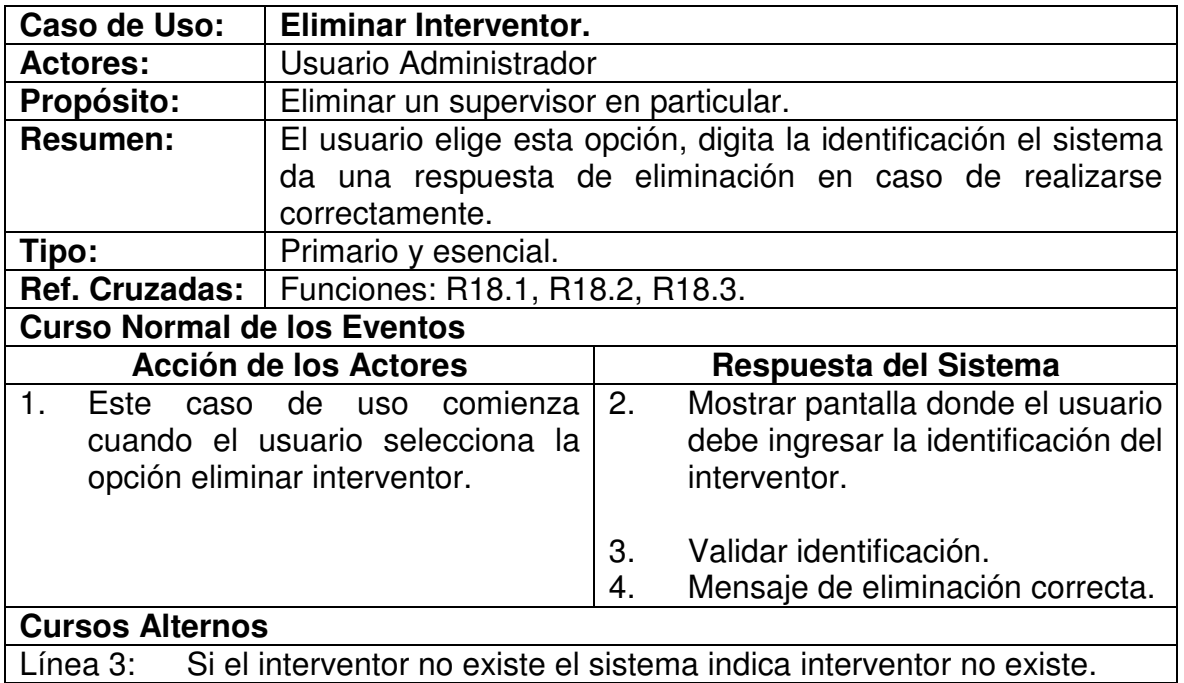

# **4.2.19 Insertar Carretera**

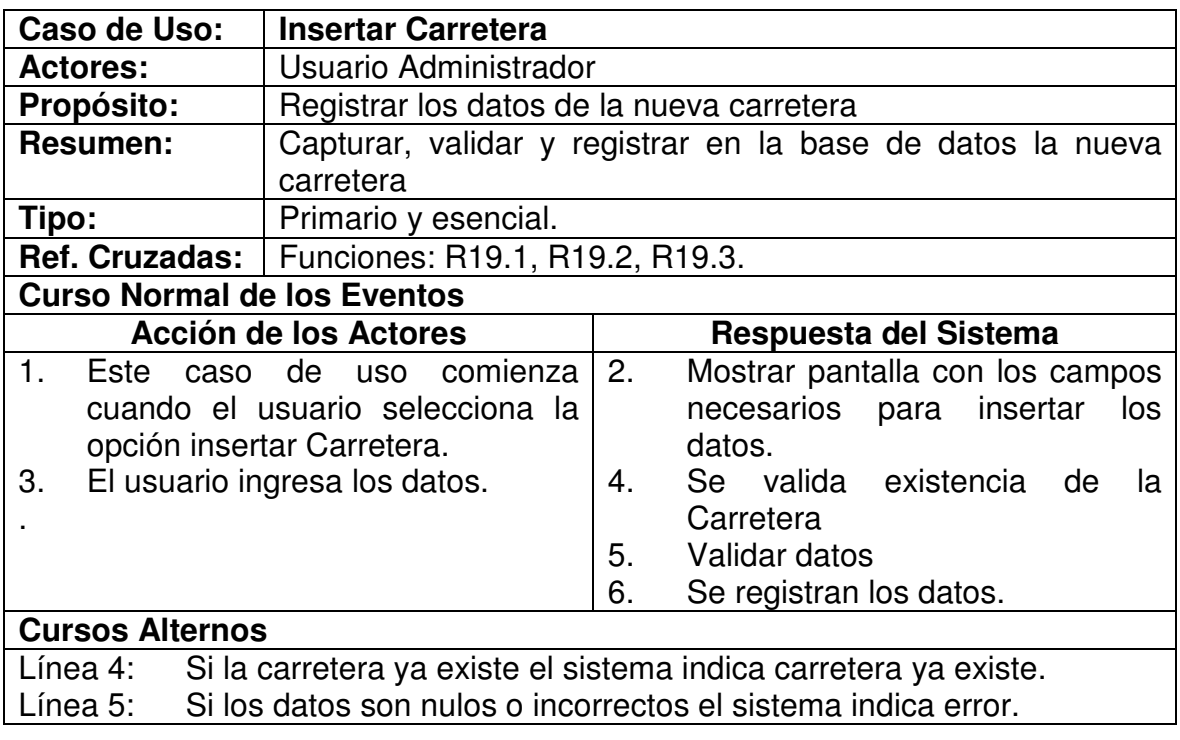

# **4.2.20 Modificar Carretera.**

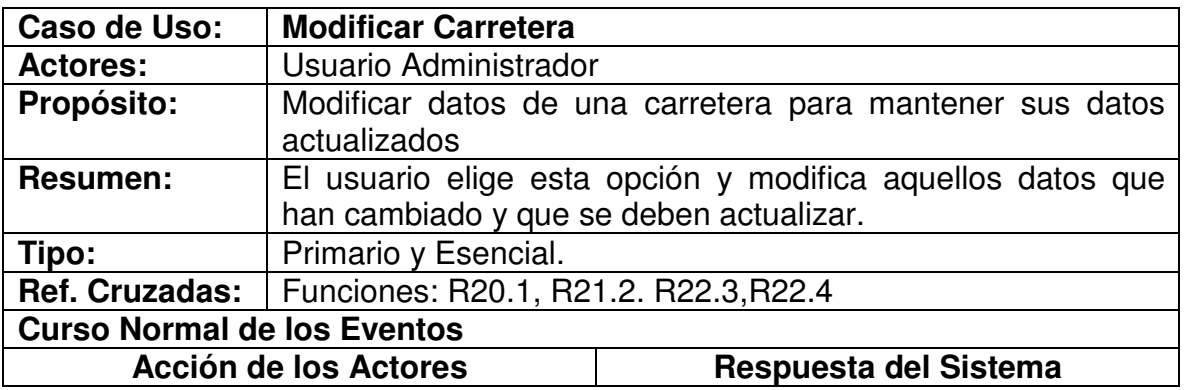

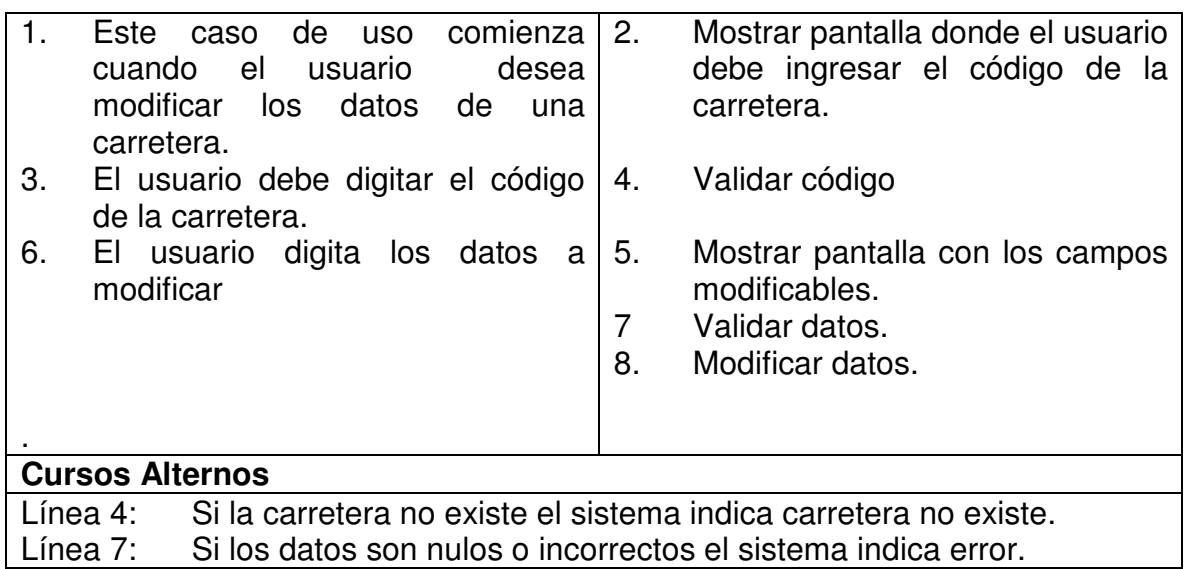

# **4.2.21 Eliminar Carretera**

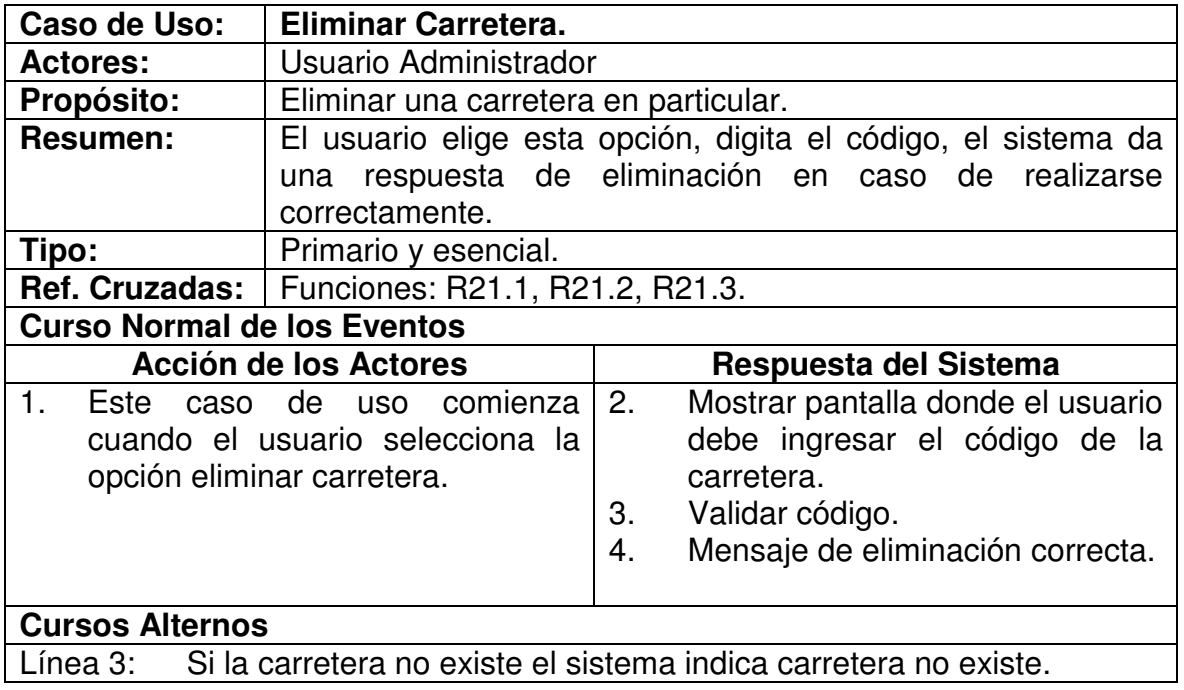

# **4.2.22 Registrar Nuevos Datos**

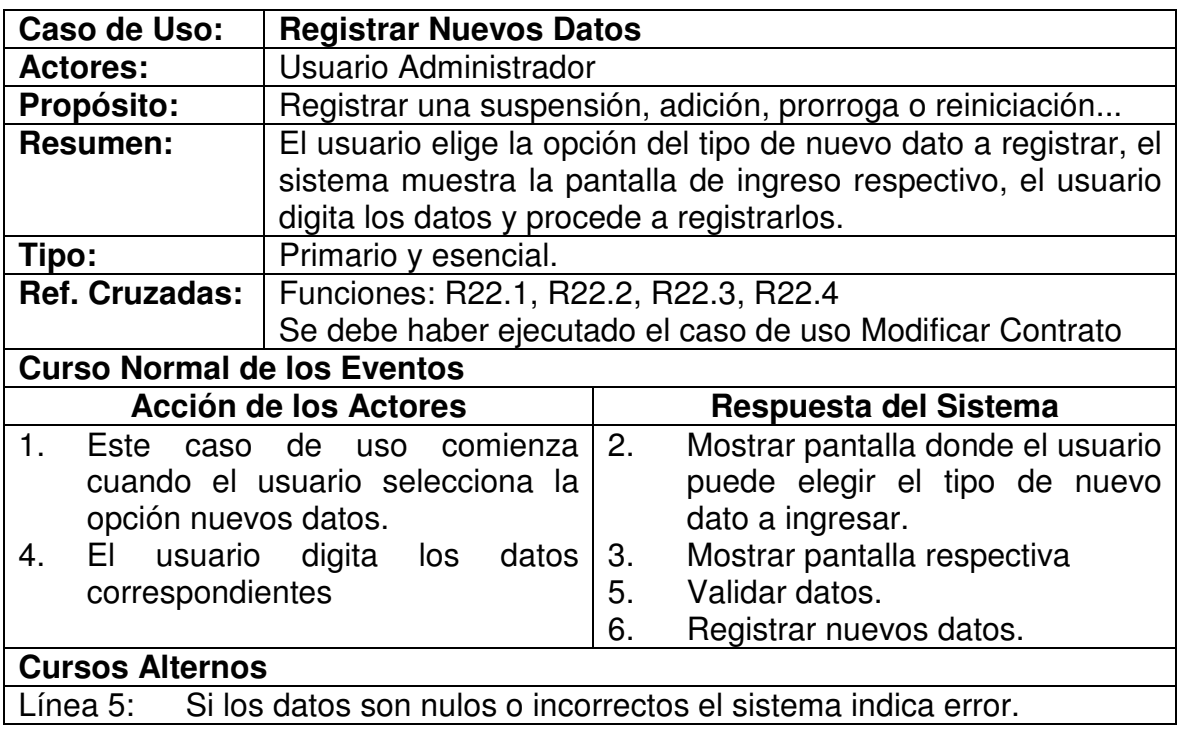

# **4.2.23 Realizar Actas**

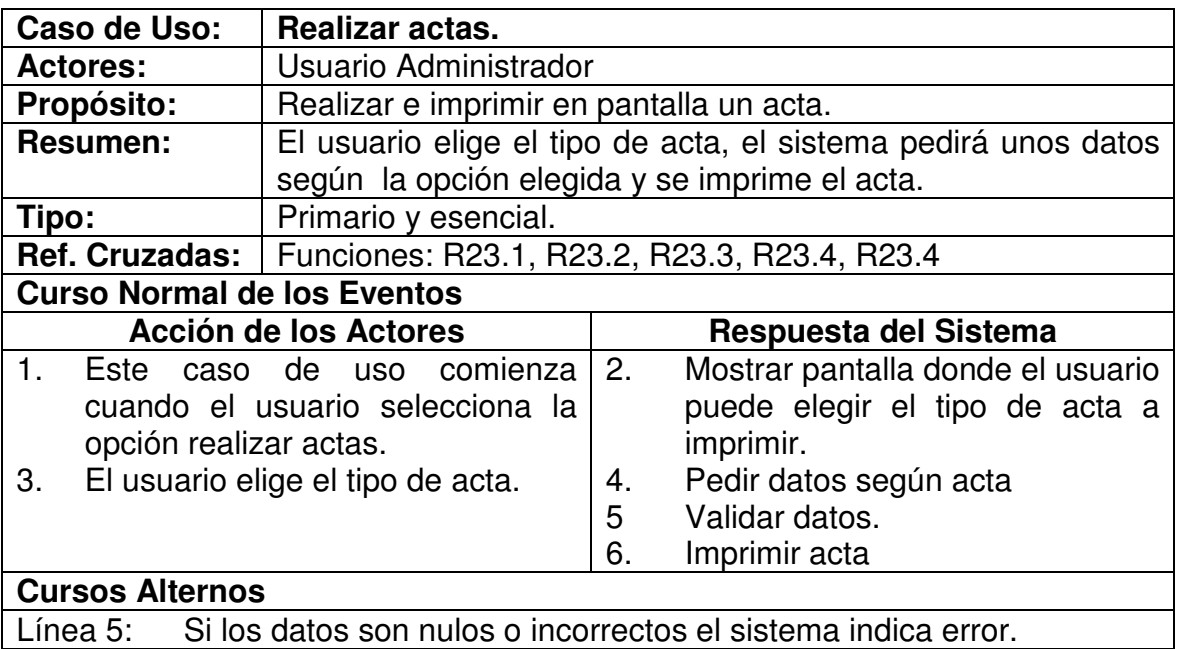

Línea 5: Si los datos son nulos o incorrectos el sistema indica error.

# **4.2.24 Realizar Reportes**

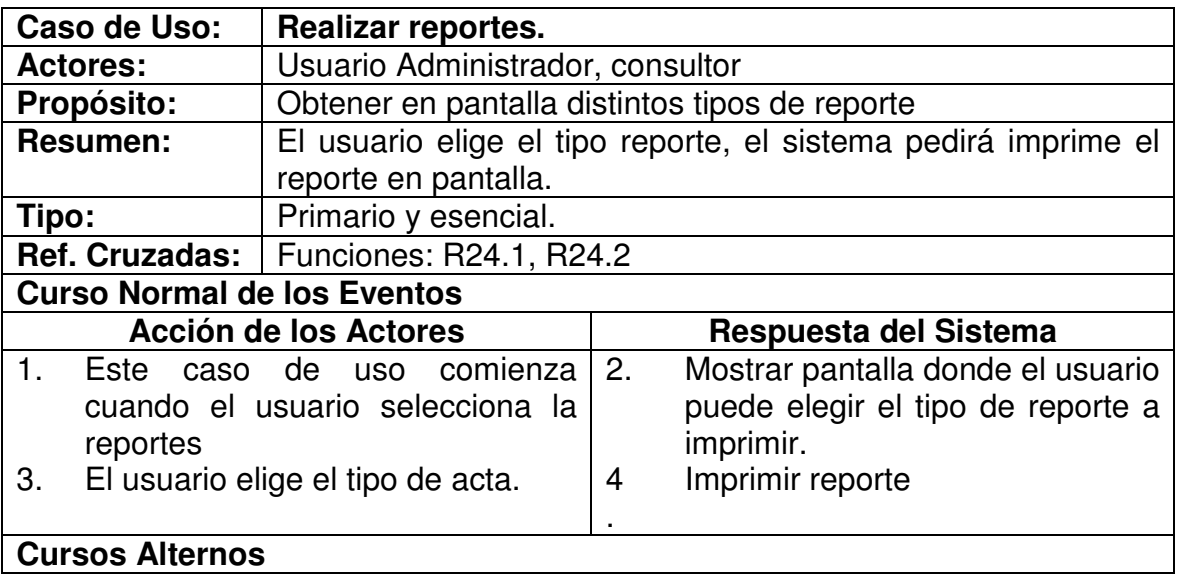

# **4.3 DIAGRAMAS DE CASOS DE USO**

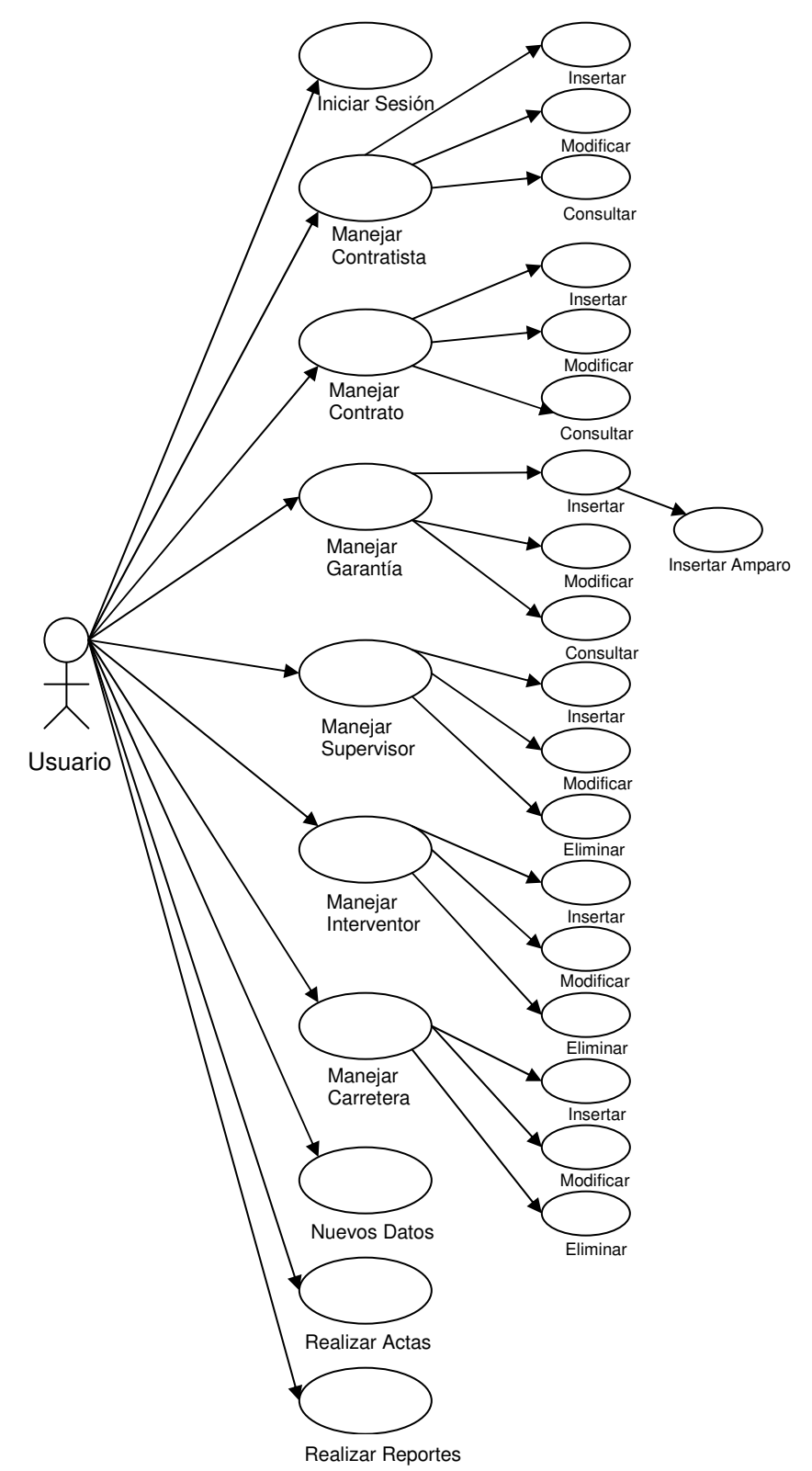

# **4.4 DIAGRAMA CONCEPTUAL**

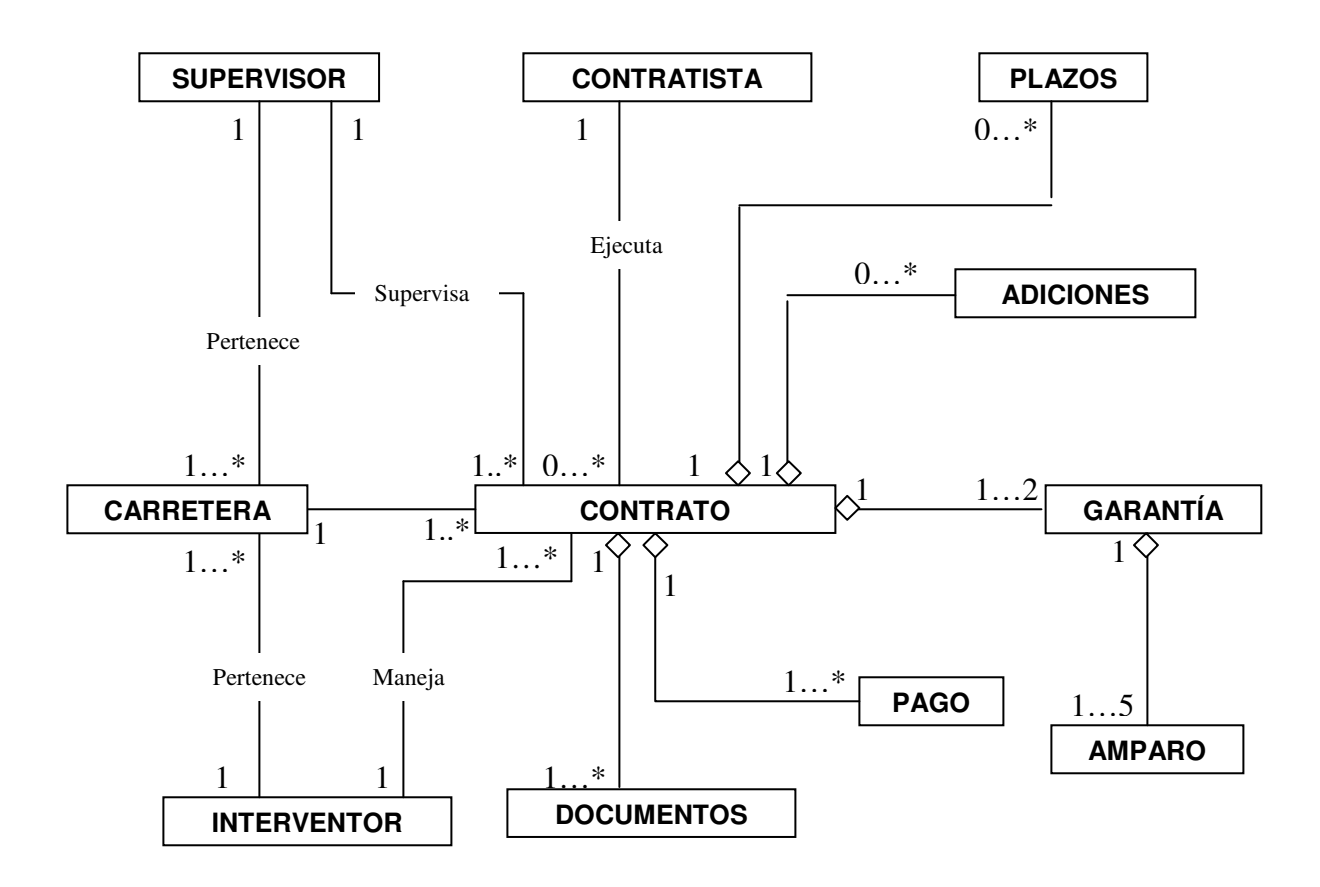

#### **4.5 DIAGRAMA DE SECUENCIA.**

#### **4.5.1 Iniciar sesión.**

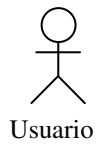

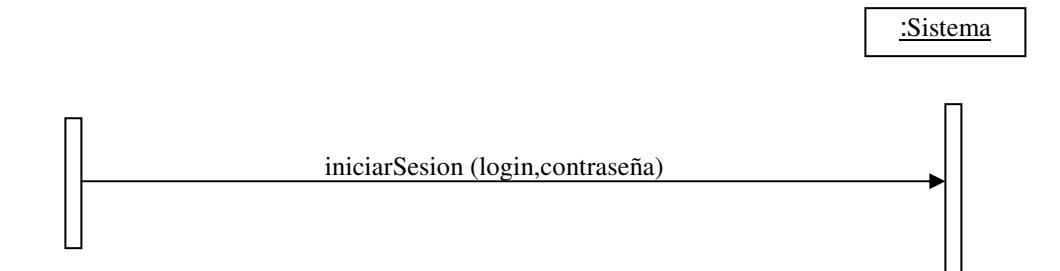

## **4.5.2 Insertar Contratista**

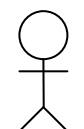

:Sistema

Usuario

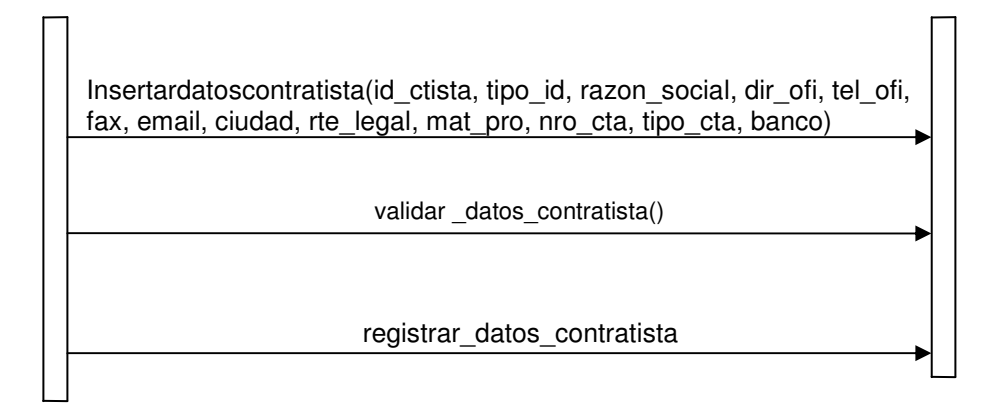
## **4.5.3 Modificar Contratista**

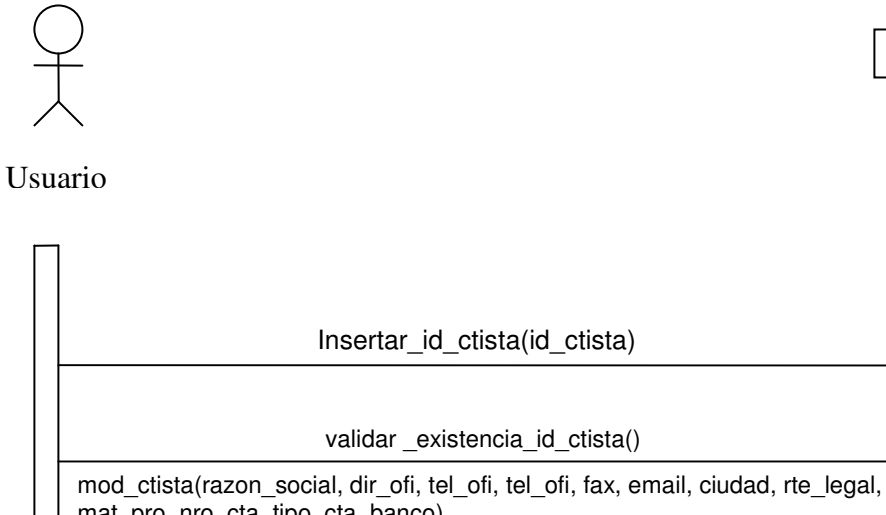

:Sistema

Registrar\_datos\_contratista() Validar\_datos\_contratista() mat\_pro, nro\_cta, tipo\_cta, banco)

## **4.5.4 Consultar Contratista**

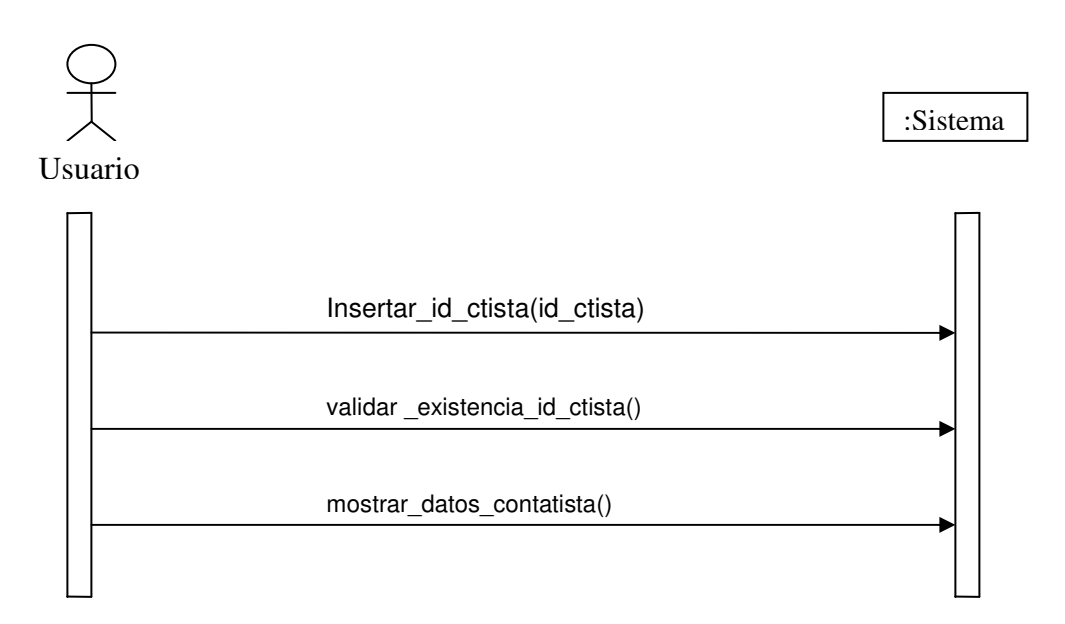

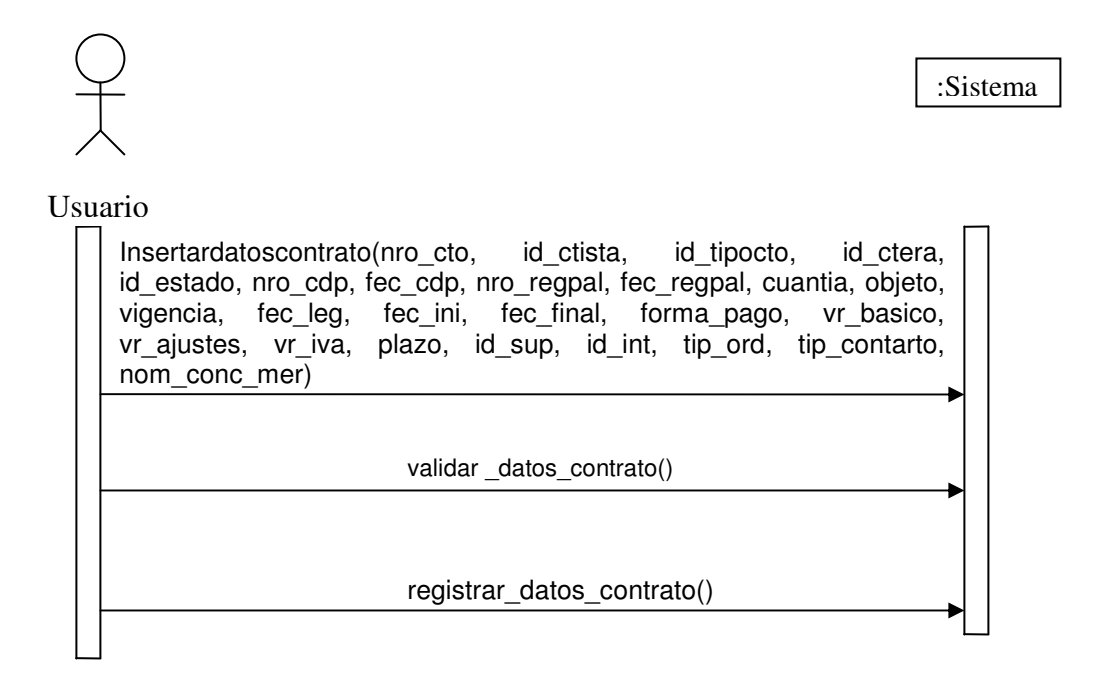

## **4.5.6 Modificar Contrato**

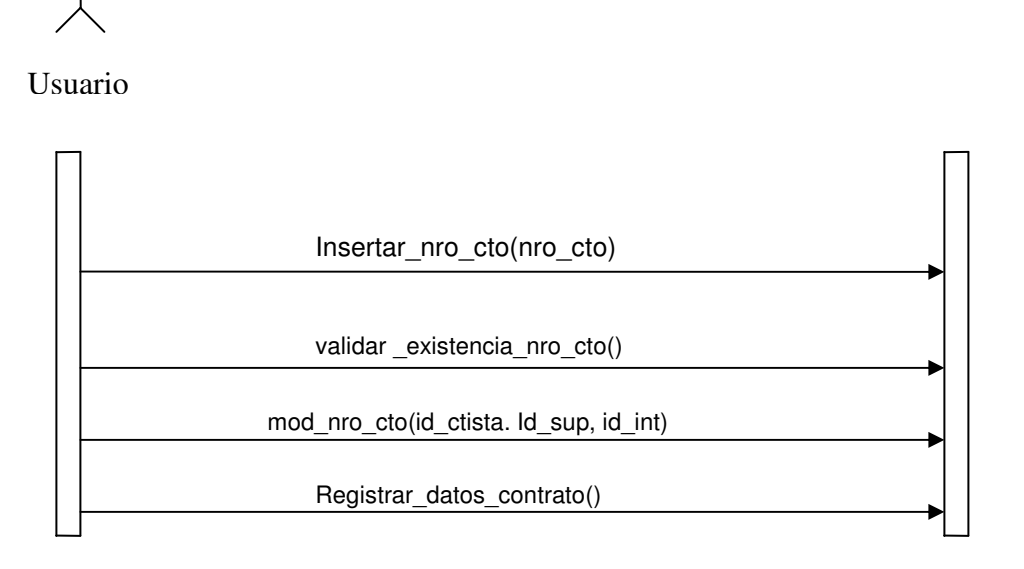

:Sistema

## **4.5.7 Consultar Contrato**

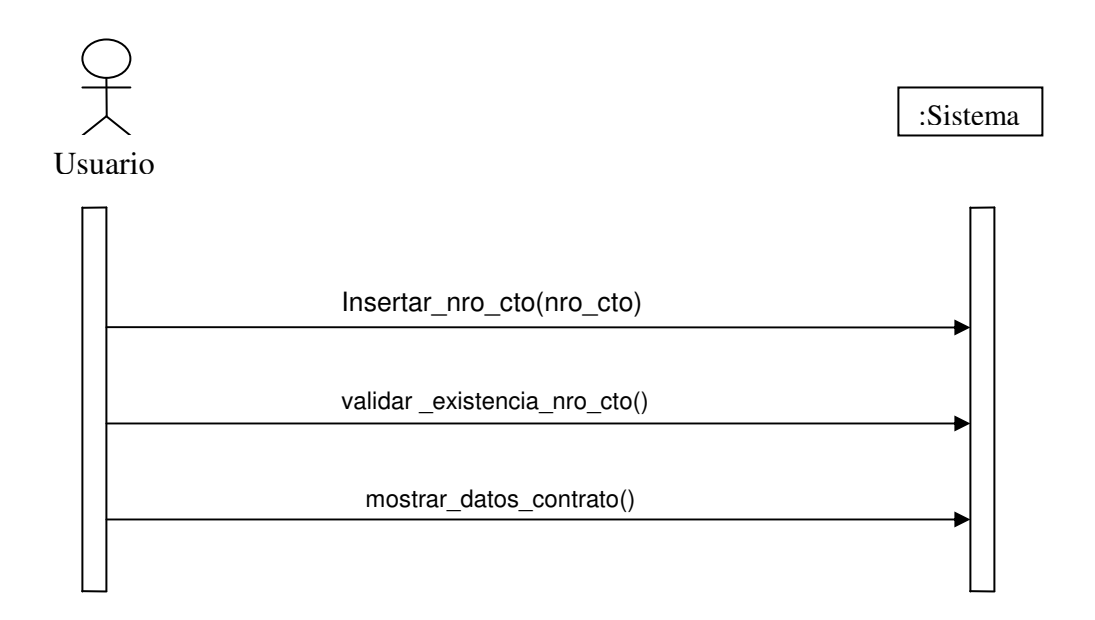

## **4.5.8 Insertar Garantía**

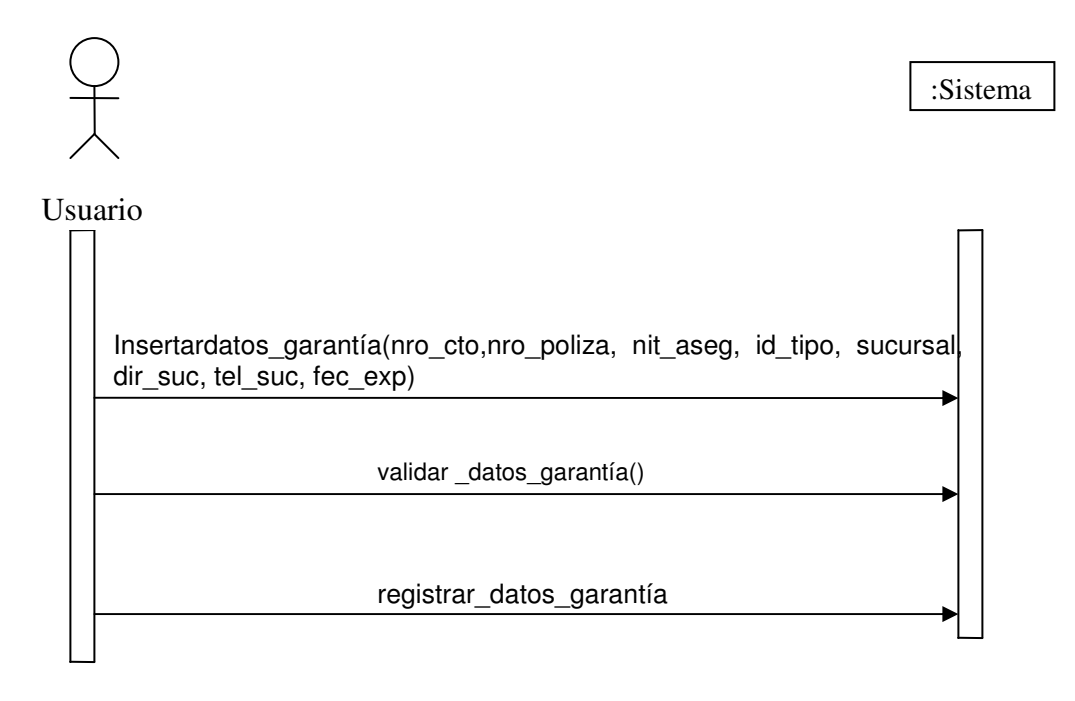

#### **4.5.9 Modificar Garantía**

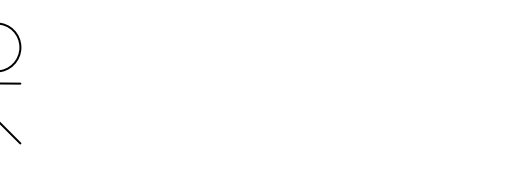

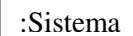

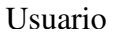

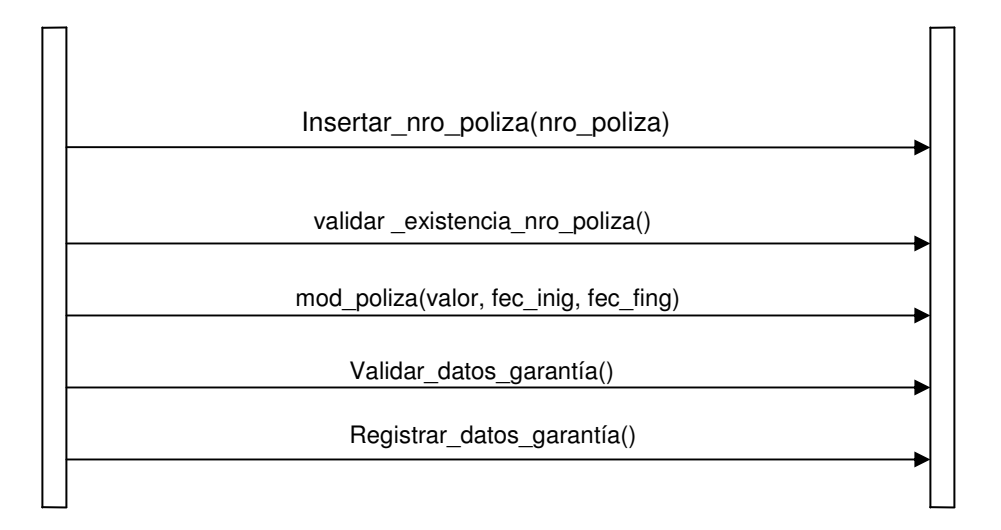

#### **4.5.10 Consultar Garantía**

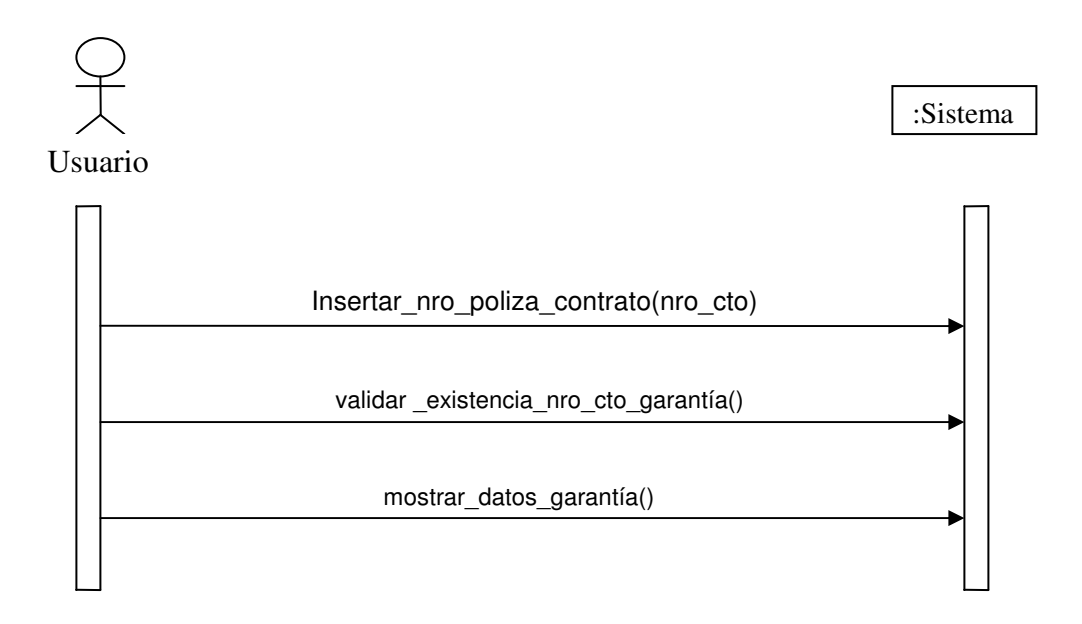

## **4.5.11 Insertar Amparo**

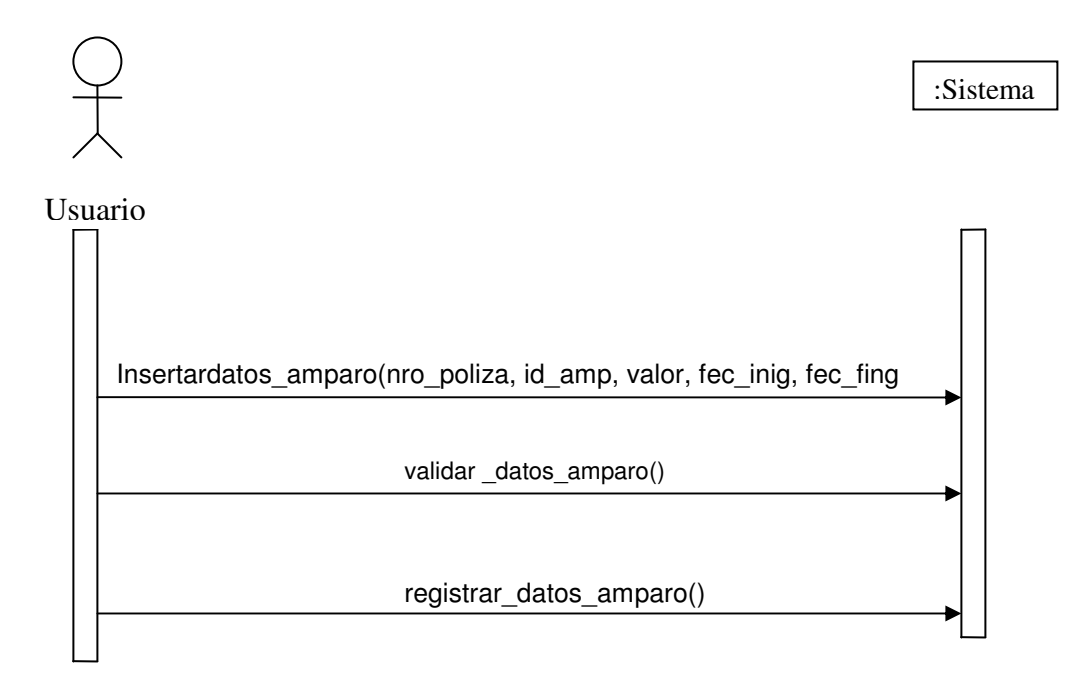

## **4.5.12 Registrar Pago**

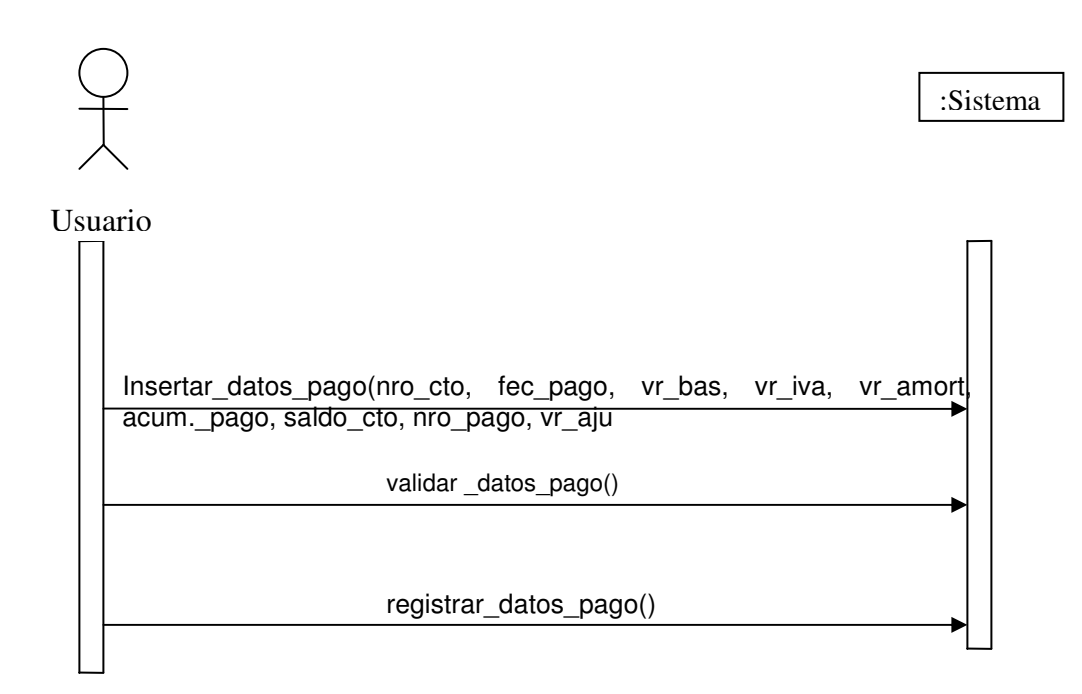

## **4.5.13 Insertar Supervisor**

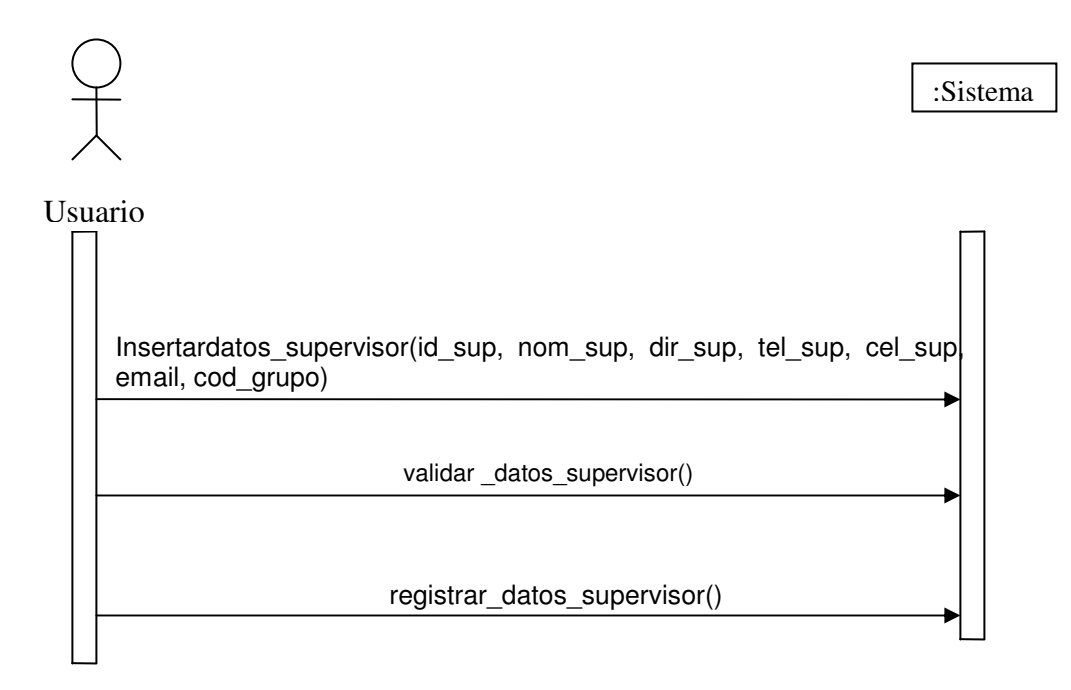

## **4.5.14 Modificar Supervisor**

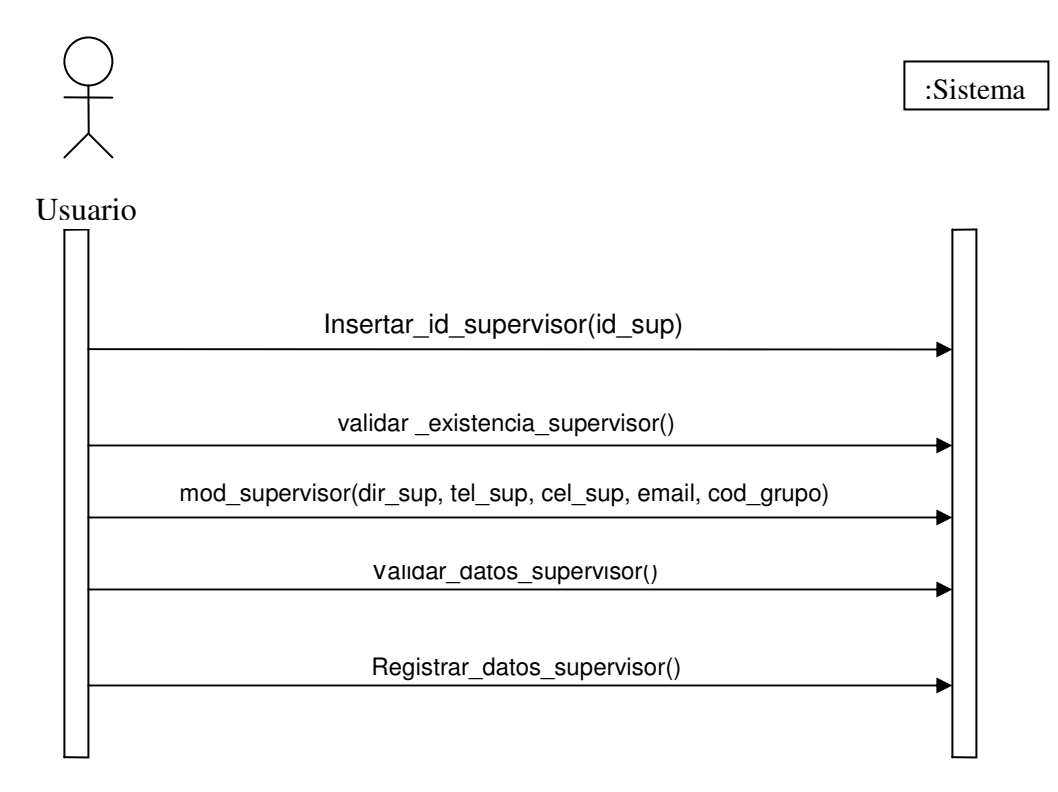

## **4.5.15 Eliminar Supervisor**

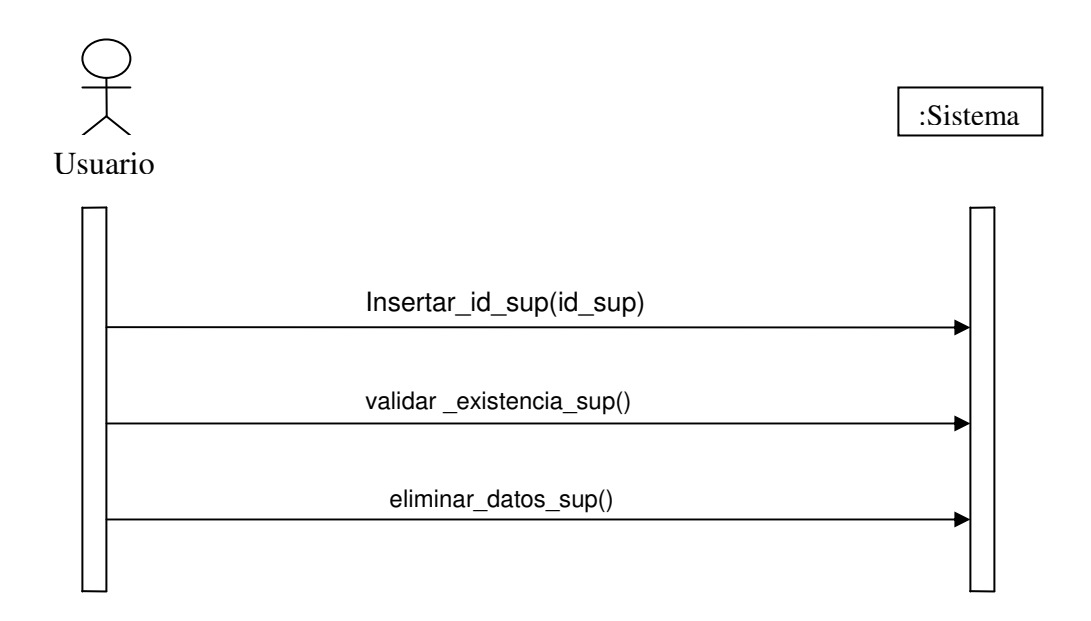

# **4.5.16 Insertar Interventor**

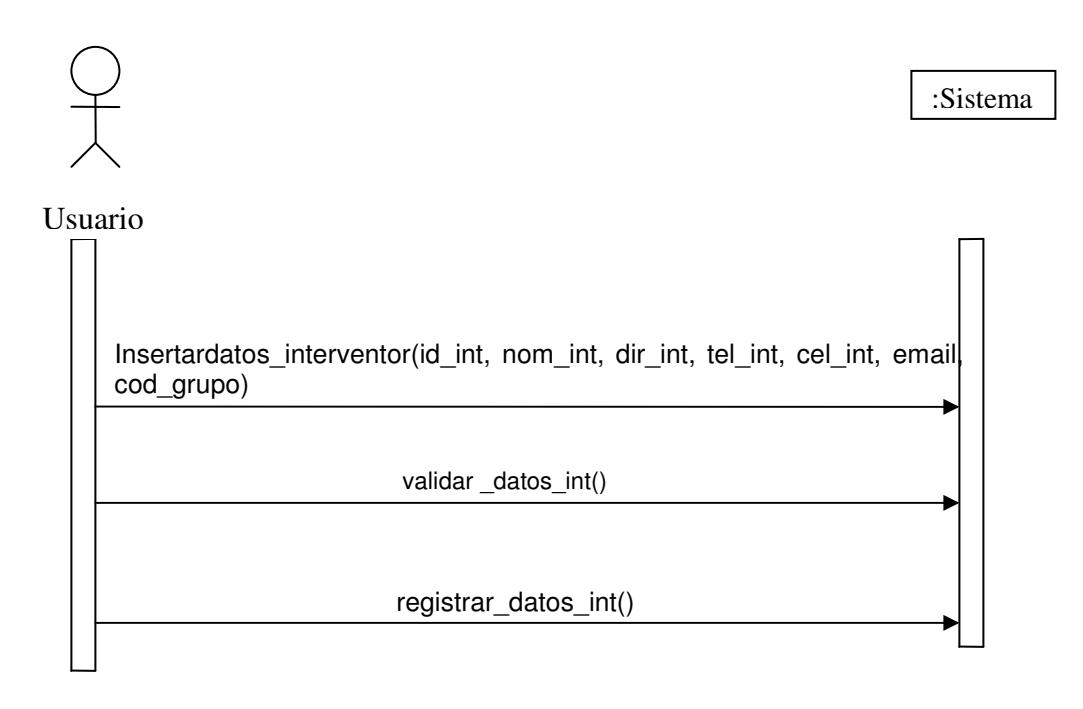

#### **4.5.17 Modificar Interventor**

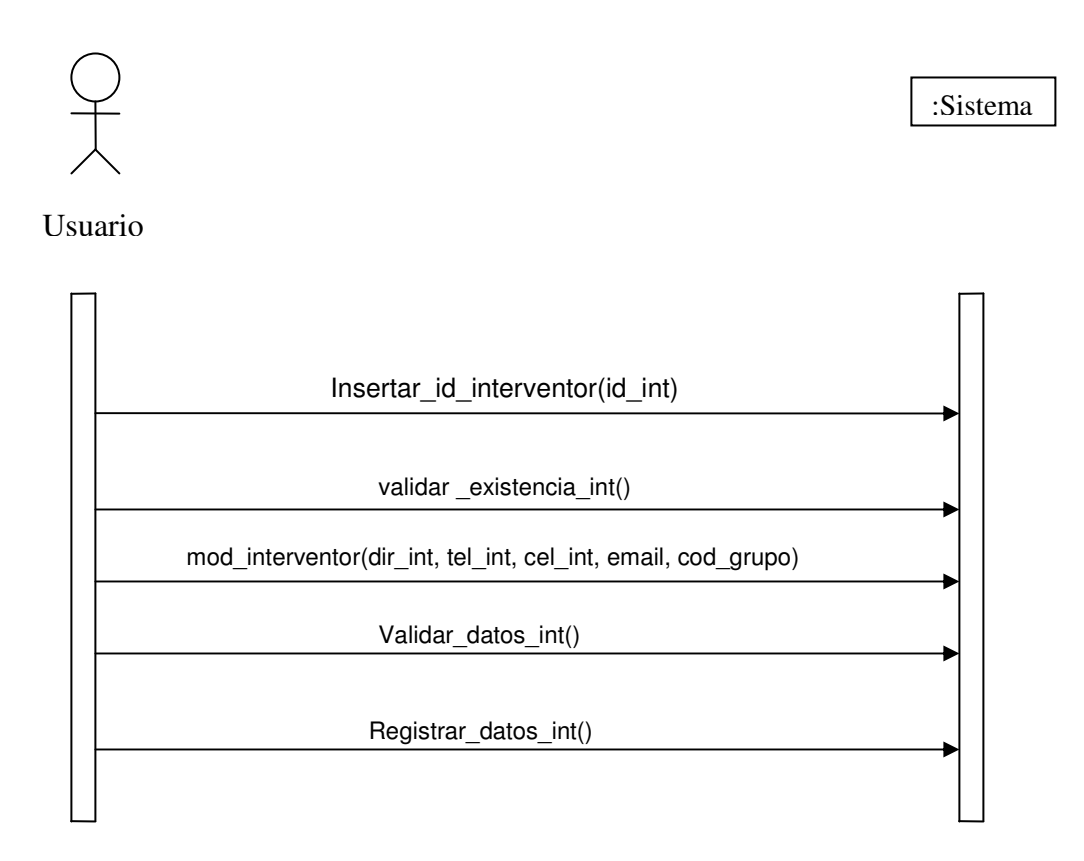

## **4.5.18 Eliminar Interventor**

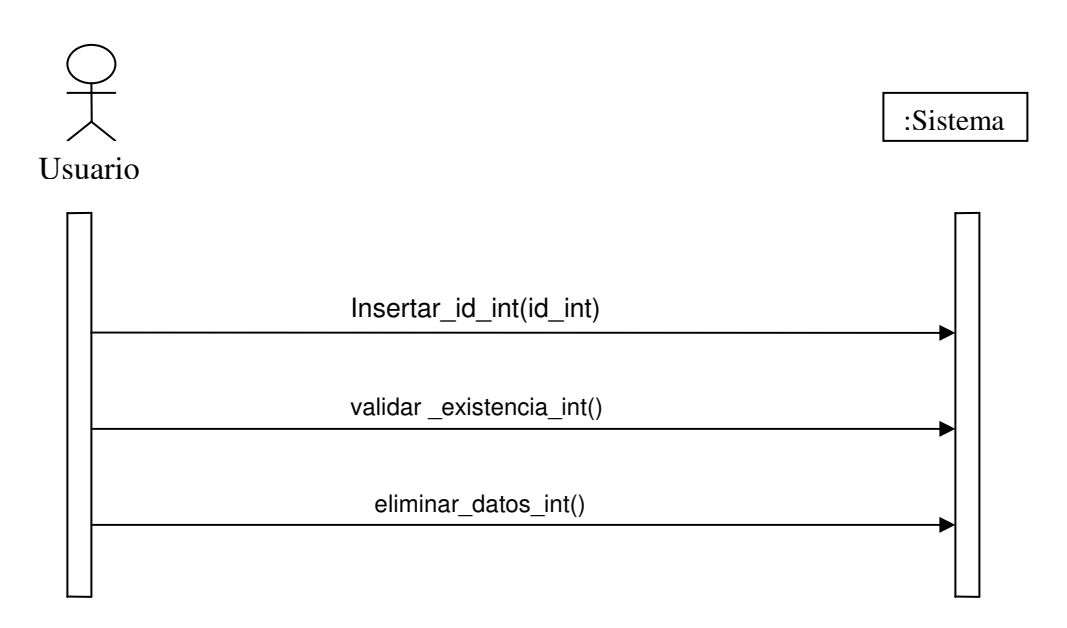

#### **4.5.19 Insertar Carretera**

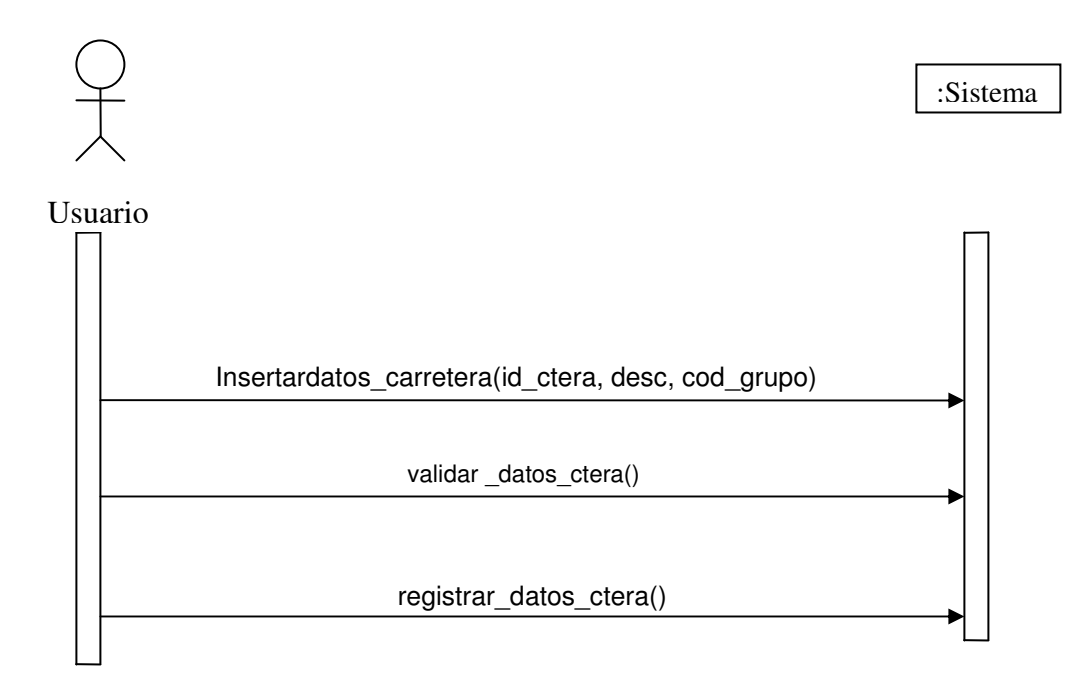

## **4.5.20 Modificar Carretera**

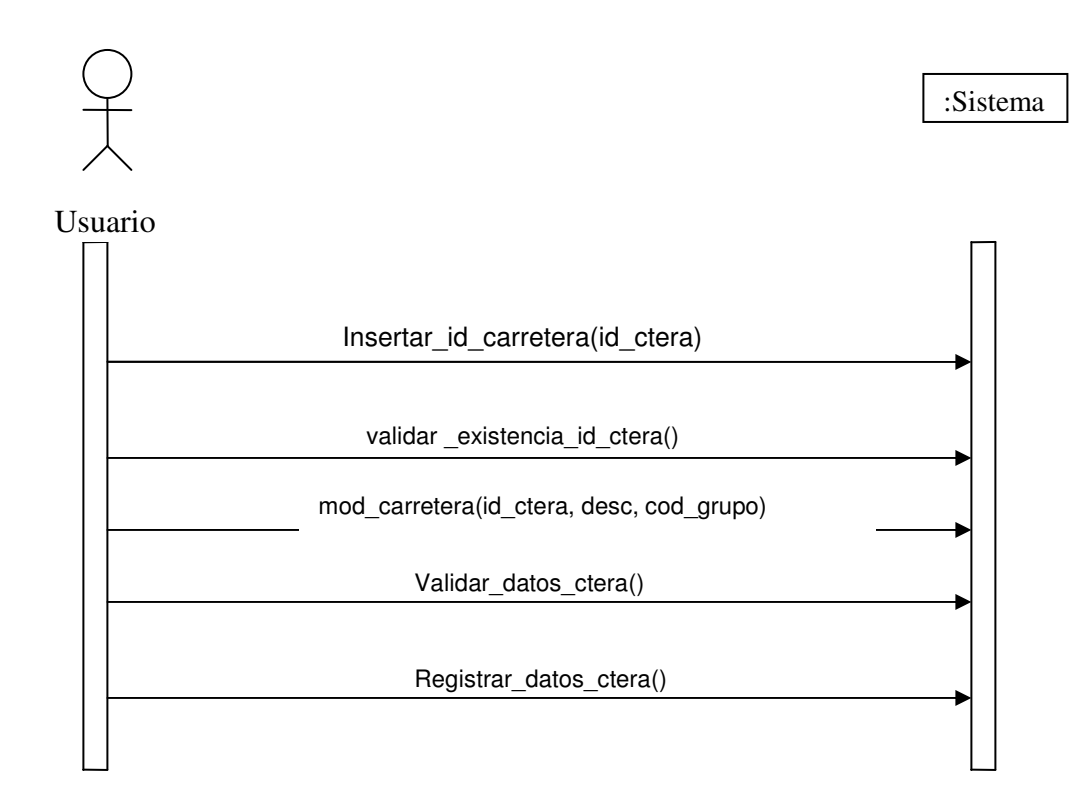

## **4.5.21 Eliminar Carretera**

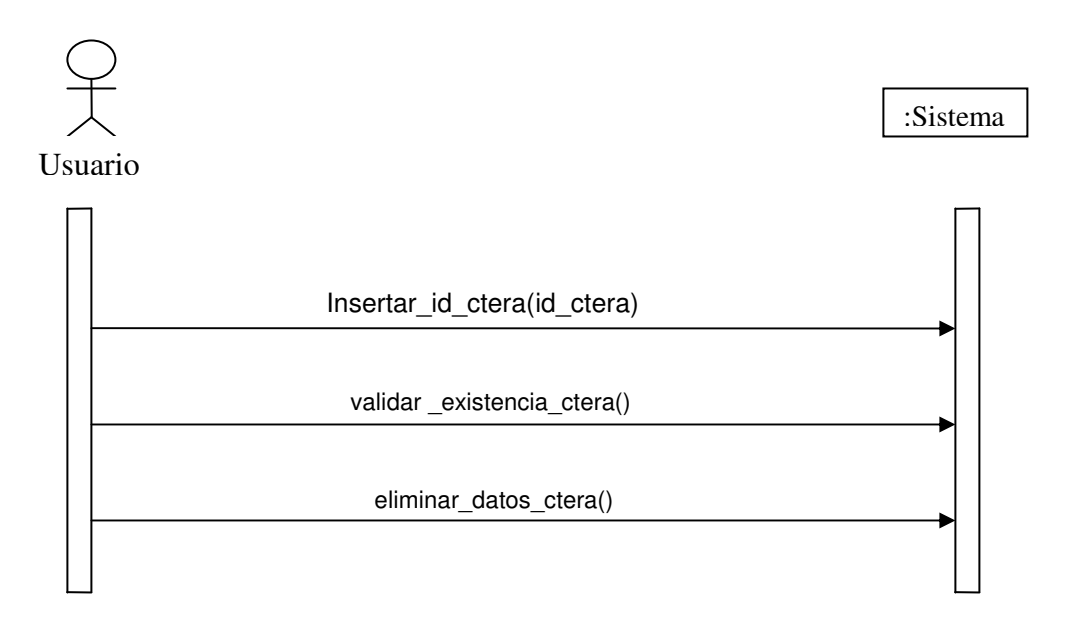

## **4.5.22 Registrar Nuevos datos**

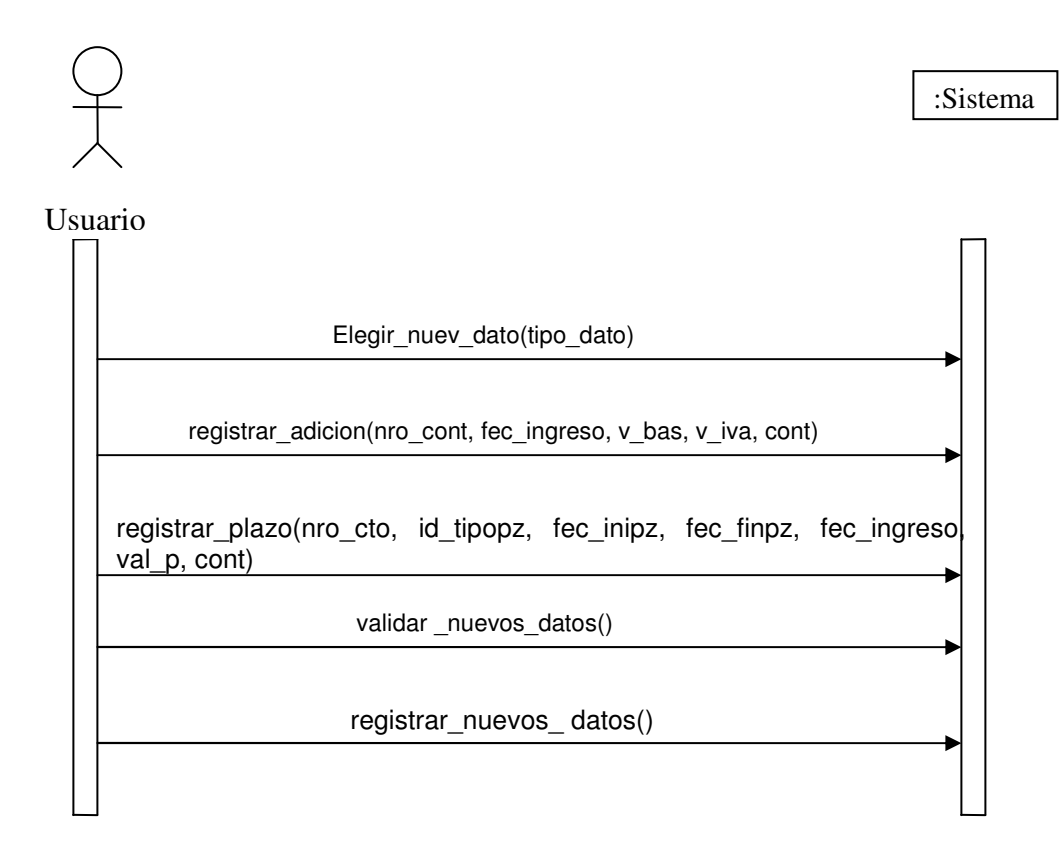

## **4.5.23 Realizar Actas**

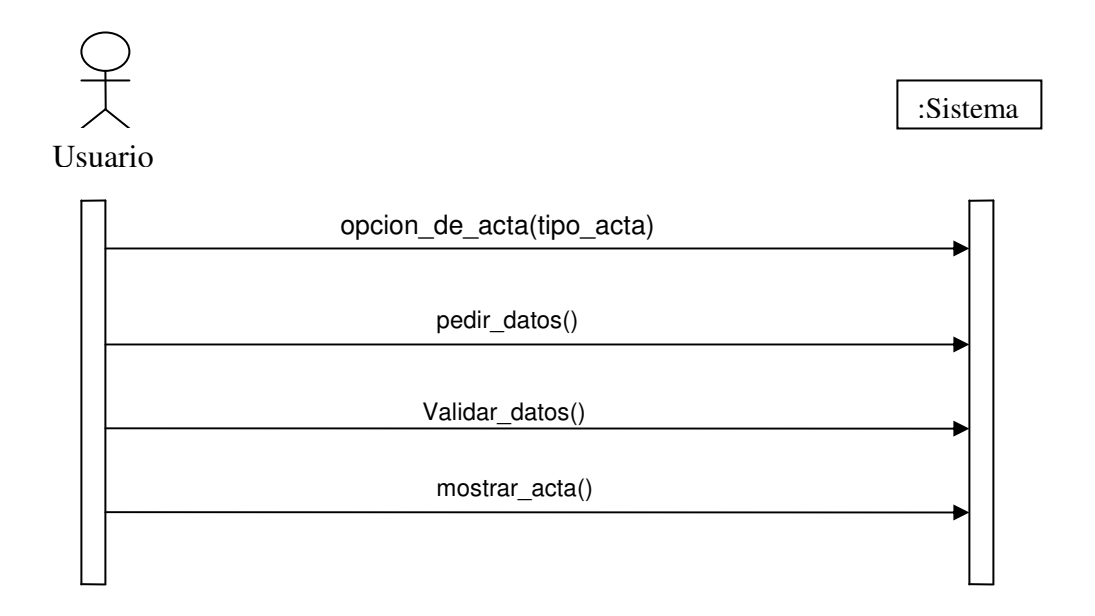

# **4.5.24 Realizar Reportes**

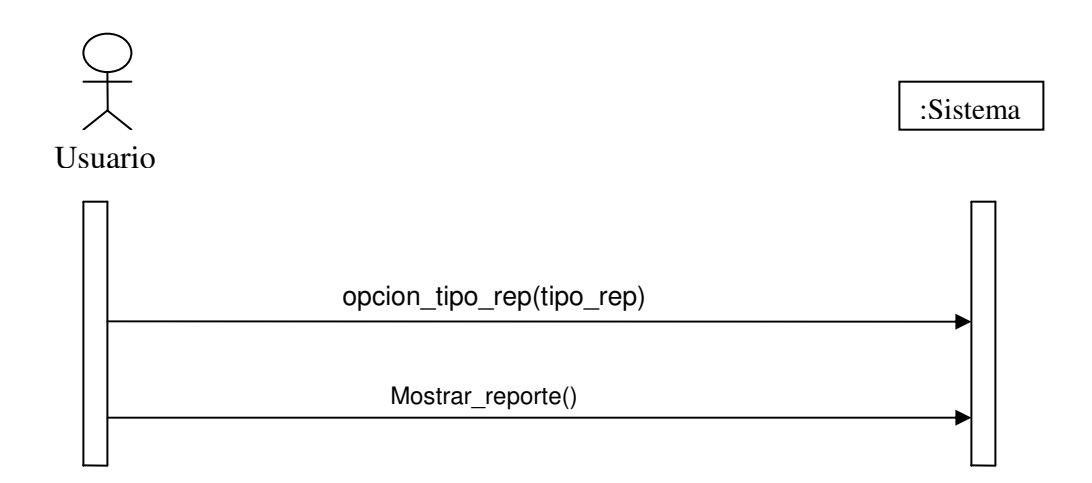

## **4.6 CONTRATOS**

#### **4.6.1 Iniciar Sesión.**

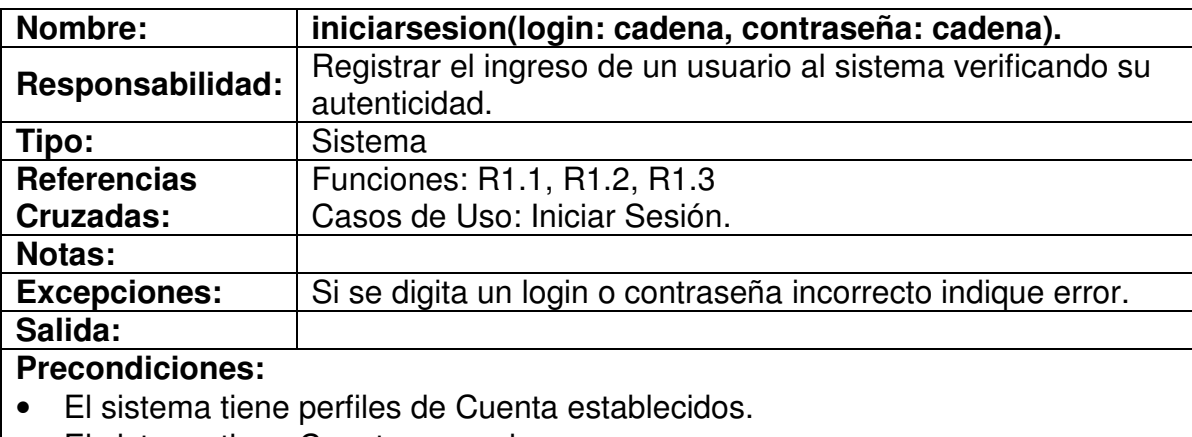

• El sistema tiene Cuentas creadas.

#### **Poscondiciones:**

- Se presenta pantalla Inicio de Sesión.
- Se valida usuario

## **4.6.2 Insertar datos contratista**

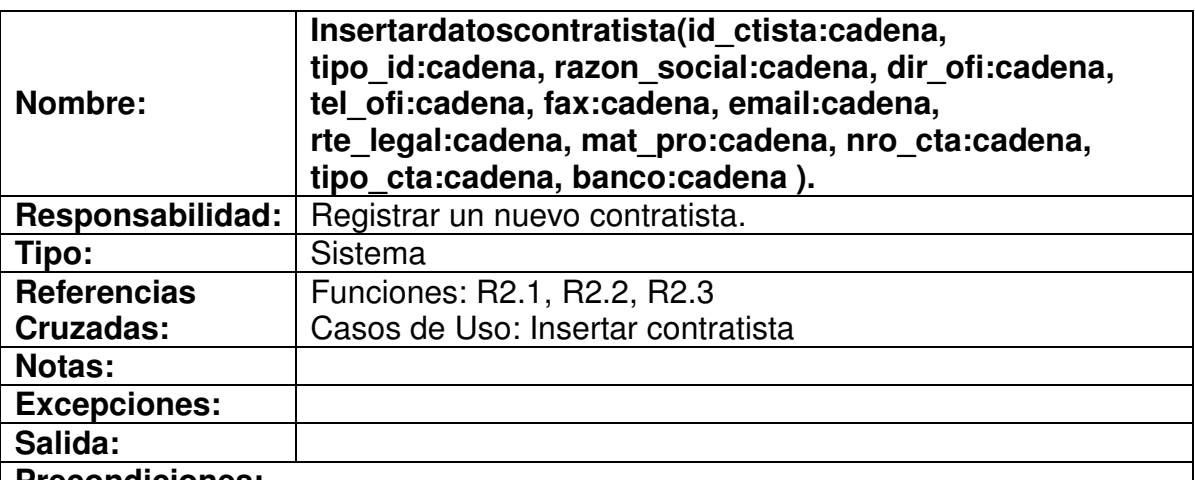

#### **Precondiciones:**

• Pantalla de formas con los campos de texto donde el usuario debe insertar los datos.

# **Poscondiciones:**

• Los datos están digitados en los campos correspondientes.

## **4.6.3 Validar datos contratista**

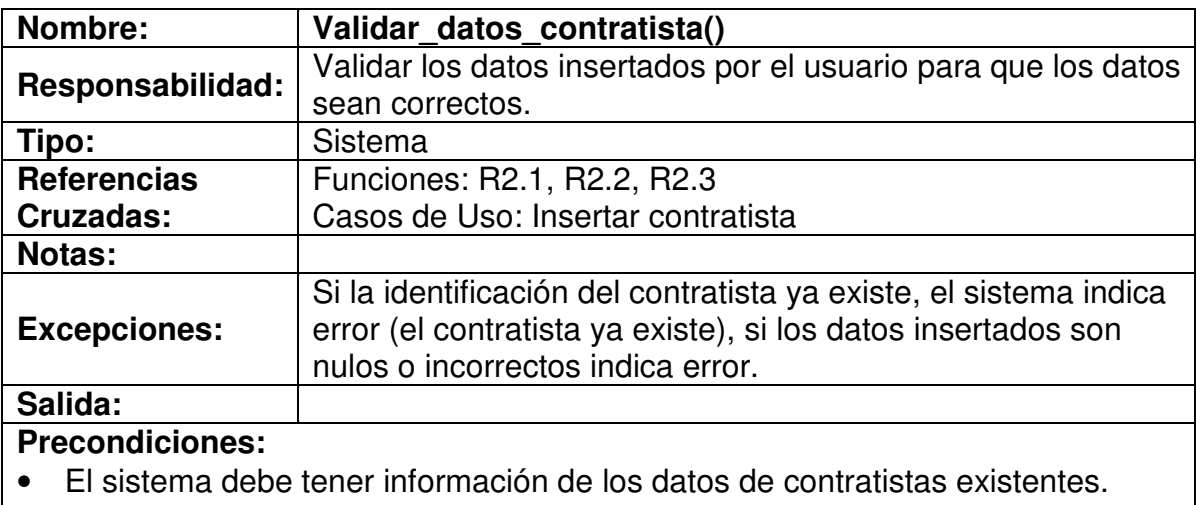

• El sistema debe tener información del formato de los datos.

#### **Poscondiciones:**

• Los datos están validados indicando error o aceptación.

## **4.6.4 Registrar datos del contratista**

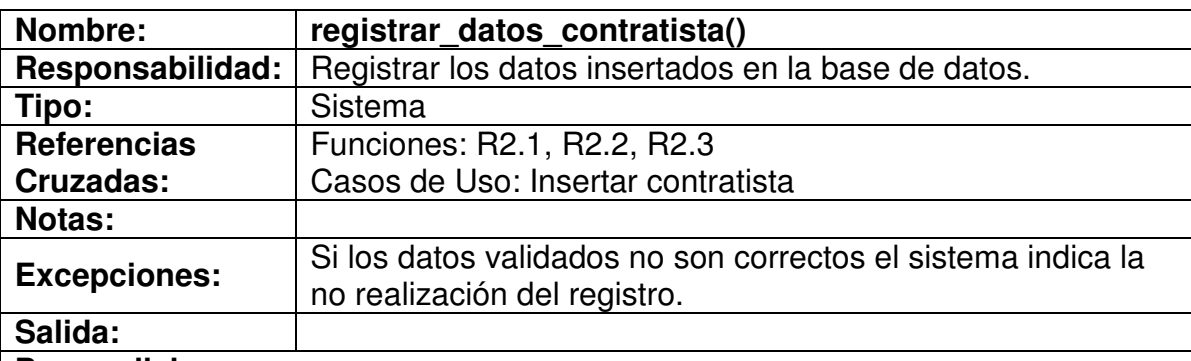

## **Precondiciones:**

- El sistema debe haber validado los datos insertados.
- El sistema debe tener información de la base de datos a modificar.

## **Poscondiciones:**

- Los datos están registrados.
- Los datos no se pudieron registrar

## **4.6.5 Insertar identificación del contratista**

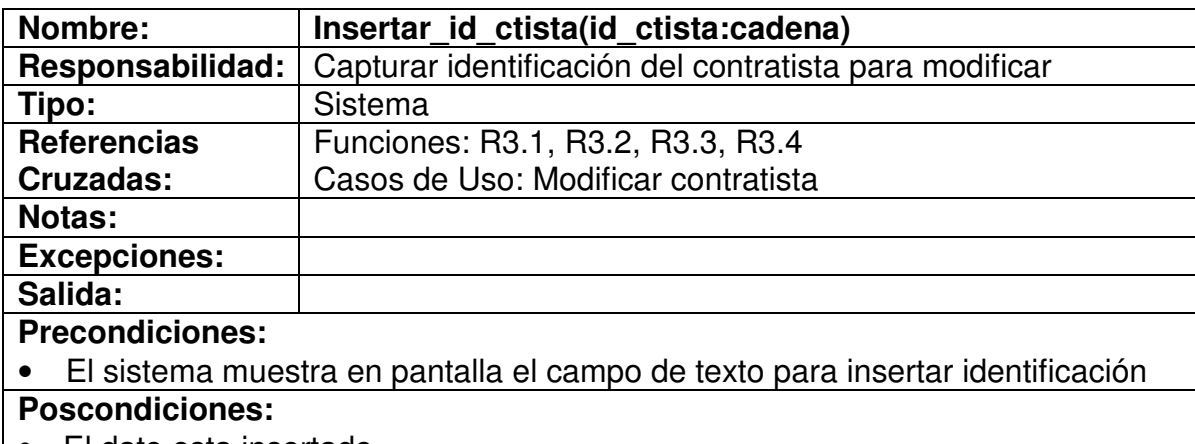

• El dato esta insertado

## **4.6.6 Validar existencia del contratista**

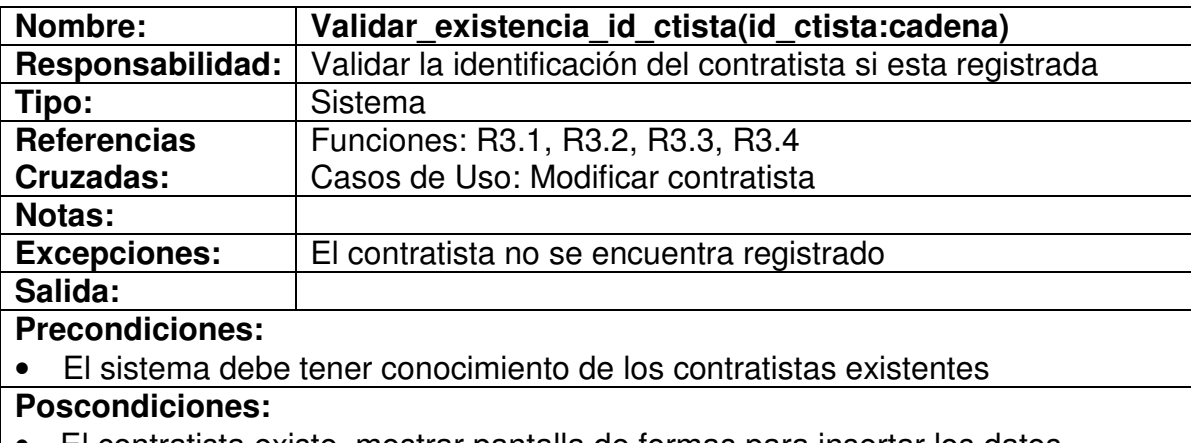

- El contratista existe, mostrar pantalla de formas para insertar los datos
- Contratista no existe, sistema indica error(contratista no existe)

#### **4.6.7 Insertar datos a modificar**

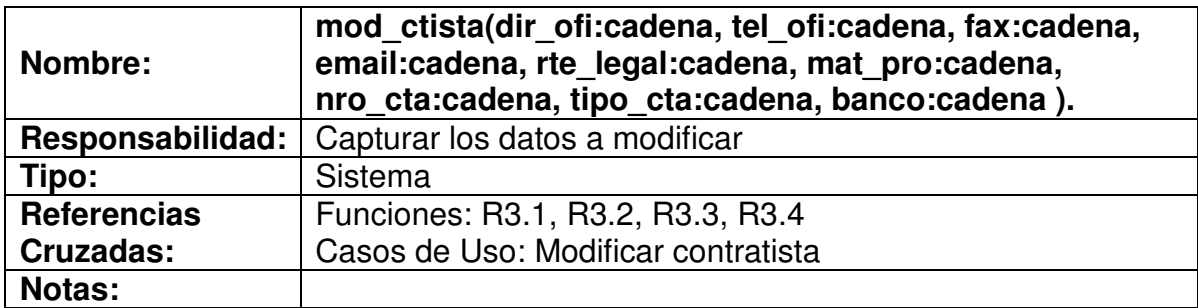

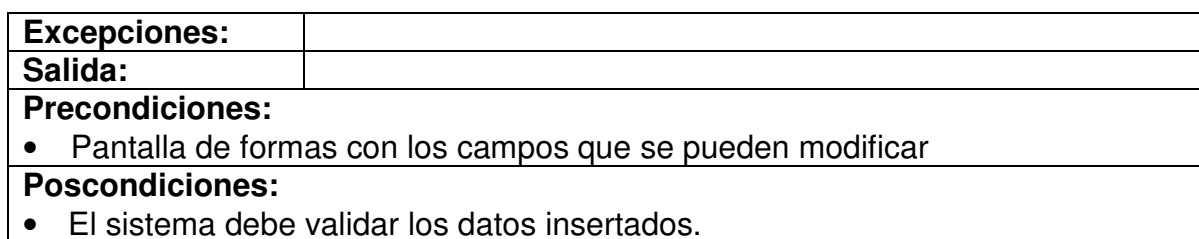

## **4.6.8 Validar datos contratista**

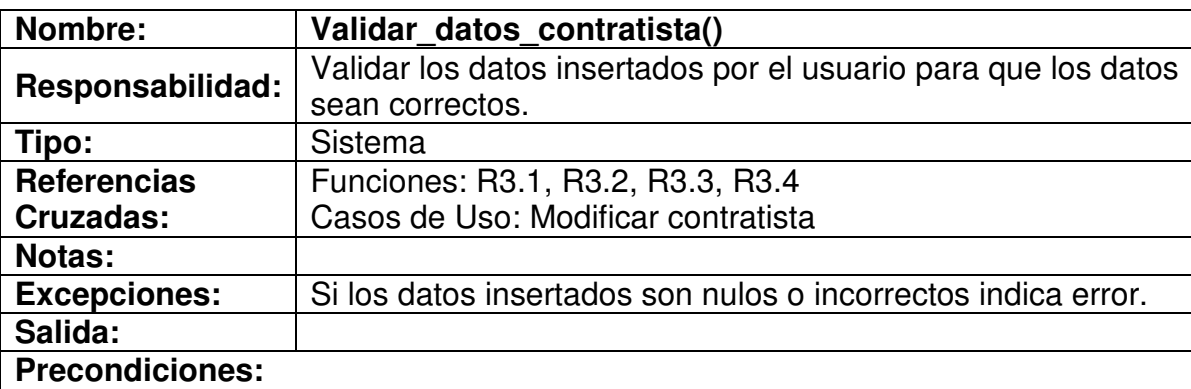

- El sistema debe tener información de los datos del contratistas modificar.
- El sistema debe tener información del formato de los datos.

## **Poscondiciones:**

• Los datos están validados indicando error o aceptación.

## **4.6.9 Registrar datos contratista**

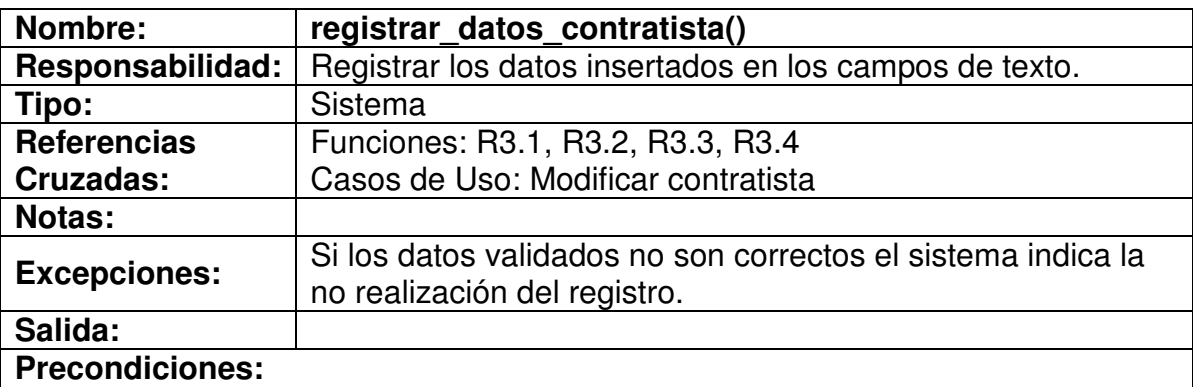

- El sistema debe haber validado los datos insertados.
- El sistema debe tener información de la base de datos a modificar.

## **Poscondiciones:**

- Los datos están registrados.
- Los datos no se pudieron registrar

## **4.6.10 Insertar identificación del contratista**

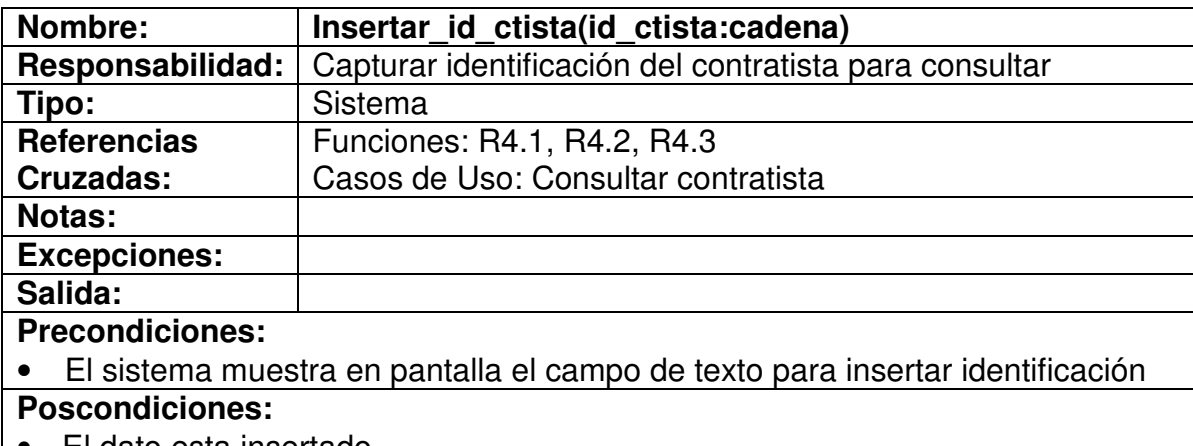

• El dato esta insertado

## **4.6.11 Validar existencia del contratista**

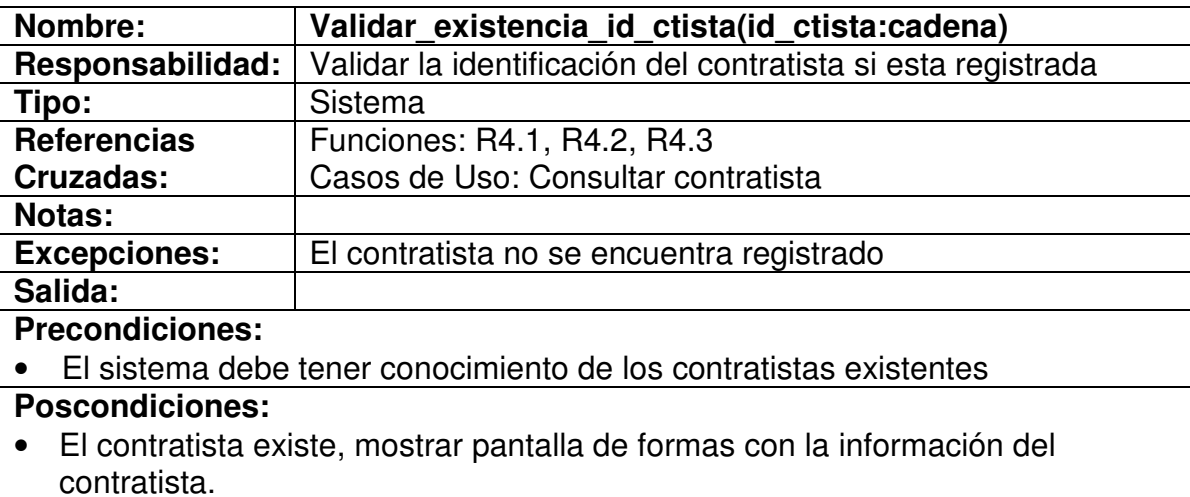

• Contratista no existe, sistema indica error(contratista no existe)

## **4.6.12 Mostrar datos contratista**

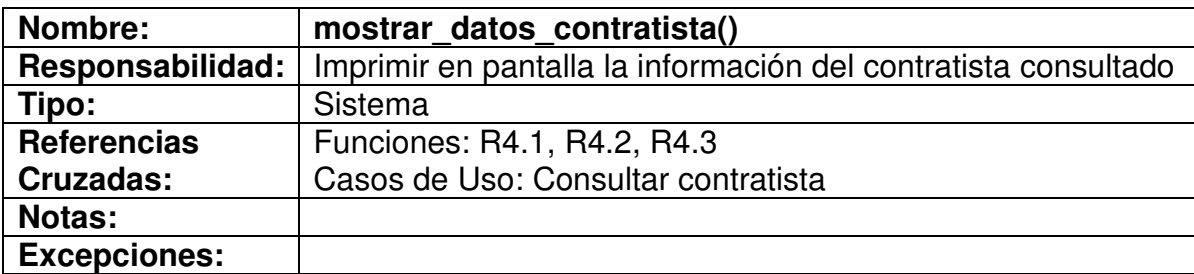

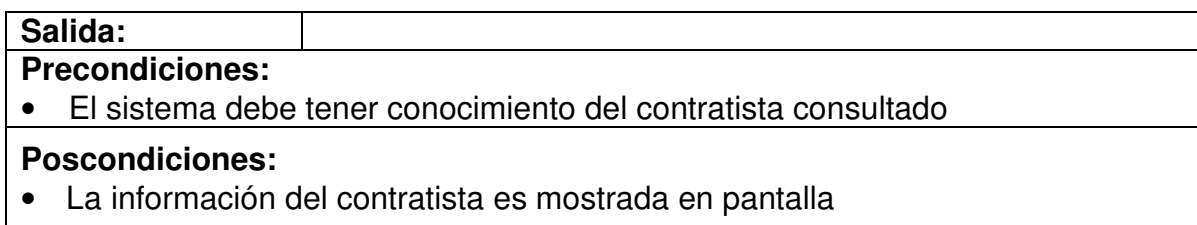

## **4.6.13 Insertar datos contrato**

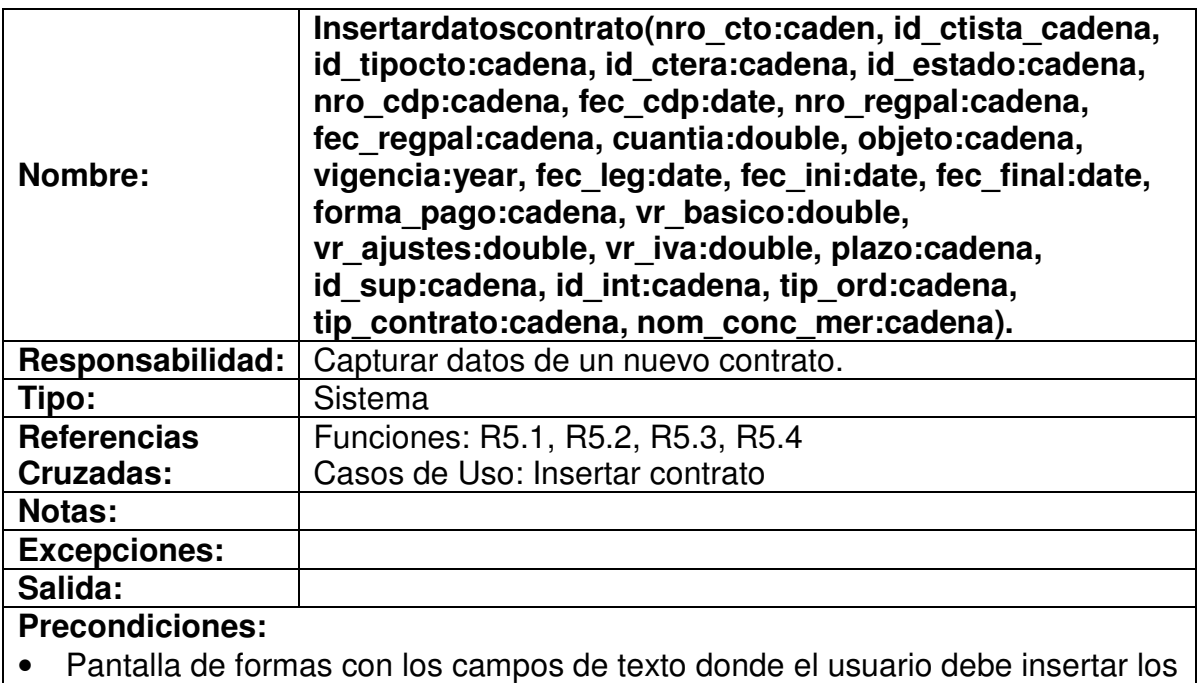

#### datos.

# **Poscondiciones:**

• Los datos están digitados en los campos correspondientes.

## **4.6.14 Validar datos contrato**

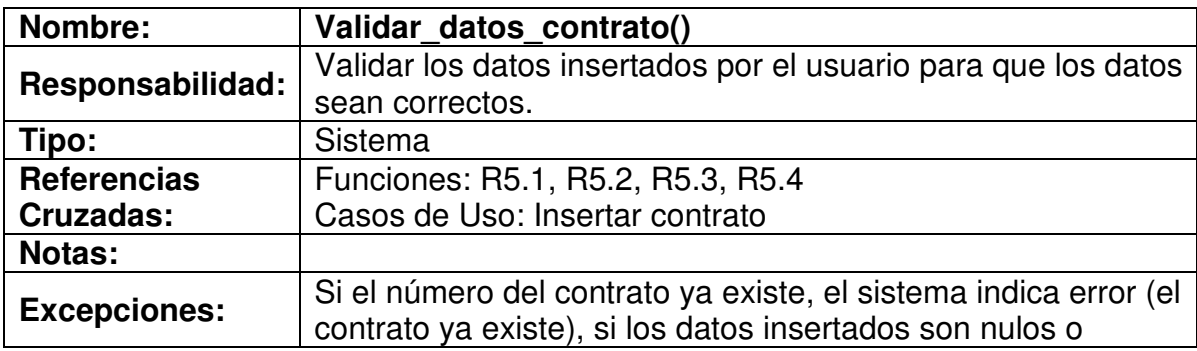

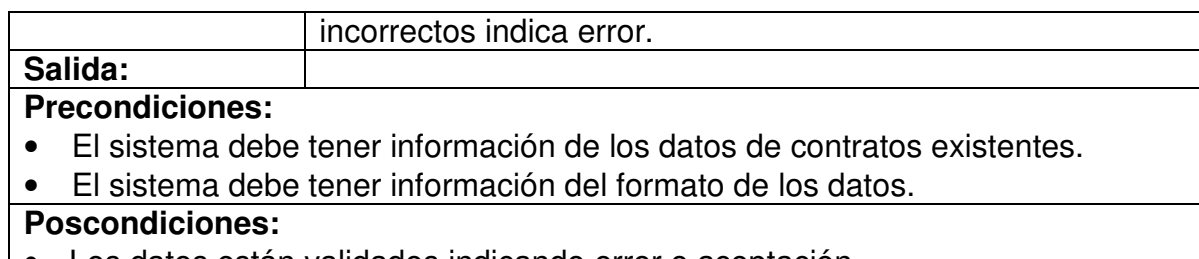

• Los datos están validados indicando error o aceptación.

## **4.6.15 Registrar datos contrato**

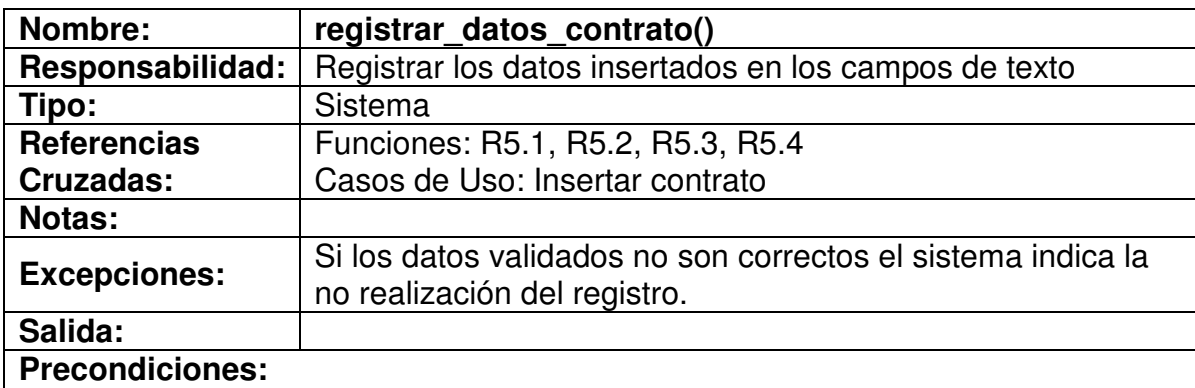

- El sistema debe haber validado los datos insertados.
- El sistema debe tener información de la base de datos a modificar.

## **Poscondiciones:**

- Los datos están registrados.
- Los datos no se pudieron registrar

## **4.6.16 Insertar número del contrato**

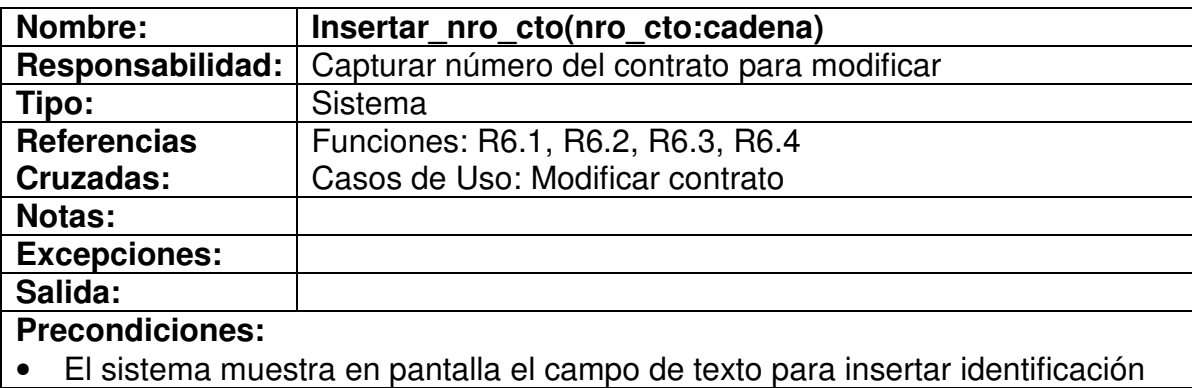

#### **Poscondiciones:**

• El dato esta insertado

## **4.6.17 Validar existencia del contrato**

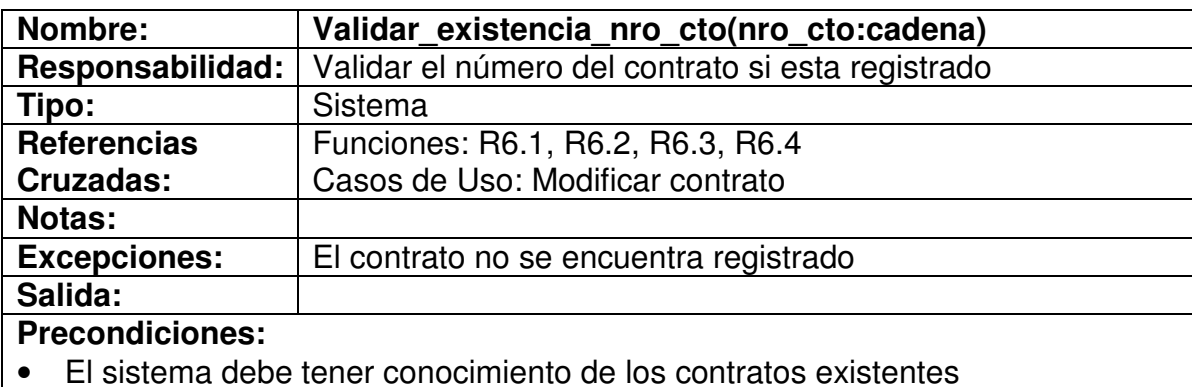

## **Poscondiciones:**

- El contrato existe, mostrar pantalla de formas para insertar los datos
- Contrato no existe, sistema indica error(contrato no existe)

## **4.6.18 Insertar datos a modificar**

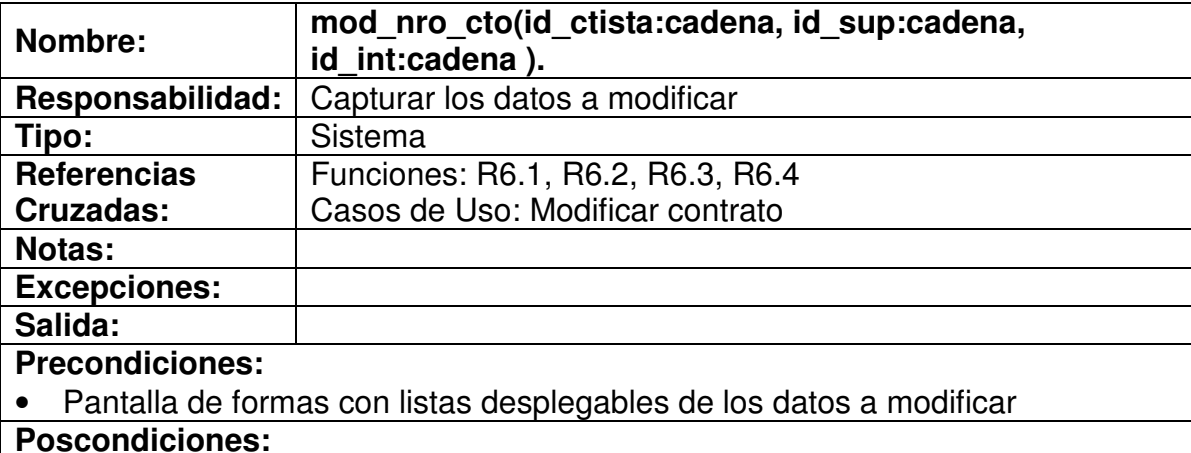

• El sistema obtiene los identificadores de los datos modificados

## **4.6.19 Registrar datos contrato**

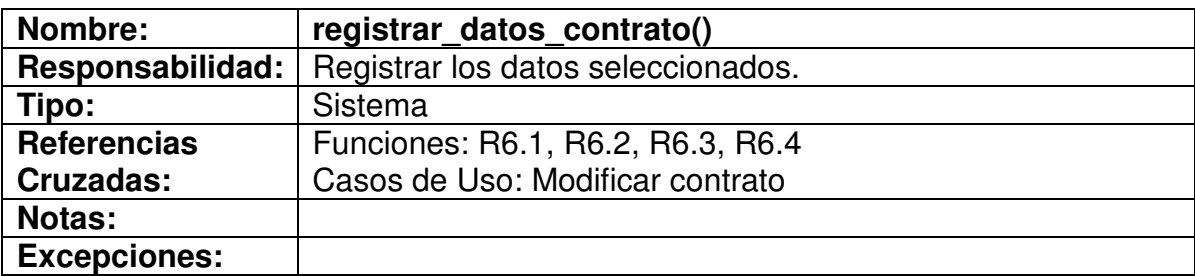

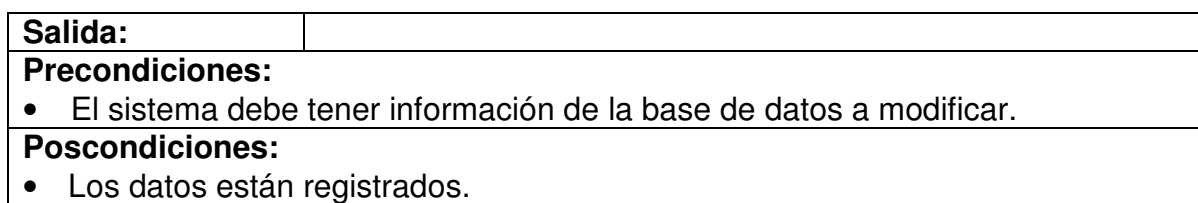

## **4.6.20 Insertar número del contrato**

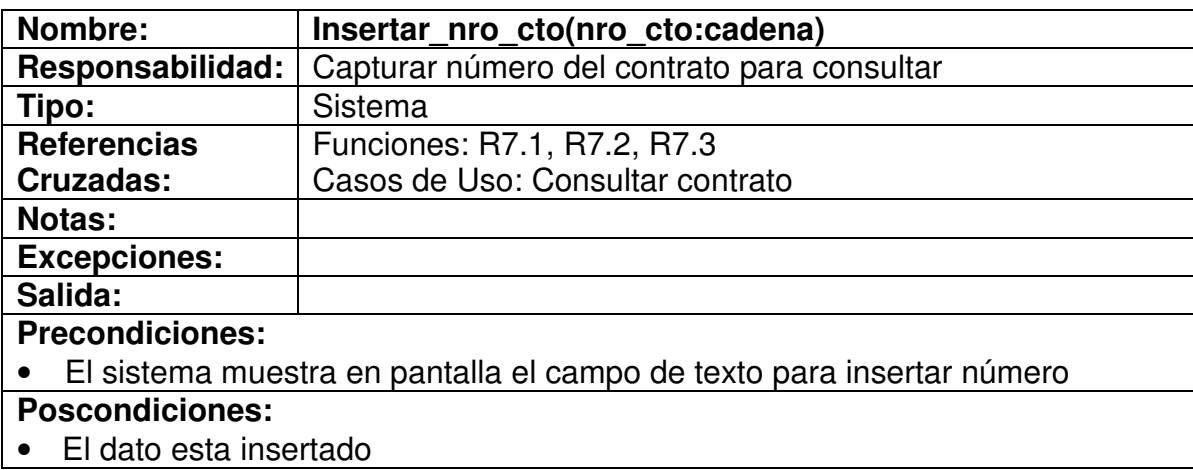

## **4.6.21 Validar existencia del contrato**

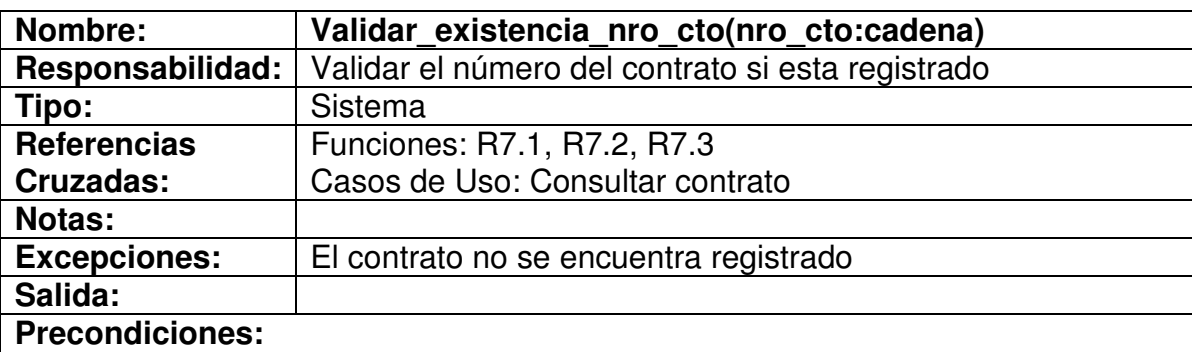

• El sistema debe tener conocimiento de los contratos existentes

## **Poscondiciones:**

- El contrato existe, mostrar pantalla de formas con la información del contrato.
- Contrato no existe, sistema indica error(contrato no existe)

## **4.6.22 Mostrar datos contrato**

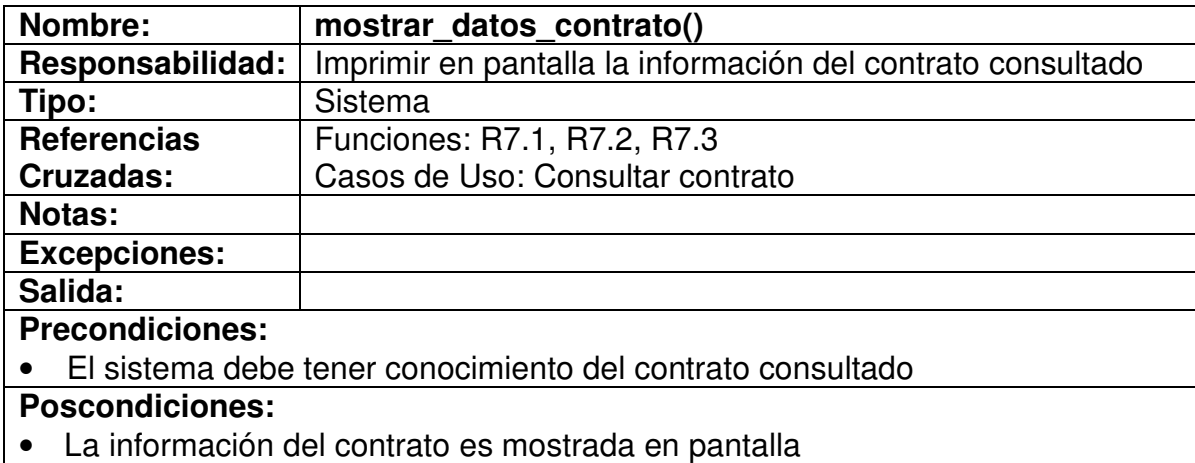

## **4.6.23 Insertar datos garantía**

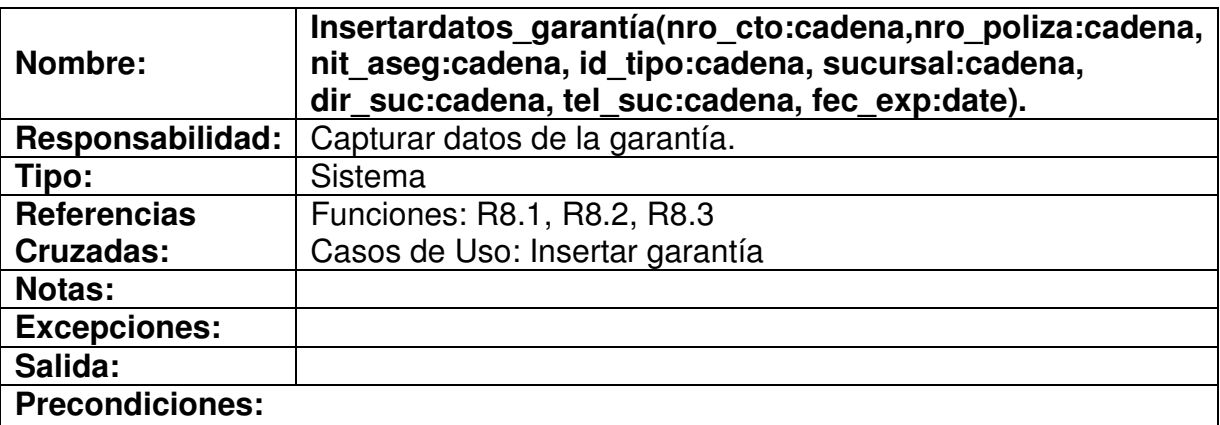

• Pantalla de formas con los campos de texto donde el usuario debe insertar los datos.

# **Poscondiciones:**

• Los datos están digitados en los campos correspondientes.

## **4.6.24 Validar datos garantía**

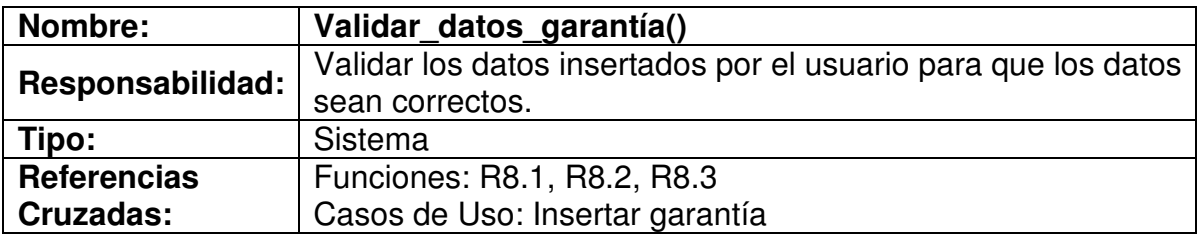

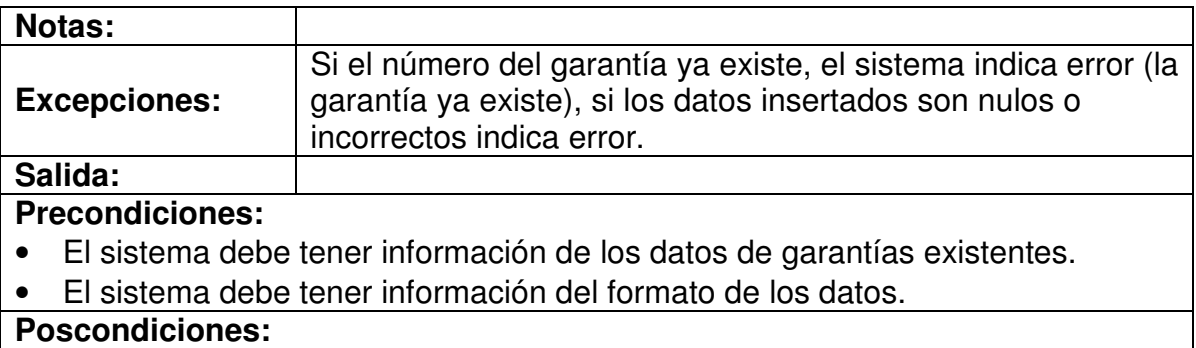

• Los datos están validados indicando error o aceptación.

# **4.6.25 Registrar datos garantía**

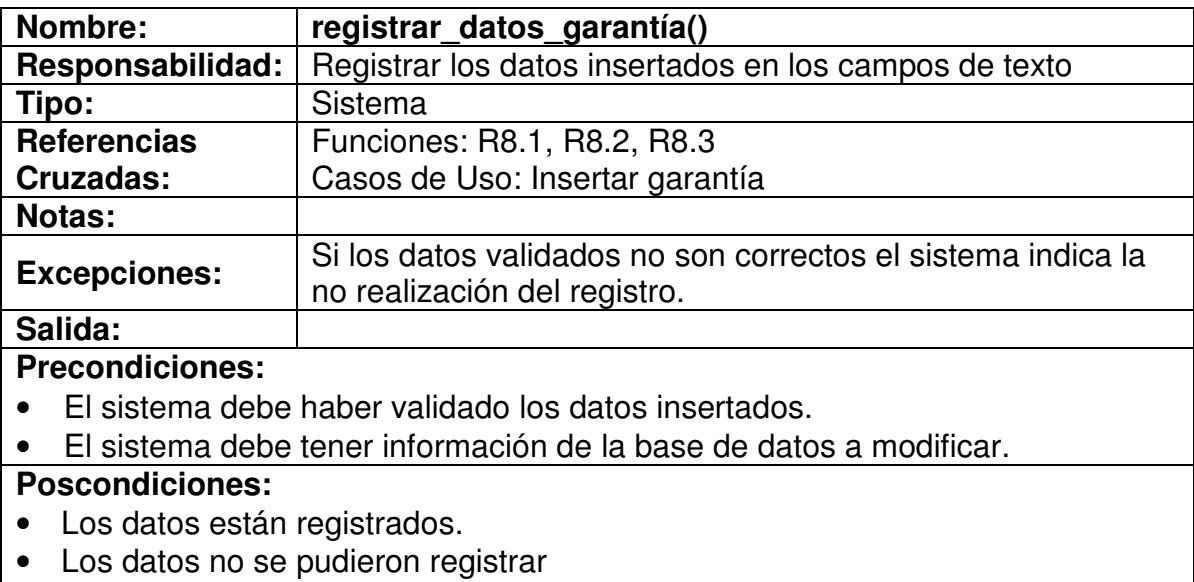

## **4.6.26 Insertar número de la garantía**

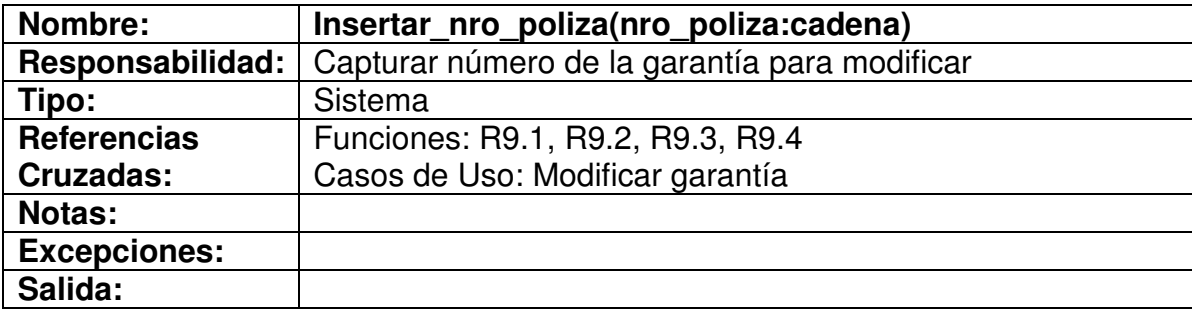

## **Precondiciones:**

• El sistema muestra en pantalla el campo de texto para insertar número

**Poscondiciones:**

• El dato esta insertado

## **4.6.27 Validar existencia de la garantía**

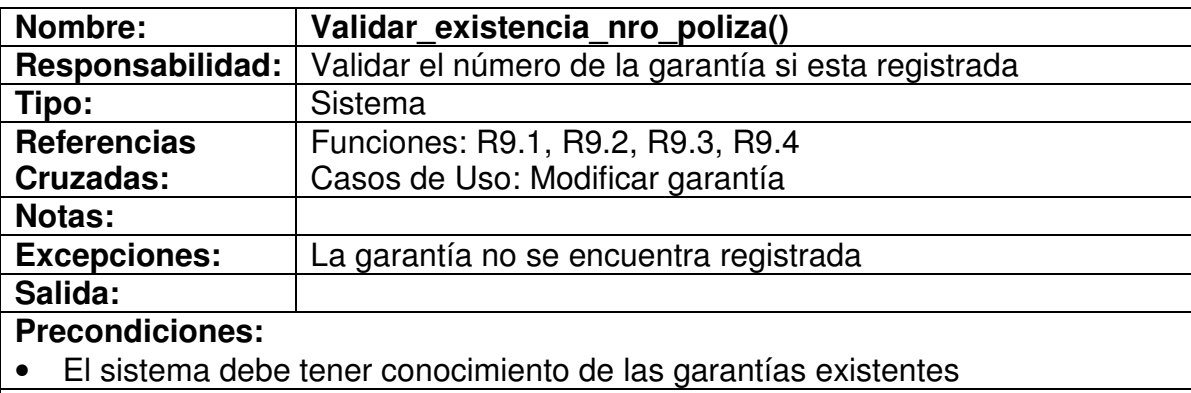

## **Poscondiciones:**

- La garantía existe, mostrar pantalla de formas para insertar los datos
- Garantía no existe, sistema indica error(contratista no existe)

## **4.6.28 Insertar datos a modificar**

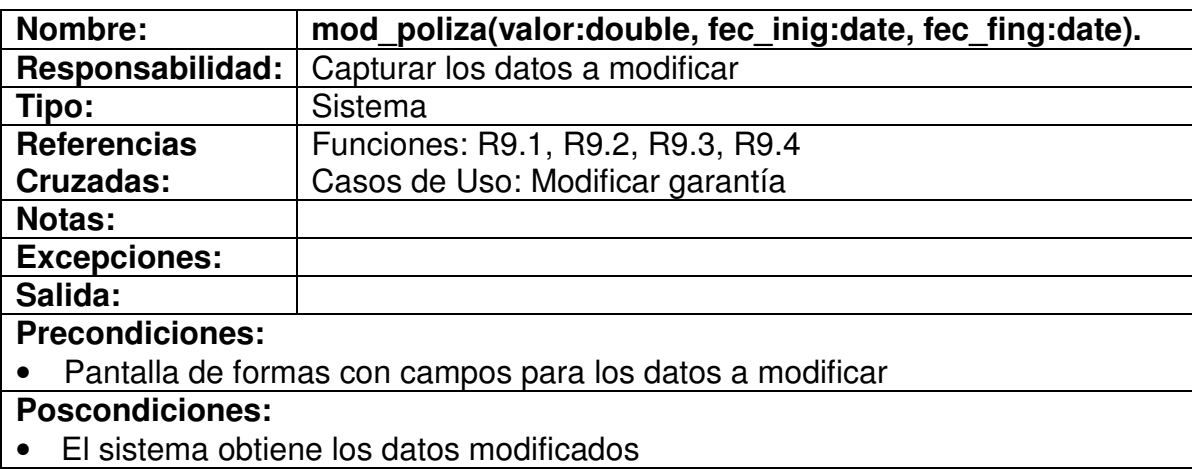

# **4.6.29 Validar datos garantía**

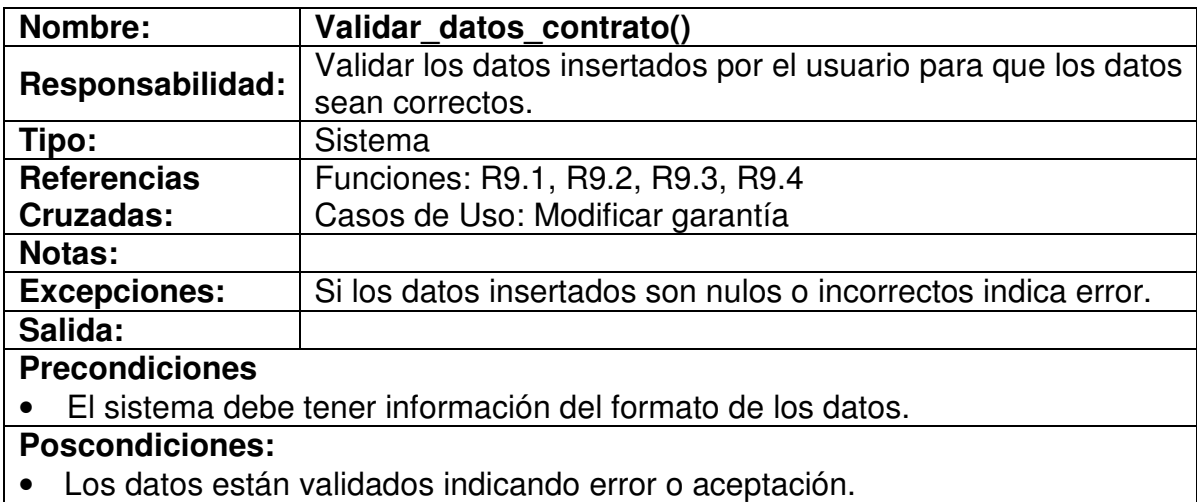

# **4.6.30 Registrar datos garantía**

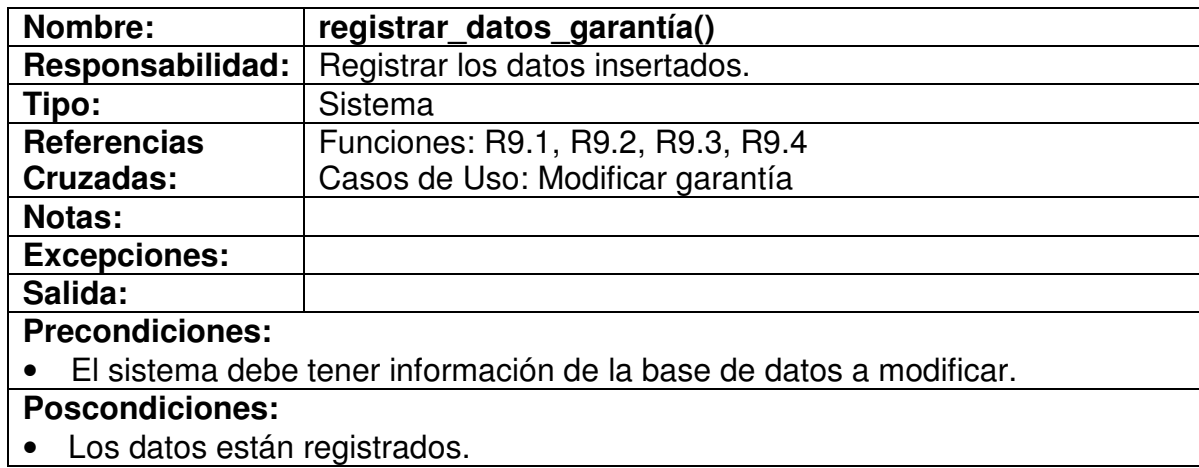

# **4.6.31 Insertar número del contrato\_garantía**

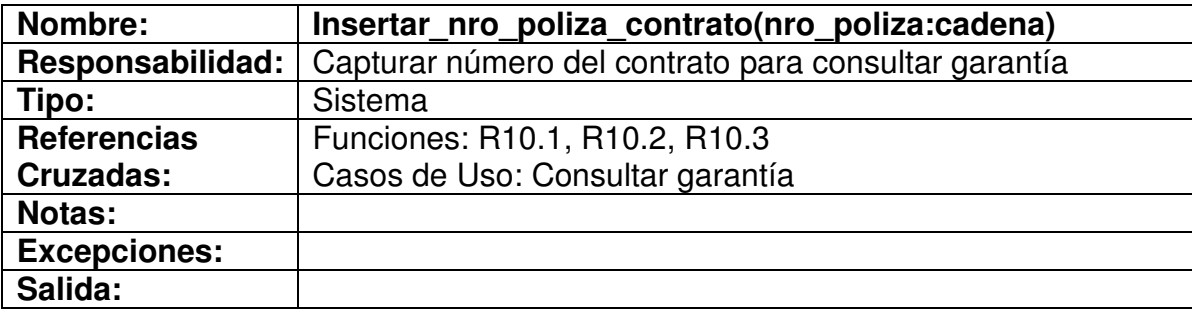

#### **Precondiciones:**

• El sistema muestra pantalla con el campo de texto para insertar número **Poscondiciones:**

• El dato esta insertado

## **4.6.32 Validar existencia del contrato\_garantía**

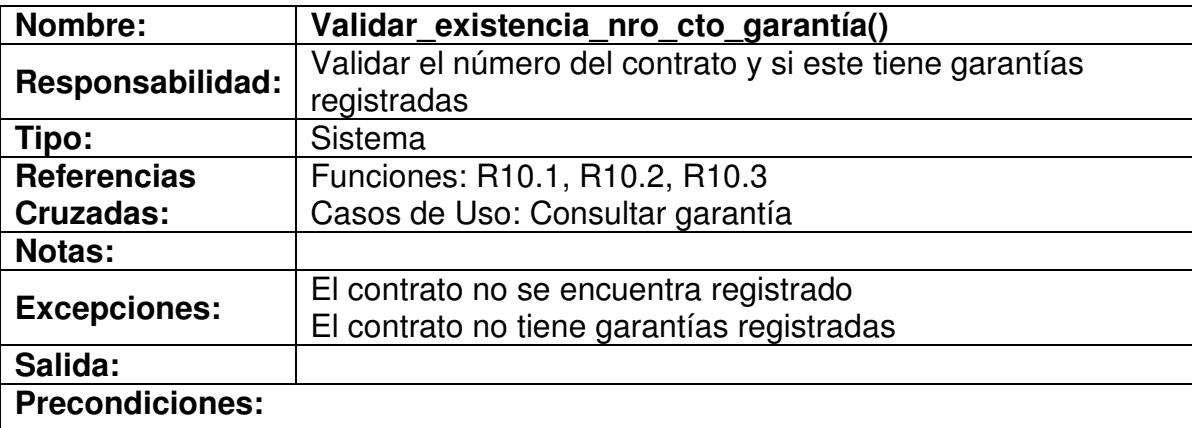

• El sistema debe tener conocimiento de los contratos existentes y sus respectivas garantías

#### **Poscondiciones:**

- El contrato existe, verificar si tiene garantías: mostrar pantalla de formas con la información de la garantía.
- Contrato no existe, sistema indica error(contrato no existe)
- Contrato no tiene garantías, sistema indica error(el contrato no tiene garantías)

## **4.6.33 Mostrar datos garantía**

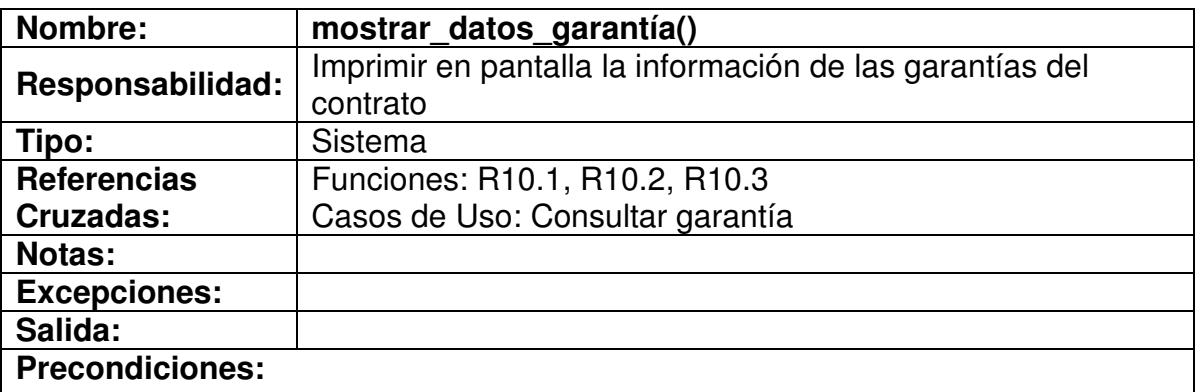

• El sistema debe tener conocimiento del contrato y garantías consultado

#### **Poscondiciones:**

• La información de la garantía es mostrada en pantalla

## **4.6.34 Insertar datos amparo**

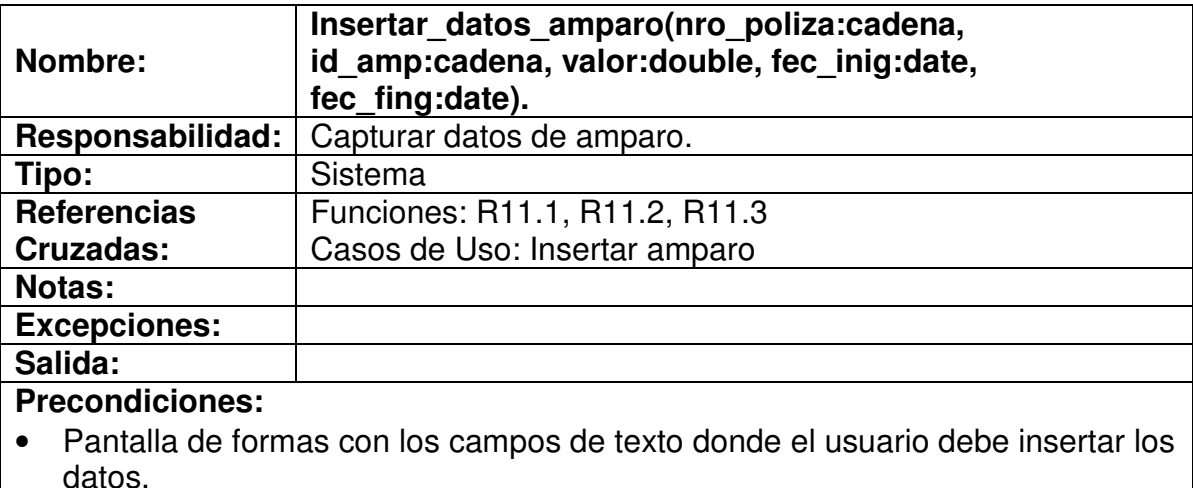

#### **Poscondiciones:**

• Los datos están digitados en los campos correspondientes.

#### **4.6.35 Validar datos amparo**

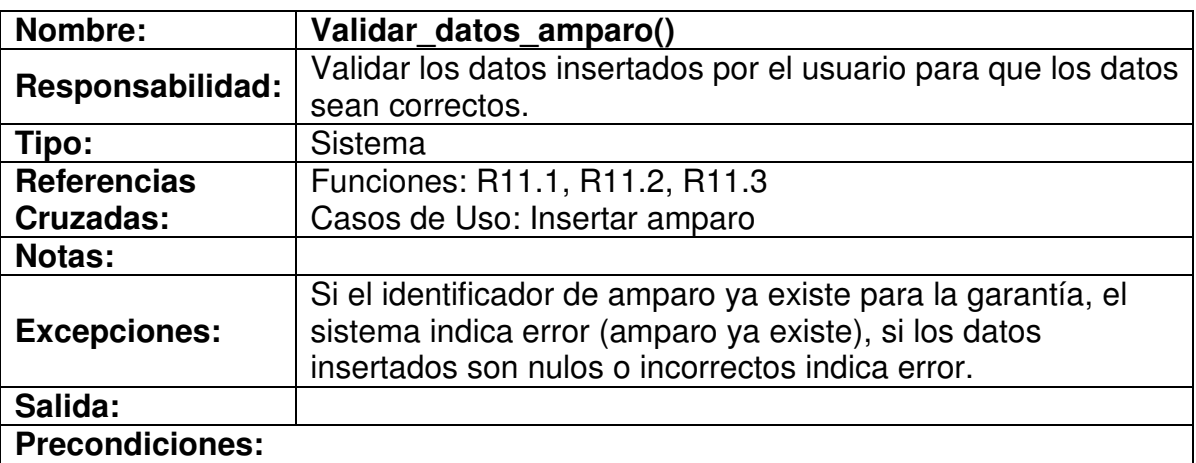

- El sistema debe tener información de los datos de garantías existentes.
- El sistema debe tener información de los datos de amparos registrados.
- El sistema debe tener información del formato de los datos.

## **Poscondiciones:**

• Los datos están validados indicando error o aceptación.

#### **4.6.36 Registrar datos amparo**

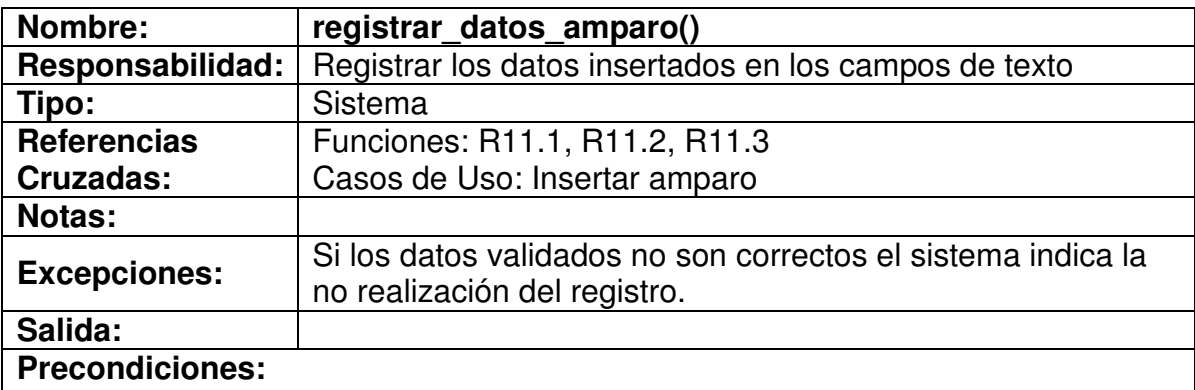

- El sistema debe haber validado los datos insertados.
- El sistema debe tener información de la base de datos a modificar.

## **Poscondiciones:**

- Los datos están registrados.
- Los datos no se pudieron registrar

## **4.6.37 Insertar datos pago**

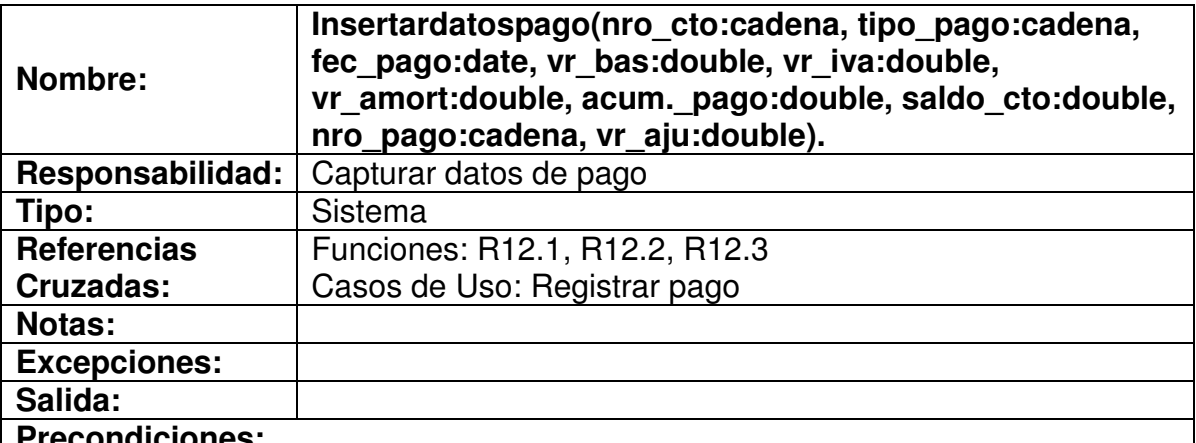

#### **Precondiciones:**

• Pantalla de formas con los campos de texto donde el usuario debe insertar los datos.

## **Poscondiciones:**

• Los datos están digitados en los campos correspondientes.

#### **4.6.38 Validar datos de pagos**

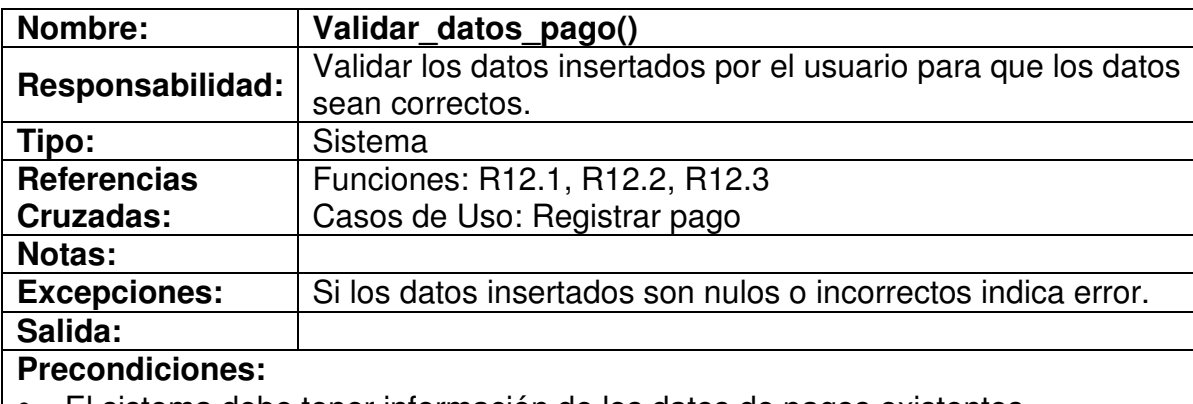

- El sistema debe tener información de los datos de pagos existentes.
- El sistema debe tener información del formato de los datos.

## **Poscondiciones:**

• Los datos están validados indicando error o aceptación.

#### **4.6.39 Registrar datos pago**

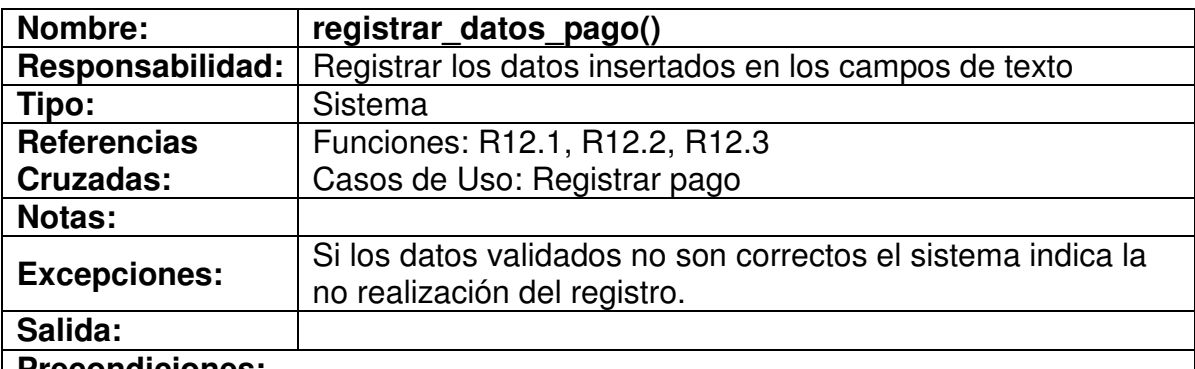

## **Precondiciones:**

- El sistema debe haber validado los datos insertados.
- El sistema debe tener información de la base de datos a modificar.

## **Poscondiciones:**

- Los datos están registrados.
- Los datos no se pudieron registrar

## **4.6.40 Insertar datos supervisor**

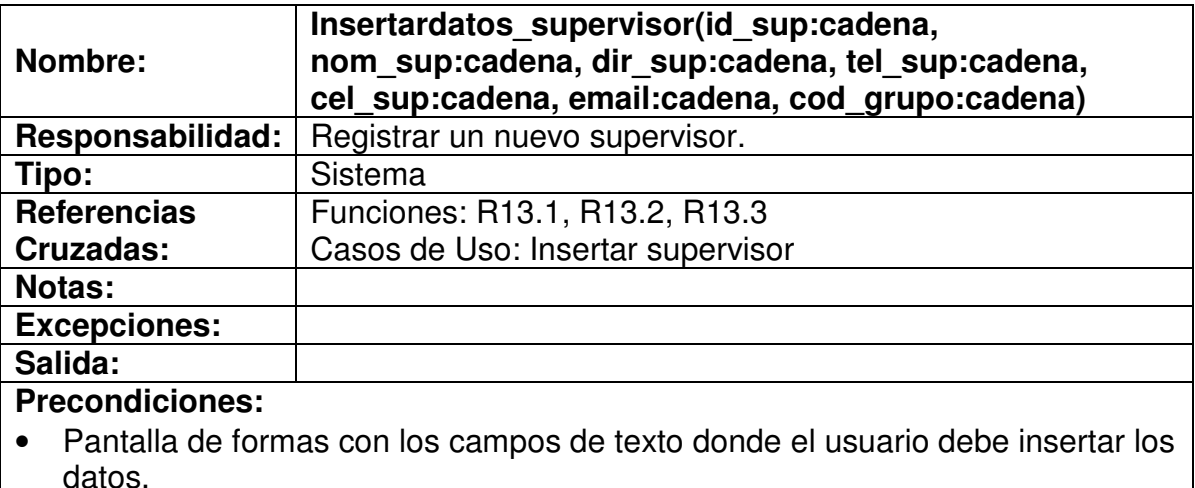

#### **Poscondiciones:**

• Los datos están digitados en los campos correspondientes.

## **4.6.41 Validar datos supervisor**

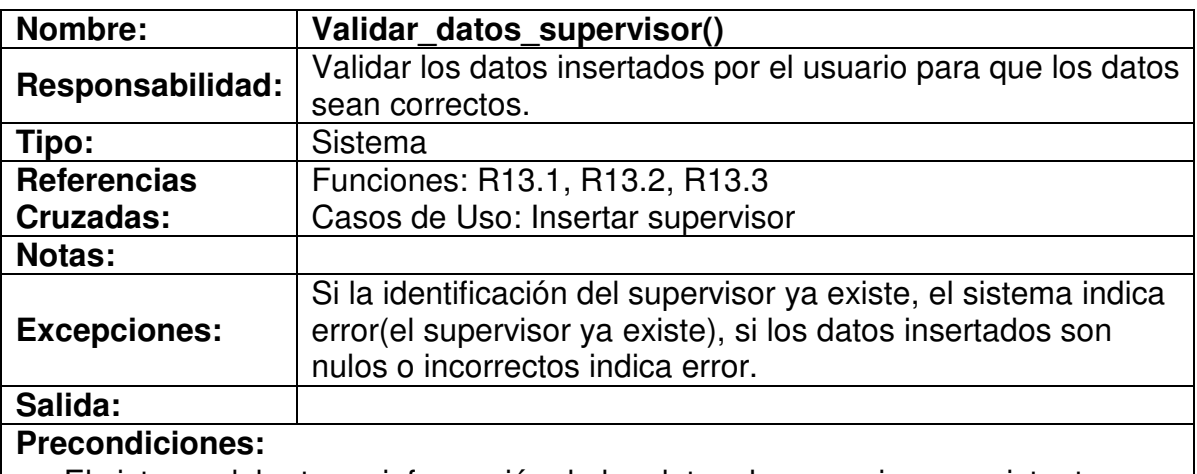

- El sistema debe tener información de los datos de supervisores existentes.
- El sistema debe tener información del formato de los datos.

# **Poscondiciones:**

• Los datos están validados indicando error o aceptación.

## **4.6.42 Registrar datos del supervisor**

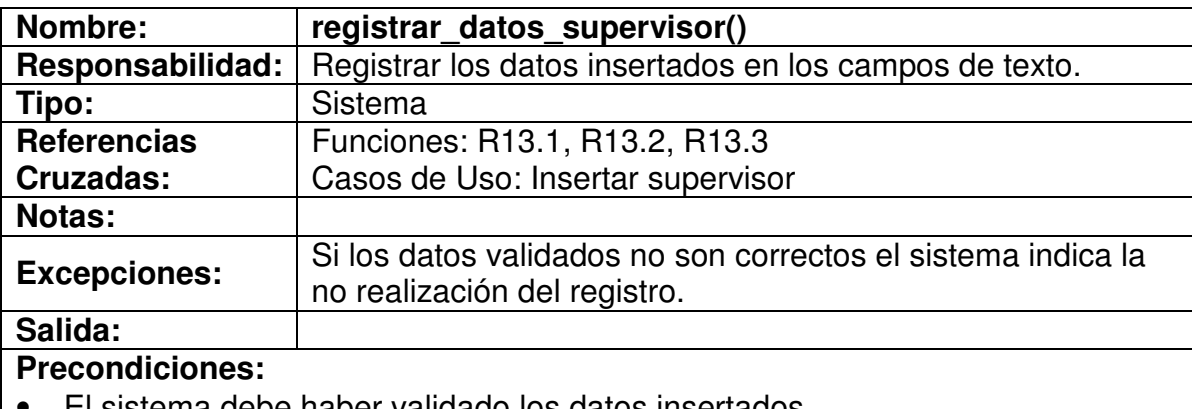

- 1a debe haber validado los datos insertados.
- El sistema debe tener información de la base de datos a modificar.

# **Poscondiciones:**

- Los datos están registrados.
- Los datos no se pudieron registrar

## **4.6.43 Insertar identificación del supervisor**

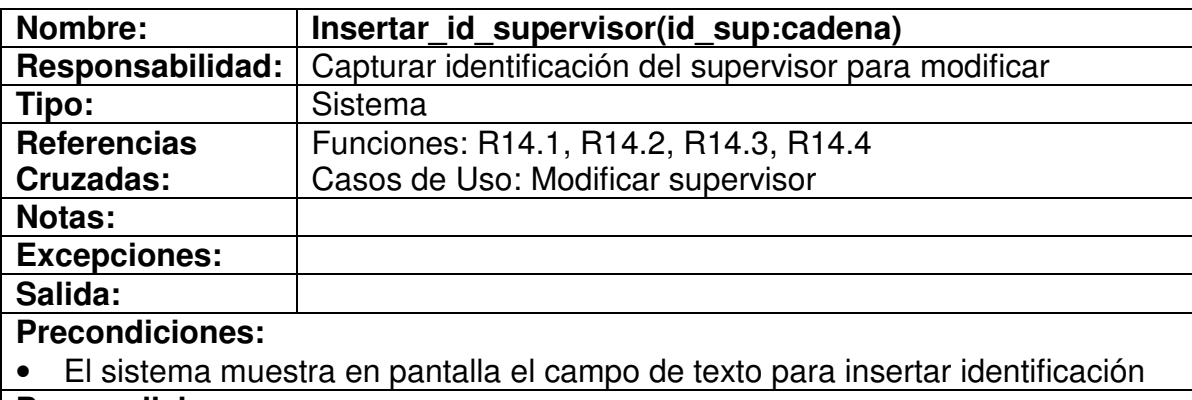

#### **Poscondiciones:**

• El dato esta insertado

## **4.6.44 Validar existencia del supervisor**

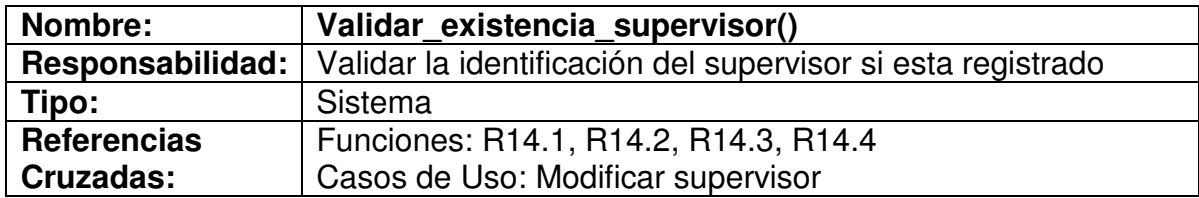

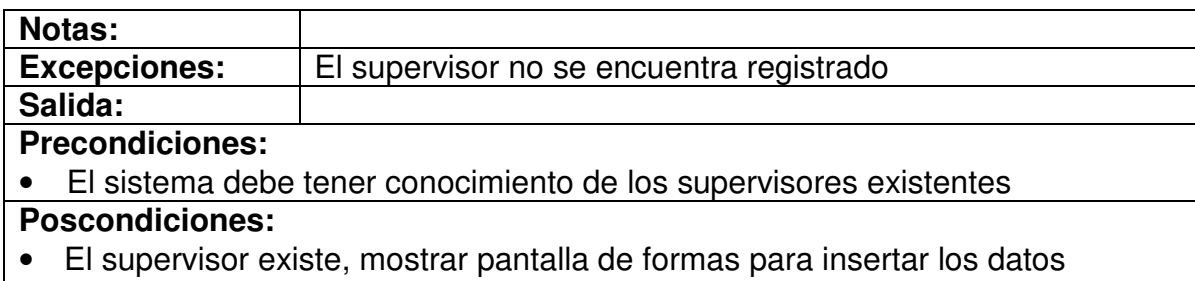

• Supervisor no existe, sistema indica error(supervisor no existe)

## **4.6.45 Insertar datos a modificar**

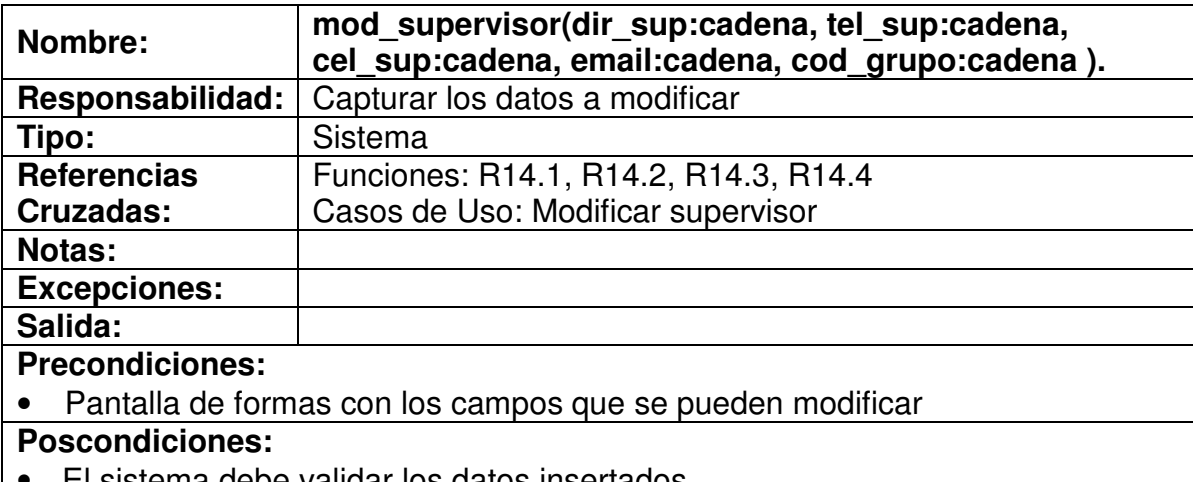

• El sistema debe validar los datos insertados.

# **4.6.46 Validar datos supervisor**

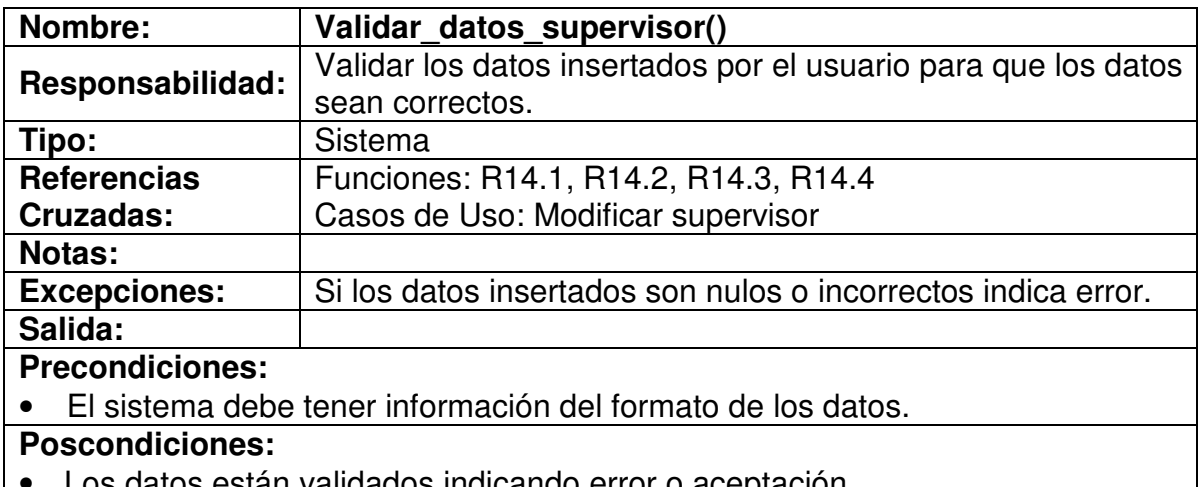

• Los datos están validados indicando error o aceptación.

## **4.6.47 Registrar datos supervisor**

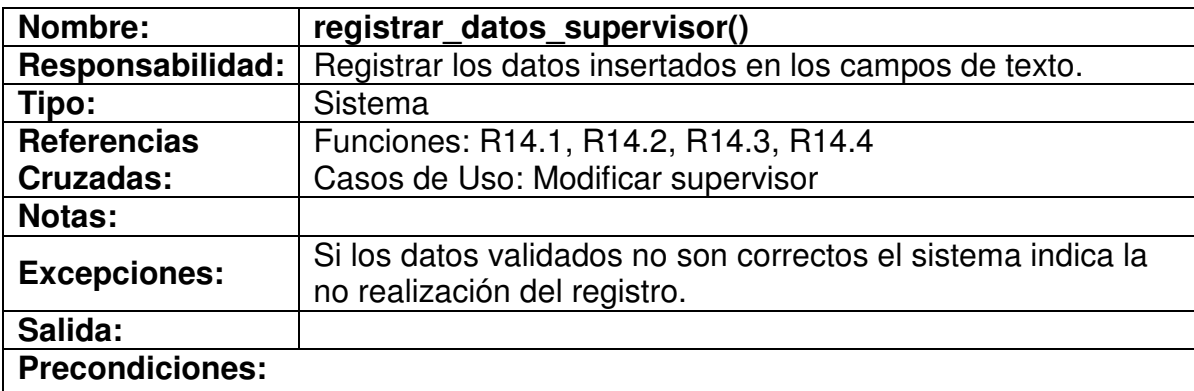

- El sistema debe haber validado los datos insertados.
- El sistema debe tener información de la base de datos a modificar.

## **Poscondiciones:**

- Los datos están registrados.
- Los datos no se pudieron registrar

## **4.6.48 Insertar identificación del supervisor**

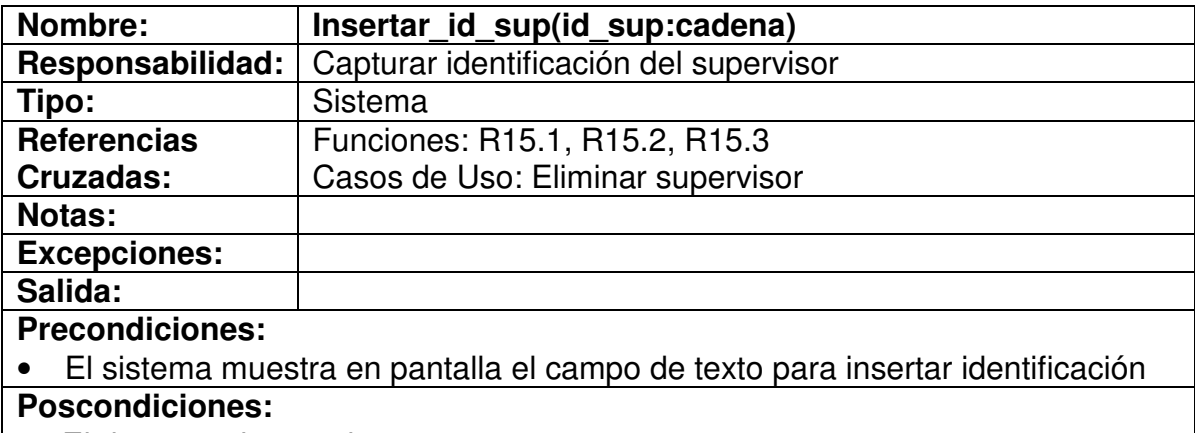

• El dato esta insertado

## **4.6.49 Validar existencia del supervisor**

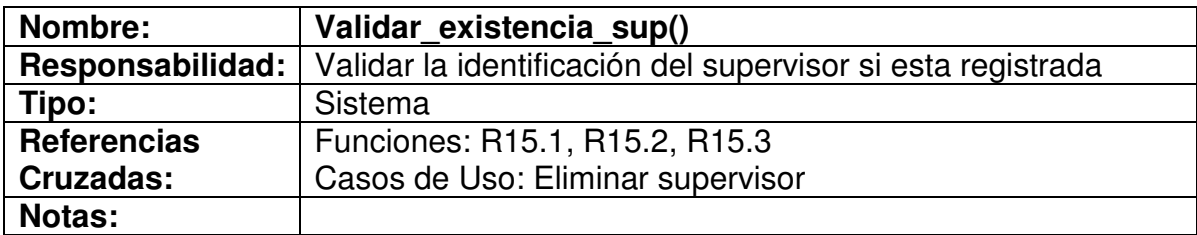

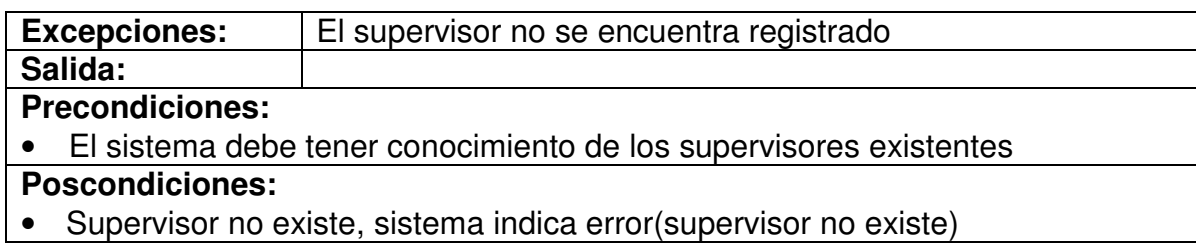

# **4.6.50 Eliminar datos supervisor**

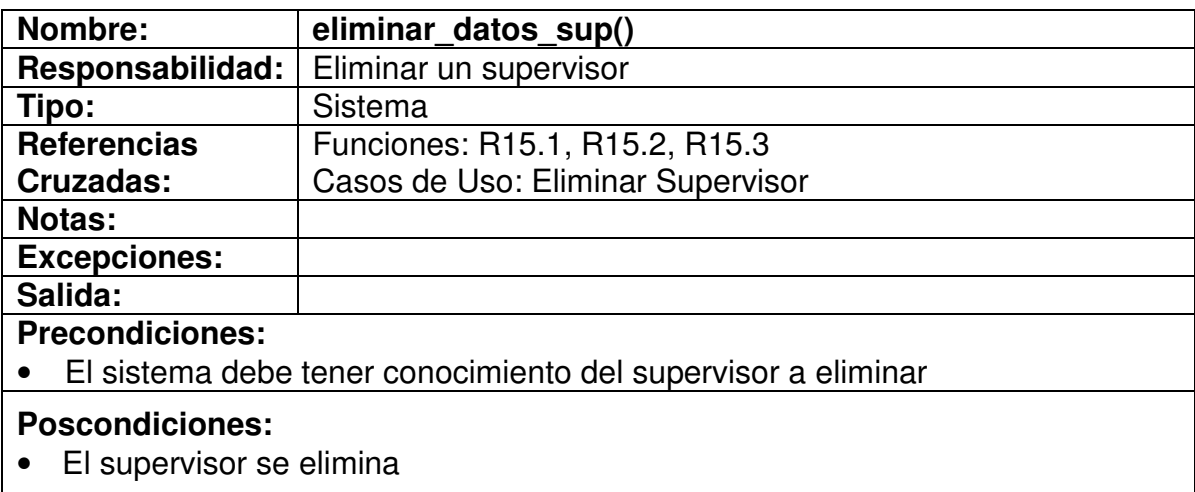

## **4.6.51 Insertar datos interventor**

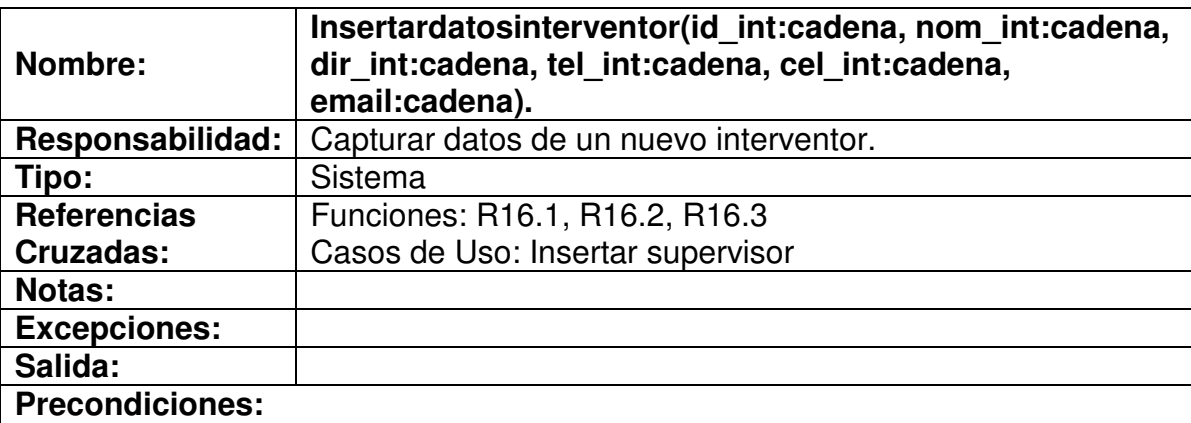

• Pantalla de formas con los campos de texto donde el usuario debe insertar los datos.

## **Poscondiciones:**

• Los datos están digitados en los campos correspondientes.

## **4.6.52 Validar datos interventor**

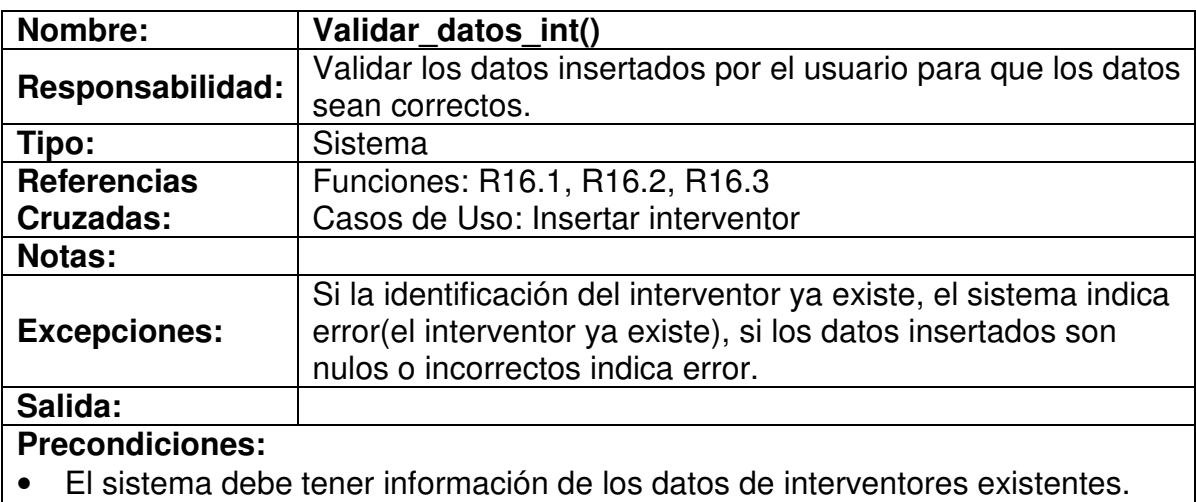

• El sistema debe tener información del formato de los datos.

#### **Poscondiciones:**

• Los datos están validados indicando error o aceptación.

## **4.6.53 Registrar datos del interventor**

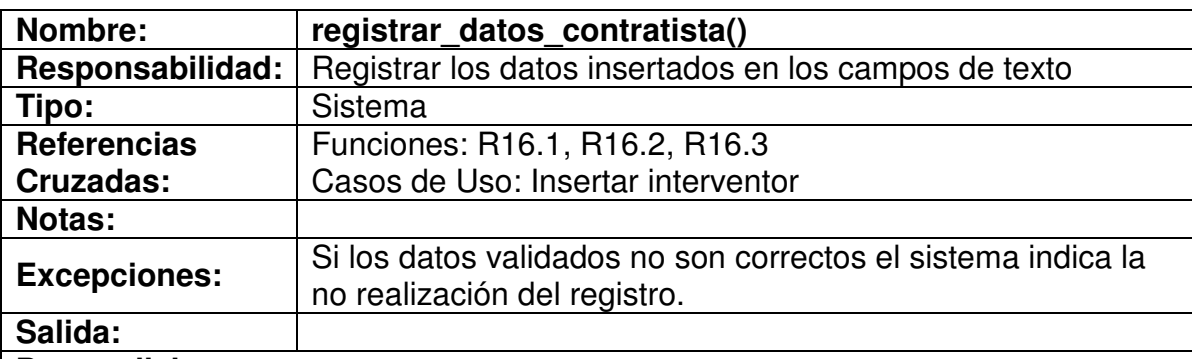

#### **Precondiciones:**

- El sistema debe haber validado los datos insertados.
- El sistema debe tener información de la base de datos a modificar.

## **Poscondiciones:**

- Los datos están registrados.
- Los datos no se pudieron registrar

## **4.6.54 Insertar identificación del interventor**

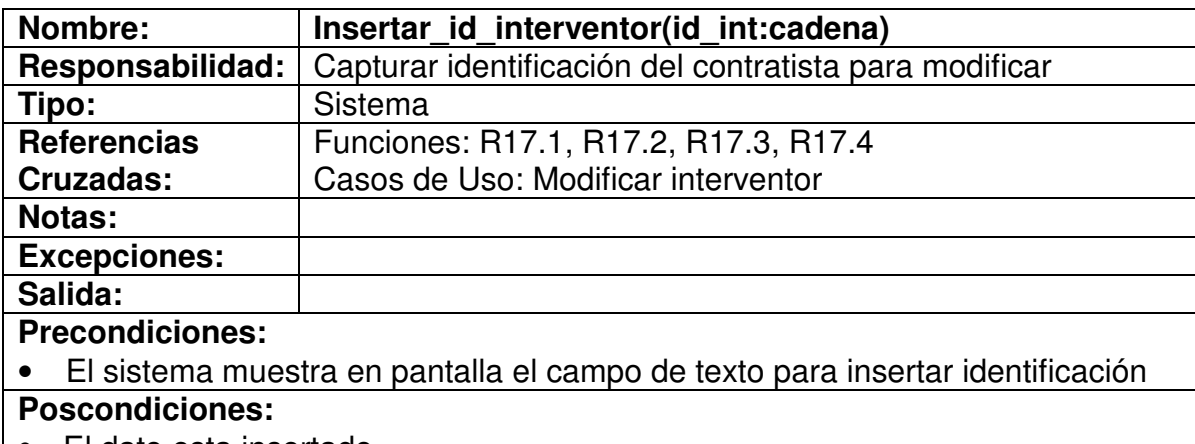

• El dato esta insertado

## **4.6.55 Validar existencia del interventor**

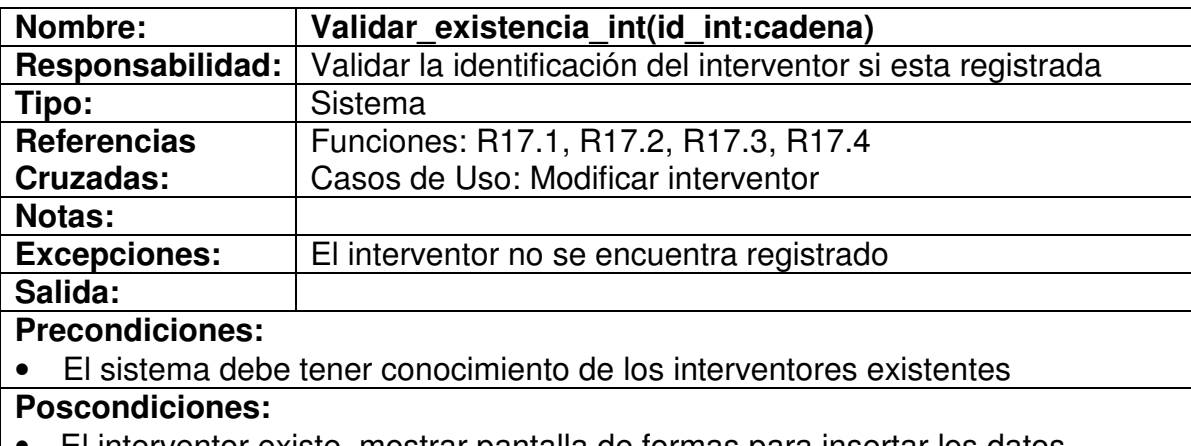

- El interventor existe, mostrar pantalla de formas para insertar los datos
- Interventor no existe, sistema indica error(interventor no existe)

## **4.6.56 Insertar datos a modificar**

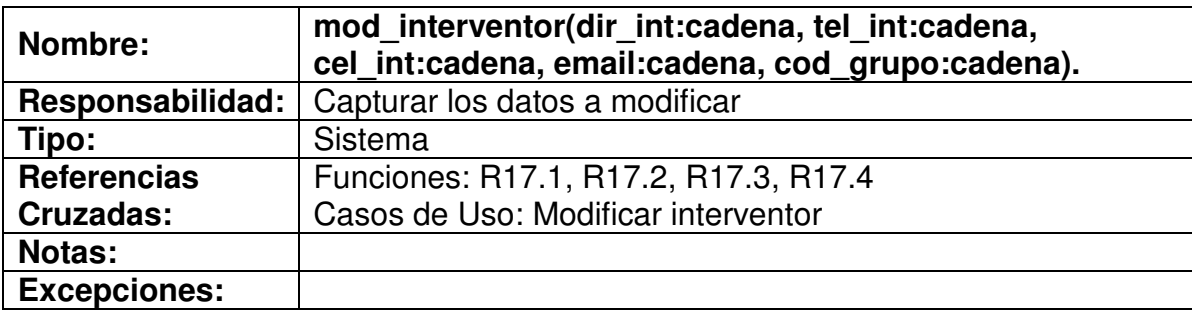

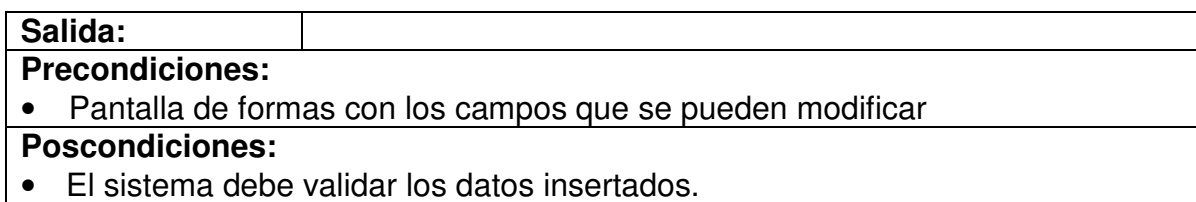

## **4.6.57 Validar datos interventor**

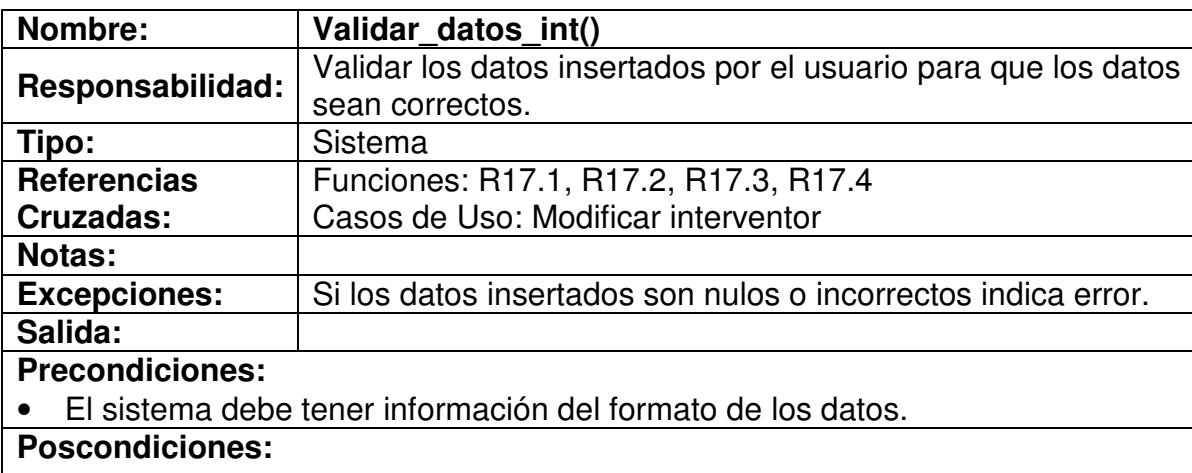

• Los datos están validados indicando error o aceptación.

## **4.6.58 Registrar datos interventor**

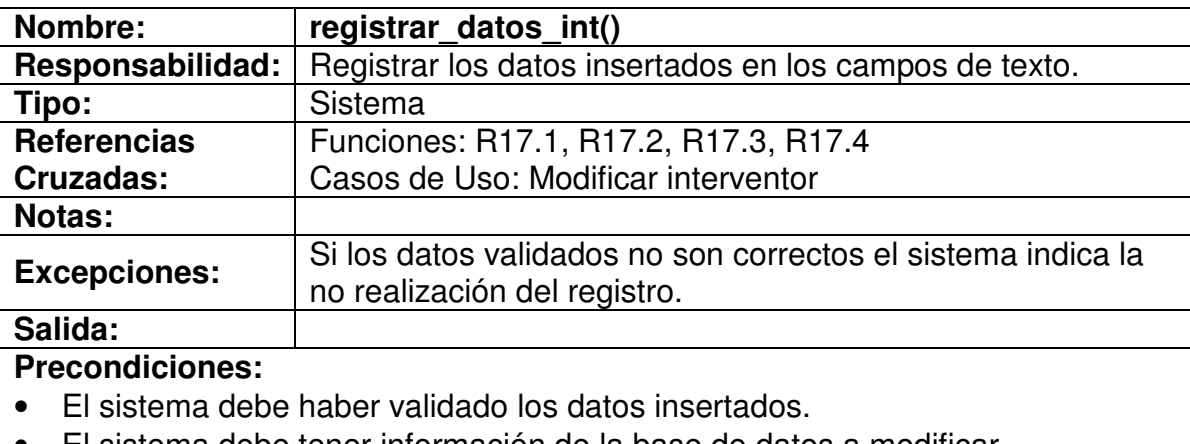

• El sistema debe tener información de la base de datos a modificar.

## **Poscondiciones:**

- Los datos están registrados.
- Los datos no se pudieron registrar
#### **4.6.59 Insertar identificación del interventor**

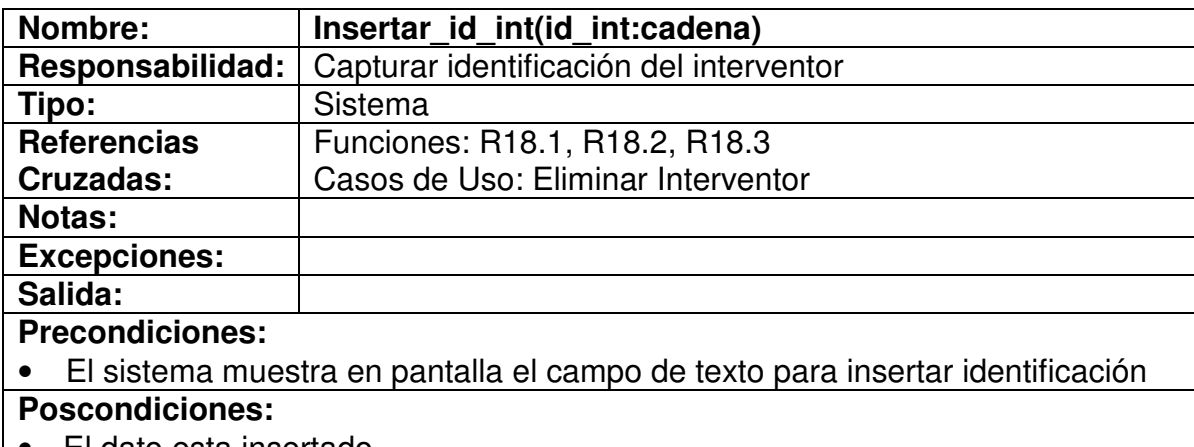

• El dato esta insertado

#### **4.6.60 Validar existencia del interventor**

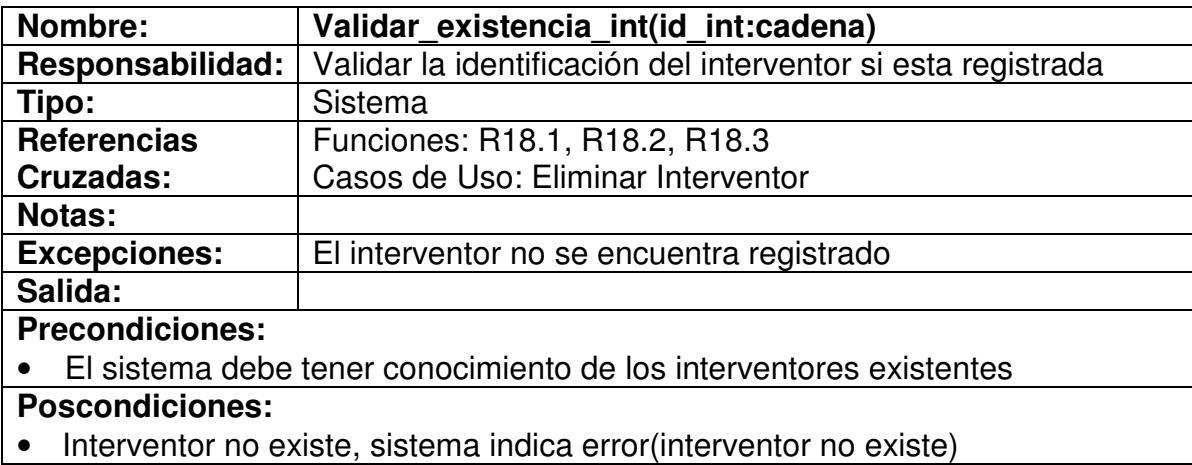

## **4.6.61 Eliminar datos Interventor**

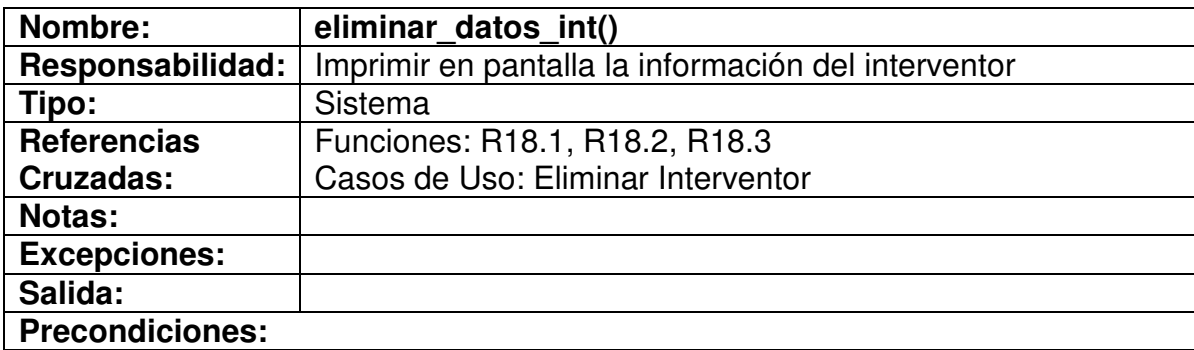

• El sistema debe tener conocimiento del interventor a eliminar

#### **Poscondiciones:**

• El interventor es eliminado

#### **4.6.62 Insertar datos carretera**

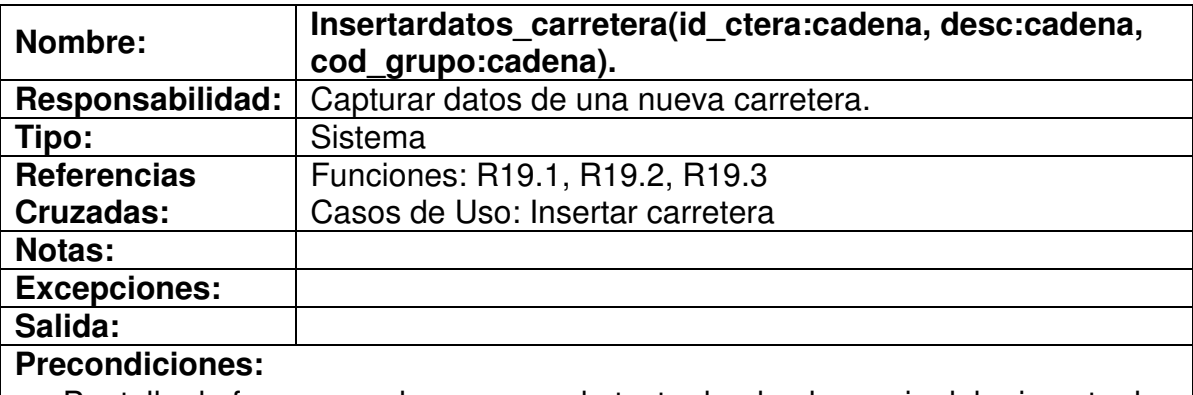

• Pantalla de formas con los campos de texto donde el usuario debe insertar los datos.

#### **Poscondiciones:**

• Los datos están digitados en los campos correspondientes.

#### **4.6.63 Validar datos carretera**

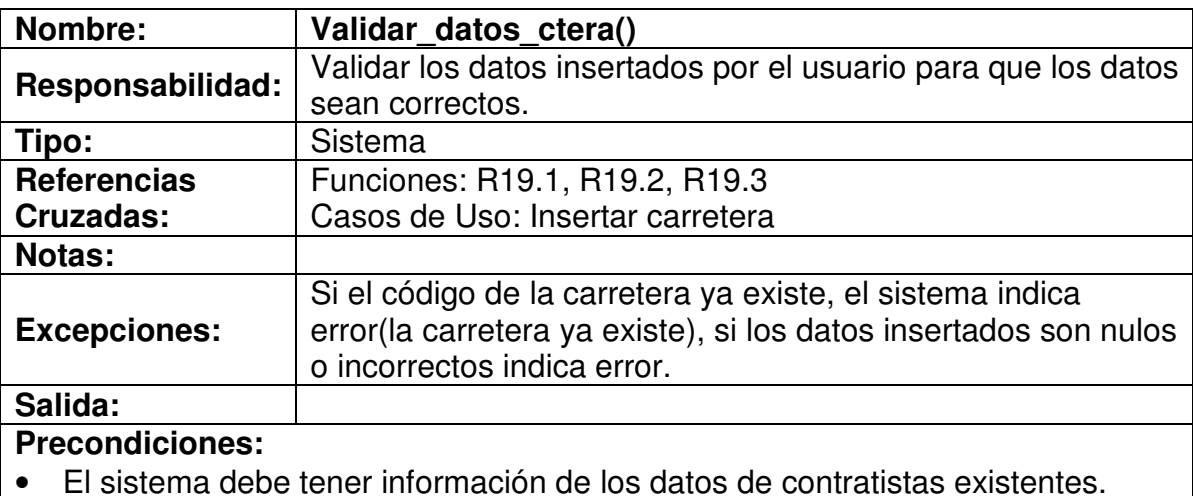

• El sistema debe tener información del formato de los datos.

#### **Poscondiciones:**

• Los datos están validados indicando error o aceptación.

#### **4.6.64 Registrar datos de la carretera**

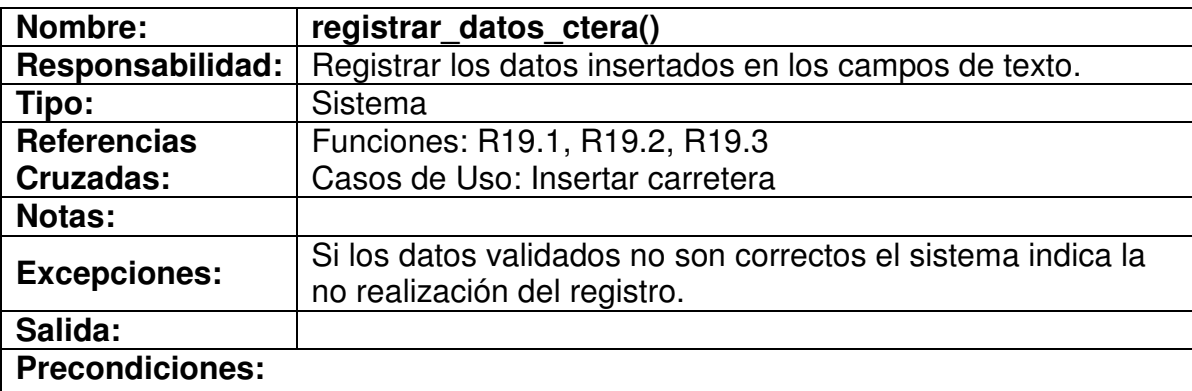

- El sistema debe haber validado los datos insertados.
- El sistema debe tener información de la base de datos a modificar.

## **Poscondiciones:**

- Los datos están registrados.
- Los datos no se pudieron registrar

#### **4.6.65 Insertar código de la carretera**

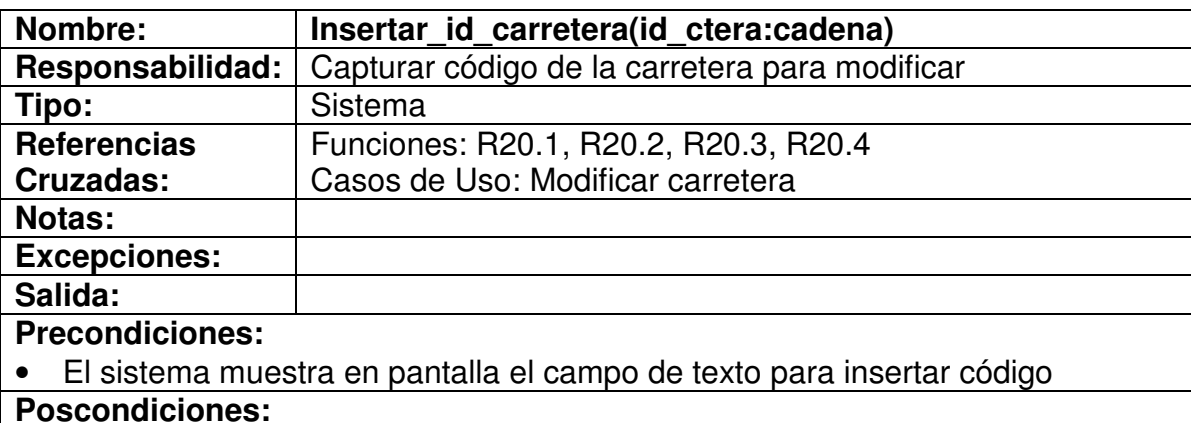

• El dato esta insertado

#### **4.6.66 Validar existencia de la carretera**

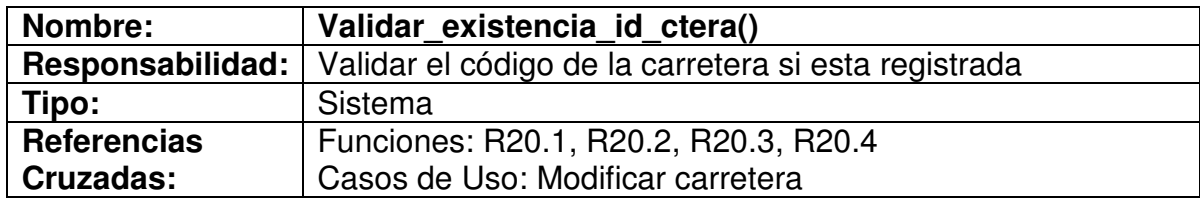

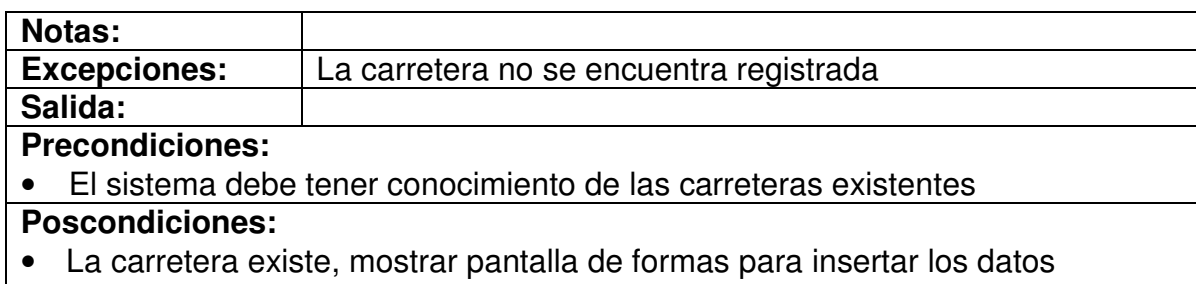

• Carretera no existe, sistema indica error(carretera no existe)

## **4.6.67 Insertar datos a modificar**

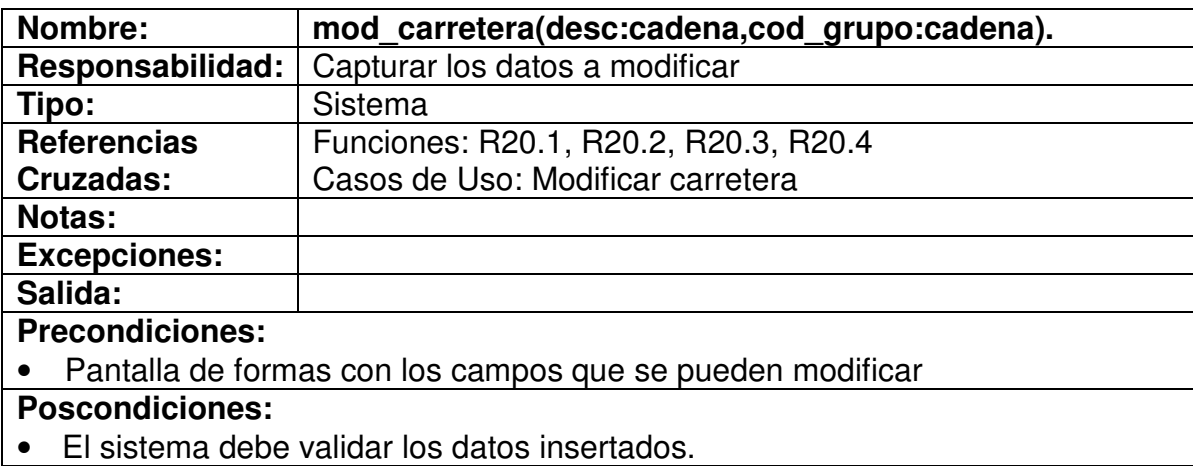

#### **4.6.68 validar datos carretera**

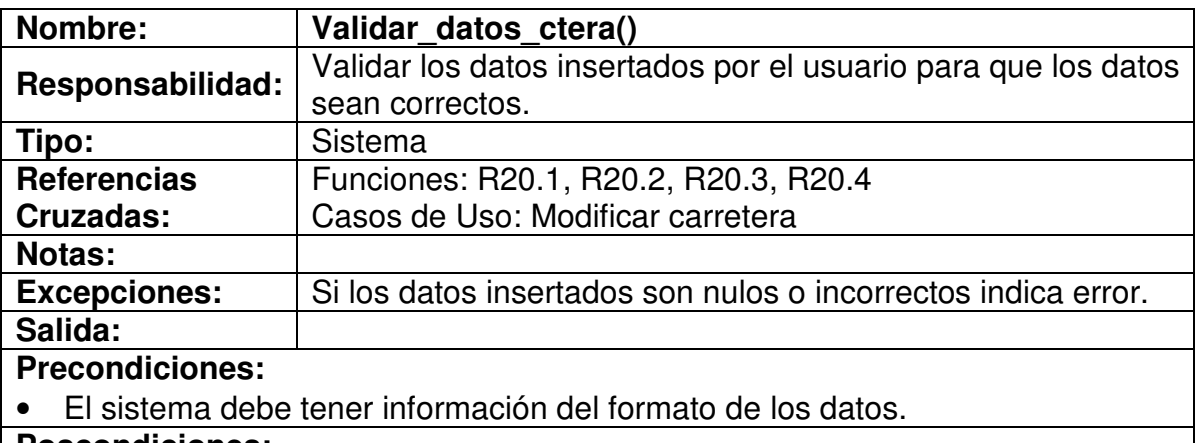

## **Poscondiciones:**

• Los datos están validados indicando error o aceptación.

#### **4.6.69 Registrar datos carretera**

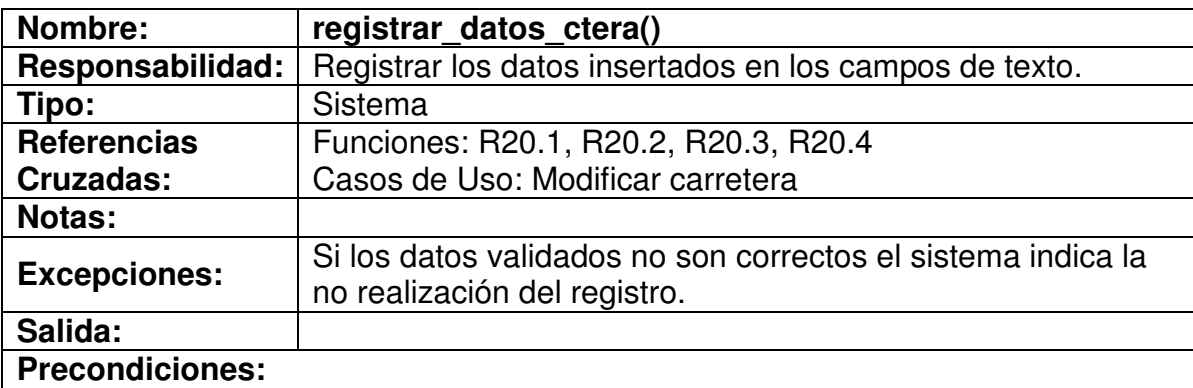

- El sistema debe haber validado los datos insertados.
- El sistema debe tener información de la base de datos a modificar..

## **Poscondiciones:**

- Los datos están registrados.
- Los datos no se pudieron registrar

#### **4.6.70 Insertar código de la carretera**

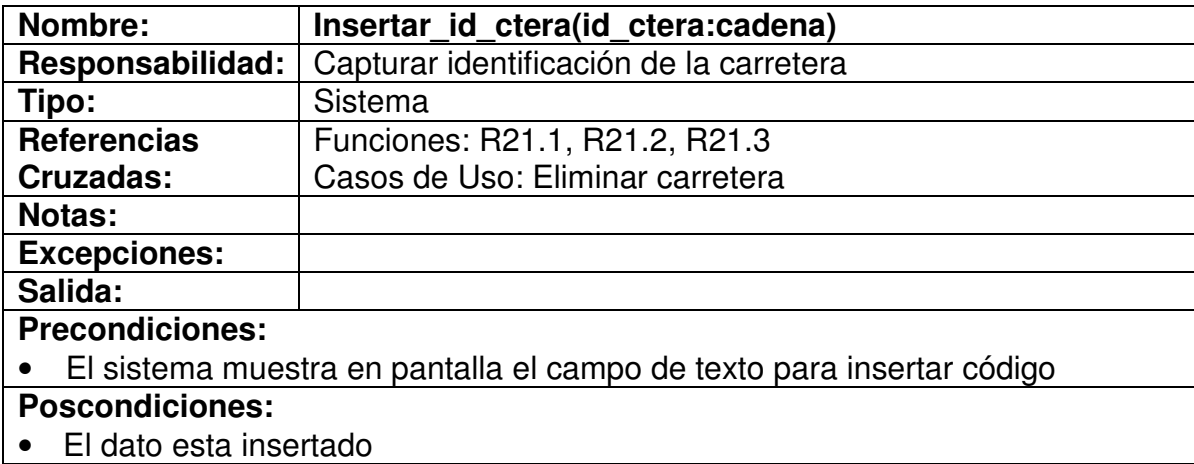

#### **4.6.71 Validar existencia de la carretera**

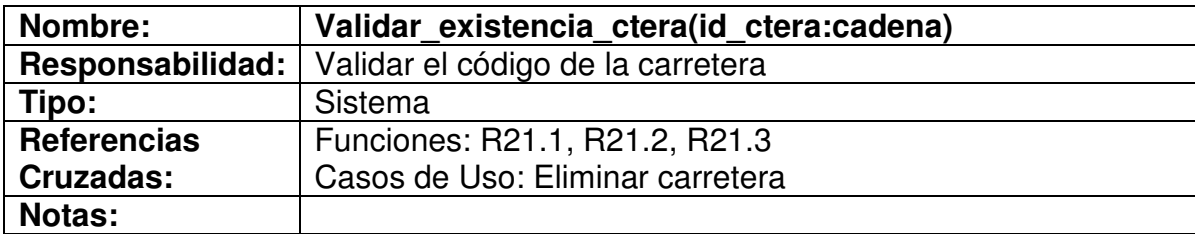

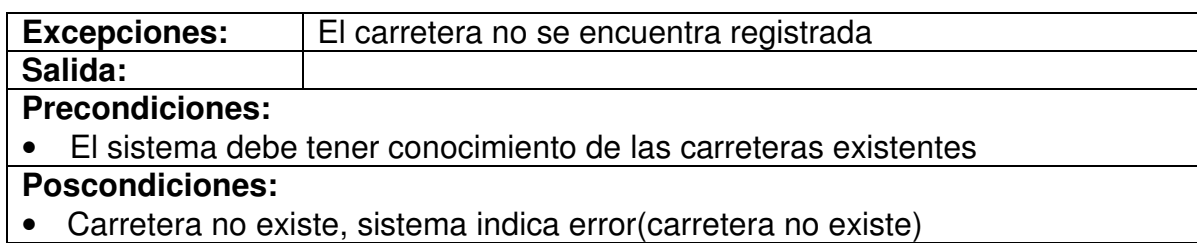

## **4.6.72 Eliminar carretera**

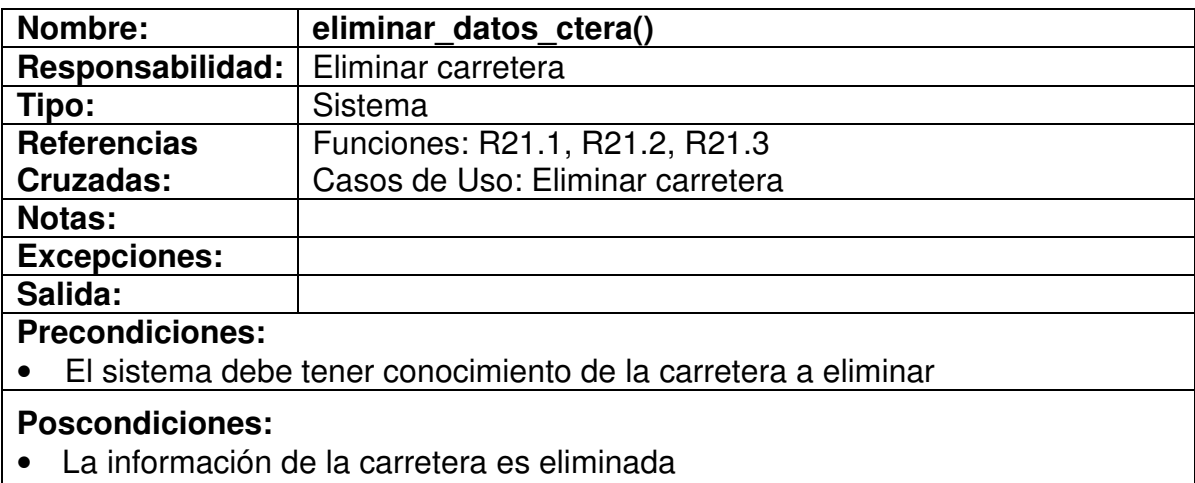

# **4.6.73 Elegir nuevos datos**

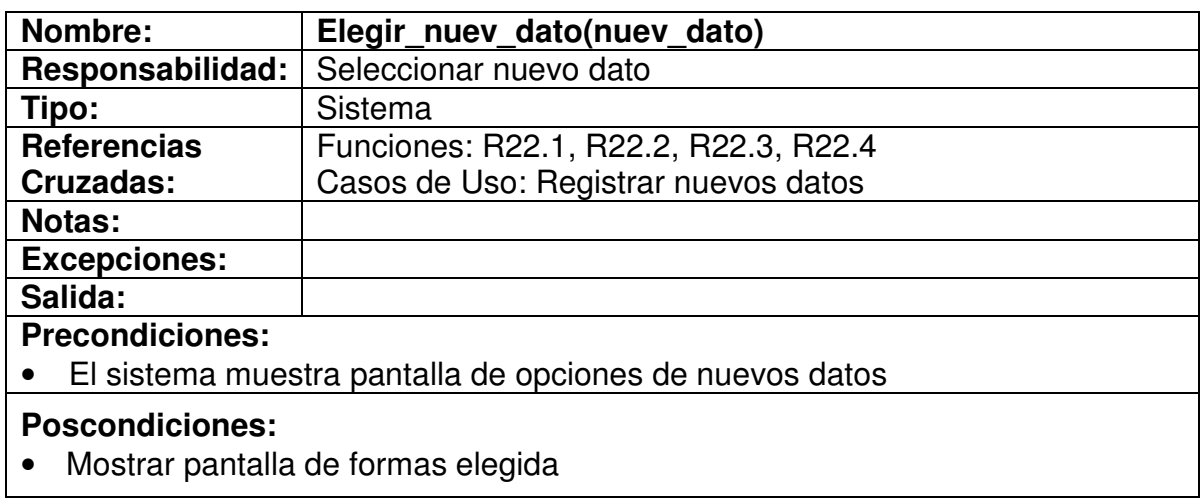

# **4.6.74 Registrar adición**

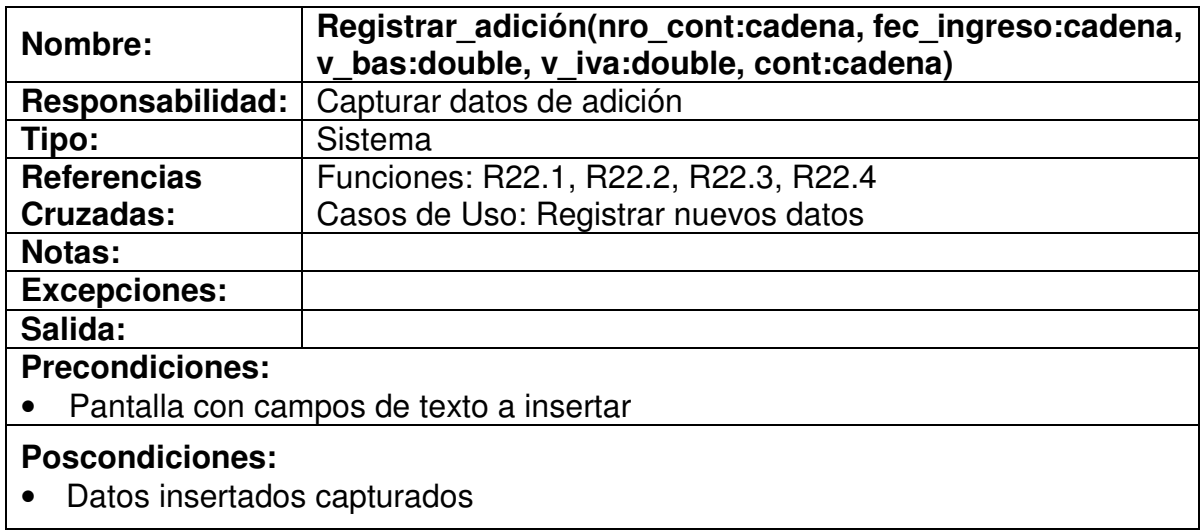

# **4.6.75 Registrar plazo**

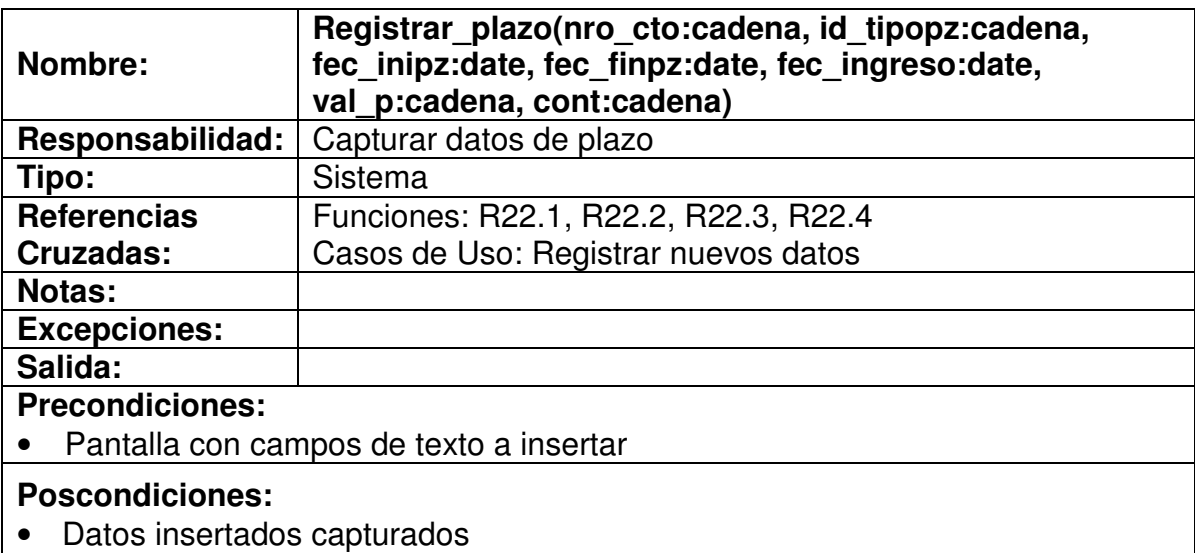

## **4.6.76 Validar nuevos datos**

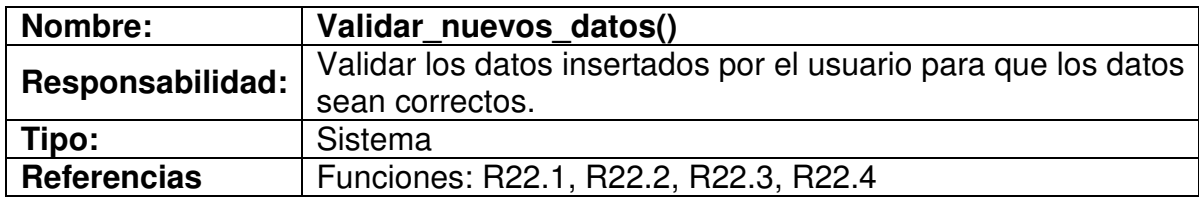

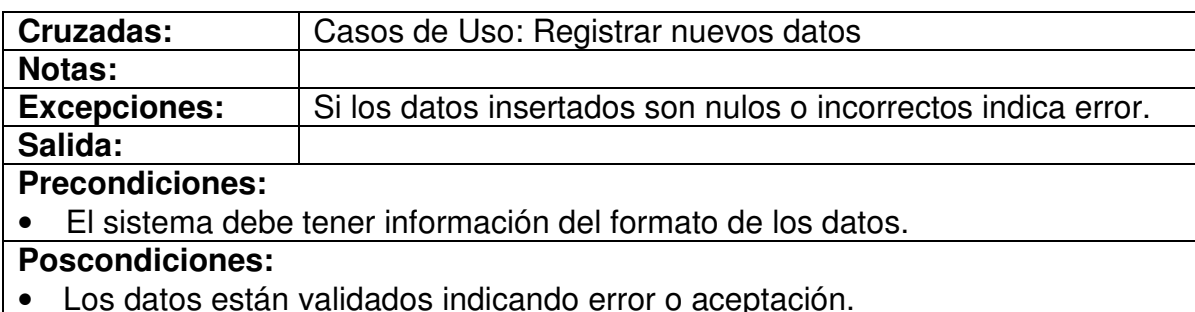

## **4.6.77 Registrar nuevos datos**

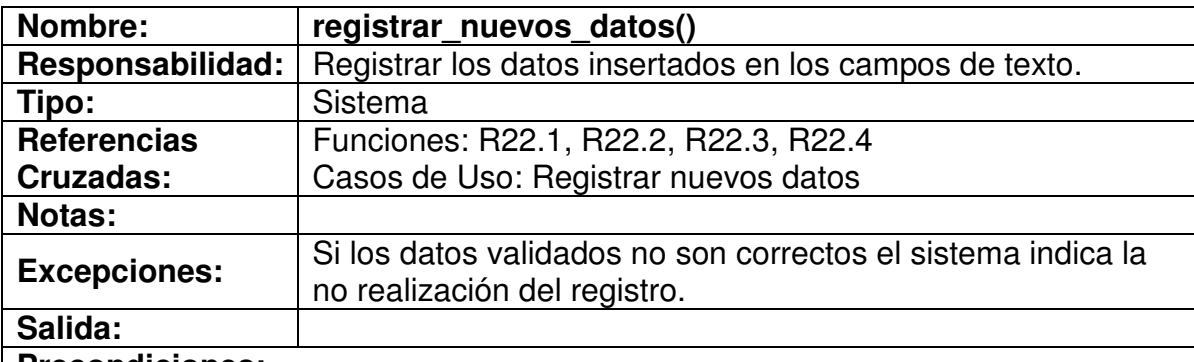

#### **Precondiciones:**

- El sistema debe haber validado los datos insertados.
- El sistema debe tener información de la base de datos a modificar.

#### **Poscondiciones:**

- Los datos están registrados.
- Los datos no se pudieron registrar

#### **4.6.78 Elegir opción de acta**

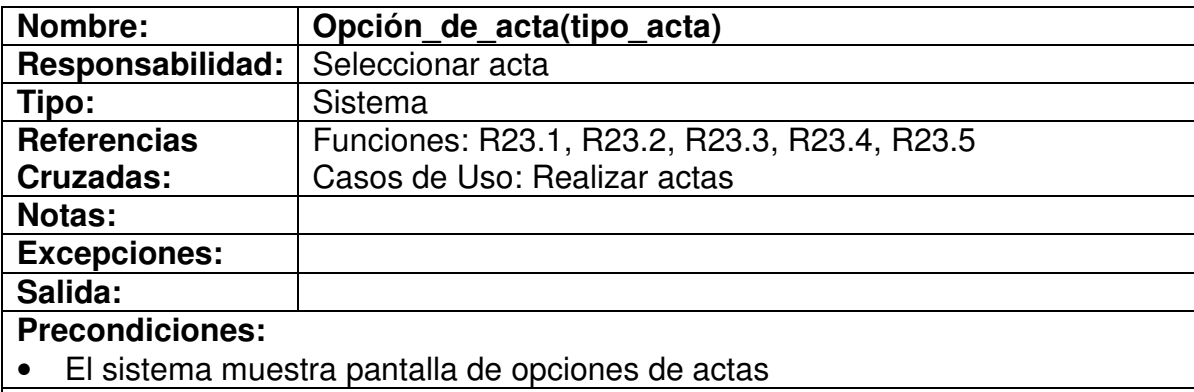

## **Poscondiciones:**

• Mostrar pantalla de formas elegida

## **4.6.79 Pedir datos de acta**

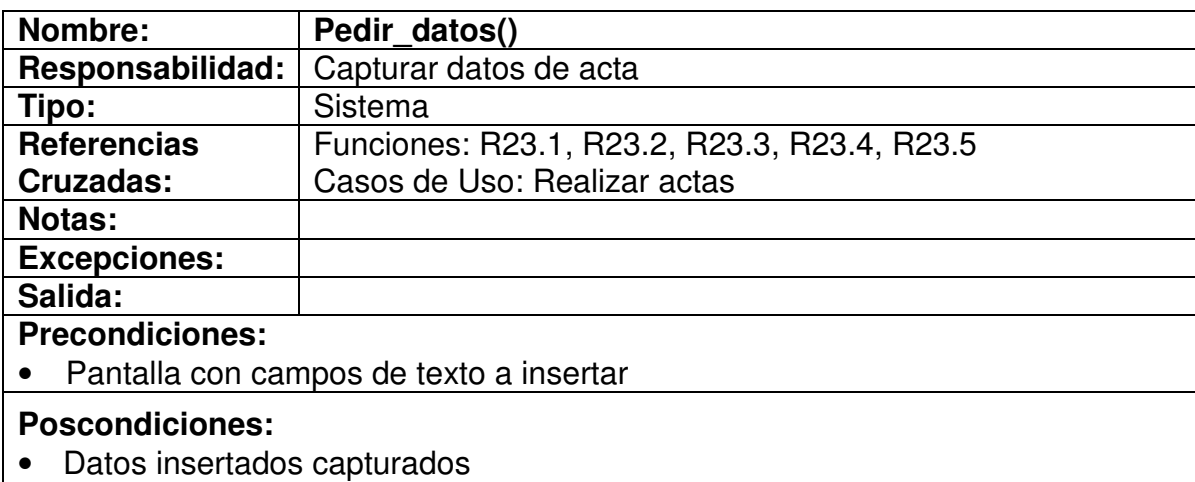

#### **4.6.80 Validar datos**

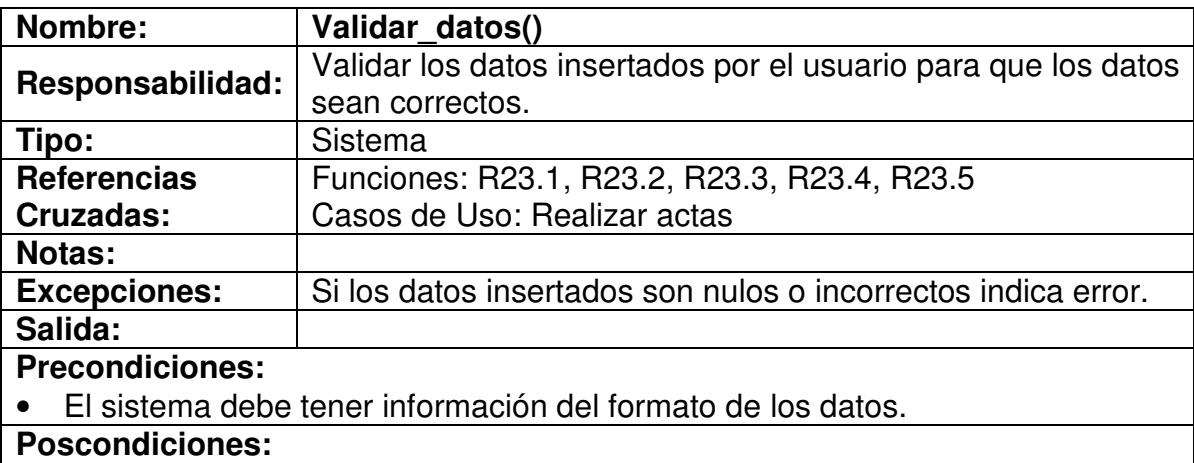

• Los datos están validados indicando error o aceptación.

#### **4.6.81 Mostrar acta**

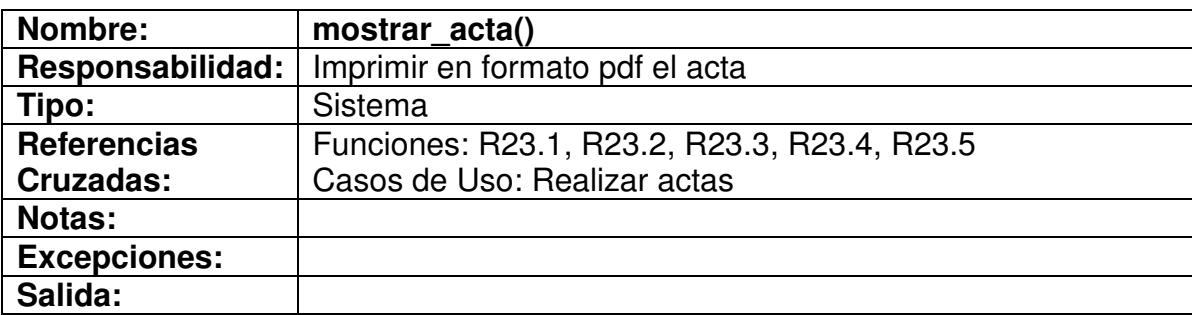

## **Precondiciones:**

• El sistema debe tener conocimiento del acta a mostrar

**Poscondiciones:**

• El acta es impresa en formato pdf

# **4.6.82 Elegir opción de reporte**

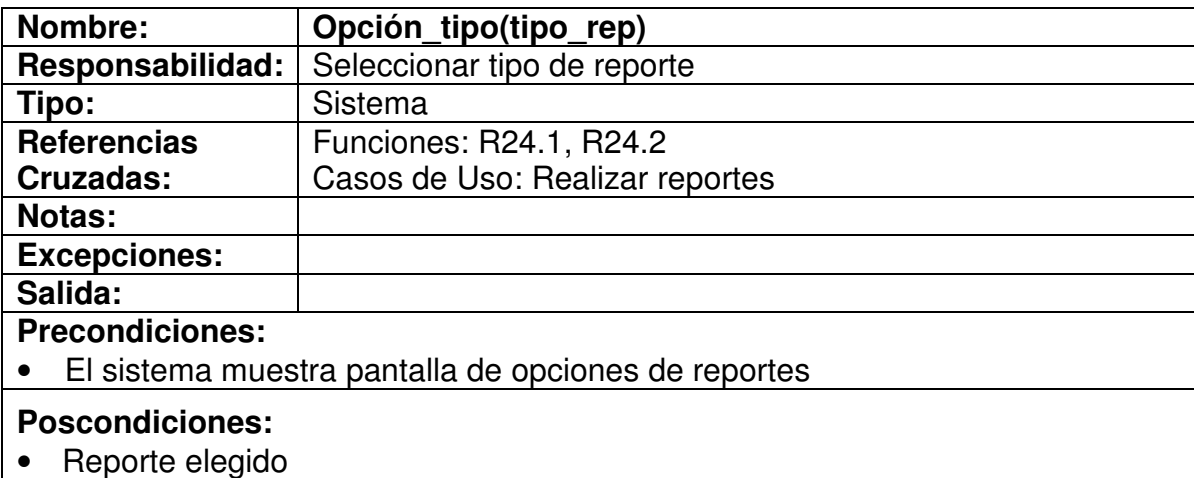

#### **4.6.83 Mostrar reporte**

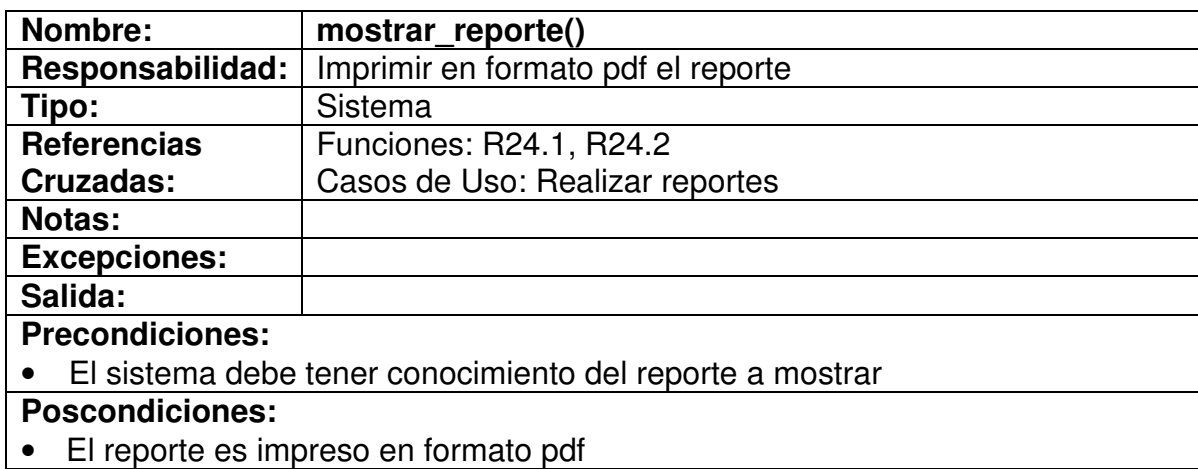

## **5. DISEÑO ORIENTADO A OBJETOS DE LA SISTEMATIZACION DEL ROCESO DE CONTRATACION INVIAS TERRITORIAL PUTUMAYO**

#### **5.1 CASOS DE USO REALES**

#### **5.1.1 Iniciar sesión.**

Figura 6. Inicio de sesión

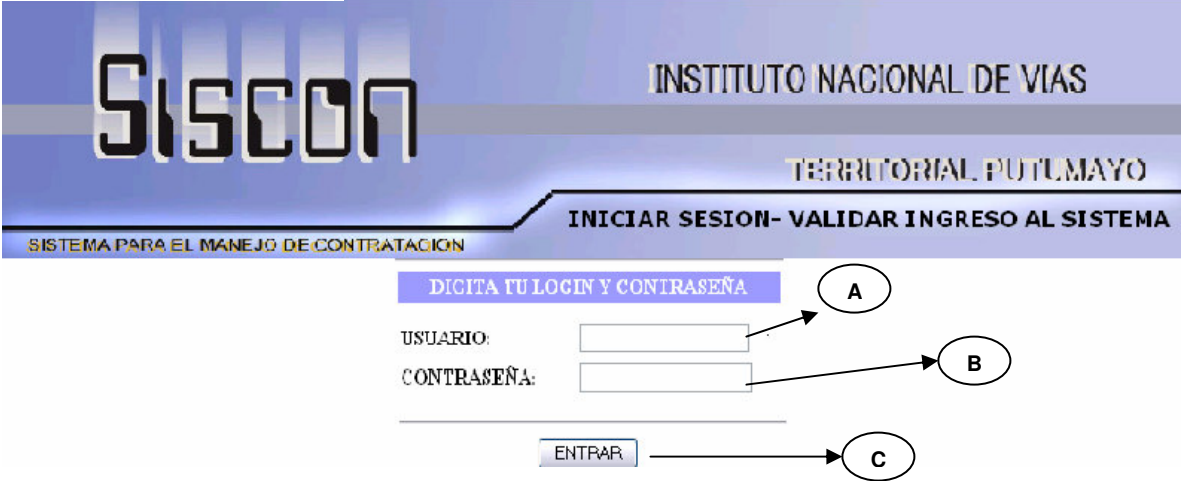

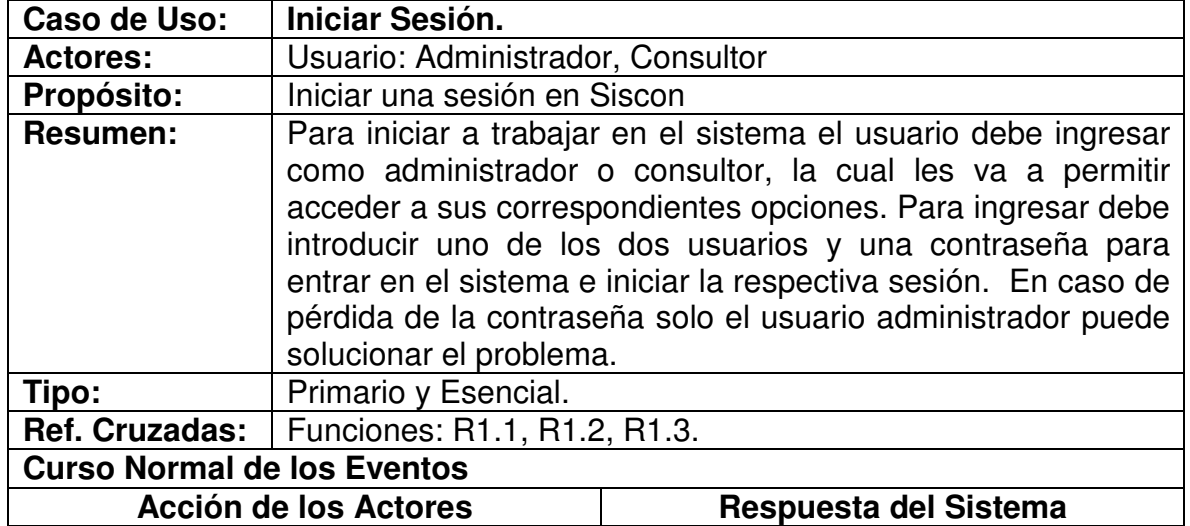

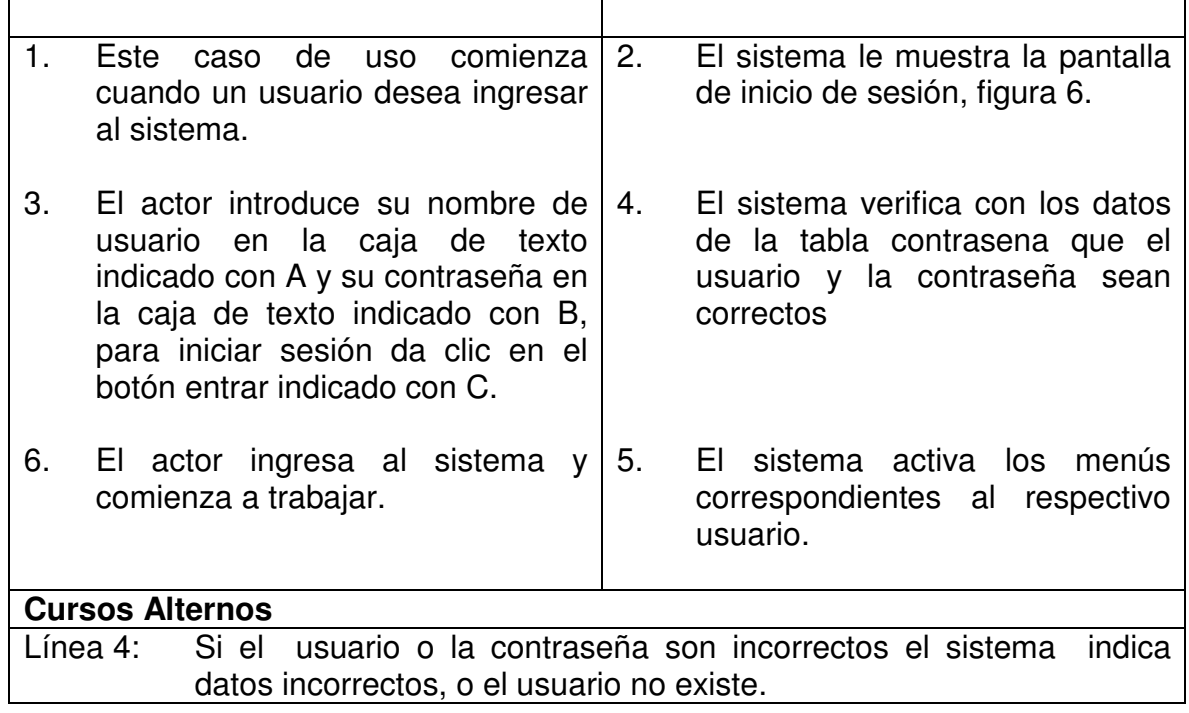

## **5.1.2 Insertar Contratistas**

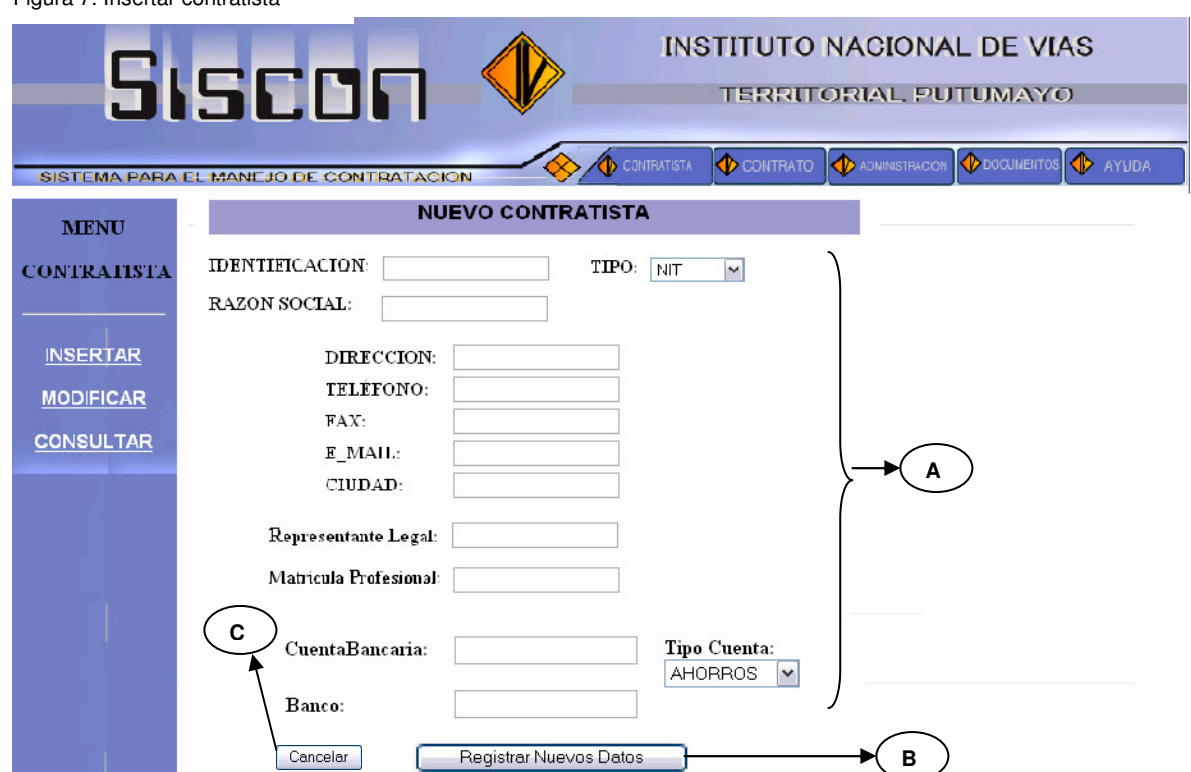

Figura 7. Insertar contratista

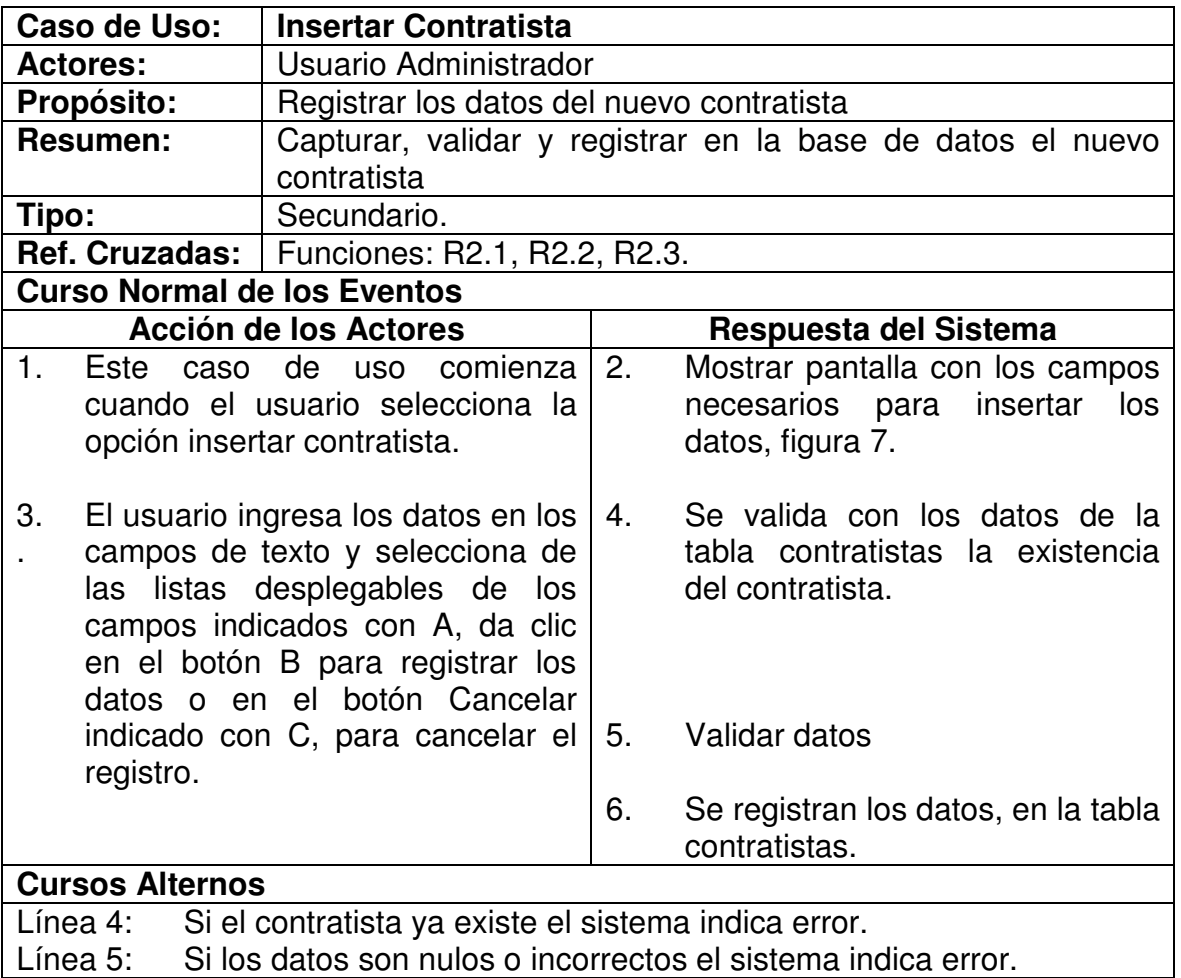

# **5.1.3 Modificar Contratista.**

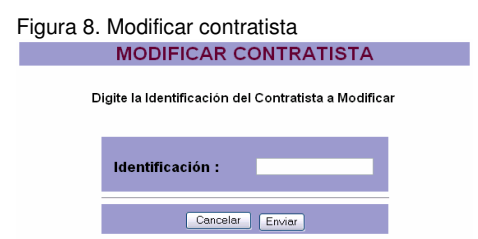

Figura 9. Ventana modificar datos contratista

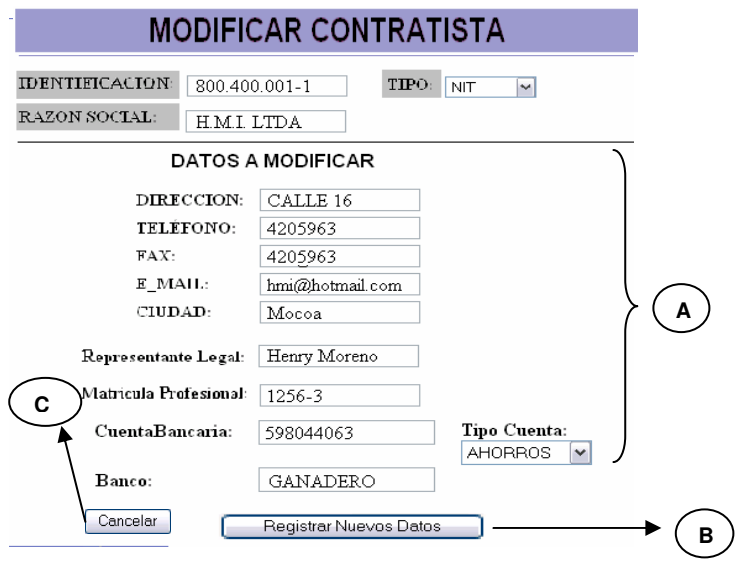

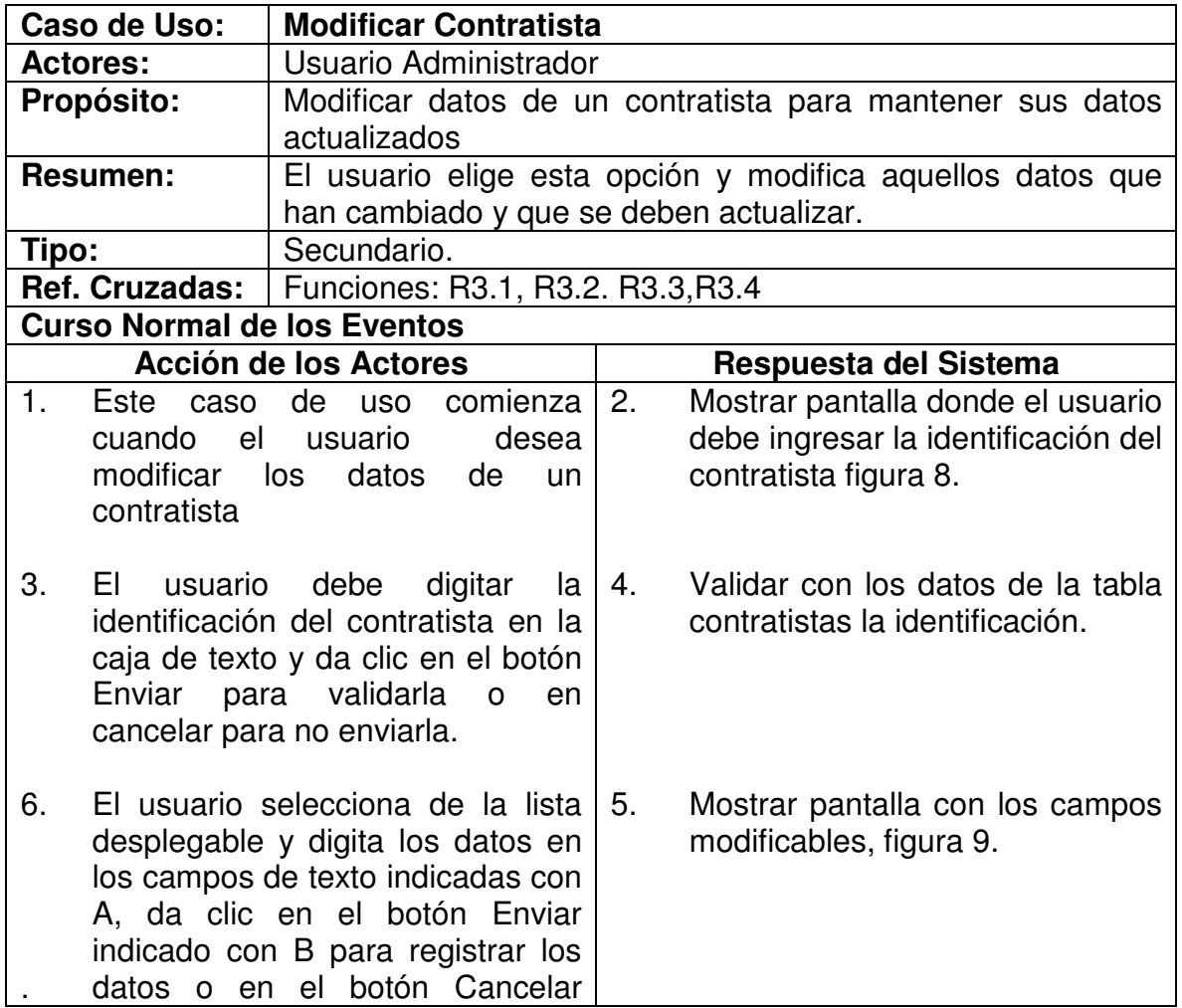

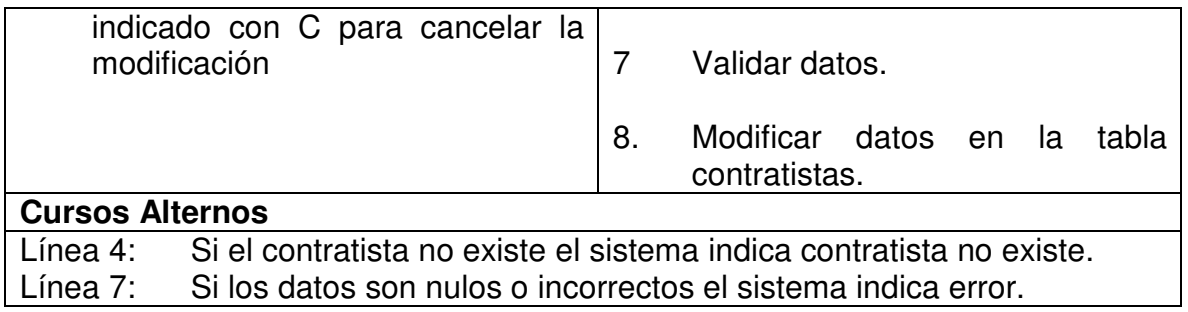

# **5.1.4 Consultar Contratista**

Figura 10. Consultar contratista

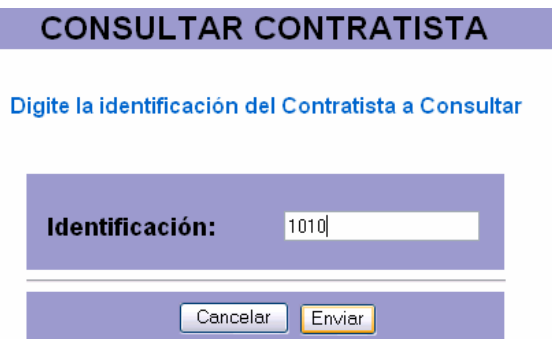

Figura 11. Información del contratista consultado

Г

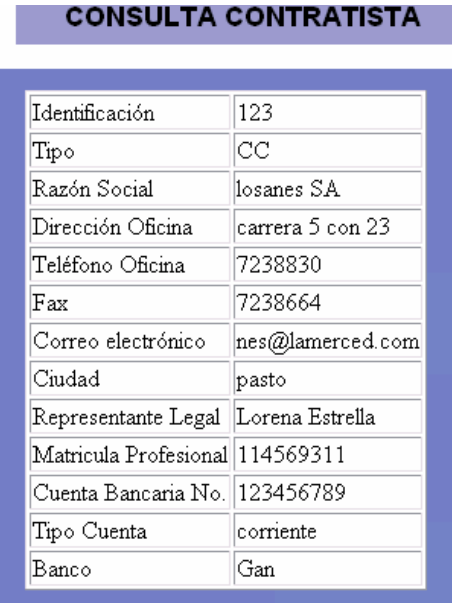

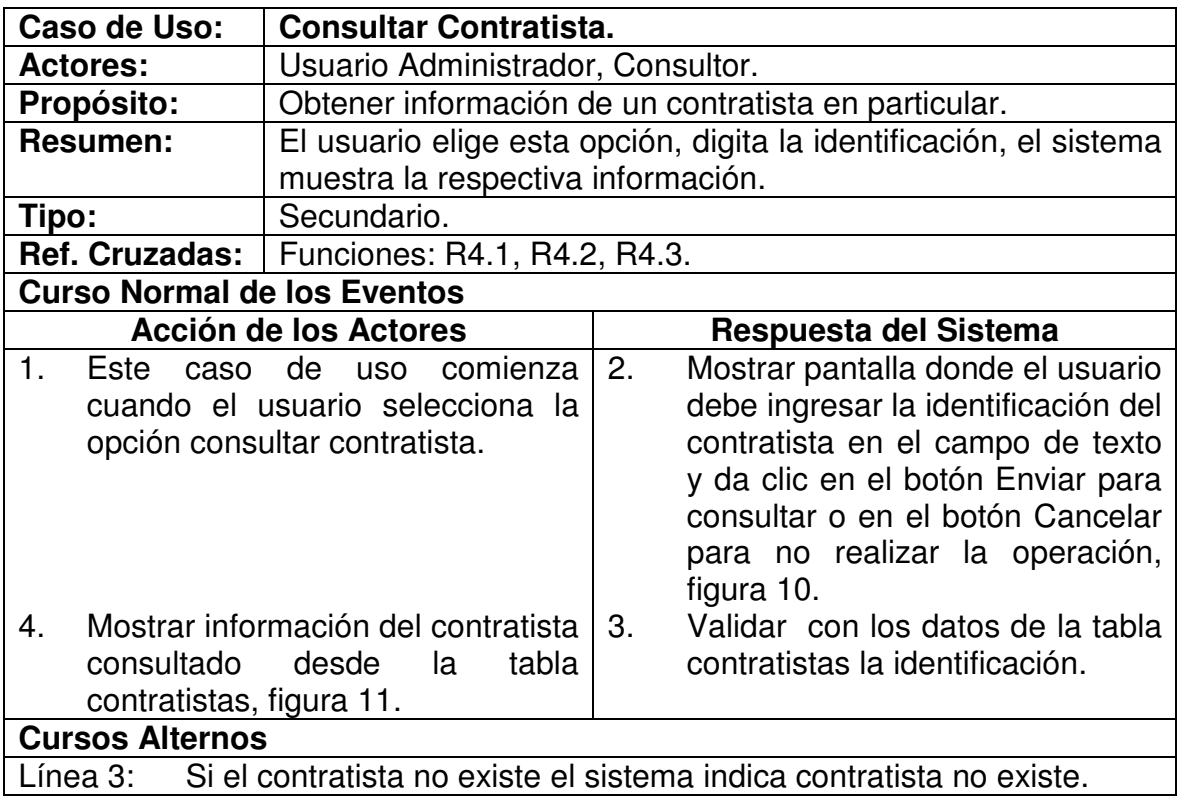

#### **5.1.5 Insertar contrato.**

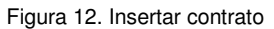

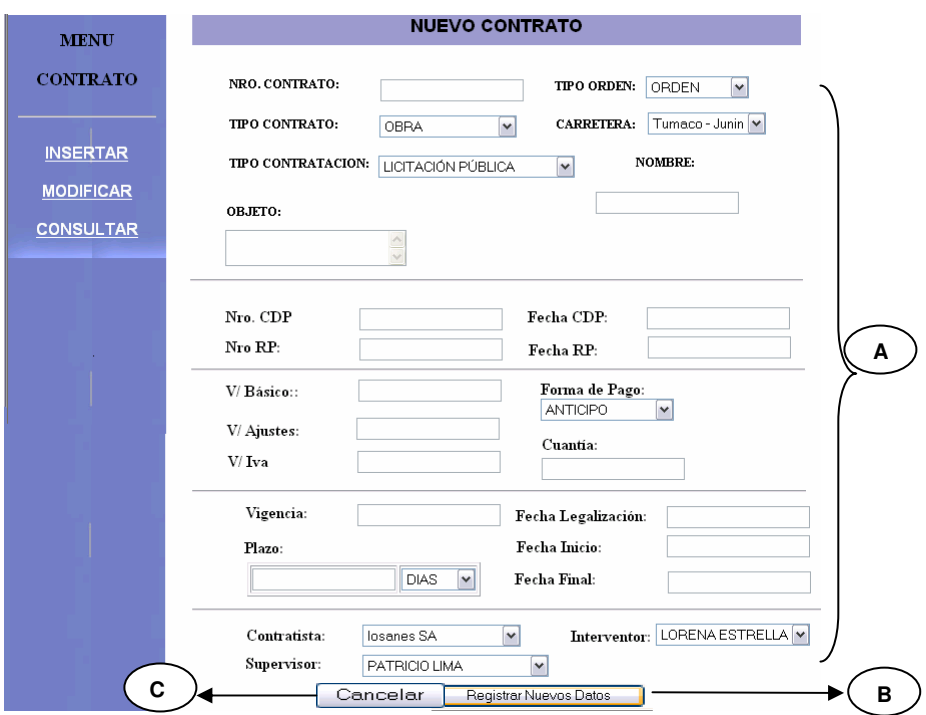

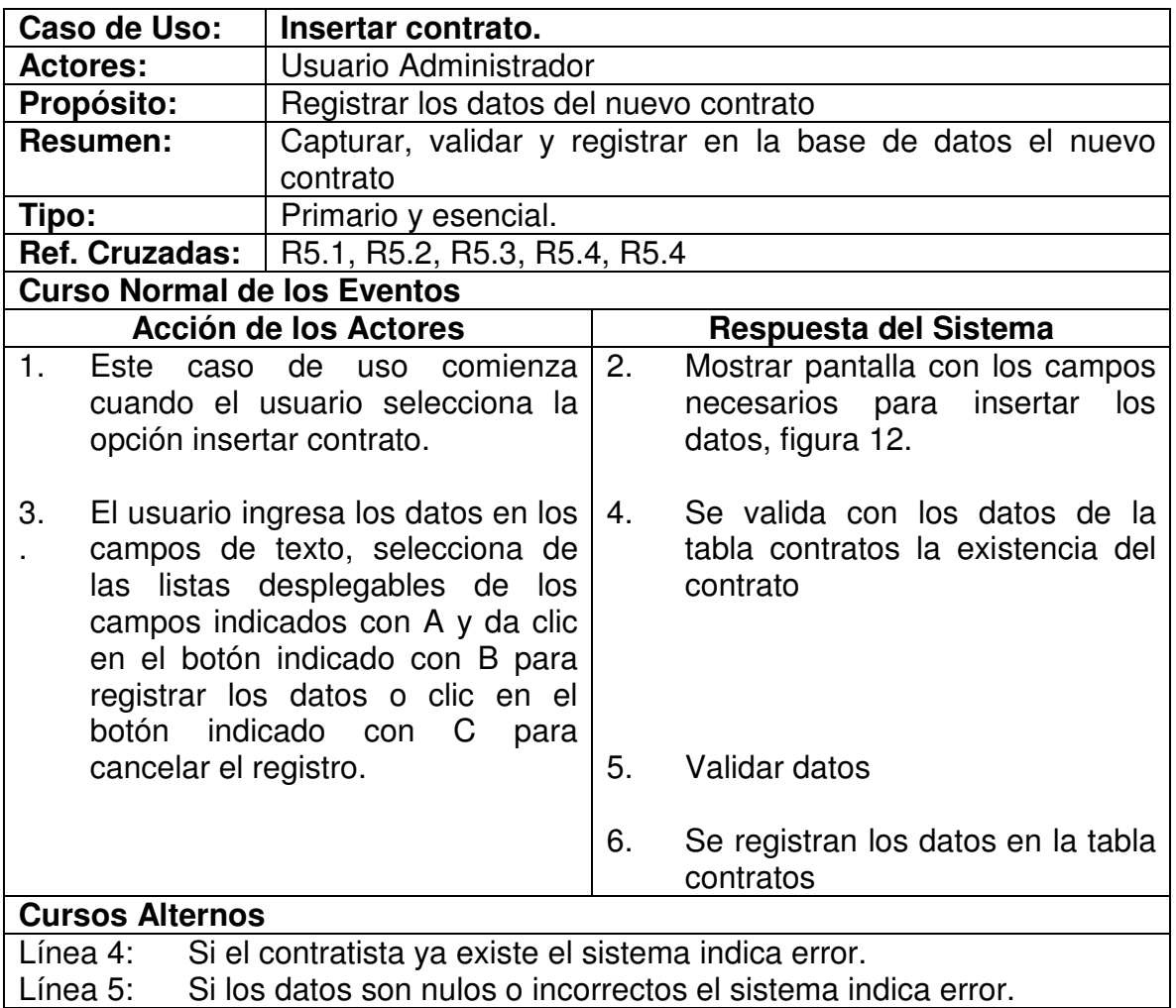

#### **5.1.6 Modificar Contrato**

Figura 13. Modificar contrato

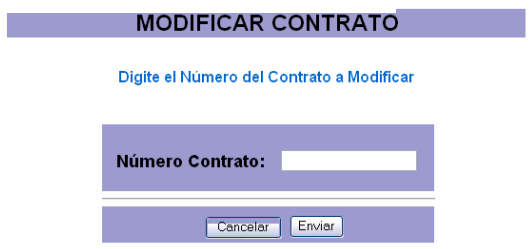

Figura 14. Ventana modificar contrato

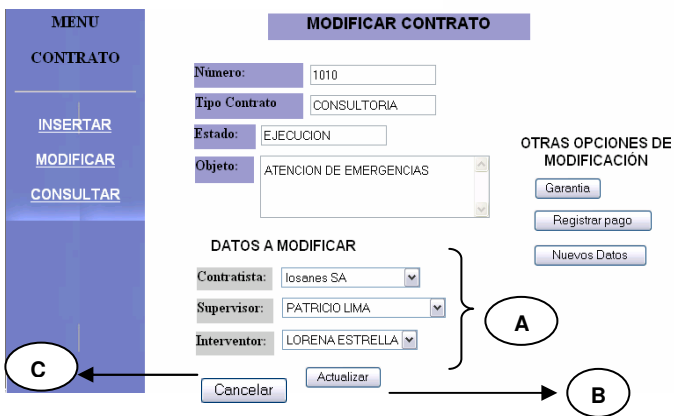

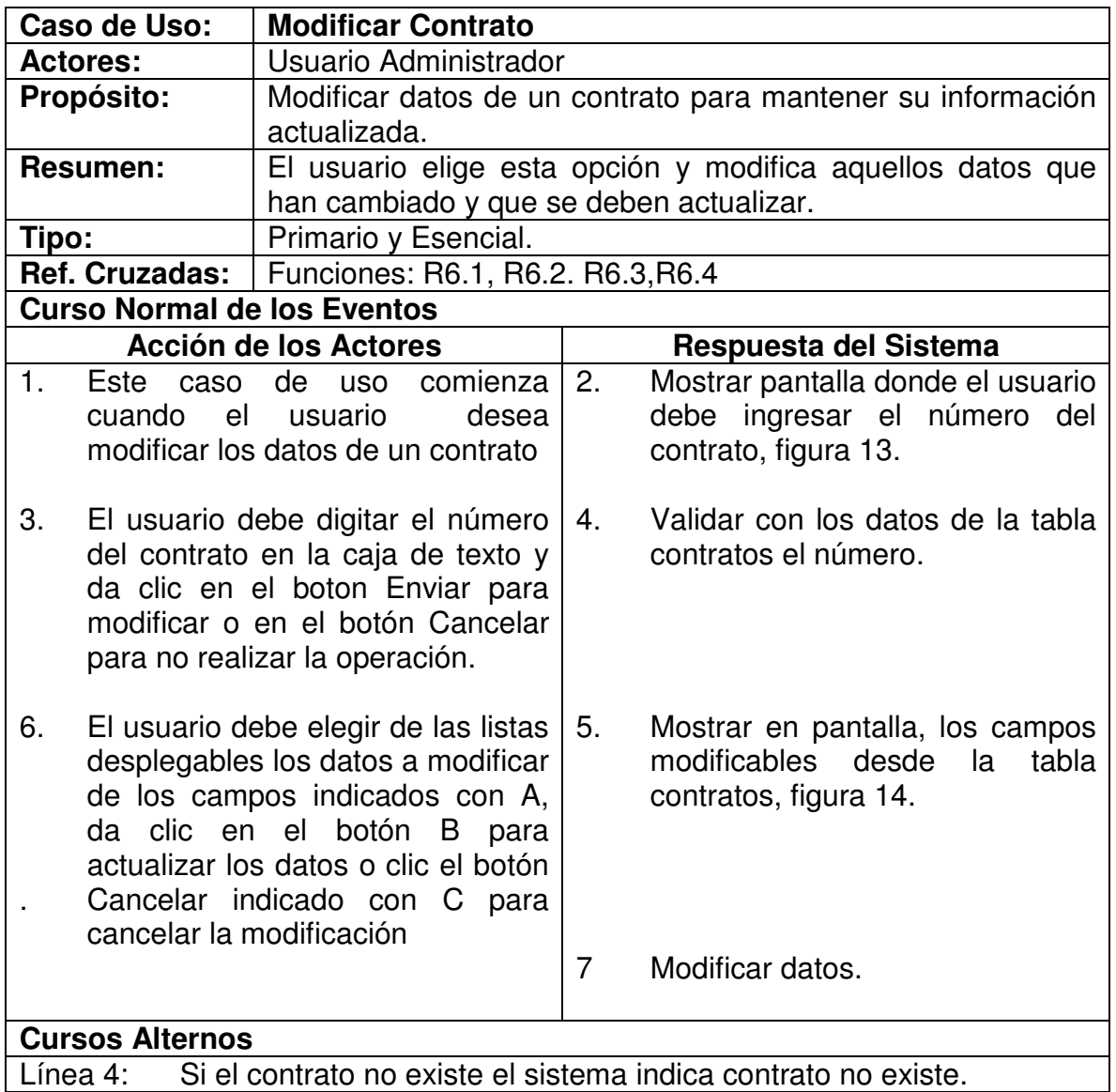

## **5.1.7 Consultar Contrato**

Figura 15. Consultar contrato

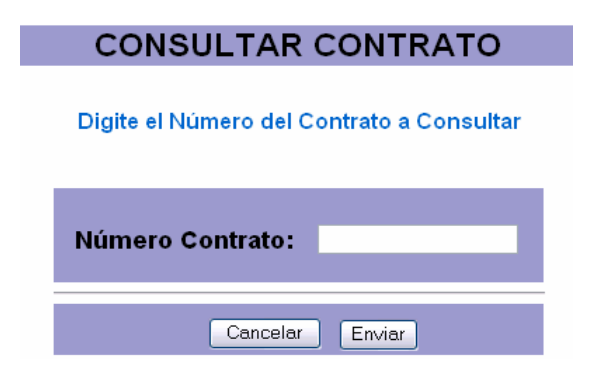

Figura 16. Información del contrato consultado

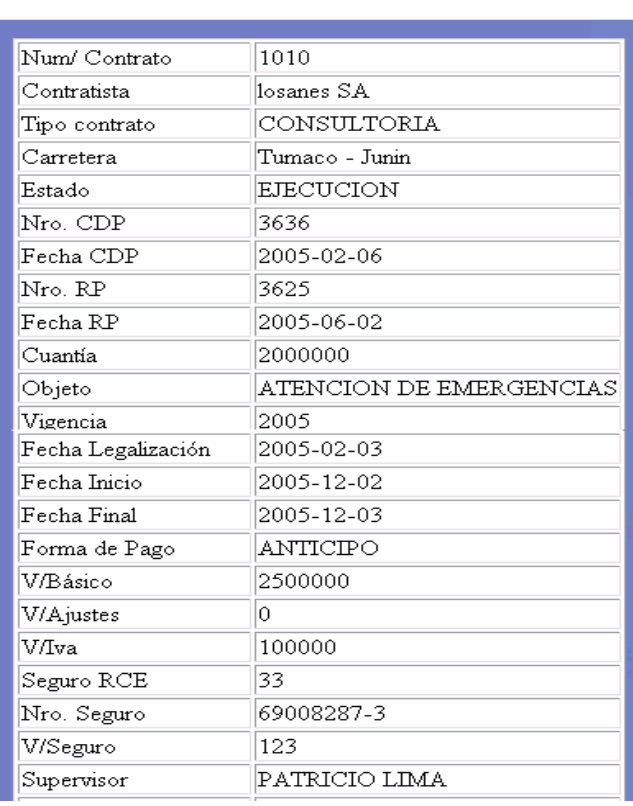

**CONSULTAR CONTRATO** 

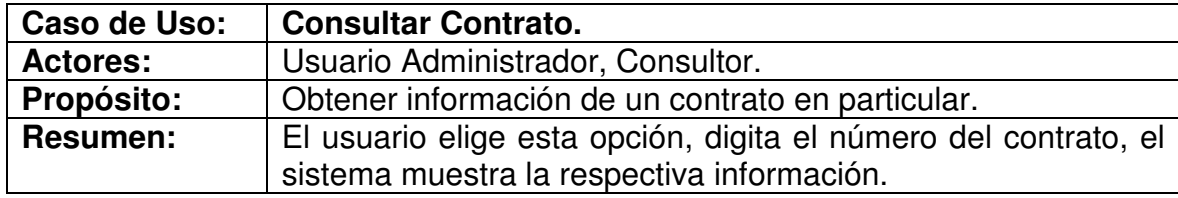

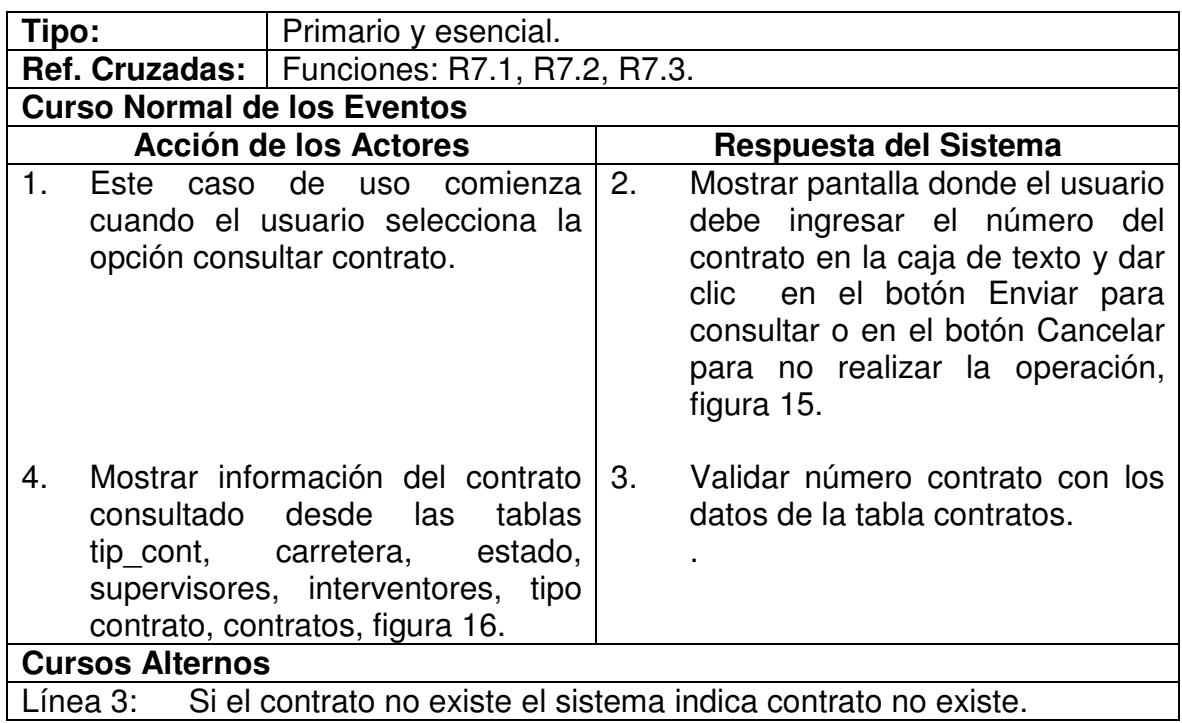

## **5.1.8 Insertar Garantía**

#### Figura 17. Insertar garantía

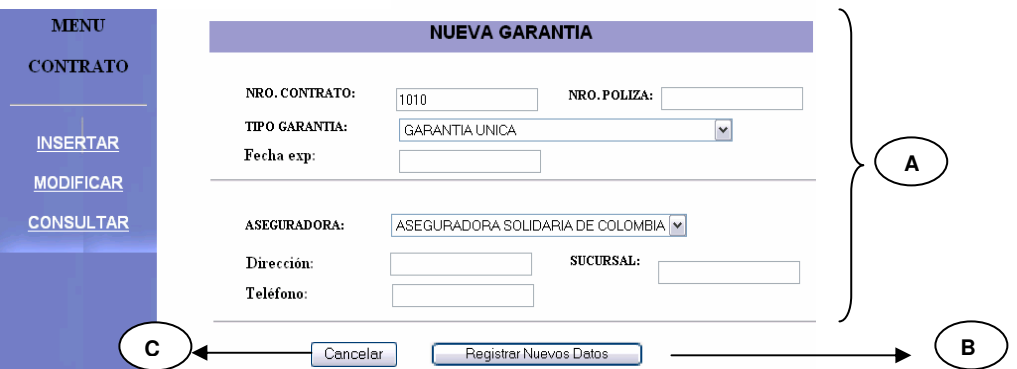

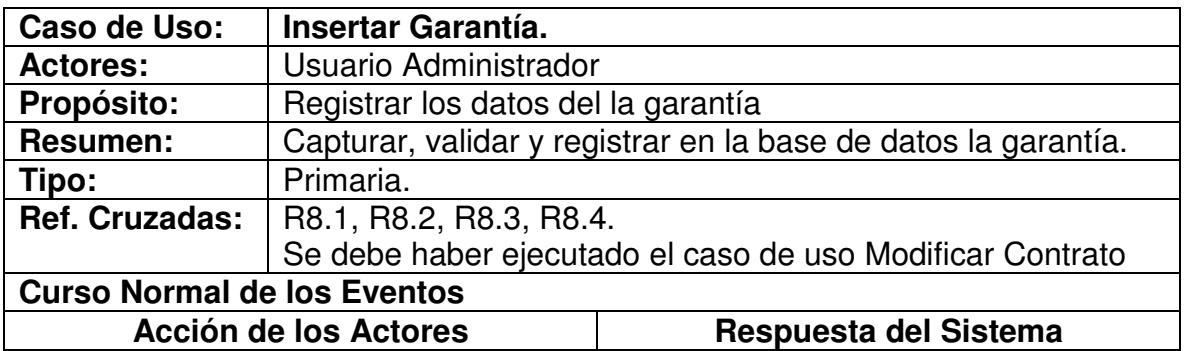

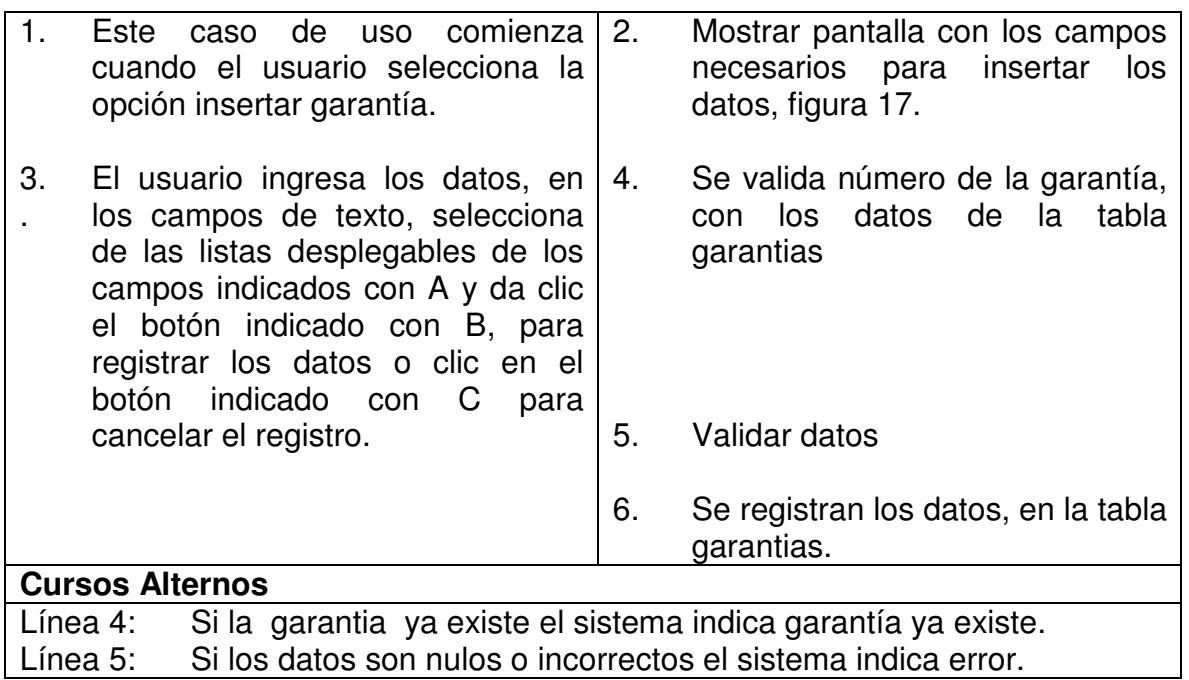

## **5.1.9 Modificar Garantía**

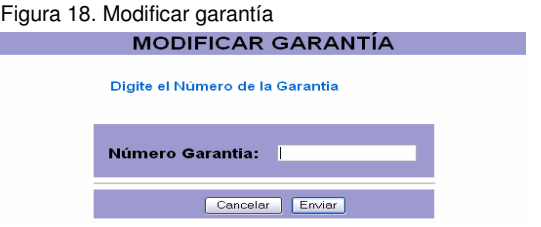

Figura 19. Ventana modificar garantía

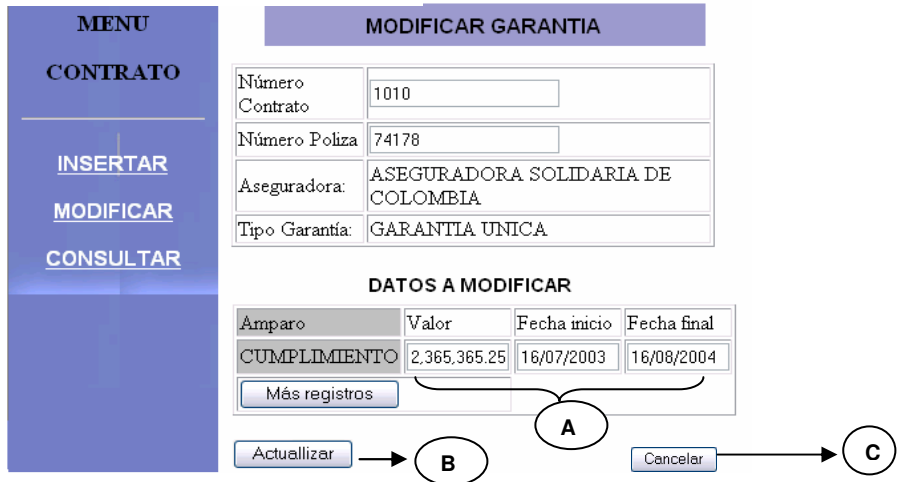

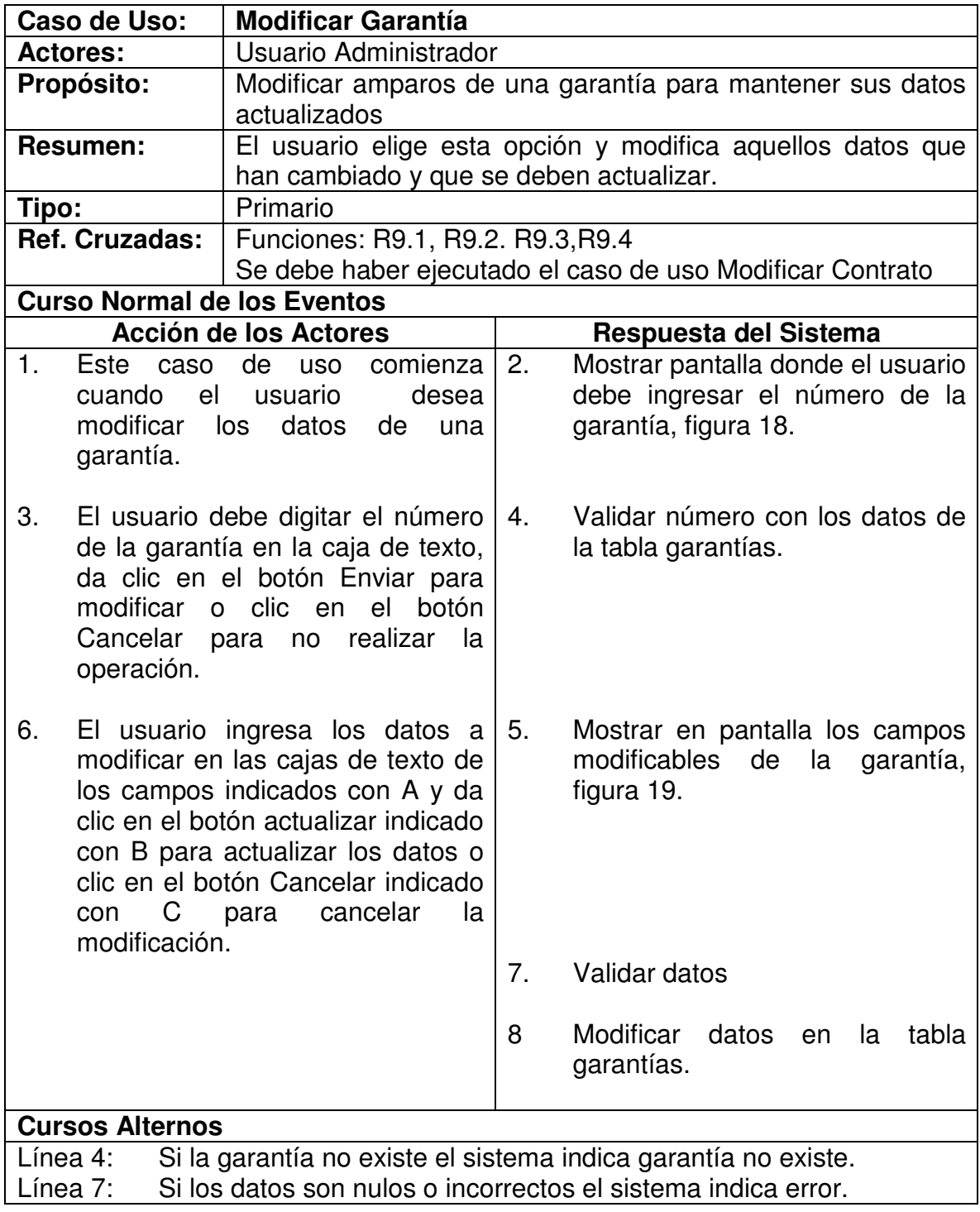

# **5.1.10 Insertar Amparo.**

Figura. 20 Ventana insertar amparo

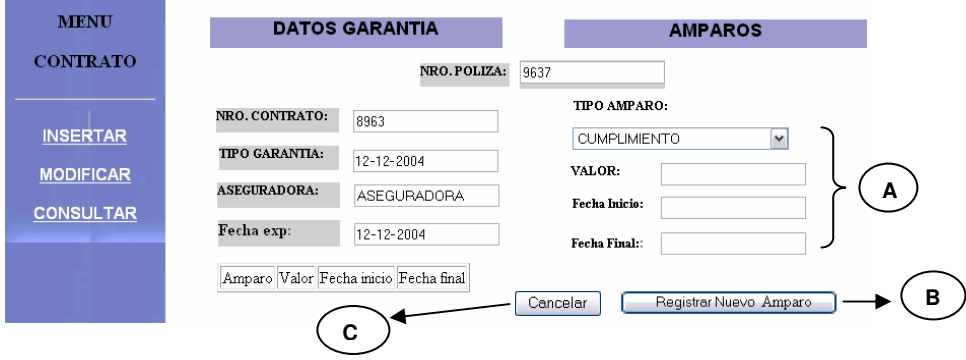

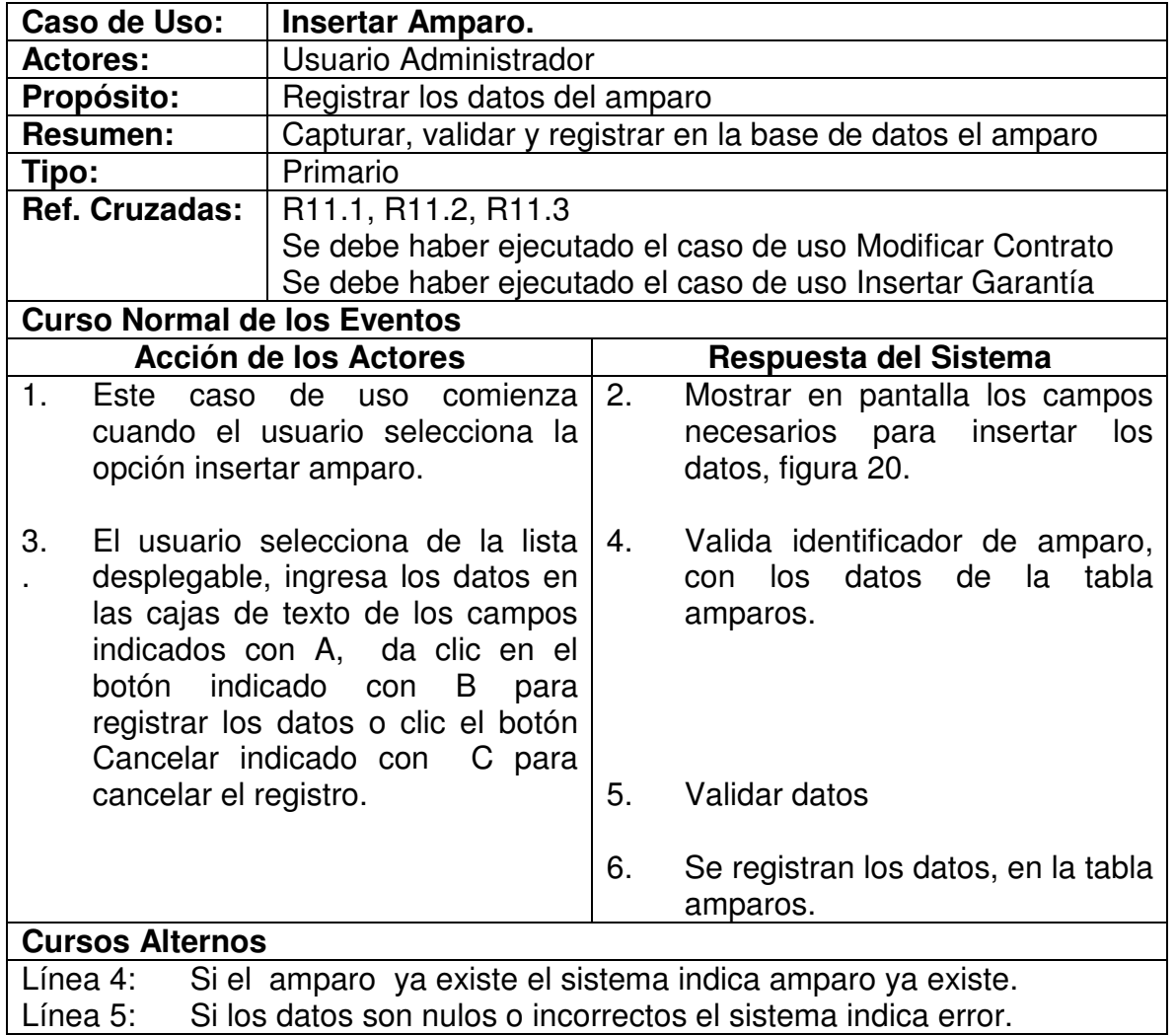

# **5.1.11 Registrar Pago**

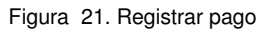

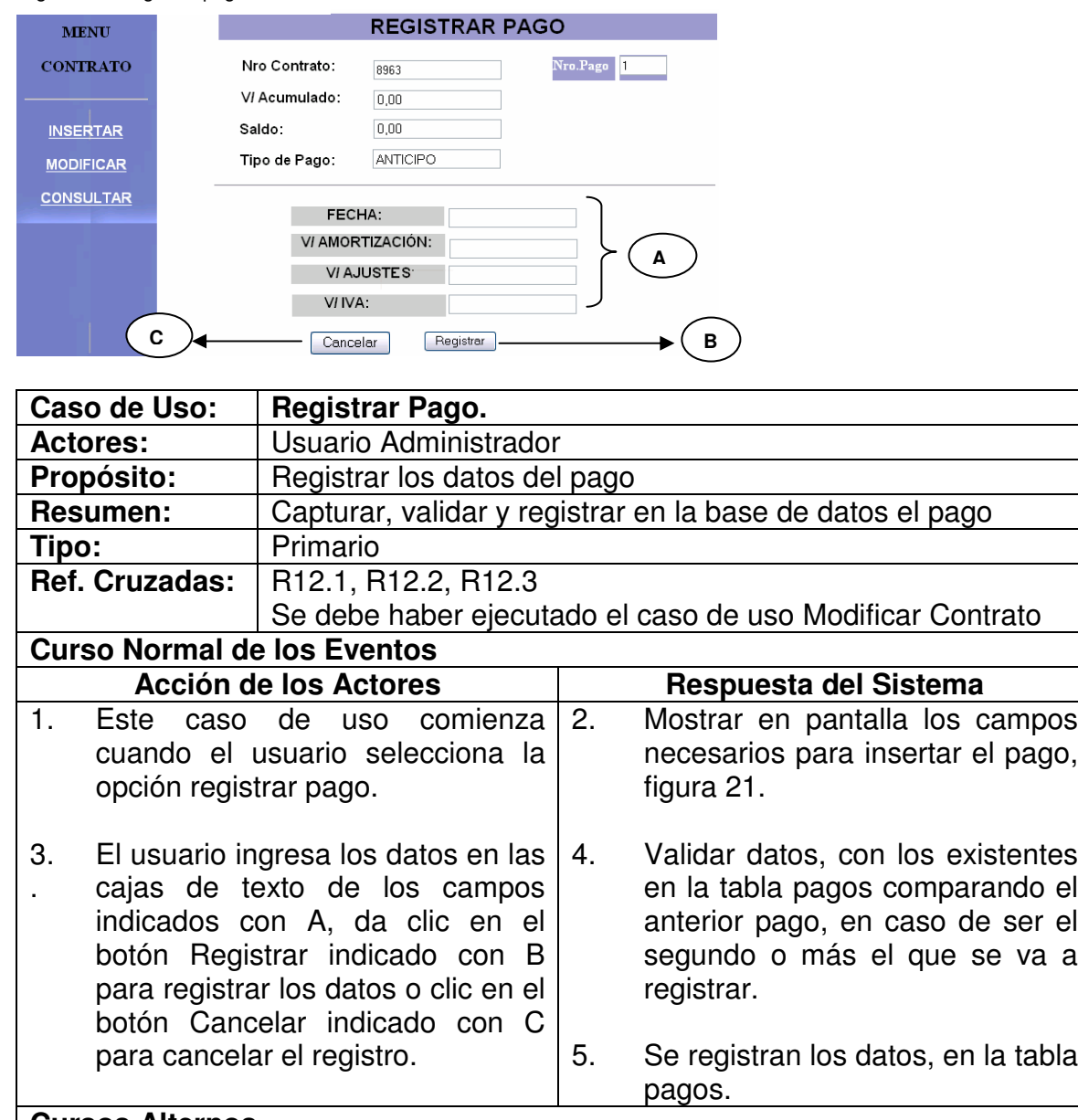

# **Cursos Alternos**

Si los datos son nulos o incorrectos el sistema indica error.

# **5.1.12 Insertar Supervisor**

#### Figura 22. Insertar supervisor

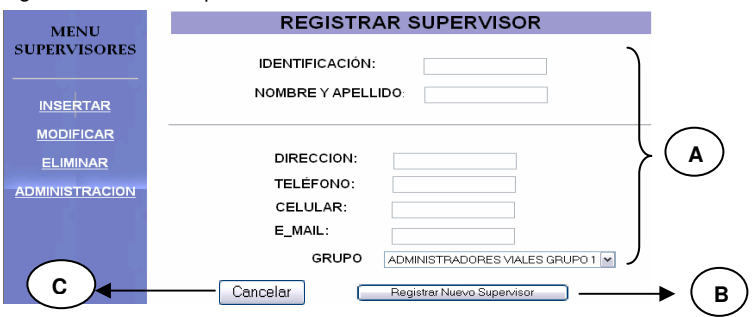

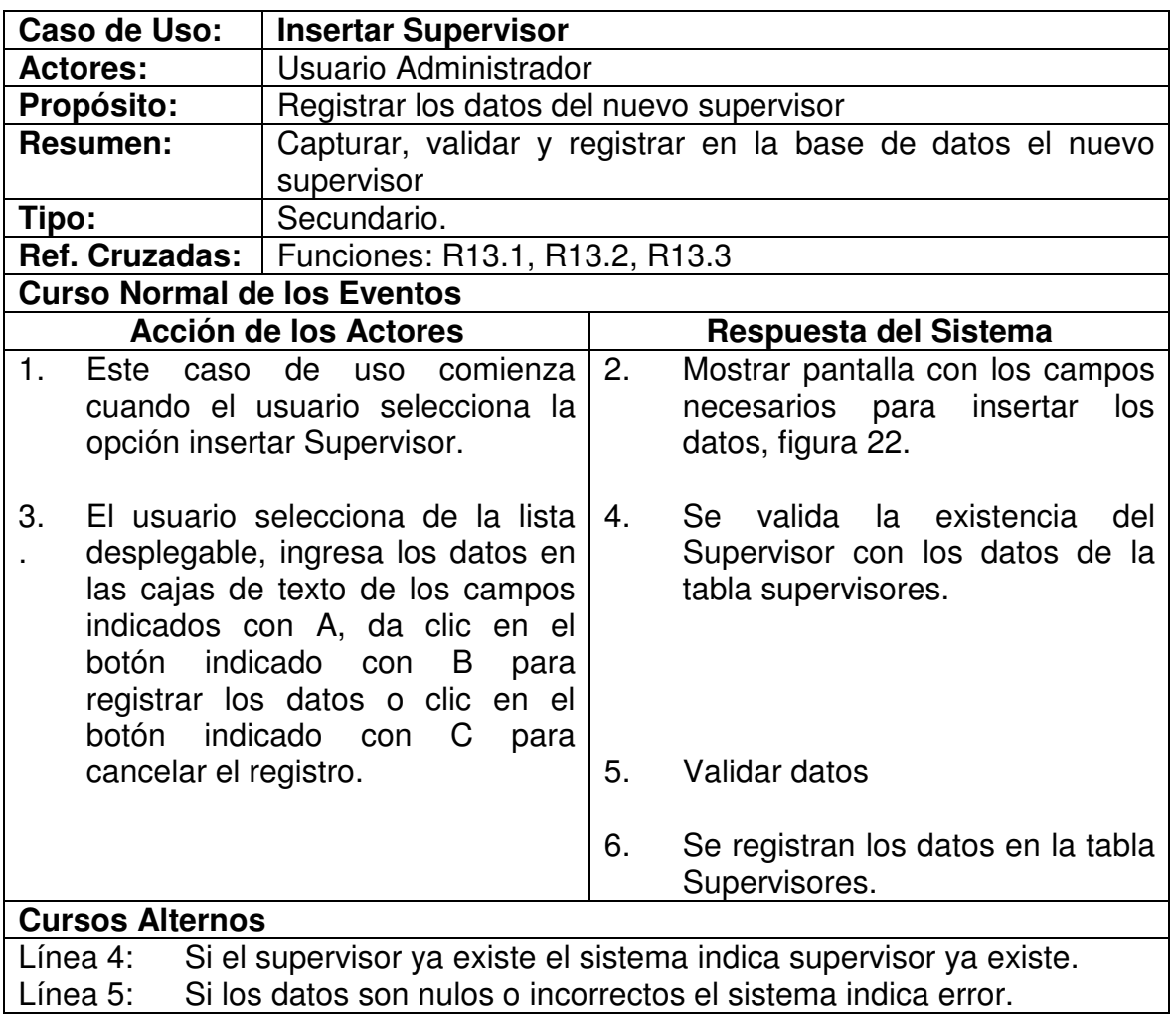

# **5.1.13 Modificar Supervisor.**

Figura 23. Modificar supervisor

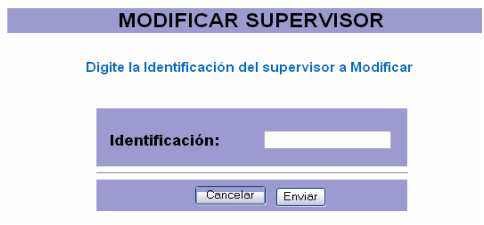

Figura 24. Ventana modificar supervisor

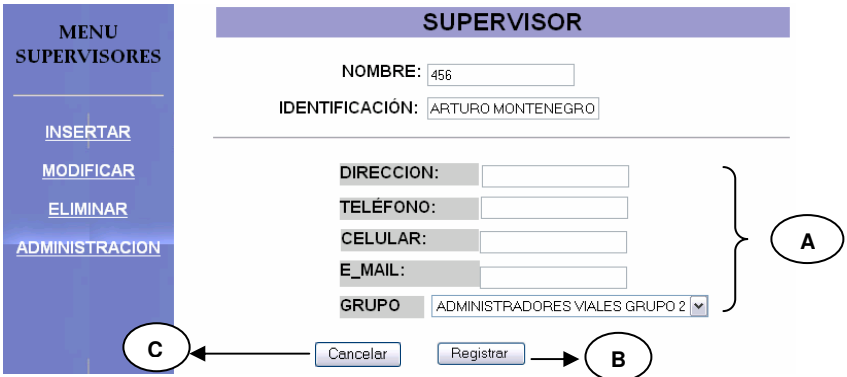

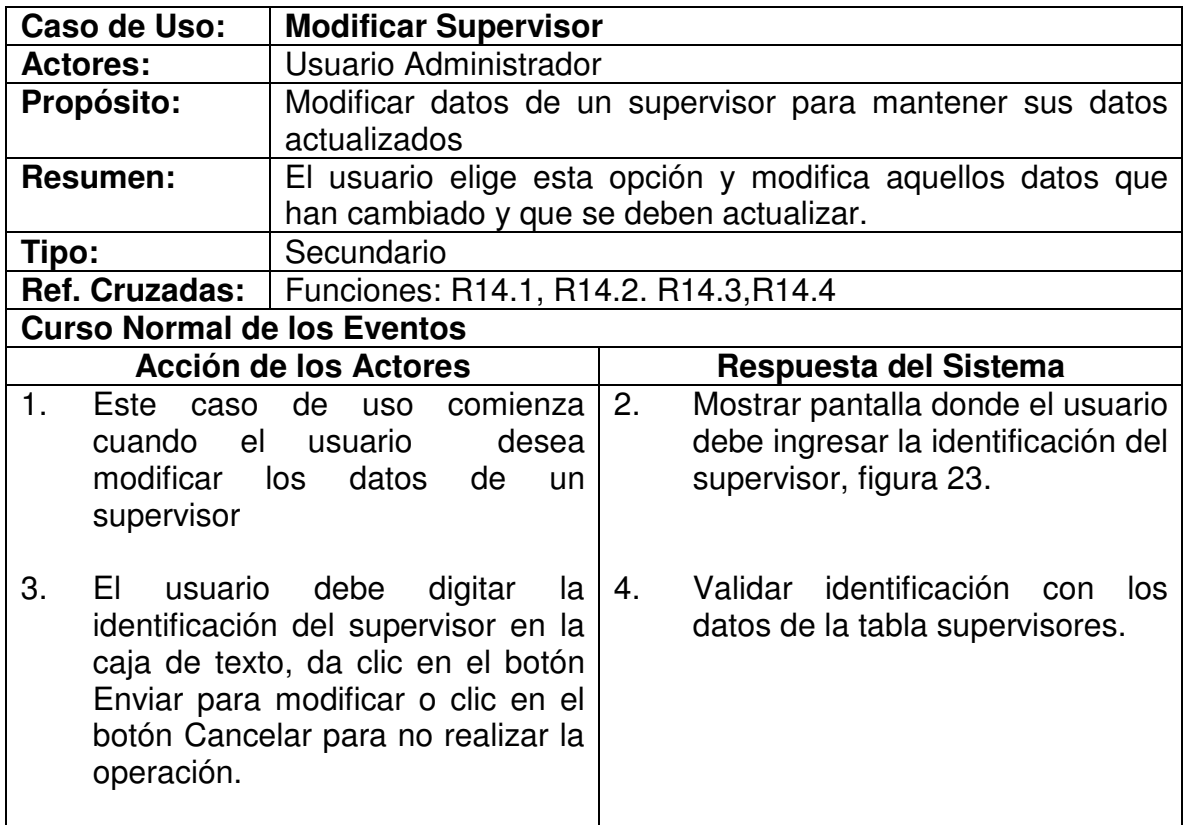

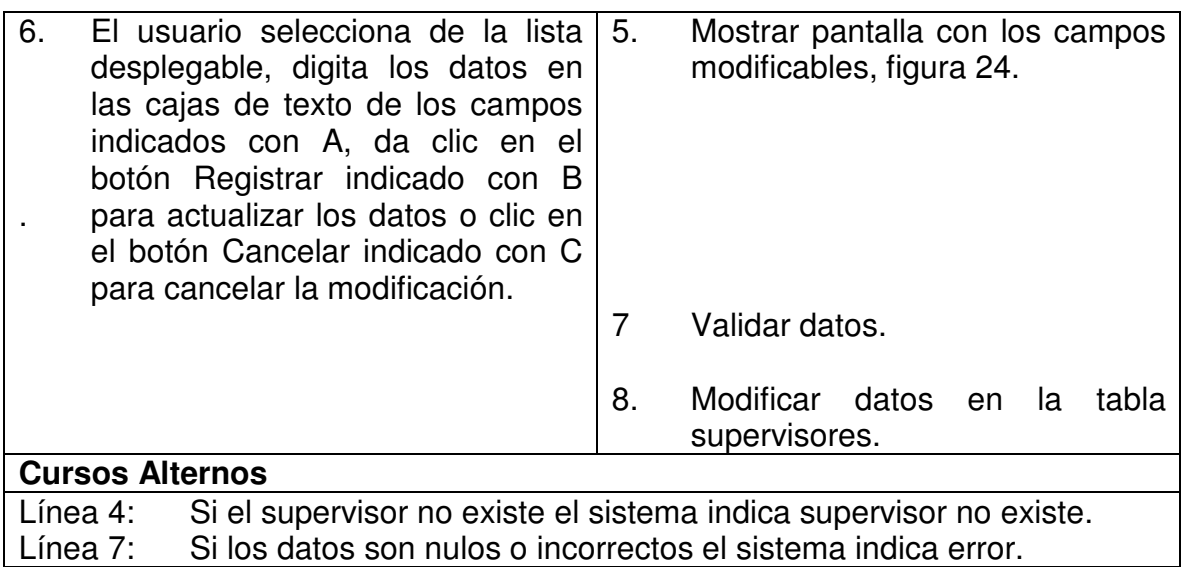

# **5.1.14 Eliminar Supervisor**

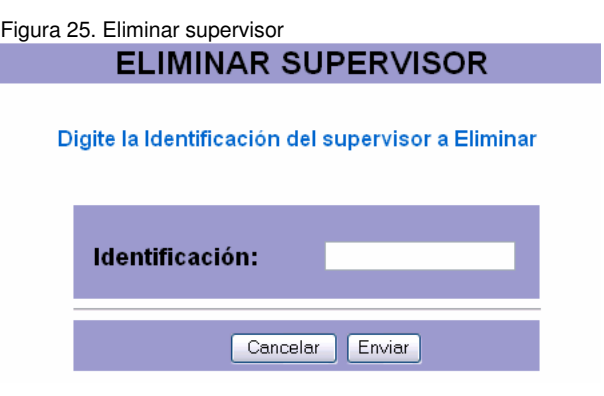

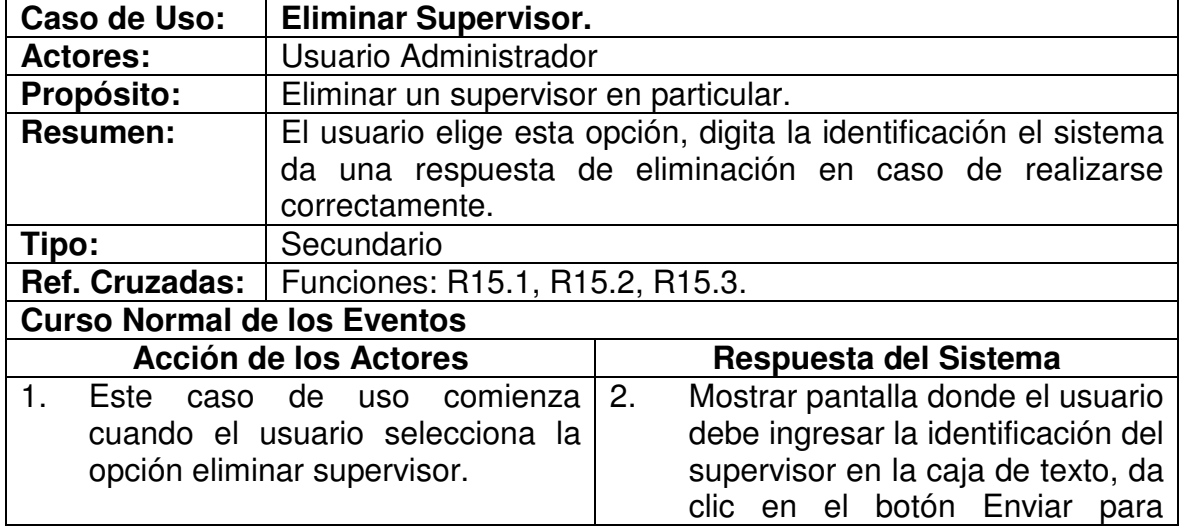

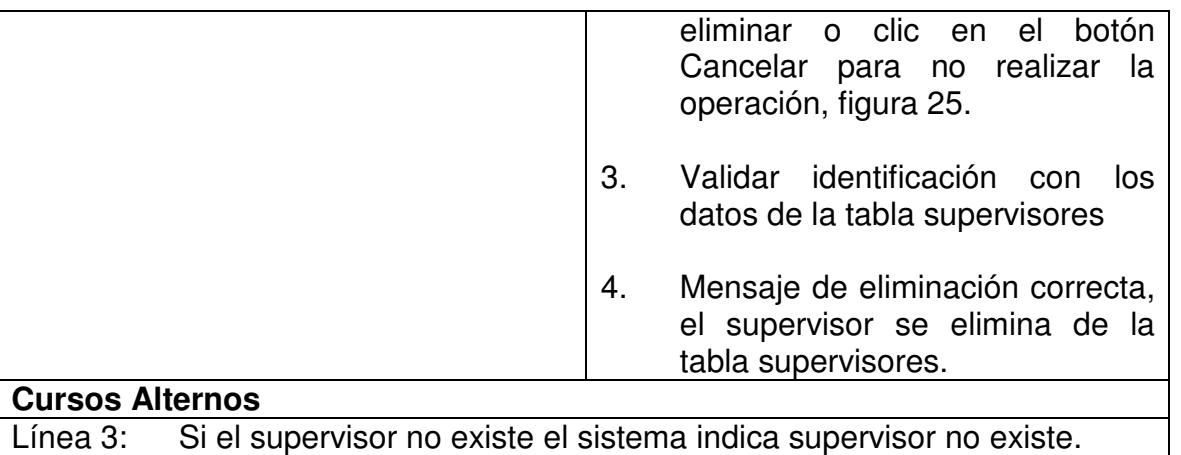

#### **5.1.15 Insertar Interventor**

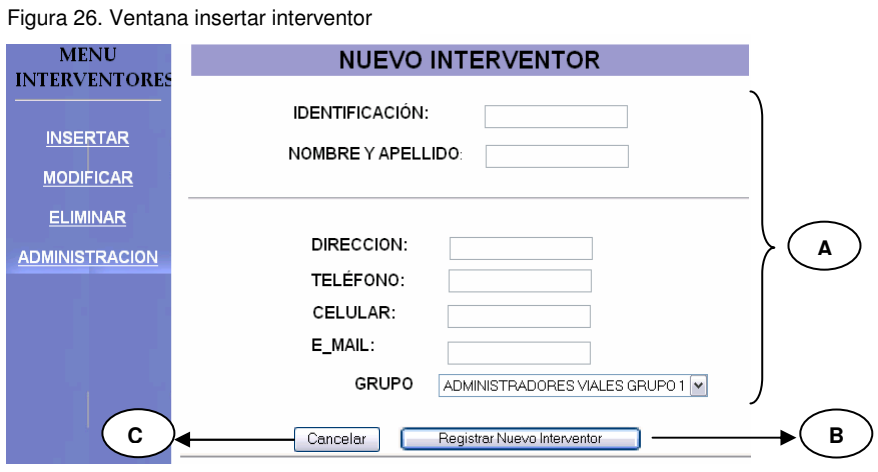

**Caso de Uso: Insertar Interventor**<br> **Actores: Usuario Administrado Usuario Administrador Propósito:** Registrar los datos del nuevo interventor<br>**Resumen:** Capturar, validar y registrar en la base **Resumen:** Capturar, validar y registrar en la base de datos el nuevo interventor **Tipo:** Secundario. **Ref. Cruzadas:** | Funciones: R16.1, R16.2, R16.3. **Curso Normal de los Eventos Acción de los Actores Respuesta del Sistema** 1. 3. Este caso de uso comienza cuando el usuario selecciona la opción insertar Interventor. El usuario selecciona de la lista 4. 2. Mostrar pantalla con los campos necesarios para insertar los datos, figura 26. Se valida existencia del

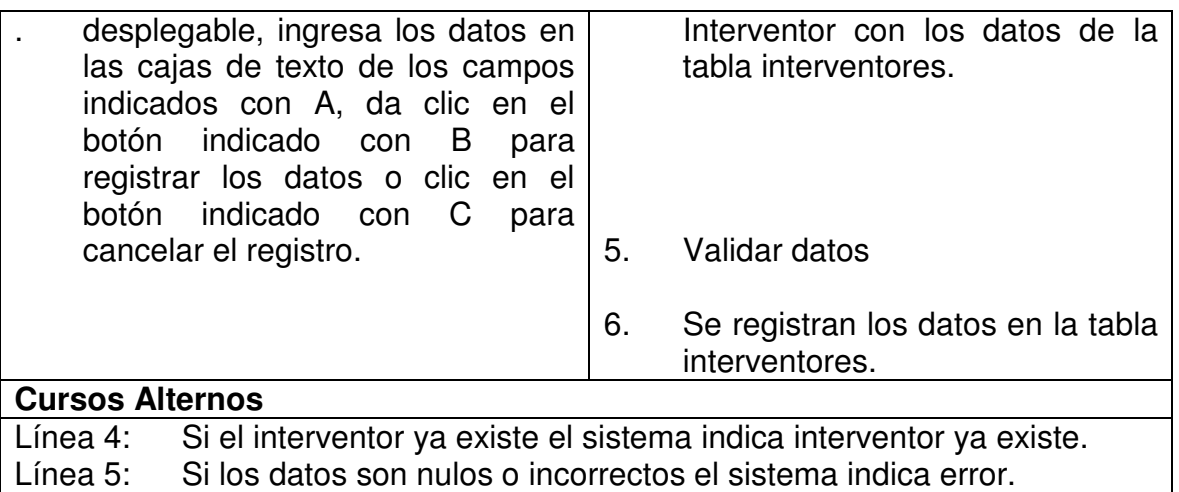

# **5.1.16 Modificar Interventor.**

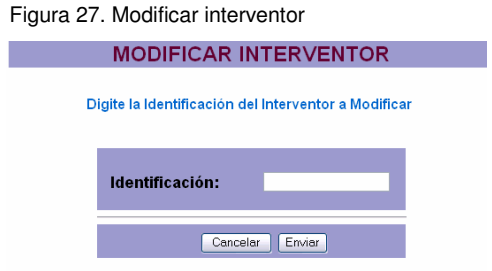

Figura 28. Ventana Modificar interventor

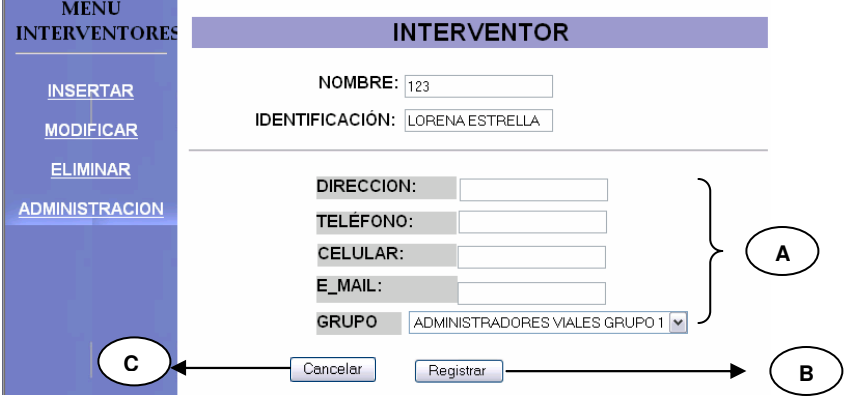

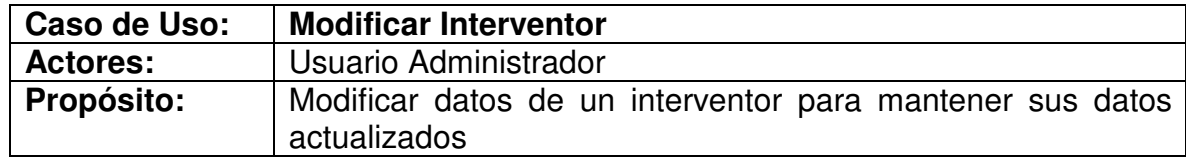

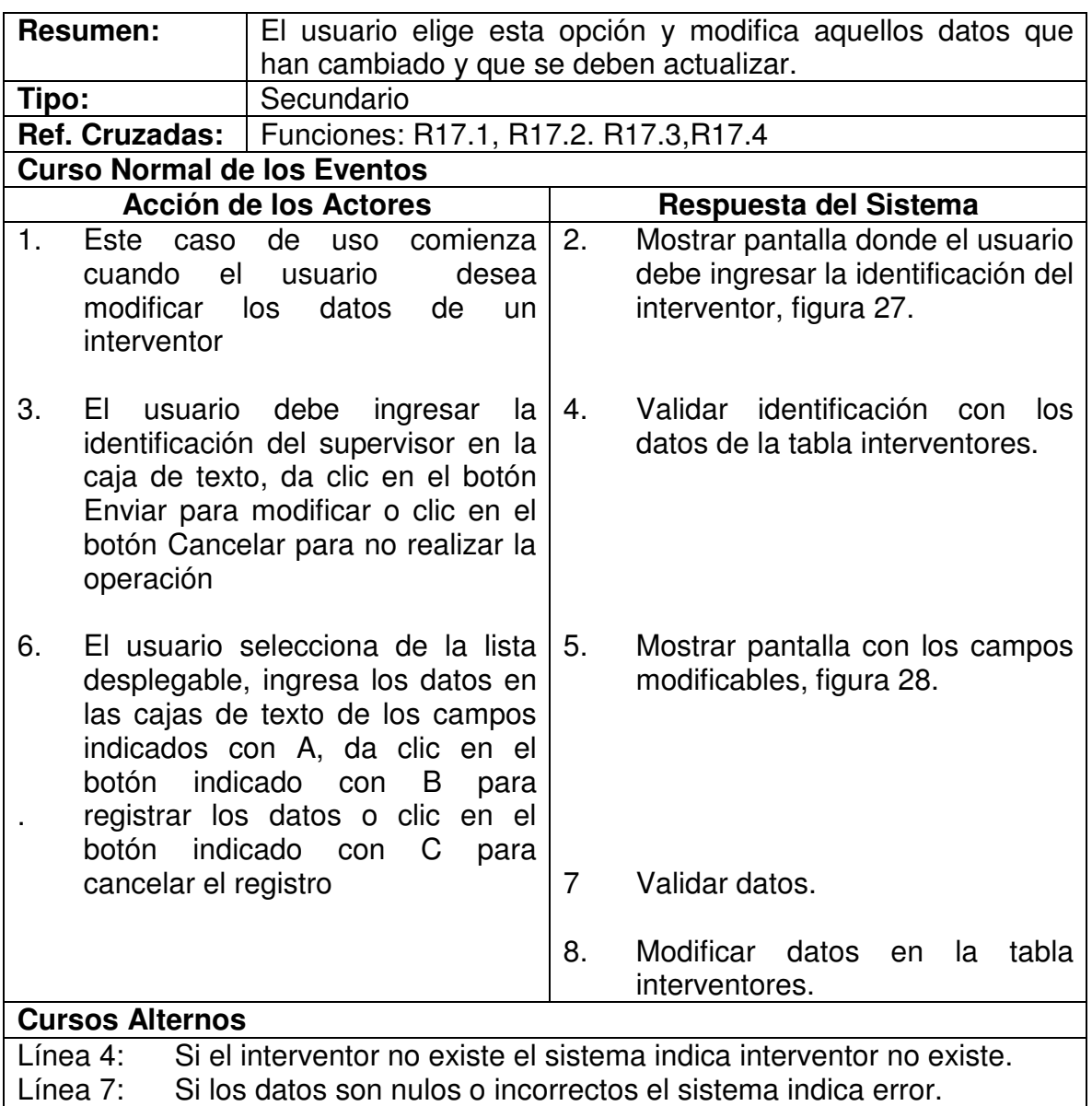

#### **5.1.17 Eliminar Interventor**

Figura 29. Eliminar interventor<br> **ELIMINAR INTERVENTOR** 

Digite la Identificación del Interventor a Eliminar

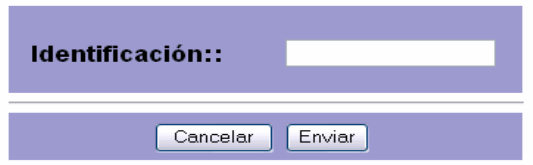

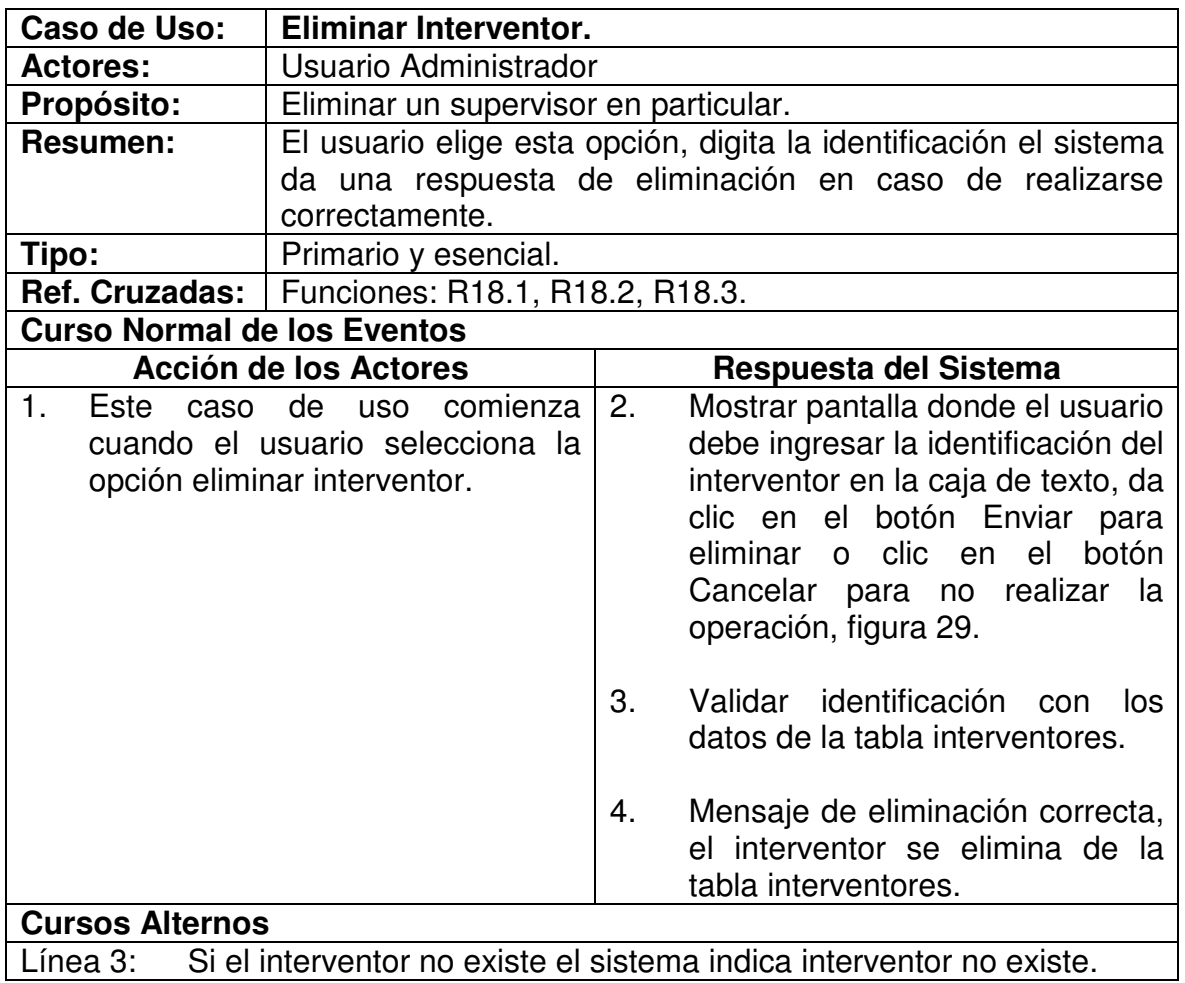

## **5.1.18 Insertar Carretera**

Figura 30. Insertar carretera

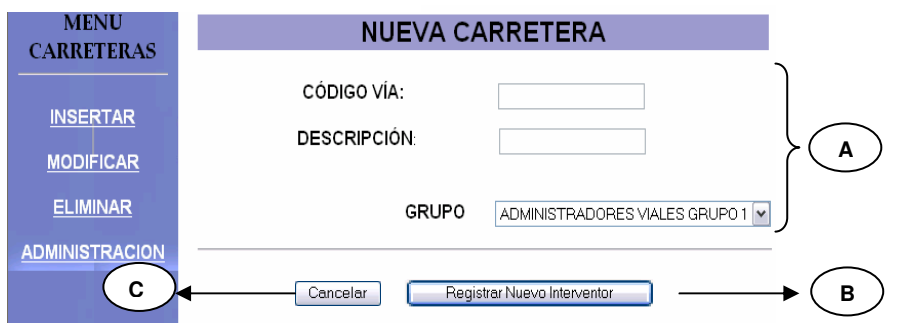

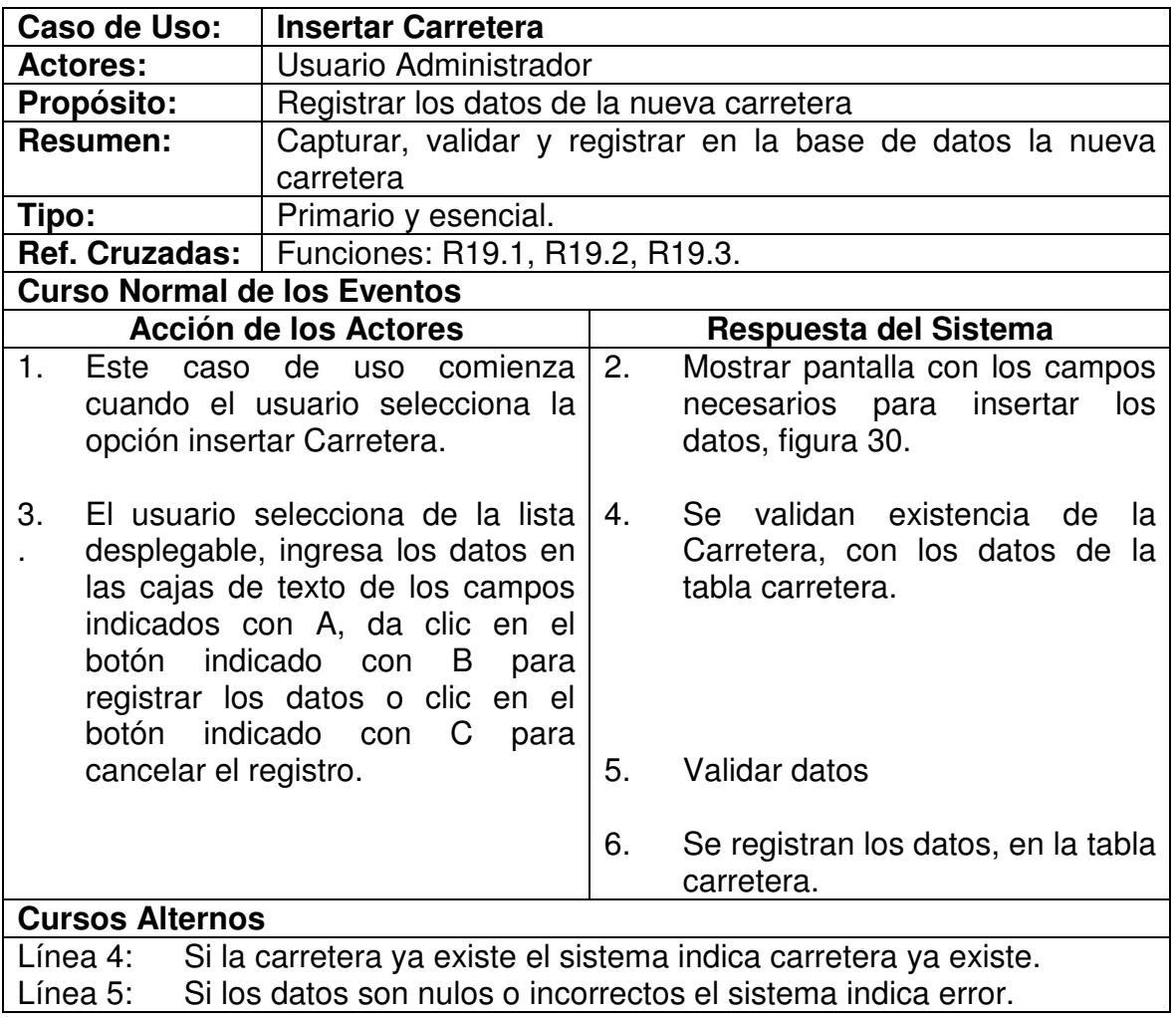

## **5.1.19 Modificar Carretera.**

Figura 31. Ventana Modificar carretera

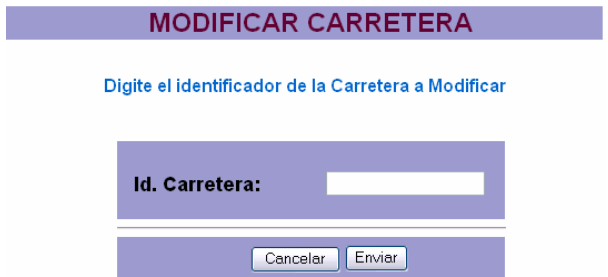

Figura 32. Ventana Modificar carretera

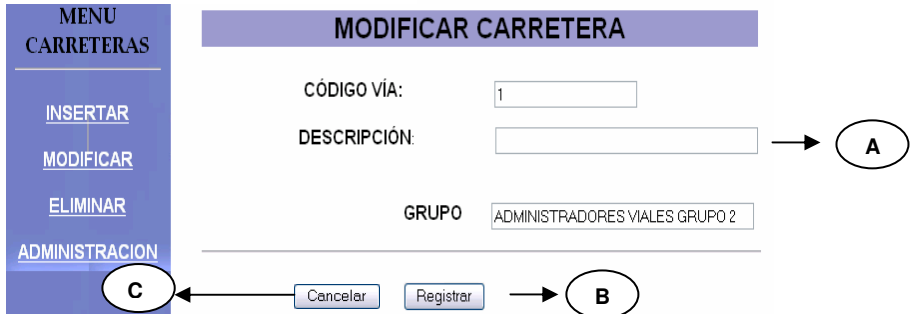

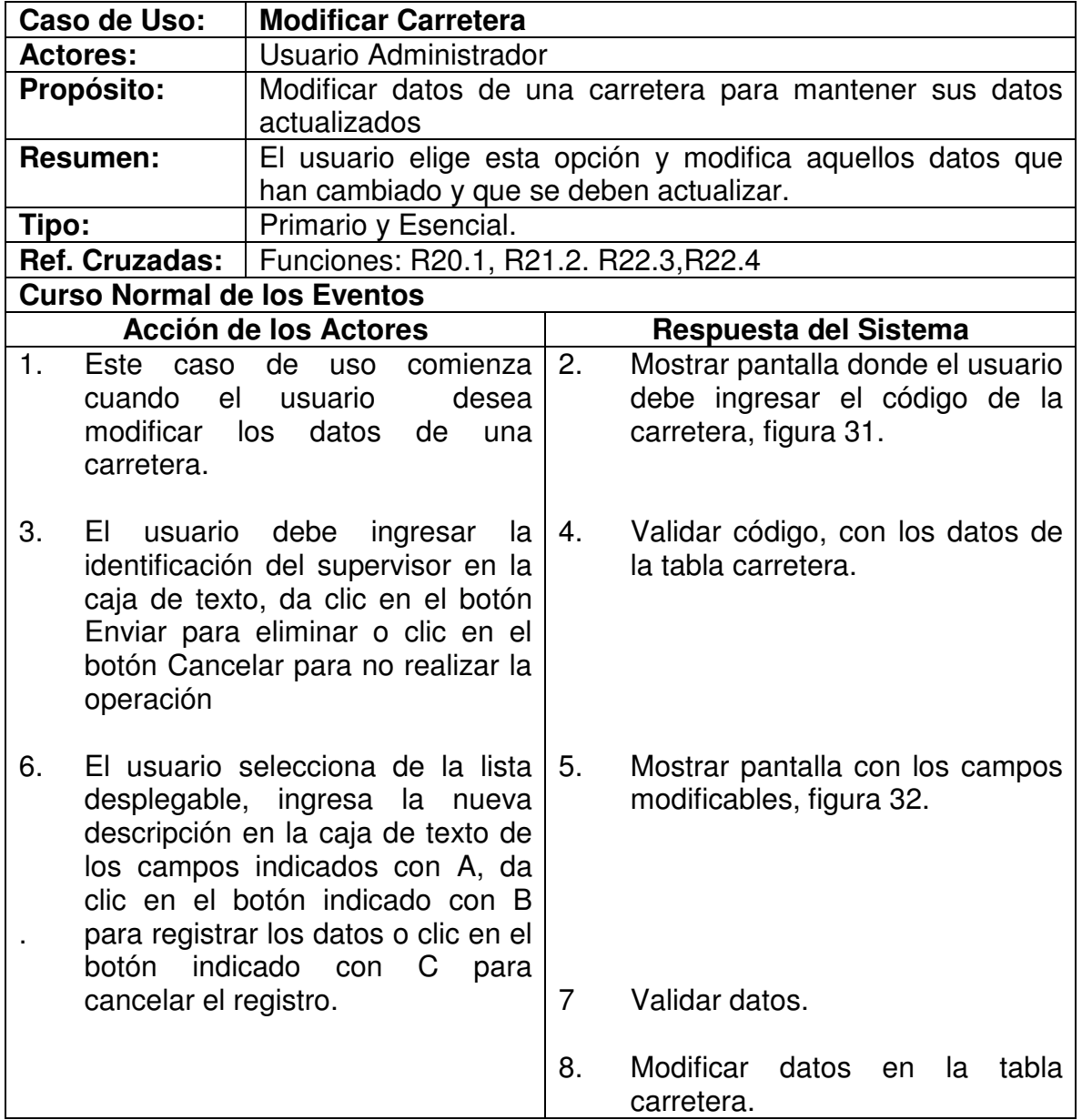

# **Cursos Alternos**

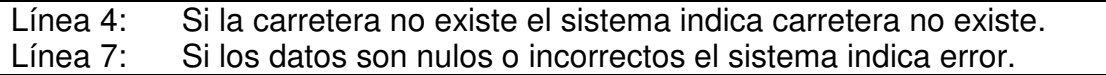

## **5.1.20 Eliminar Carretera**

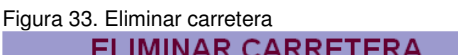

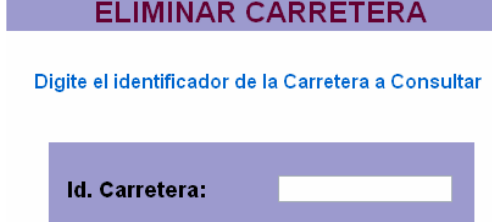

Cancelar Enviar

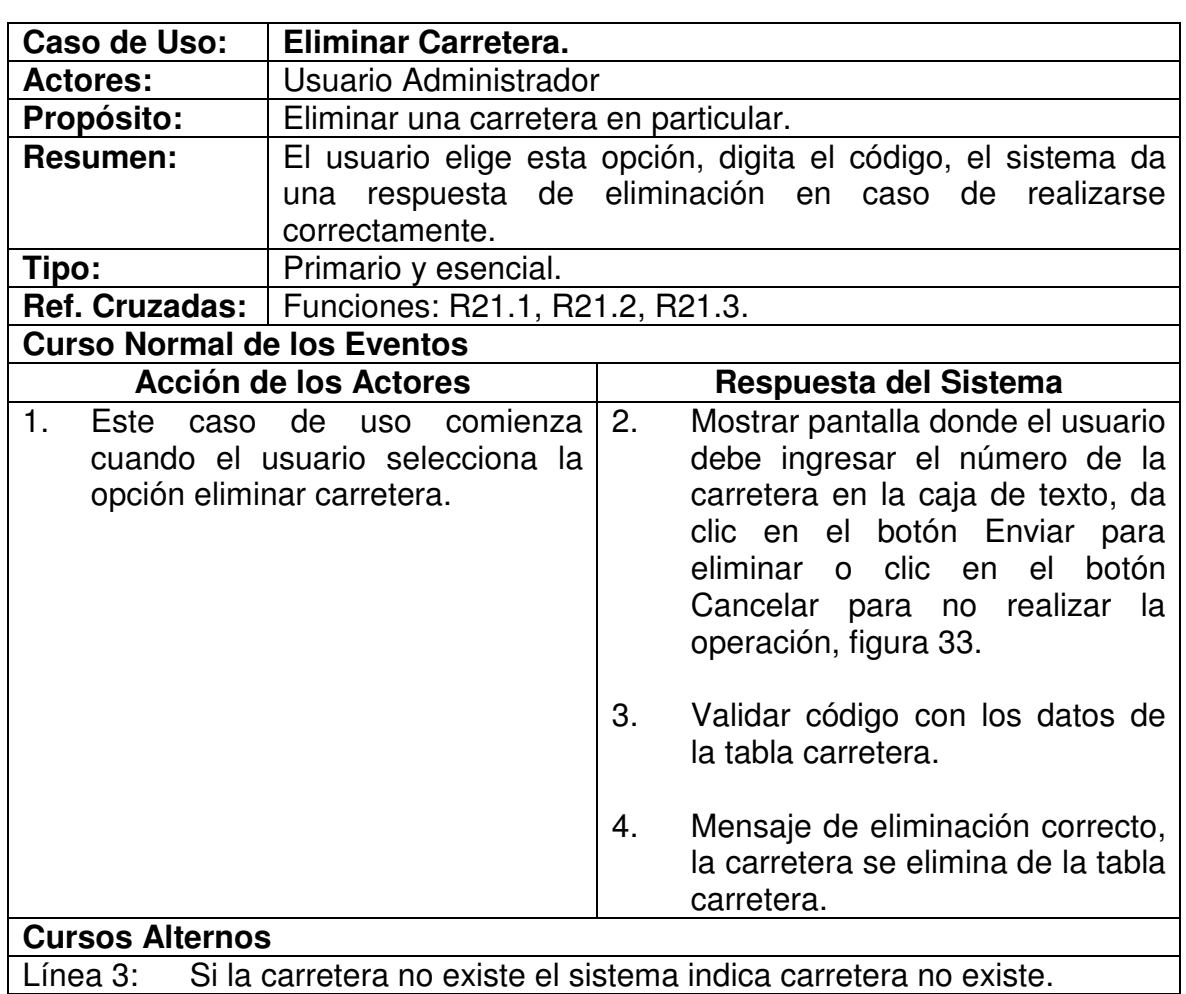

# **5.1.21 Registrar Nuevos Datos**

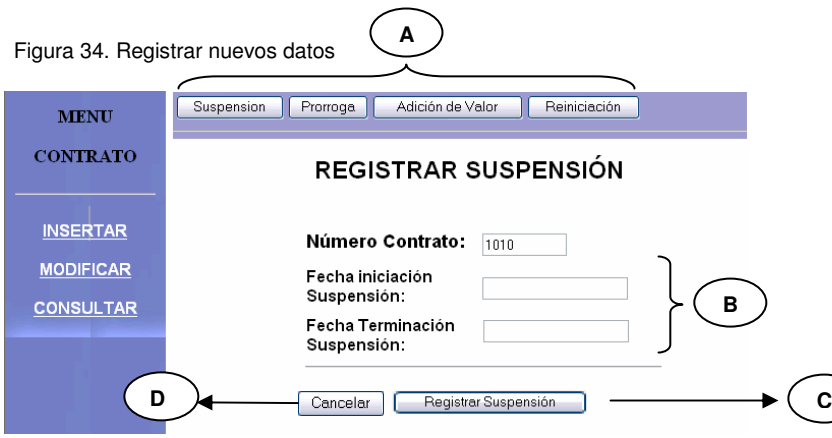

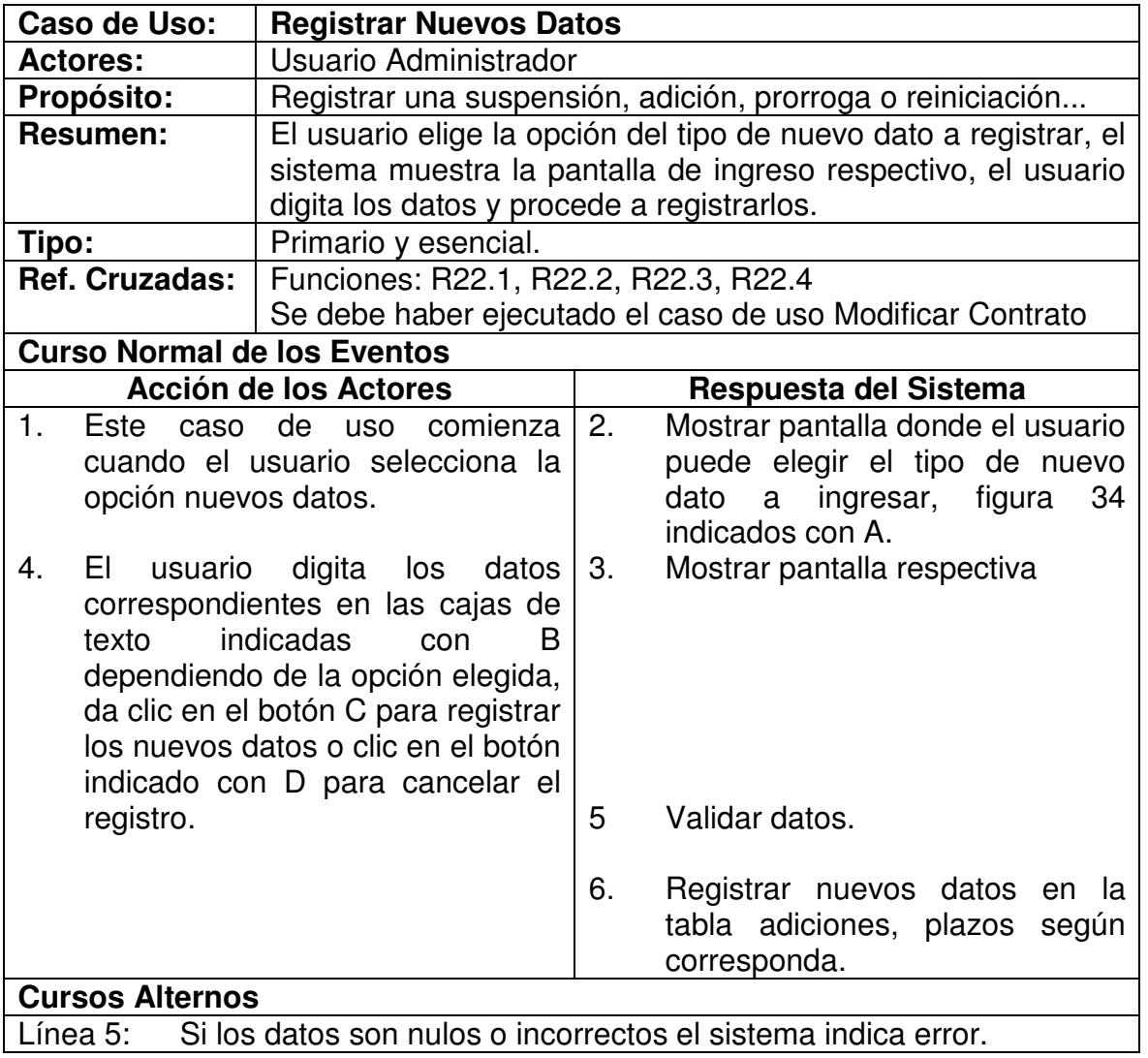

## **5.1.22 Realizar Actas**

Figura 35. Ventana menú actas

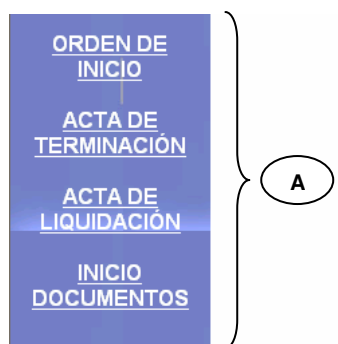

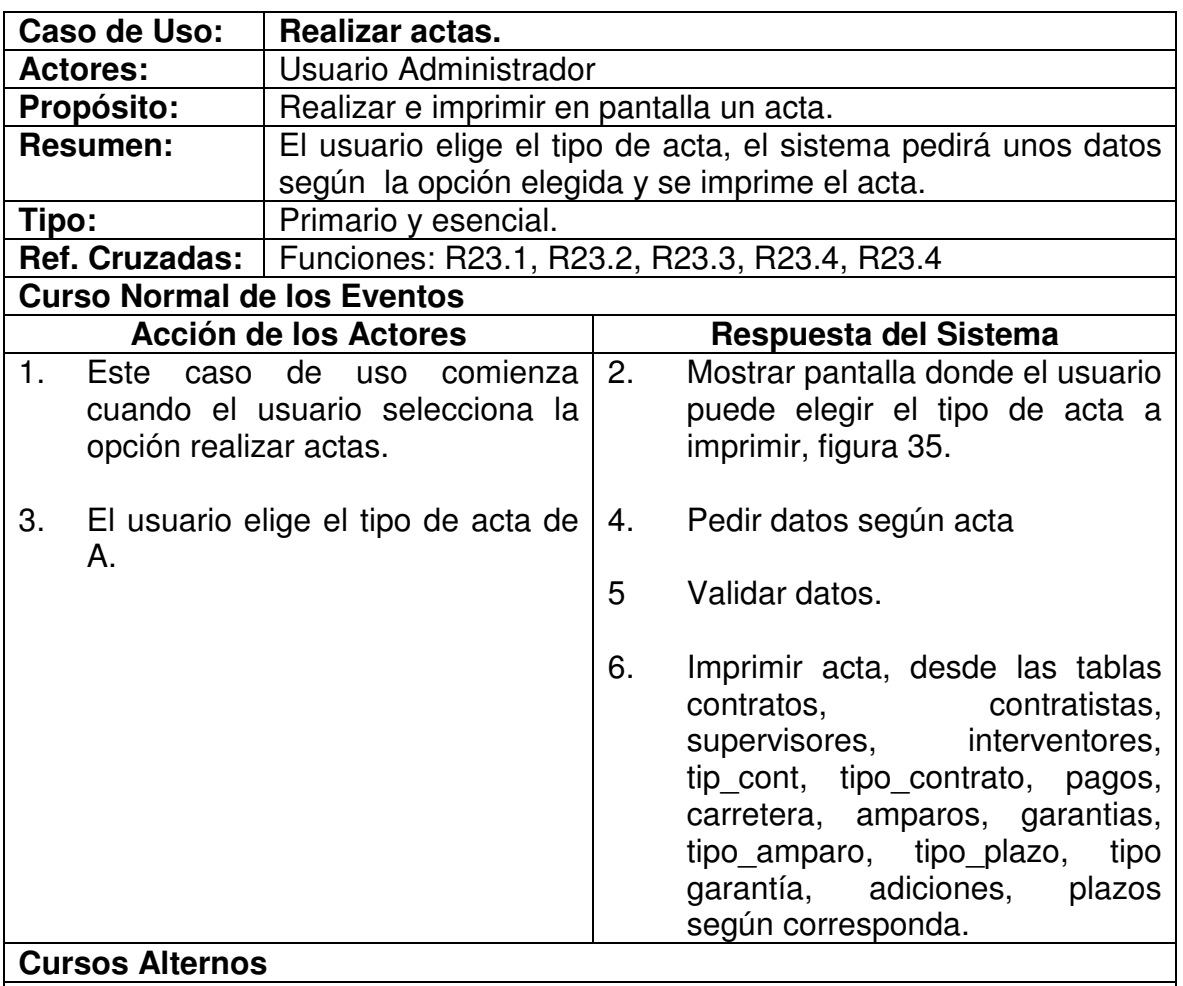

Línea 5: Si los datos son nulos o incorrectos el sistema indica error.
# **5.1.23 Realizar Reportes**

Figura 36. Ventana menú reportes

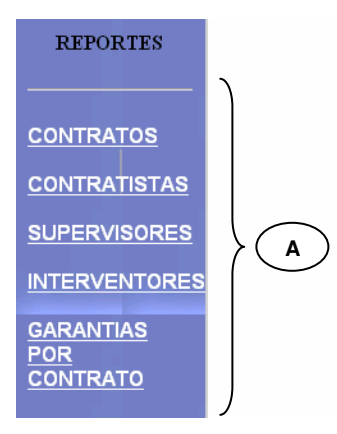

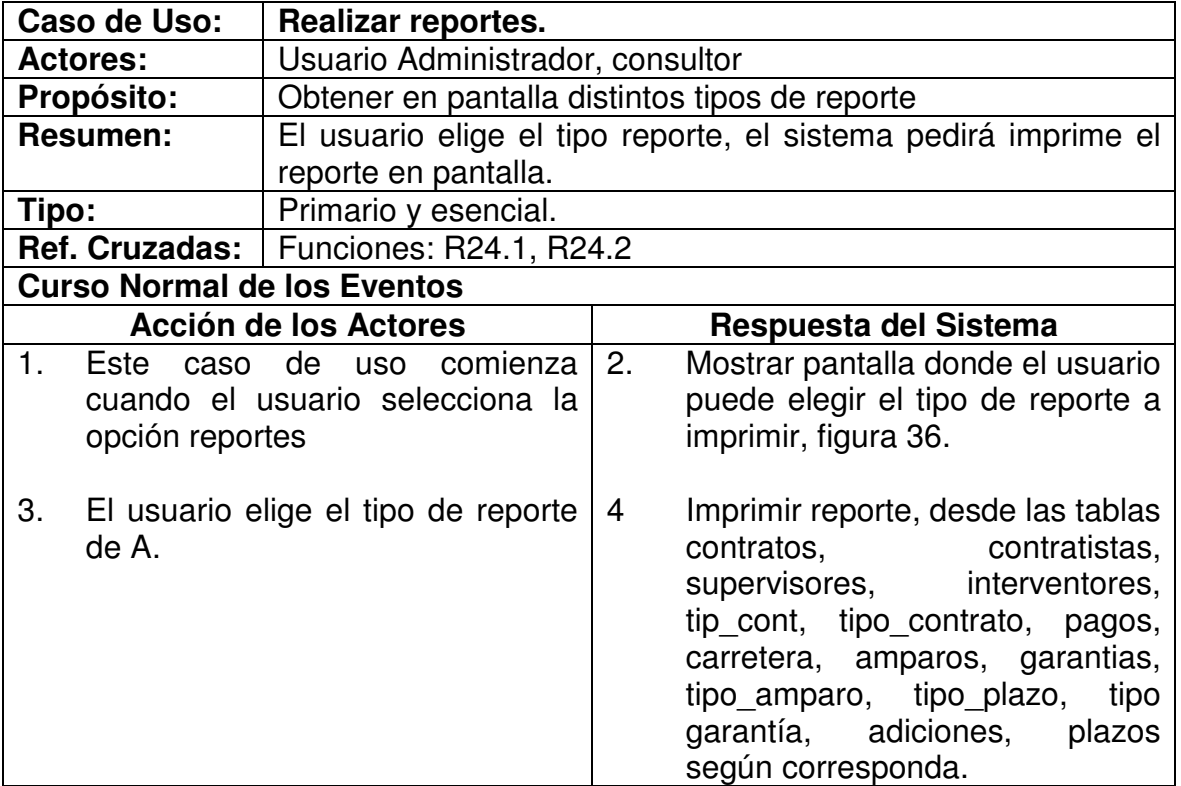

### **5.2 DIAGRAMAS DE COLABORACION**

### **5.2.1 Iniciar Sesión.**

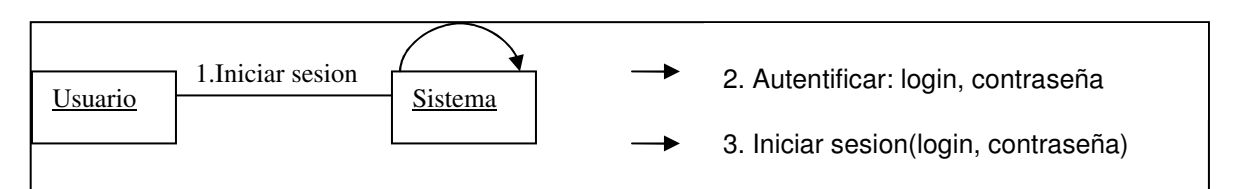

## **5.2.2 Insertar contratista**

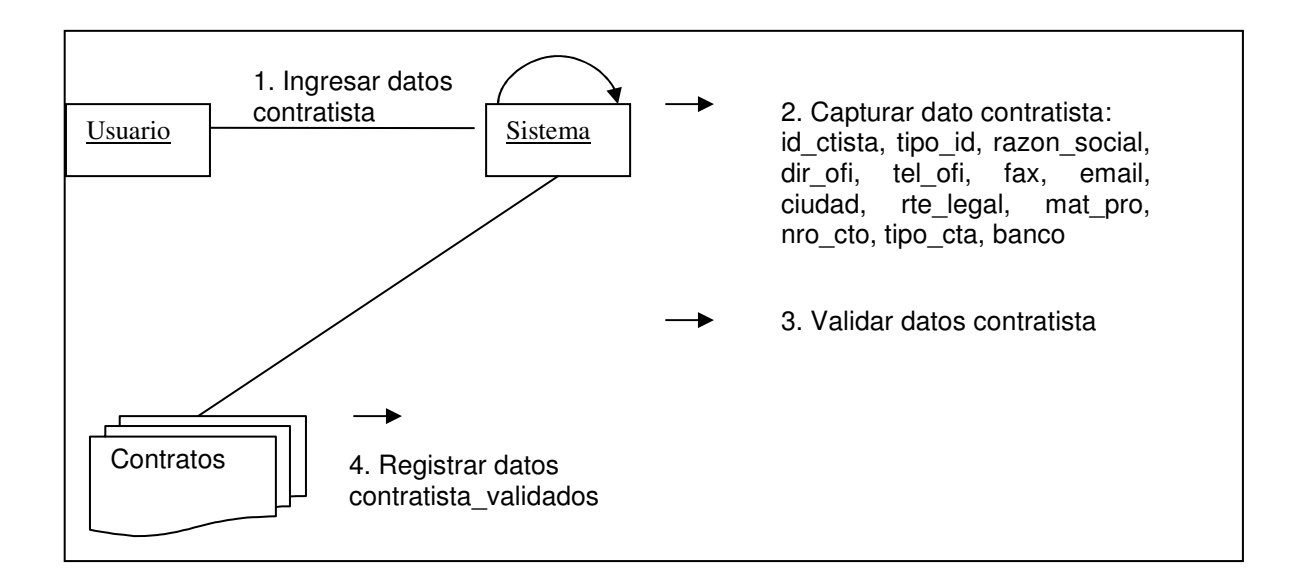

### **5.2.3 Modificar contratista**

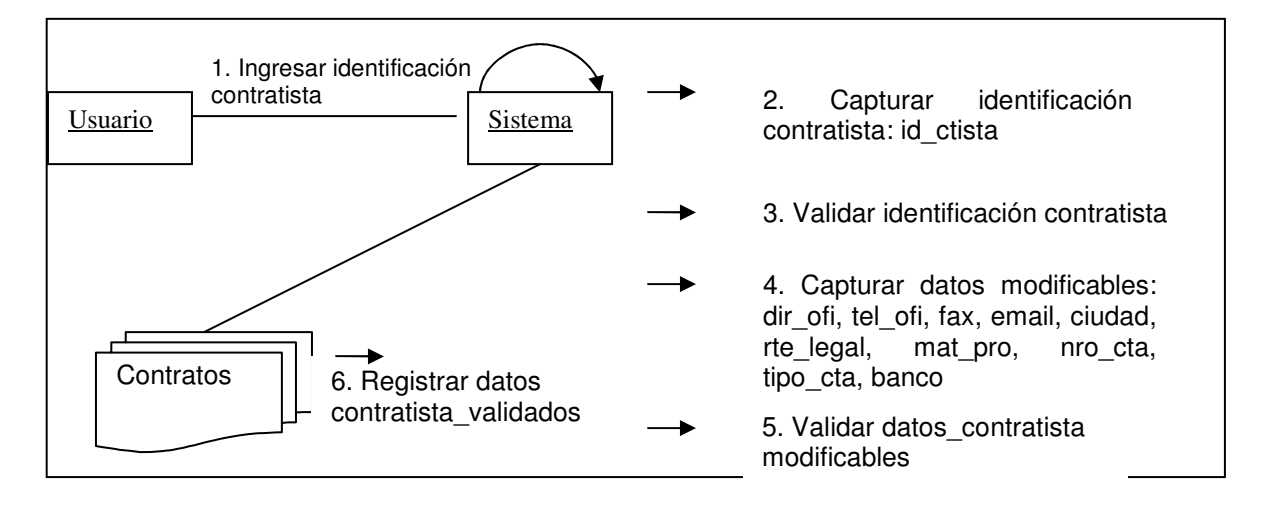

### **5.2.4 Consultar contratista**

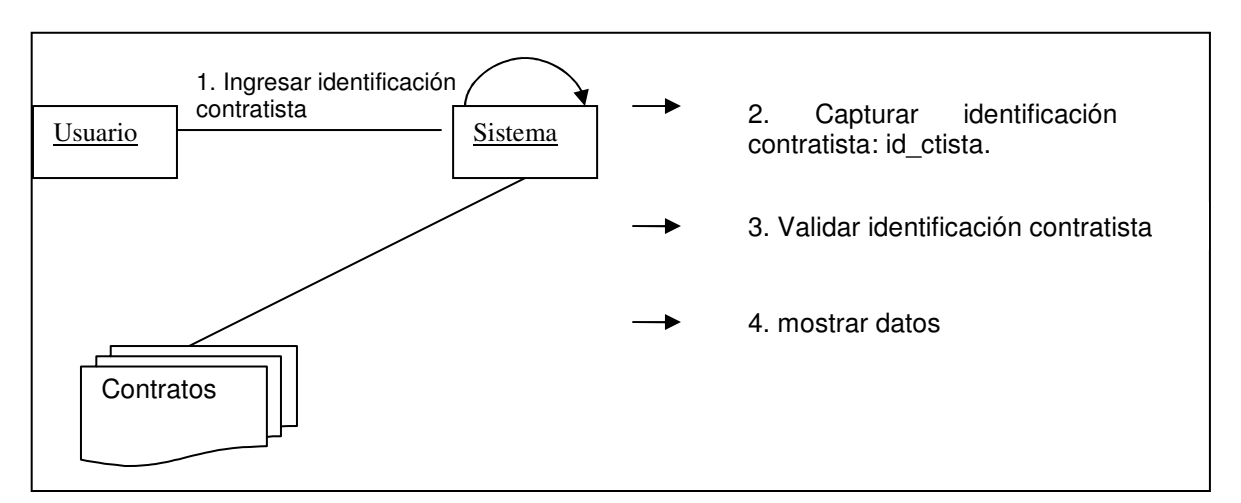

# **5.2.5 Insertar contrato**

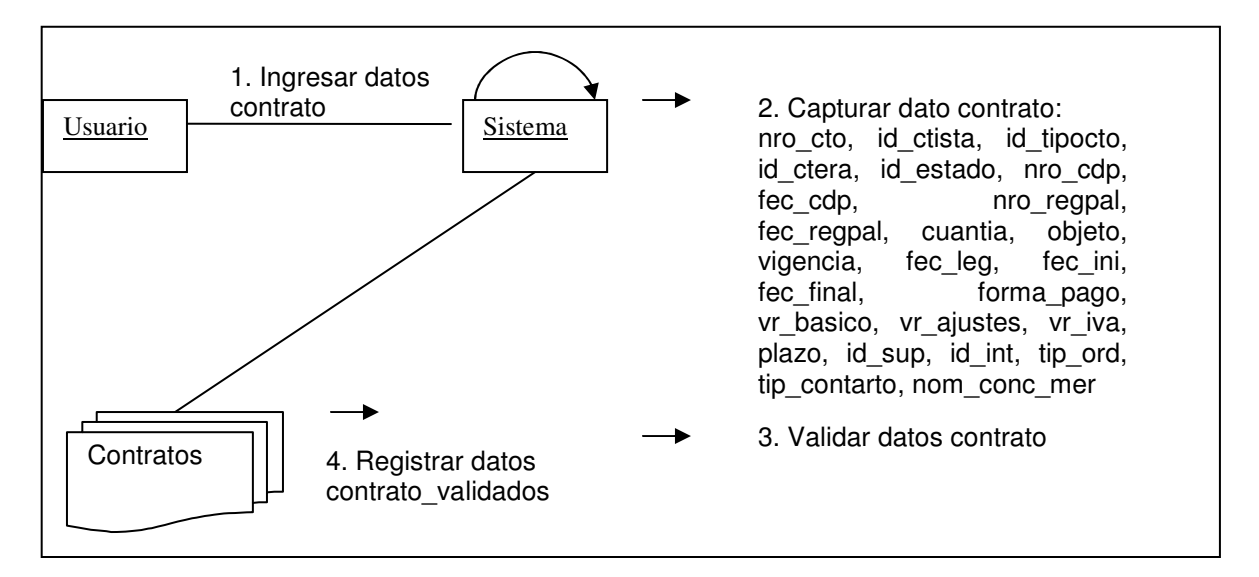

### **5.2.6 Modificar contrato**

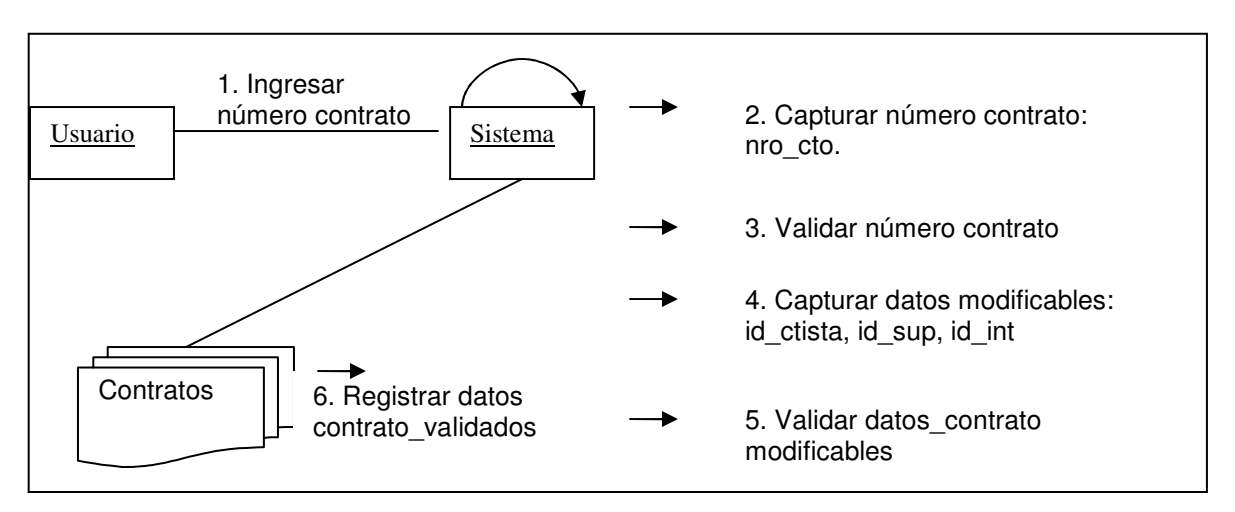

# **5.2.7 Consultar contrato**

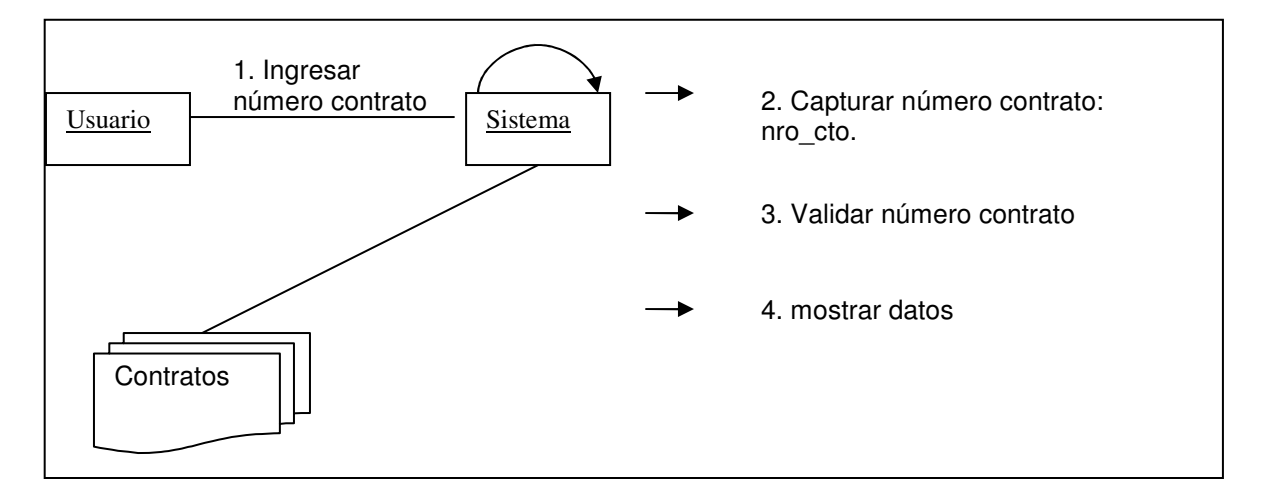

## **5.2.8 Insertar garantía**

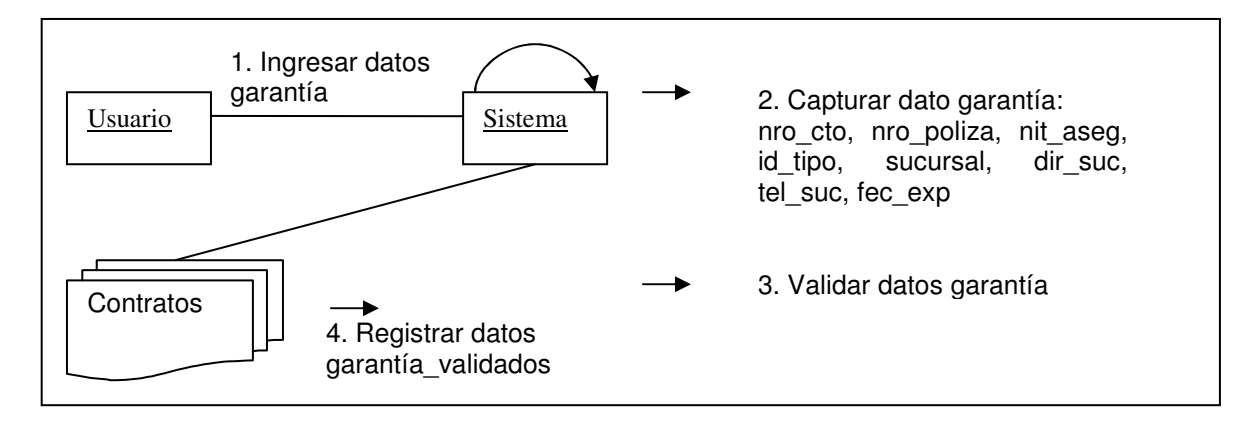

### **5.2.9 Modificar garantía**

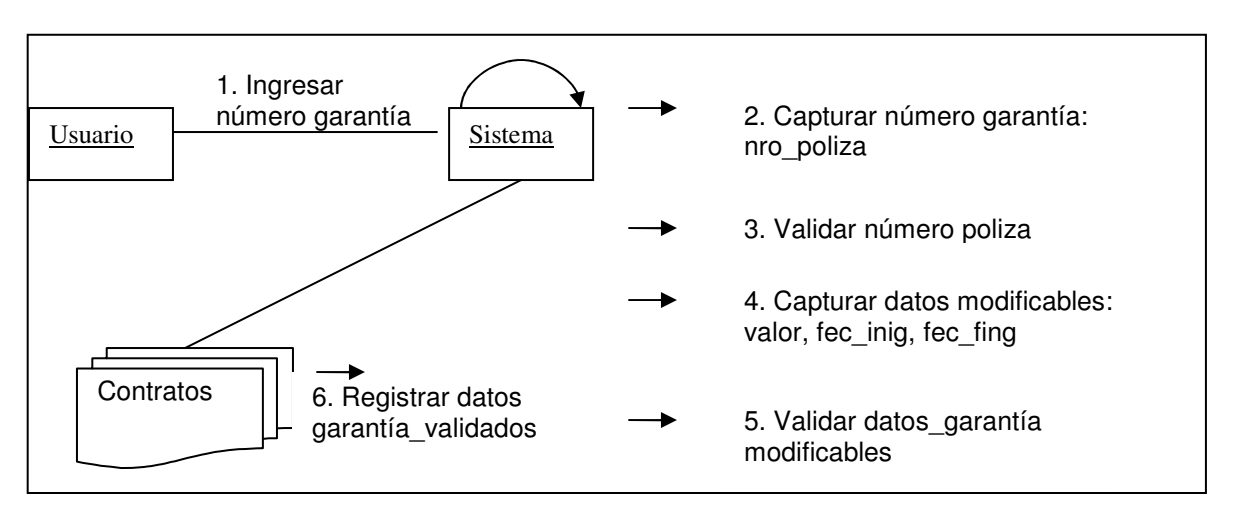

# **5.2.10 Consultar garantía**

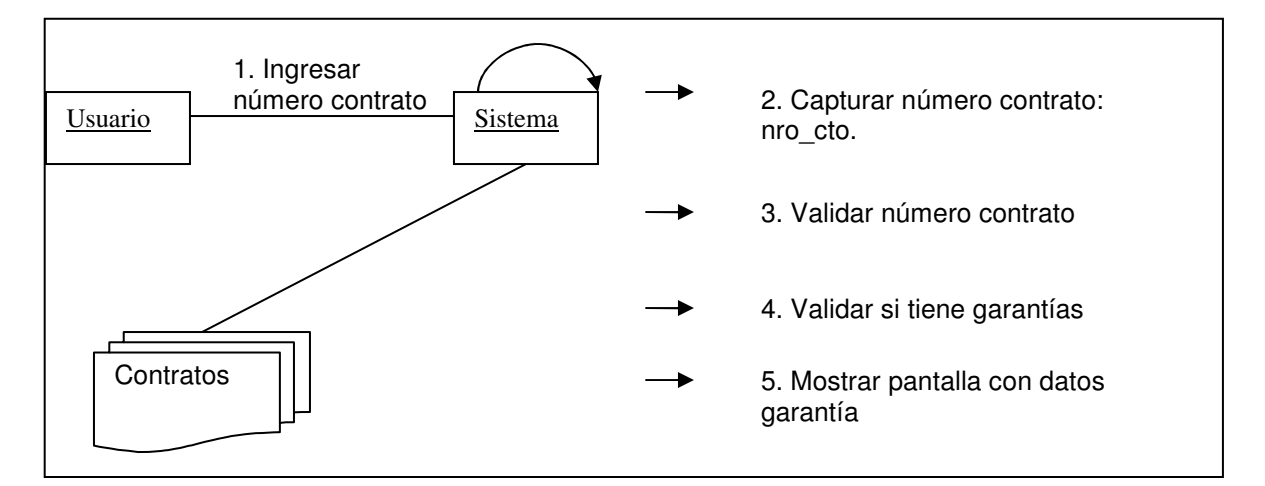

### **5.2.11 Insertar amparo**

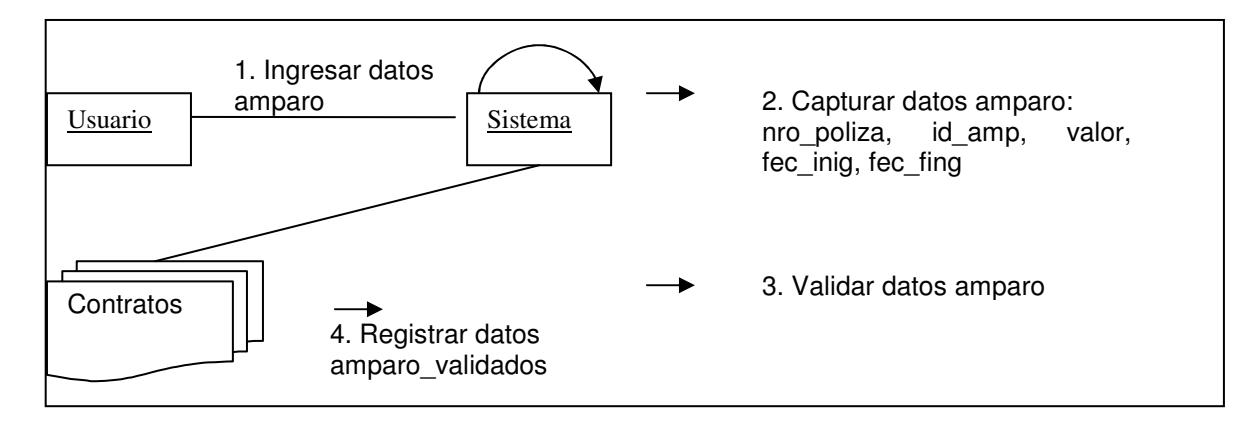

# **5.2.12 Registrar pago**

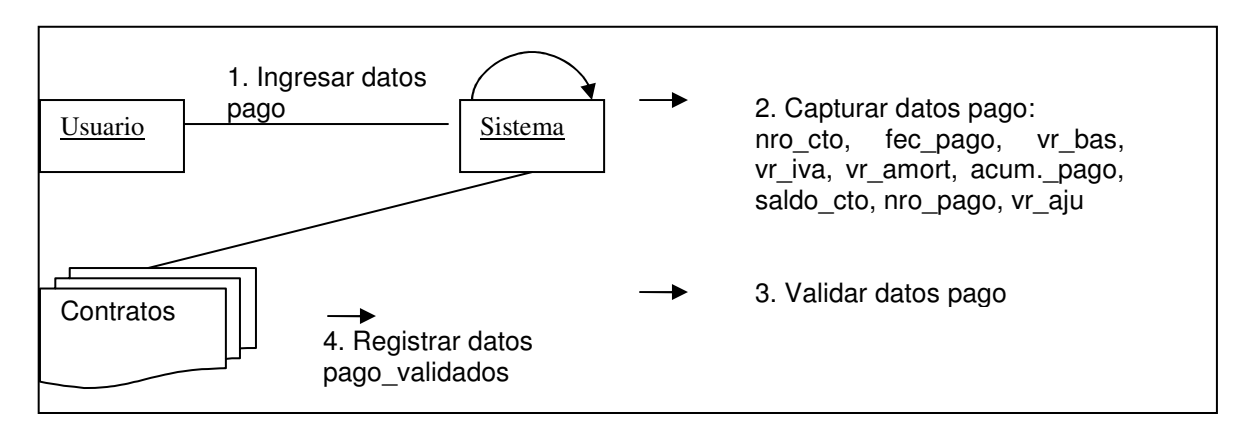

## **5.2.13 Insertar supervisor**

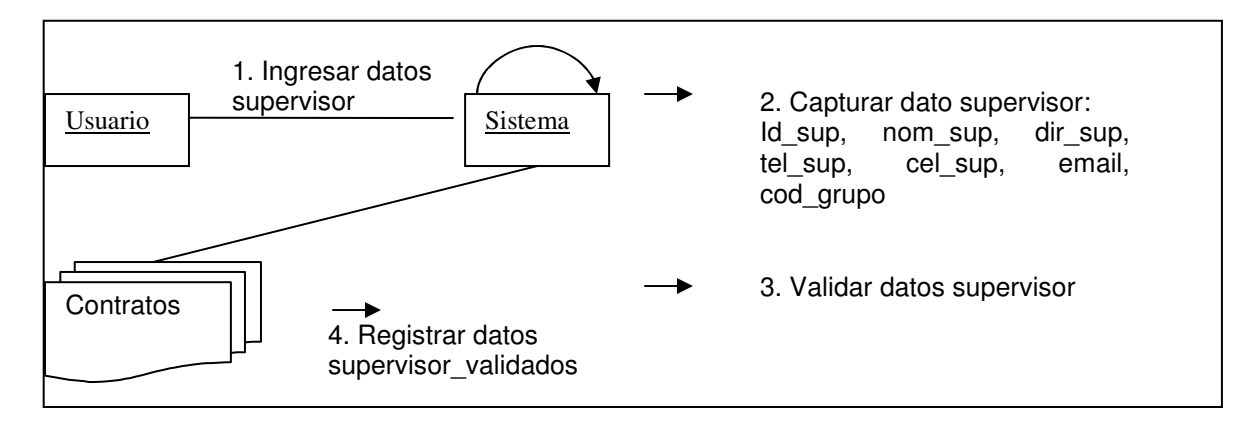

### **5.2.14 Modificar supervisor**

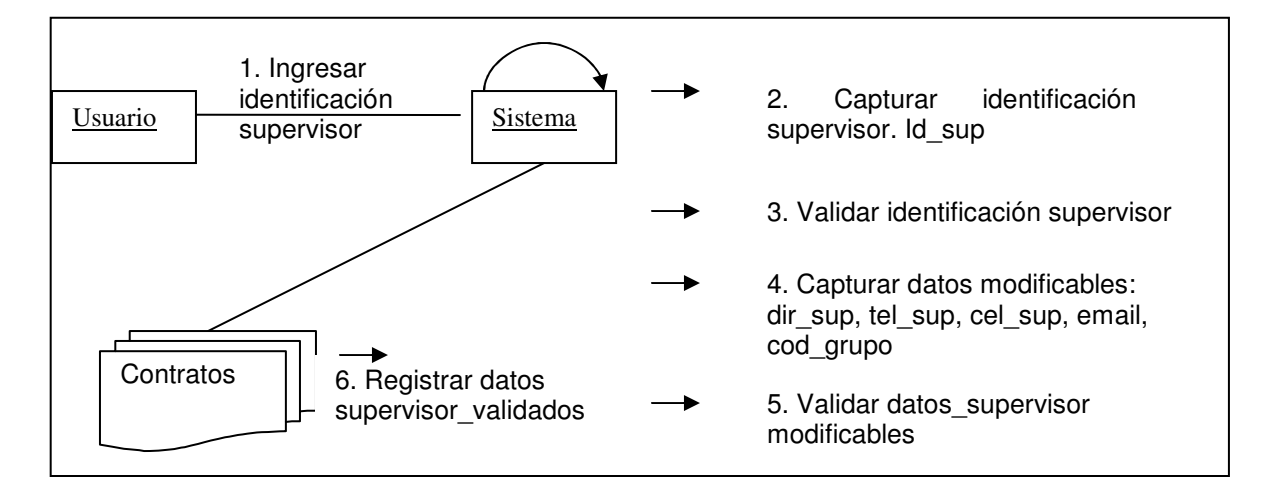

### **5.2.15 Eliminar supervisor**

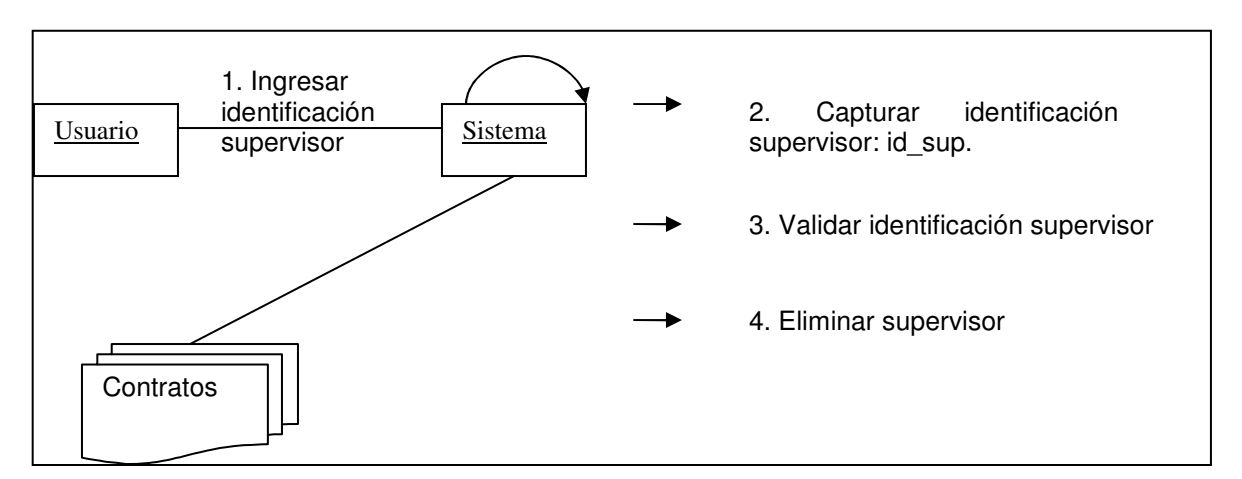

### **5.2.16 Insertar interventor**

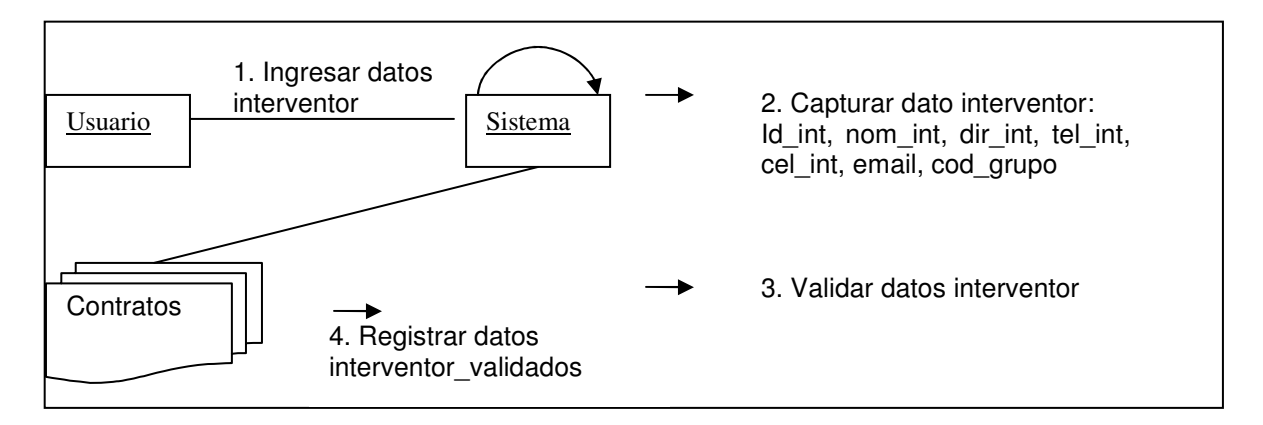

## **5.2.17 Modificar interventor**

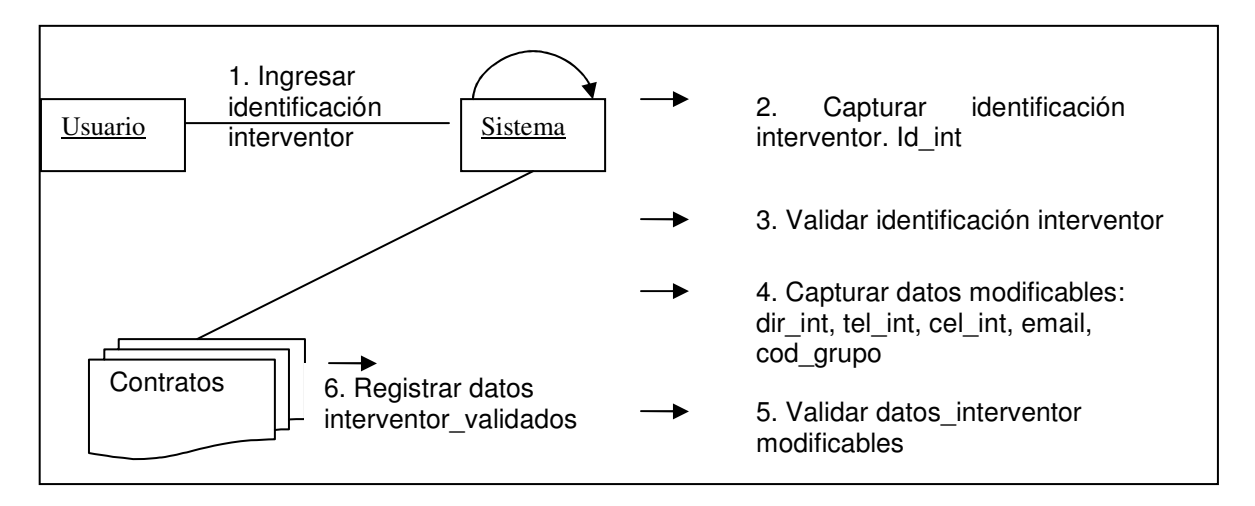

### **5.2.18 Eliminar interventor**

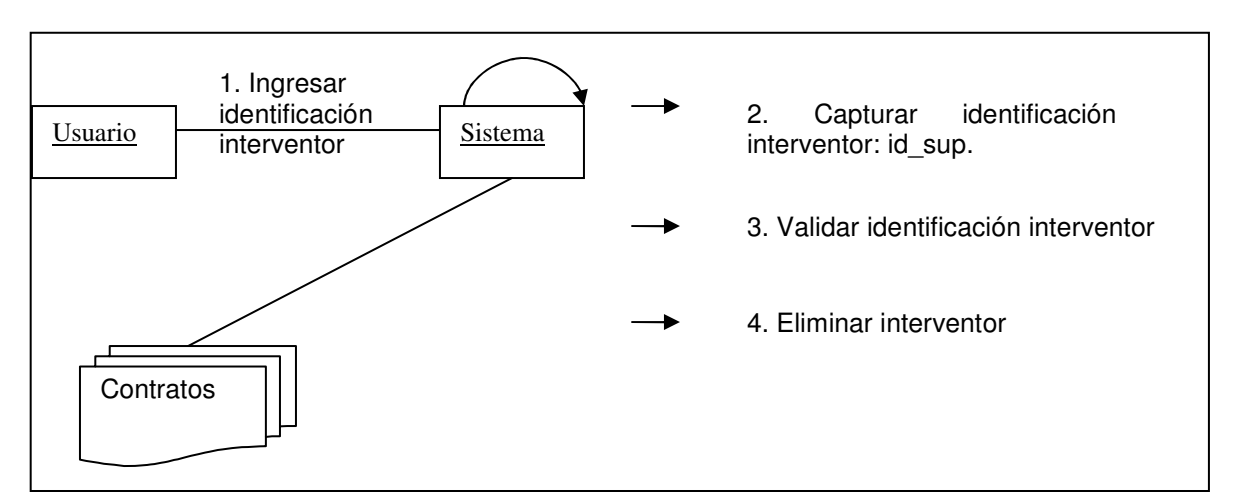

### **5.2.19 Insertar carretera**

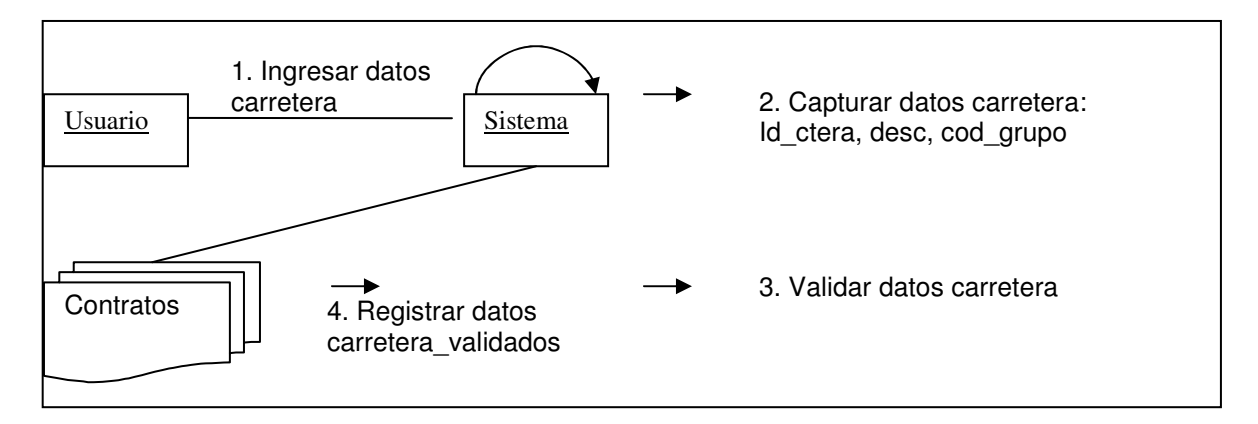

### **5.2.20 Modificar carretera**

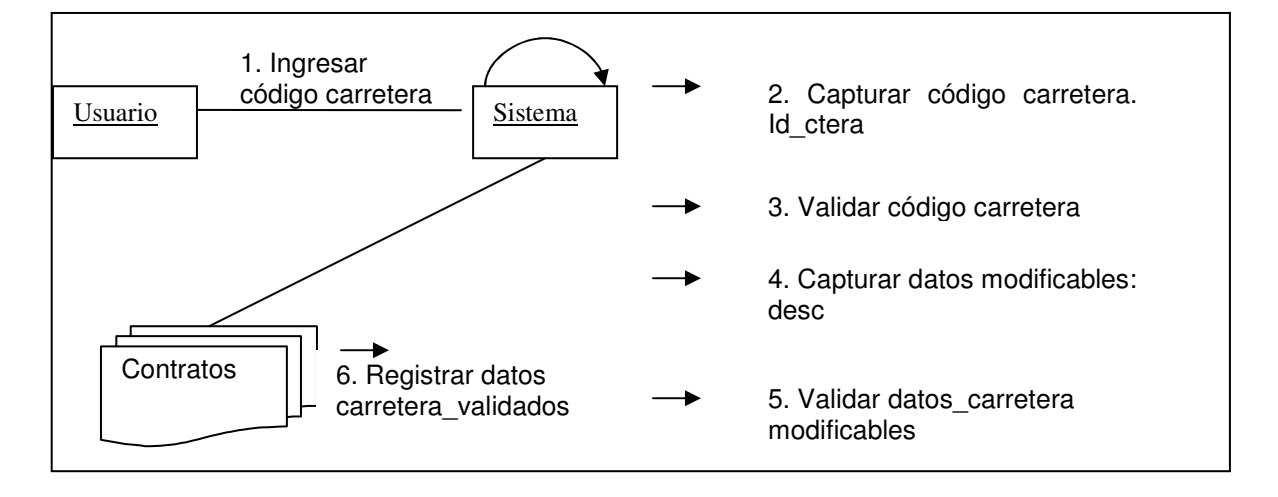

### **5.2.21 Eliminar carretera**

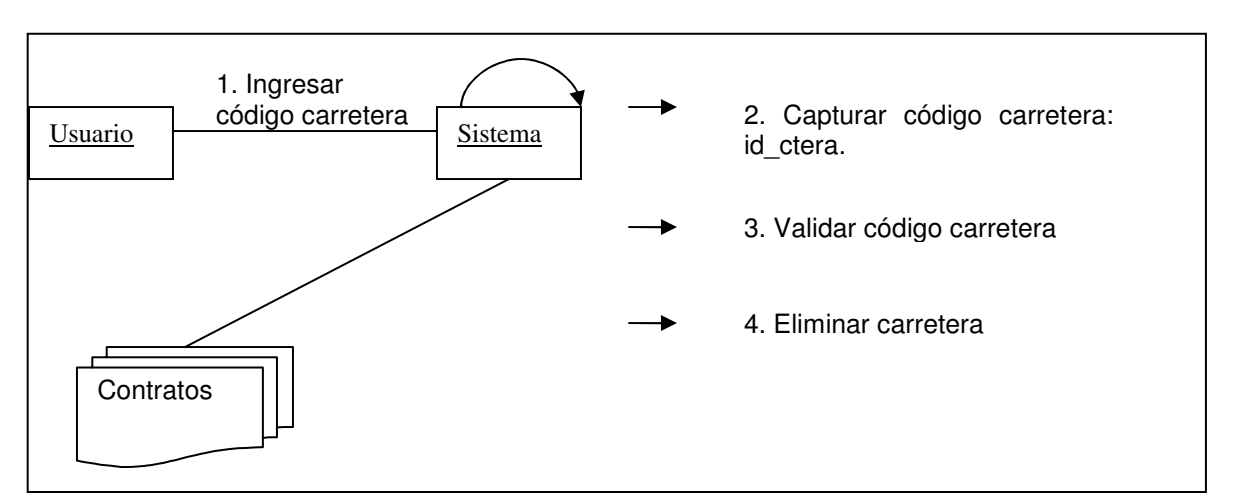

### **5.2.22 Registrar nuevos datos**

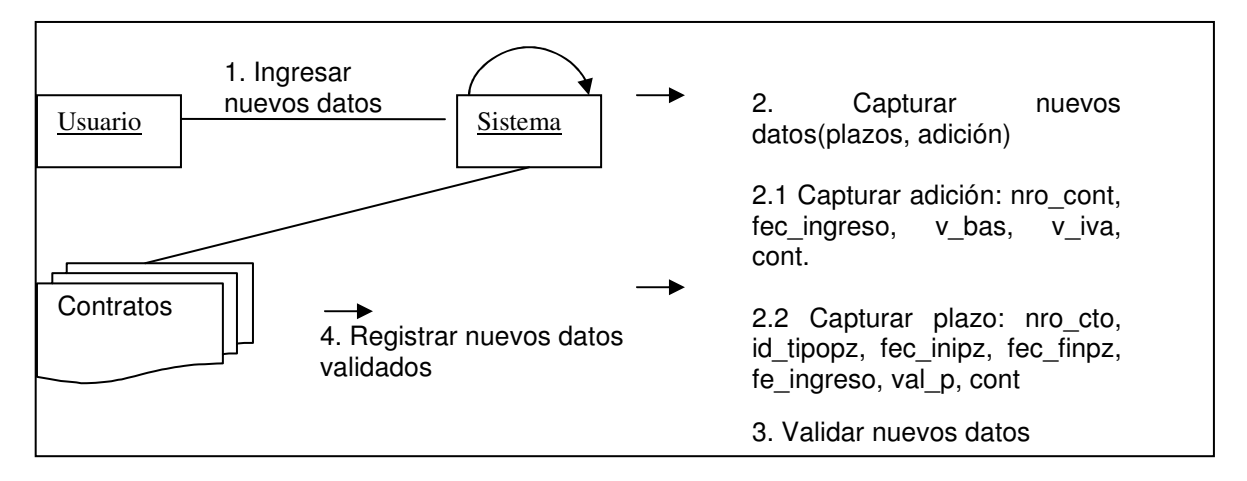

## **5.2.23 Realizar actas**

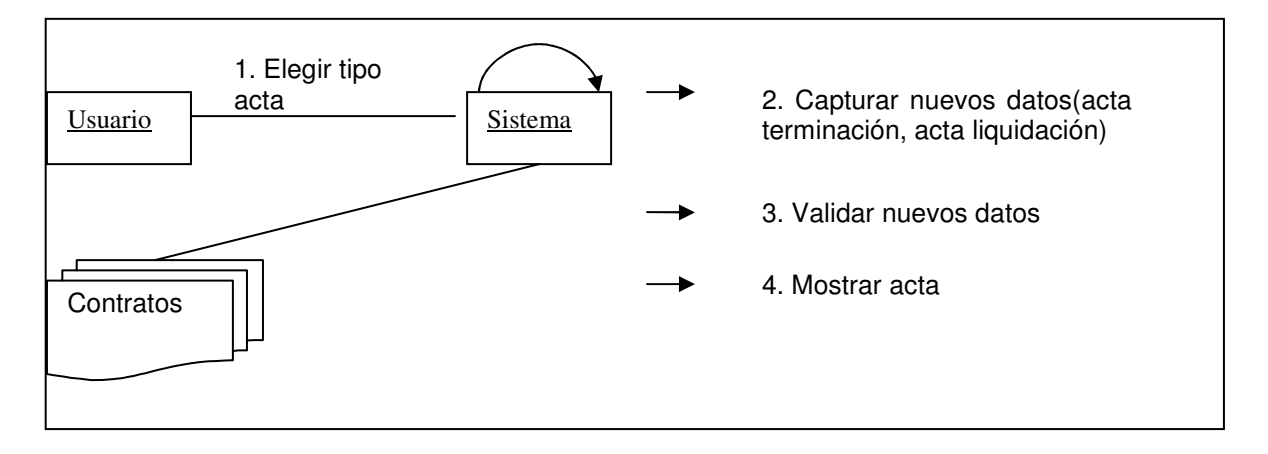

# **5.2.24 Realizar reportes**

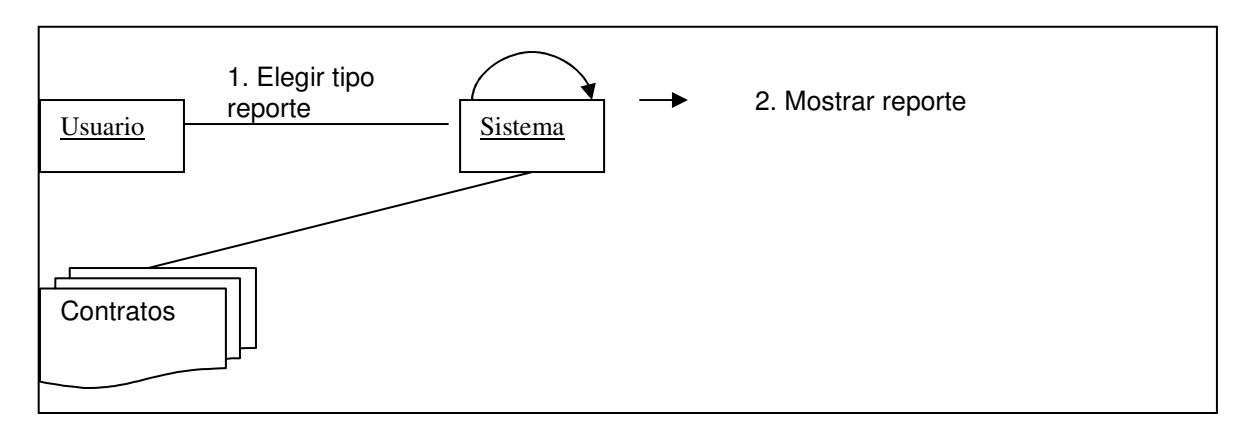

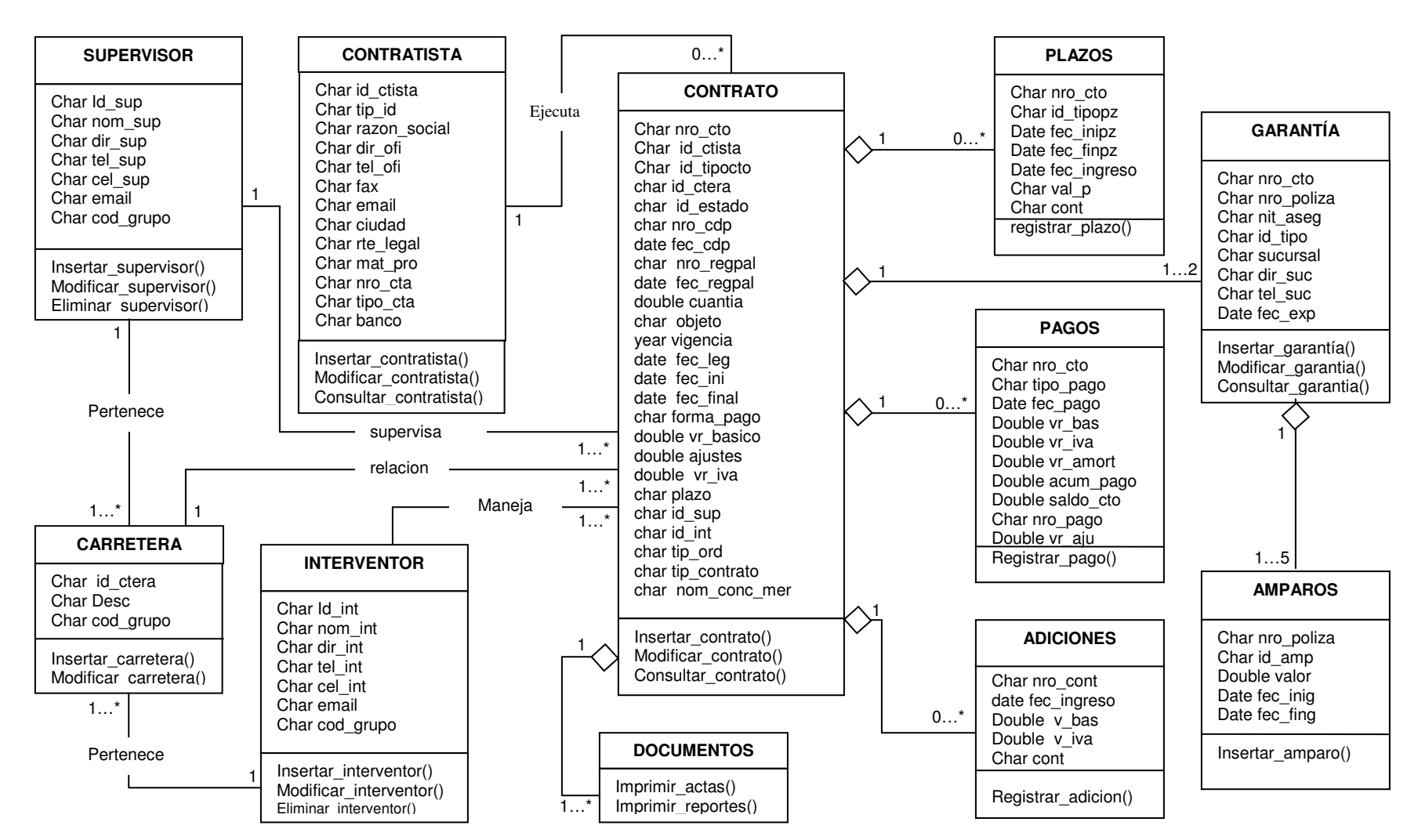

### **5.3DIAGRAMADECLASES**

# **6. BASE DE DATOS PARA LA SISTEMATIZACIÓN DEL PROCESO DE CONTRATACIÓN INVIAS TERRITORIAL PUTUMAYO**

En este capítulo encontrará

- Diagrama entidad relación
- Lista de Tablas
- Descripción de las tablas

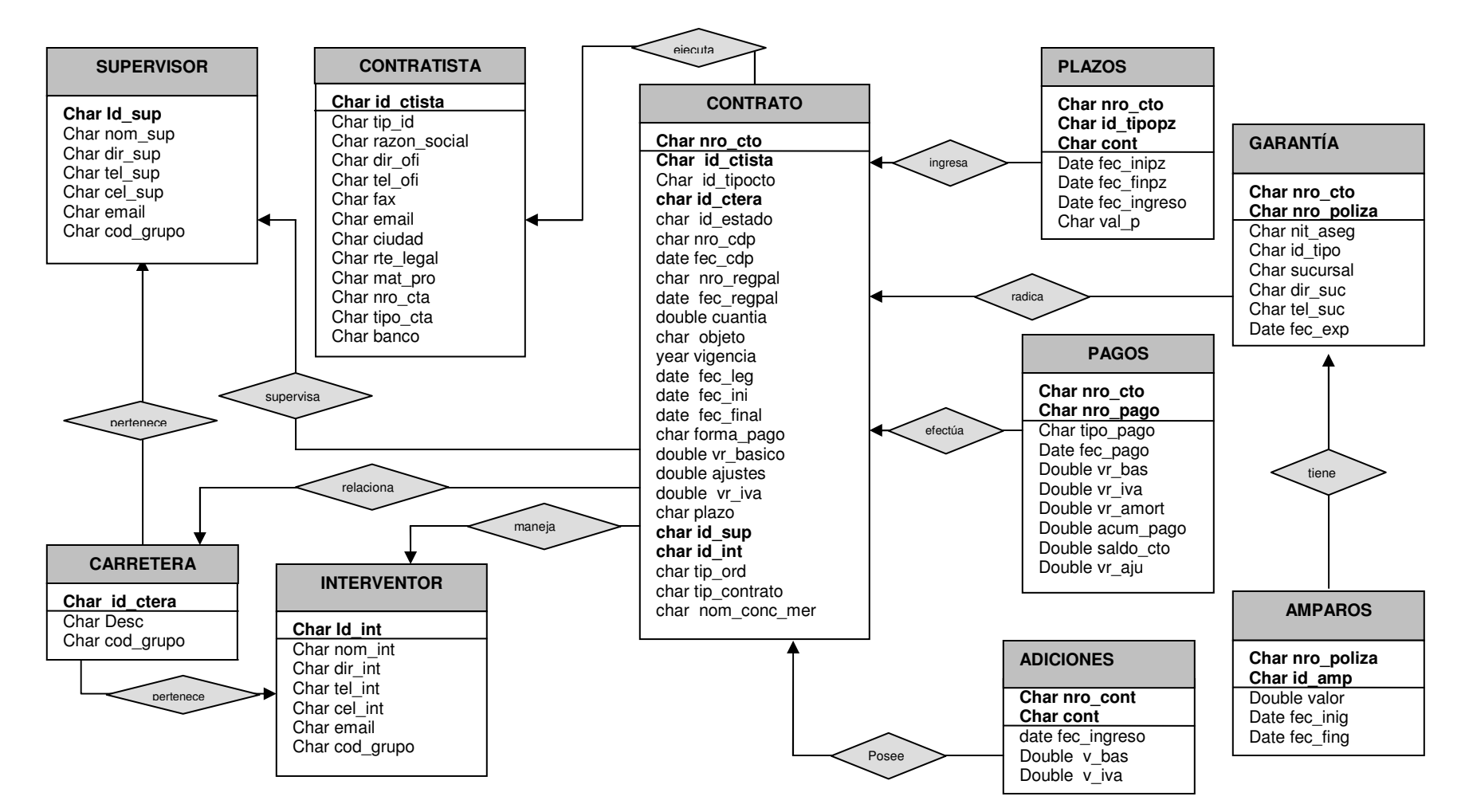

#### **6.1 DIAGRAMA ENTIDAD RELACION**

# **6.2 LISTA DE TABLAS.**

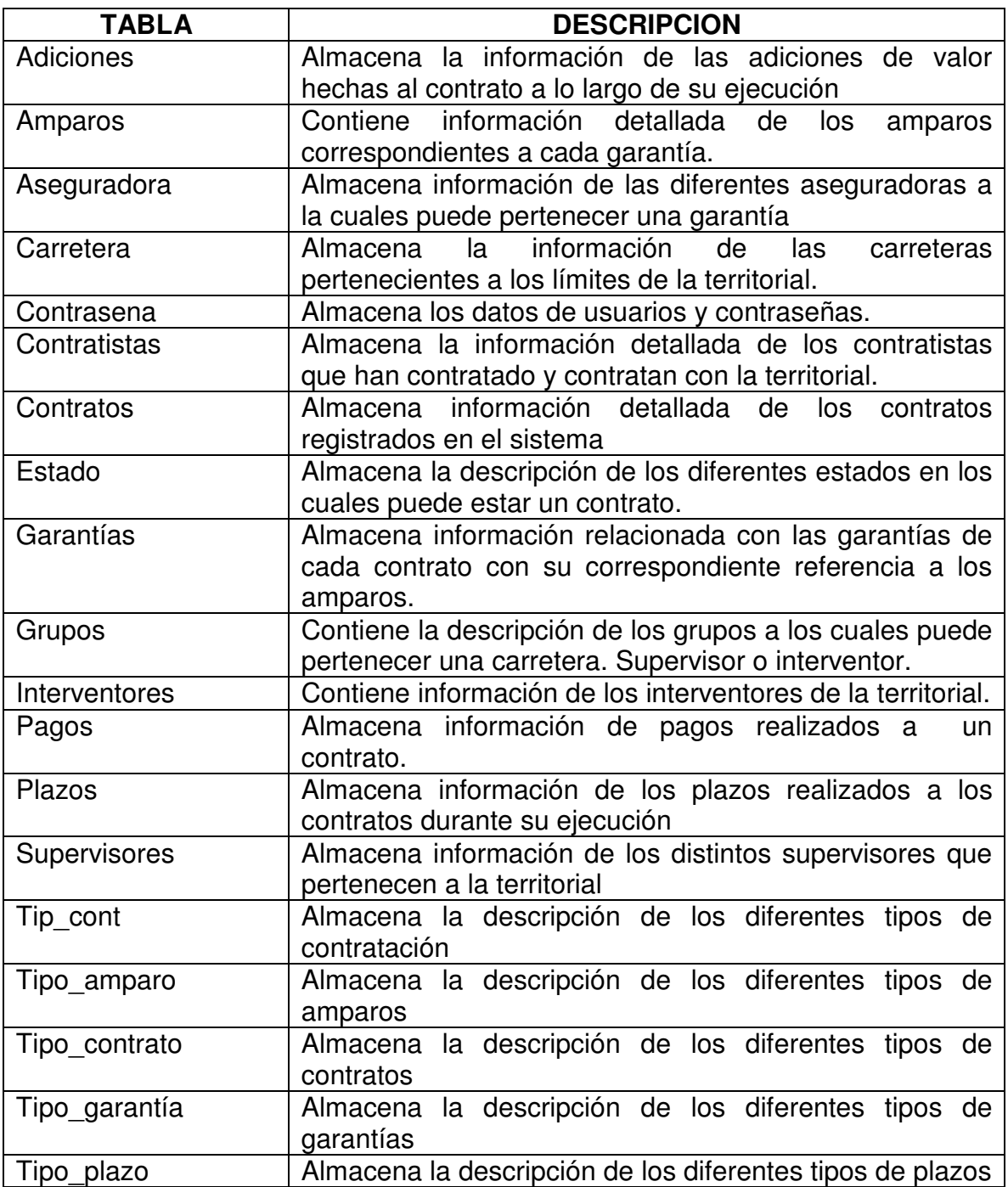

## **6.3DESCRIPCION DE TABLAS**

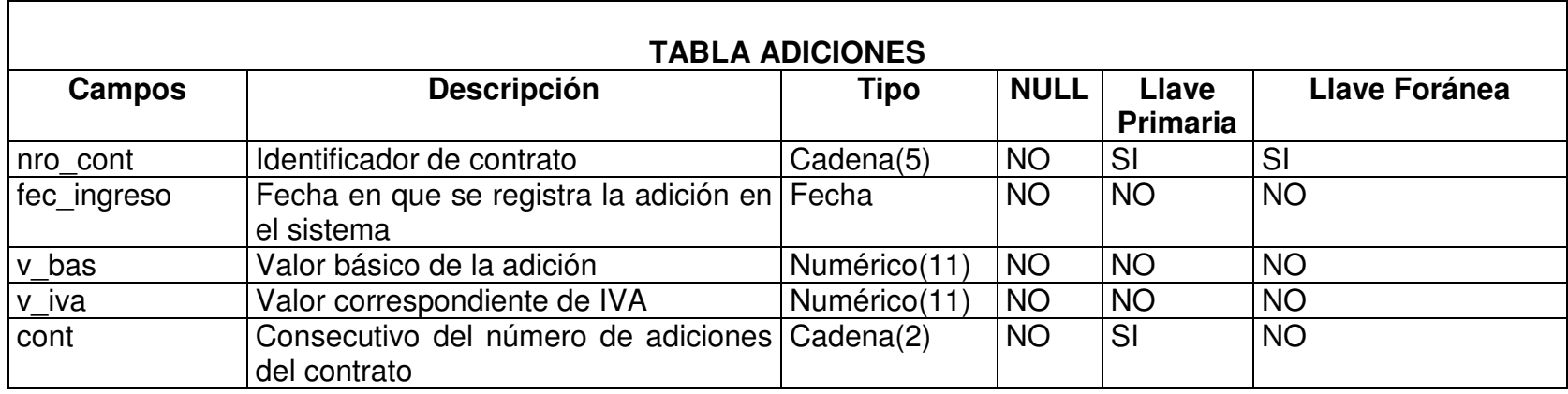

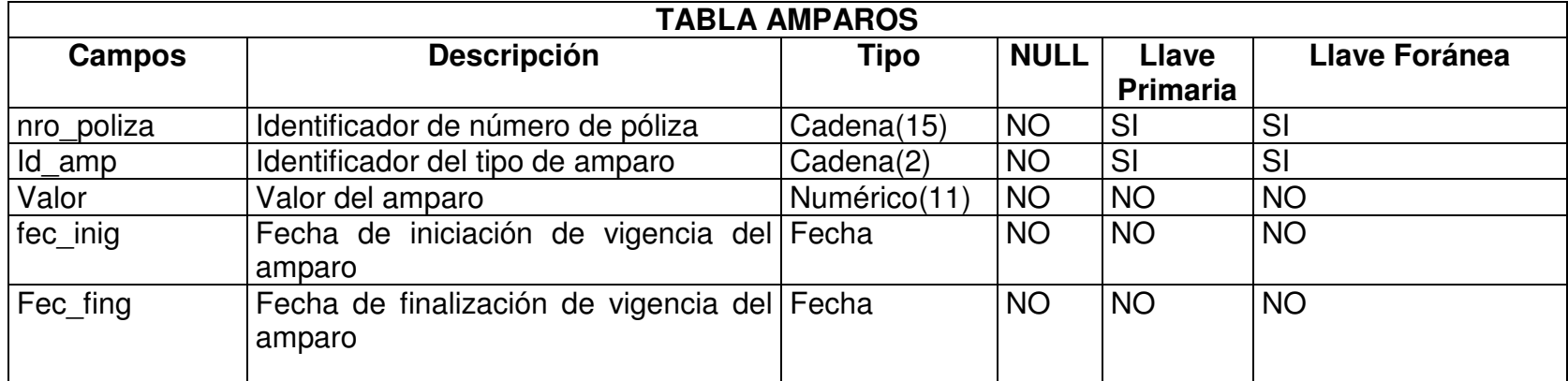

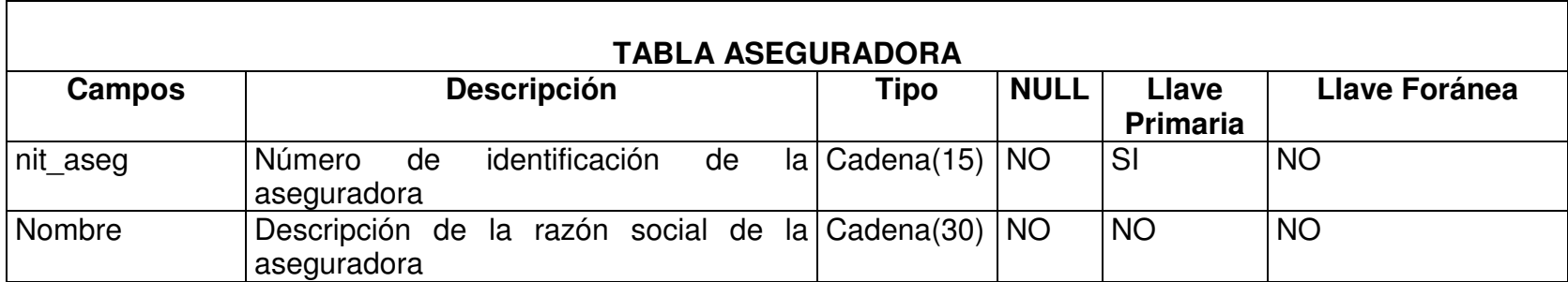

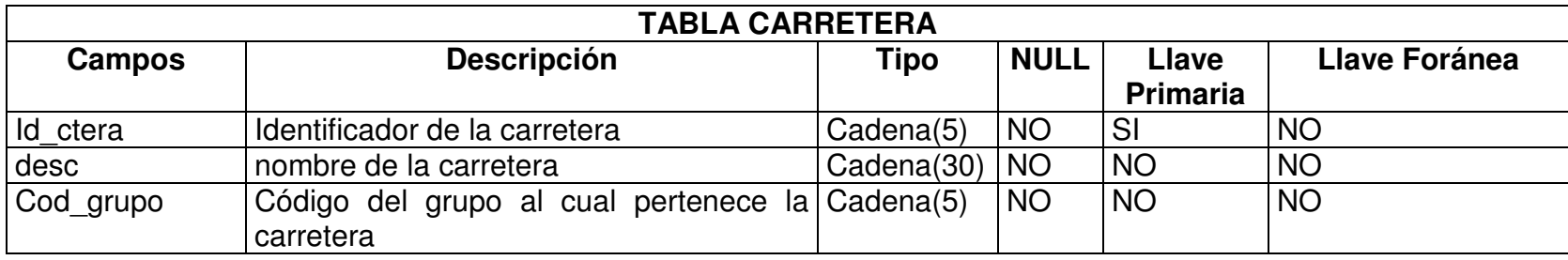

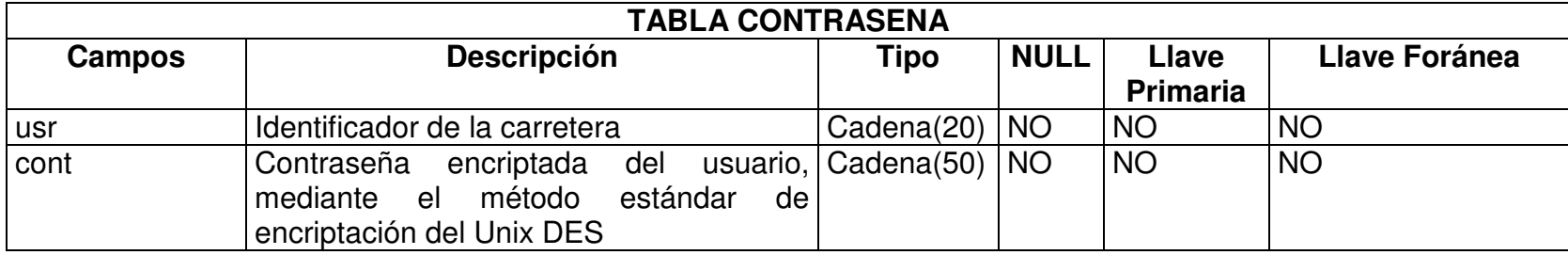

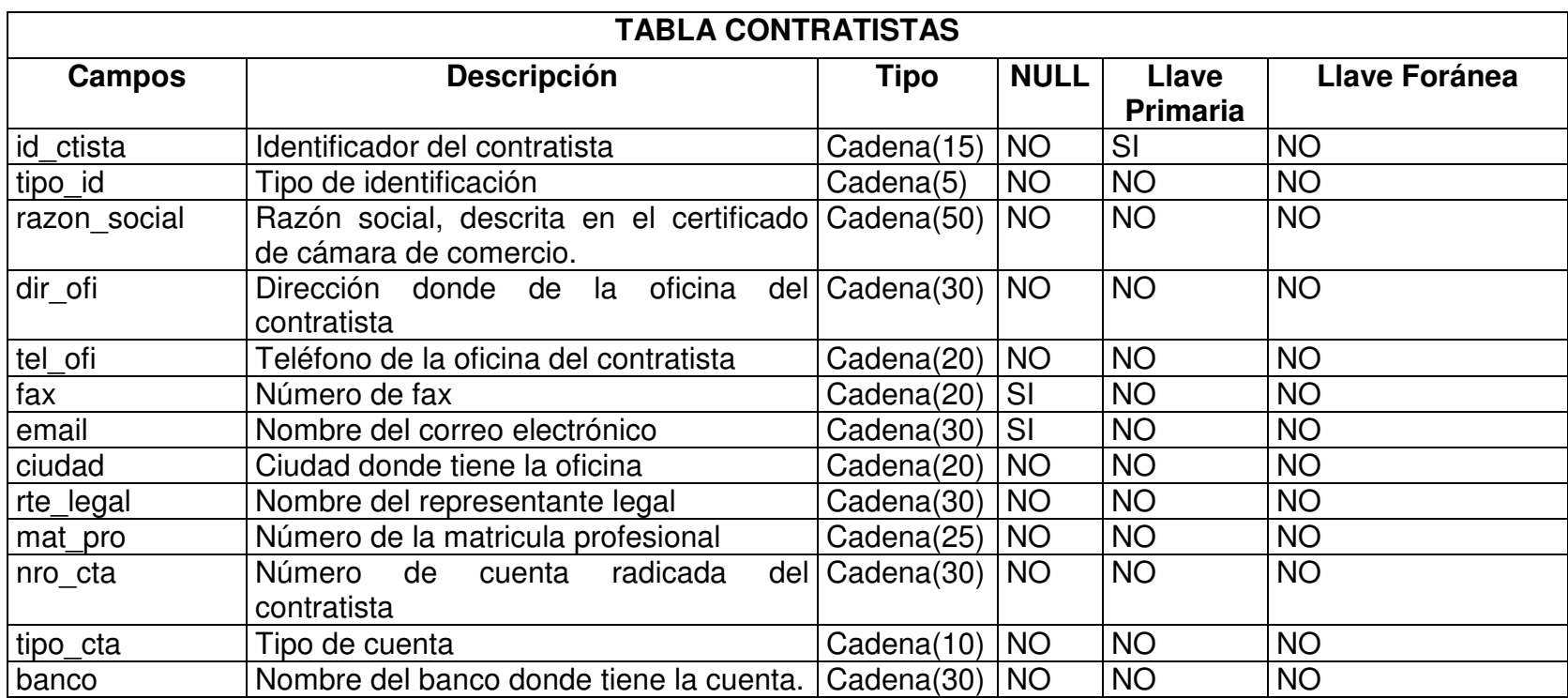

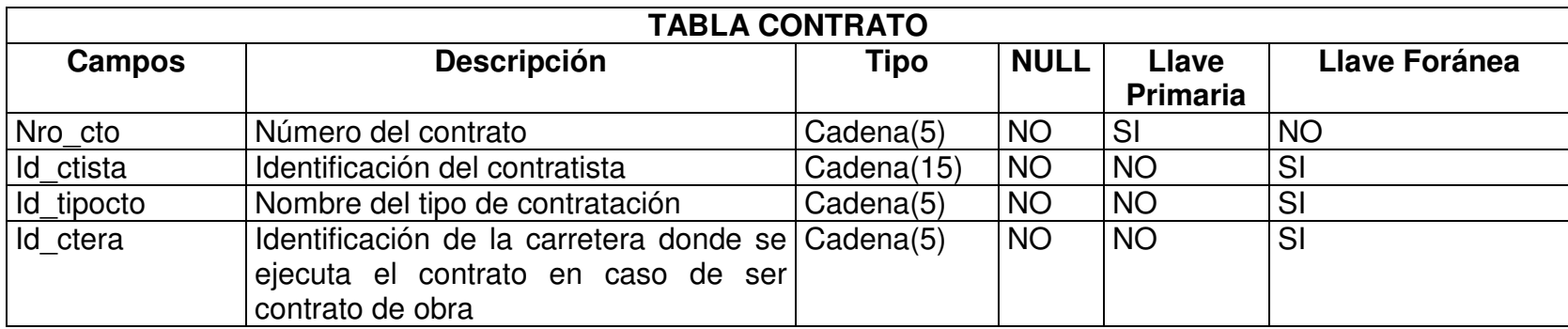

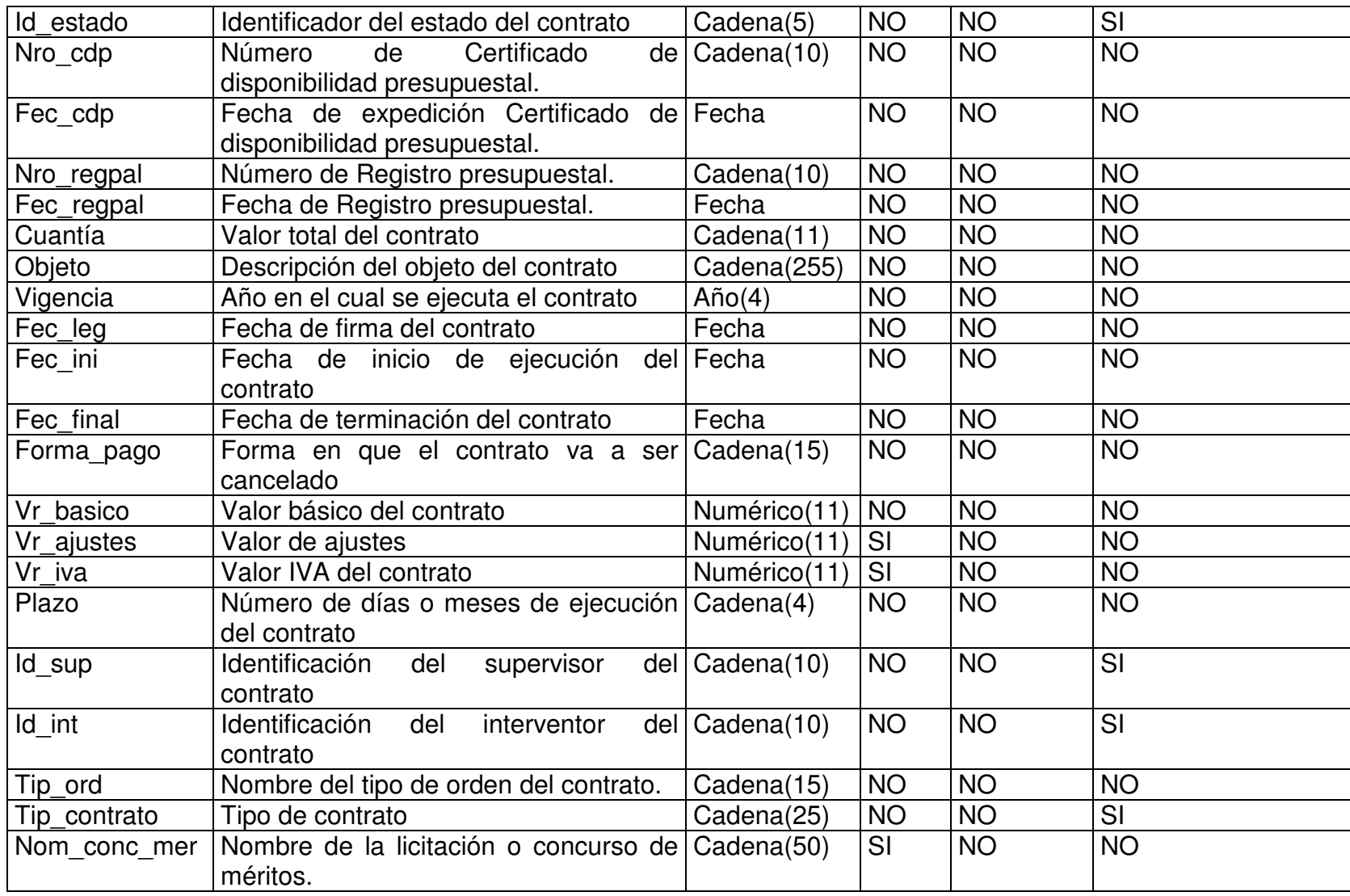

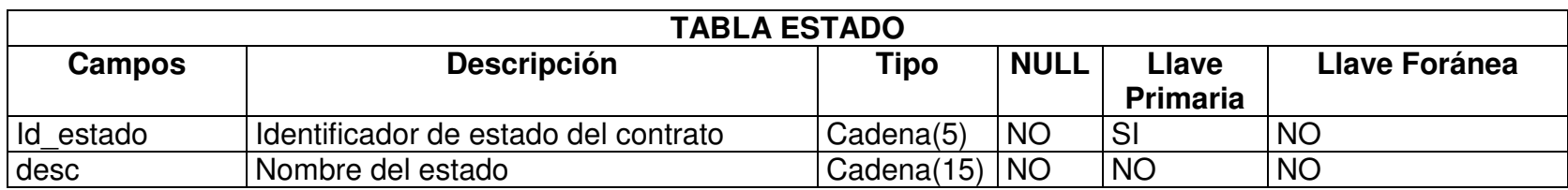

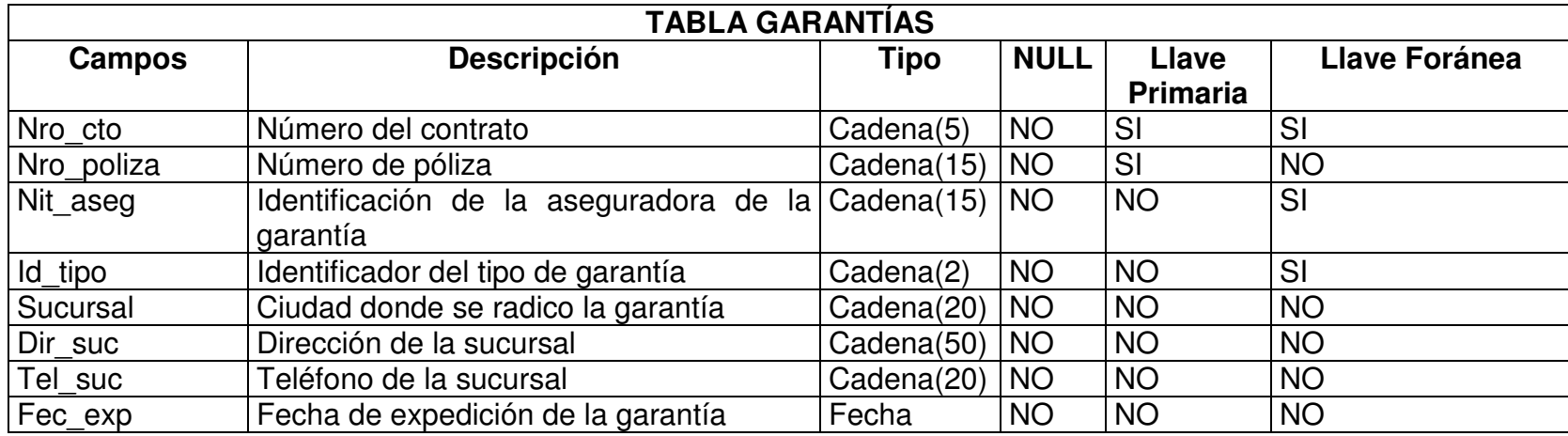

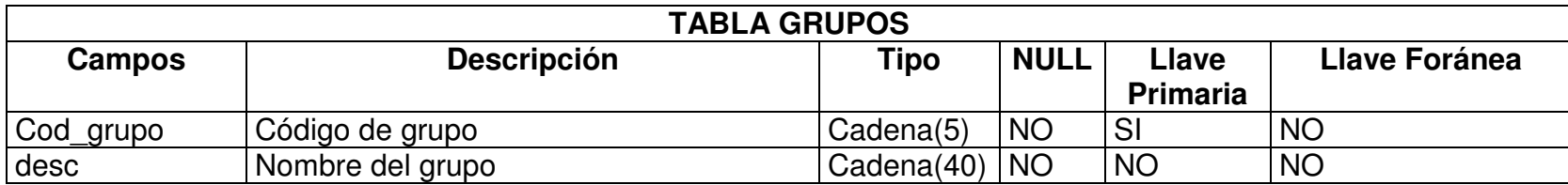

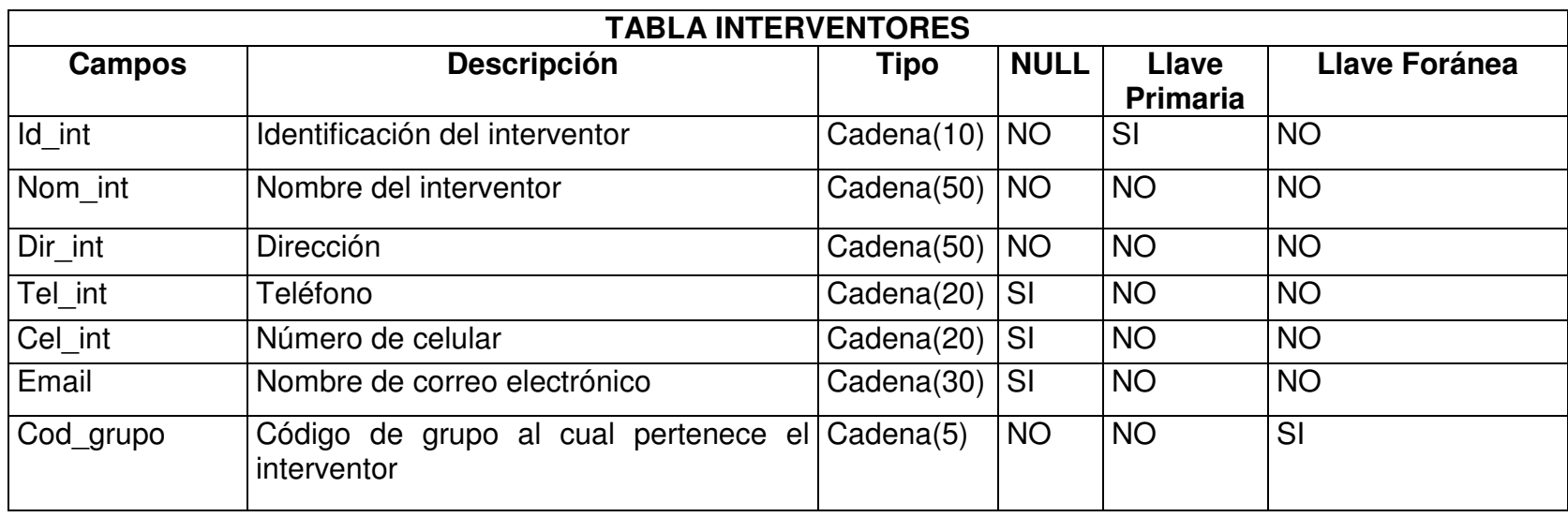

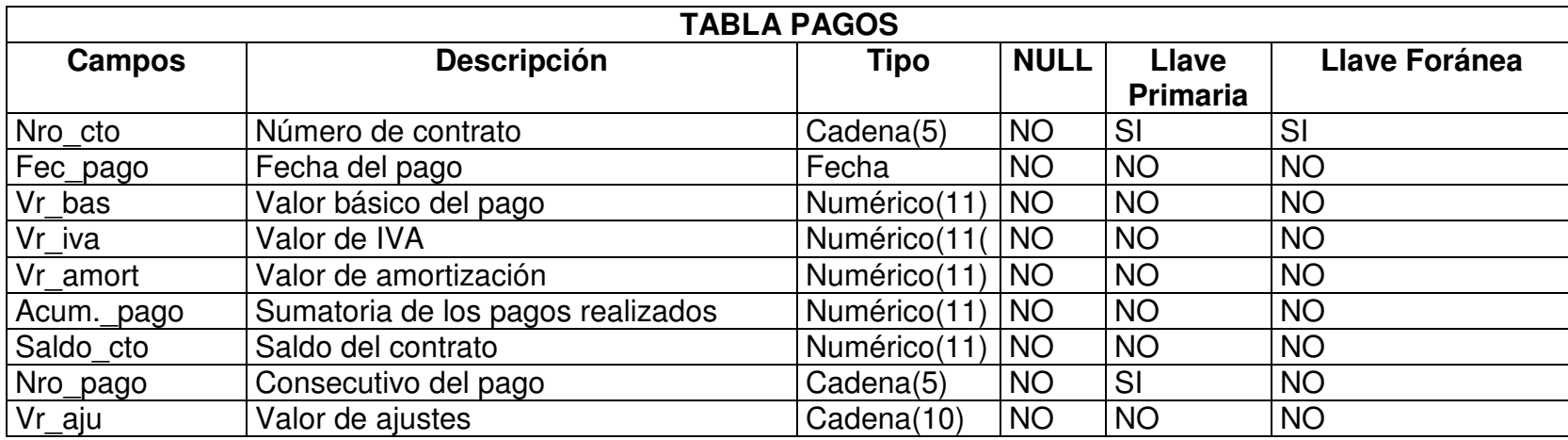

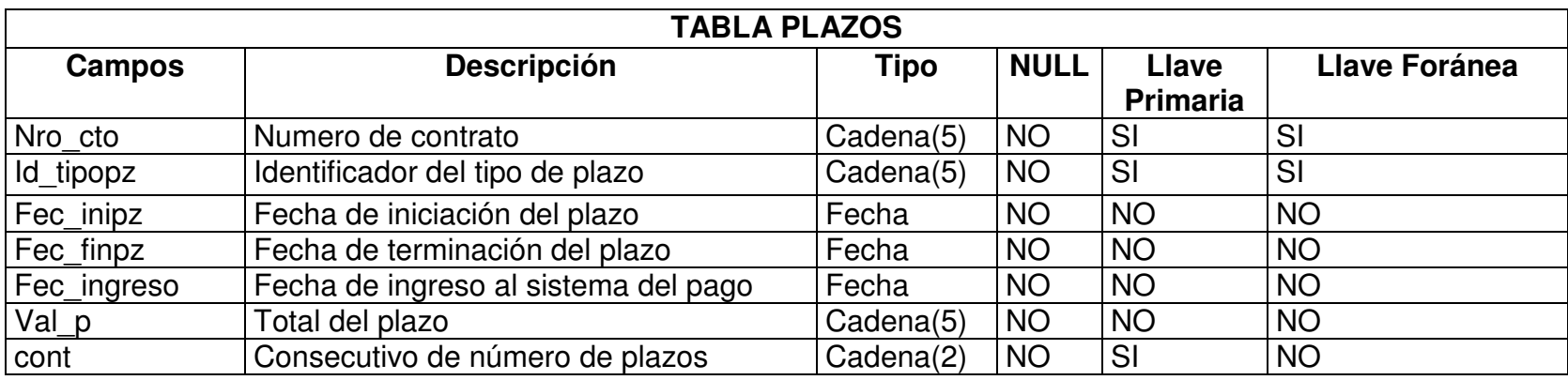

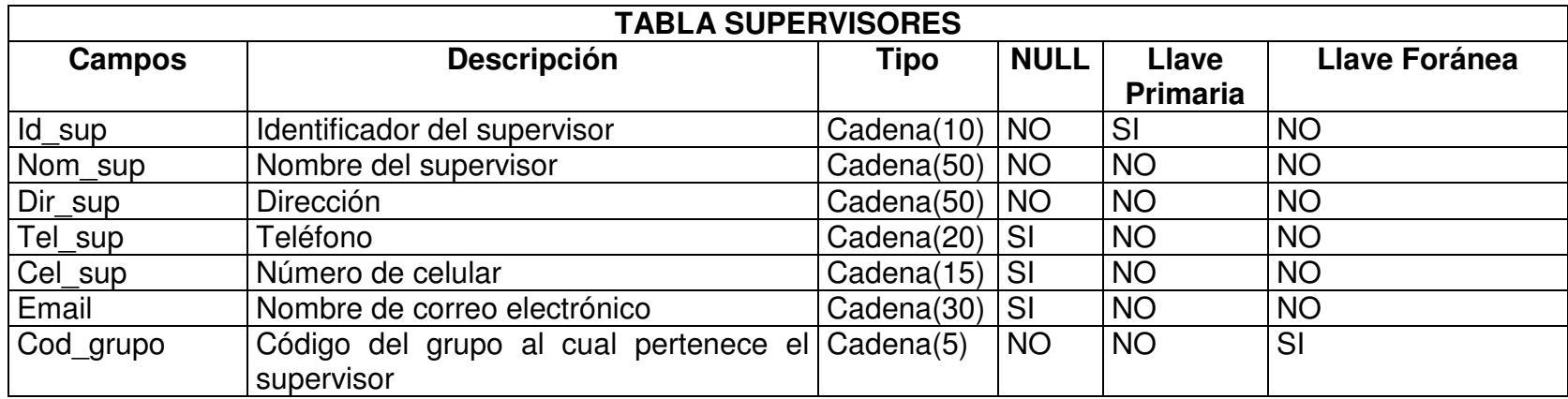

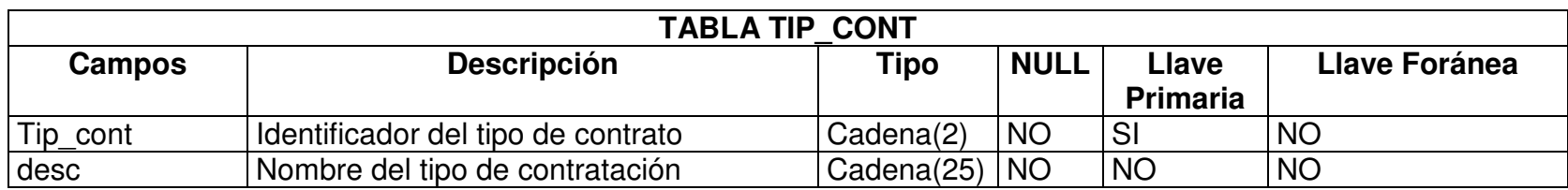

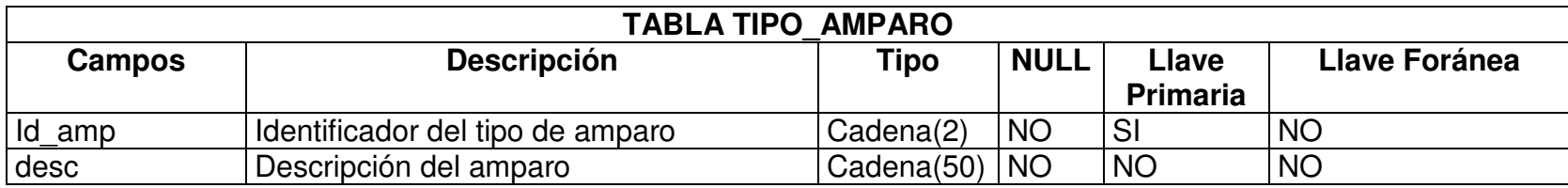

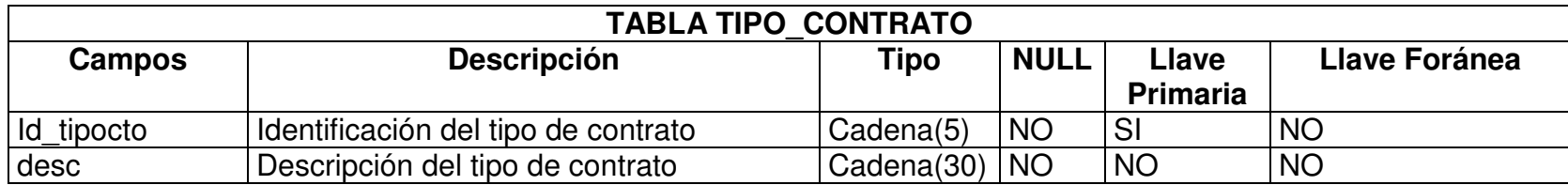

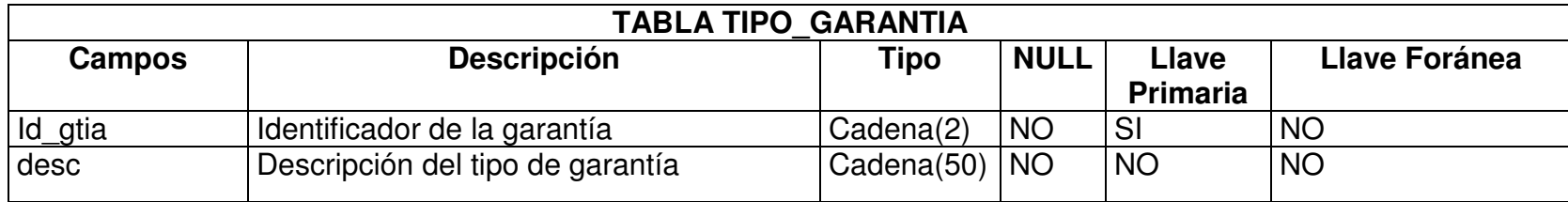

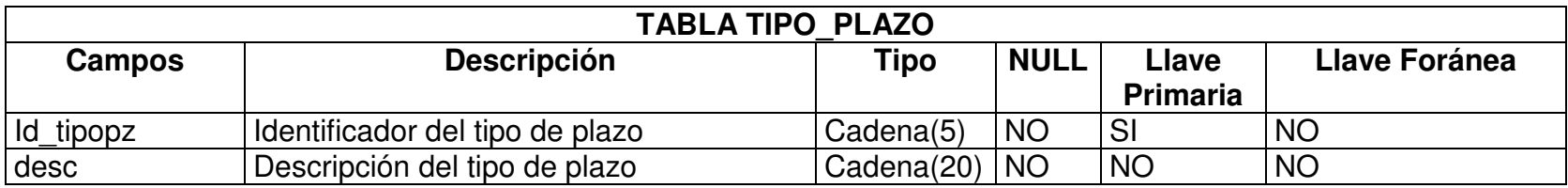

# **7. CONCLUSIONES**

El software SISCON permite tener actualizada la base de datos en la cual están registrados todos los datos de los contratos, con sus correspondientes relaciones.

A través de la aplicación SISCON, se realizan actas propias de los contratos, manteniendo actualizado su estado y permitiendo una mejor administración.

Los reportes se obtienen en pantalla o en formato pdf, el cual es una herramienta muy utilizada para generar documentos con información actualizada.

Los datos que se manejan a través de la aplicación SISCON, serán respaldados con copias de seguridad, generadas cada vez que el administrador lo considere necesario.

La interfaz es totalmente gráfica y amigable para que los usuarios del Instituto Nacional de Vías – Territorial Putumayo, se adapten fácilmente y trabajen de una manera ágil en la aplicación.

Los tiempos de respuesta, al ejecutar la Aplicación con datos reales, son apropiados respecto a los atributos de las funciones del sistema.

El modelado orientado a objetos permitió analizar y diseñar detalladamente el sistema obteniendo así una completa documentación para un posterior mantenimiento y adición de nuevas funciones.

La documentación para el usuario final, es comprensible y de fácil acceso, de tal manera que pueda manejar el sistema sin complicaciones.

# **8 RECOMENDACIÓN**

Es conveniente que los usuarios del sistema se comprometan seriamente con el proceso y usen el sistema con propósitos conformes con el objeto para el cual fue realizado el software.

Realizar mantenimiento periódico al servidor que aloja la aplicación y la base de datos, para asegurar el correcto funcionamiento y la confiabilidad del mismo.

El equipo donde se instale, la aplicación debe contar de antemano con un software servidor, el lenguaje PHP y el manejador de bases de datos MySql.

## **BIBLIOGRAFIA**

#### **Textos.**

FERRE GRAU, Xavier y SANCHEZ SEGURA, Isabel. Desarrollo orientado a objeto con UML. 53 p.

MARTINEZ, Rafael. Manual PHP. 1049 p.

#### **Sitios de Internet.**

http://es.wikipedia.org/wiki/PHP

http://es.wikipedia.org/wiki/MySQL

http://geneura.ugr.es/~maribel/php/temario.html

http://php.ciberaula.com/articulo/introduccion\_php/

http://www.maestrosdelweb.com/editorial/phpintro/

www.agapea.com/Analisis-y-Diseno-Estructurado-y-orientado-a-objetos-de-Sistemas-Informaticos-n10005i.htm -

www.celigent.com/uml/

www.cetus-links.org/oo\_uml.html

www.dcc.uchile.cl/~psalinas/uml/modelo.hmt

www.dte.upct.es/investigacion/is/curso.html

www.elguruprogramador.com.ar/zonas/ver.asp?id=26

www.euitio.uniovi.es/info-academica/programas/

www.invias.gov.co

www.ilustrados.com/publicaciones

www.lcc.uma.es/~mdr/metodologias.pdf

www.omg.org/uml/

www.ur.mx/ur/faciya/carreras/cursos/sis/mod-dat1/graph.HTM

www.solotutoriales.com/mx/nuevoscat.asp?id=030703020203

**ANEXOS**

# **A. AYUDA SISCON.**

## **INGRESAR AL SISTEMA**

Para ingresar a SISCON debe escribir el nombre de usuario y la contraseña correspondiente.

### *Recuerde: Solo hay dos usuarios Administrador y consultor.*

Una vez dentro del sistema se encuentra una pantalla de bienvenida, dependiendo del usuario se le presentan algunas opciones y otras no. El usuario administrador puede insertar, modificar y consultar, figura 37. El usuario consultor solo puede realizar consultas de los datos registrados en el sistema, figura 38.

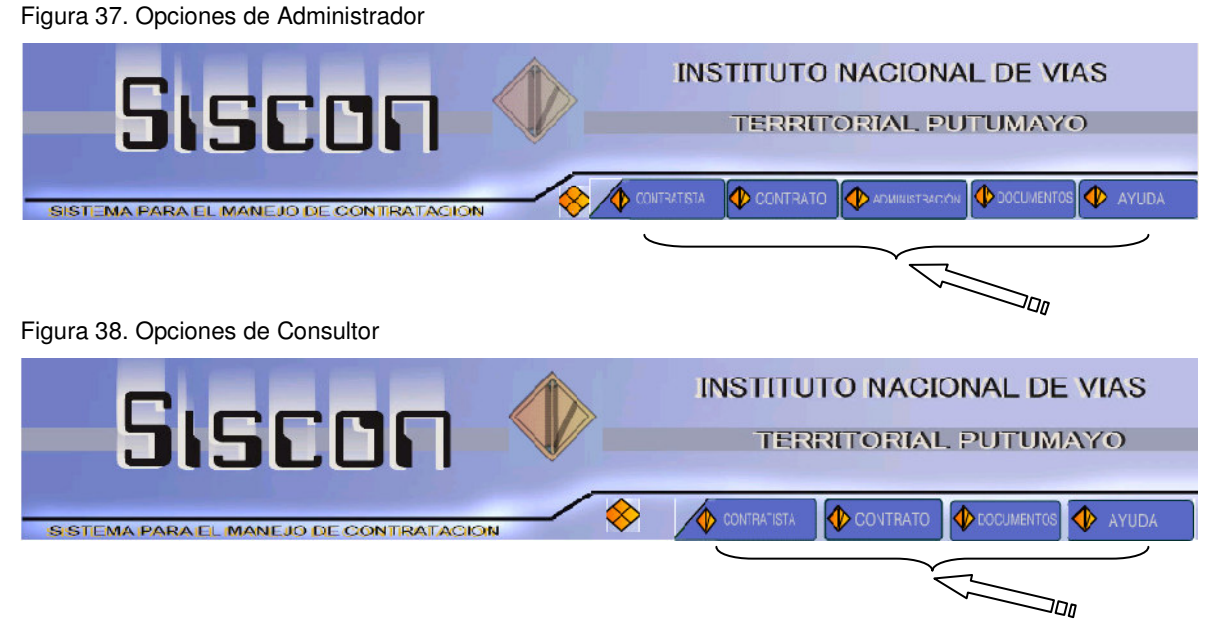

### **Botones de opción**

Cerrar: Sale de la aplicación

**ADMINISTRACIÓN** 

Administración: muestra opciones que permiten insertar, modificar, eliminar - supervisores, interventores, carreteras, cambio de contraseñas, realizar copias de seguridad.

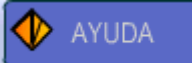

Ayuda: muestra opciones que permiten ver un documento en Pdf explicando el funcionamiento del sistema.

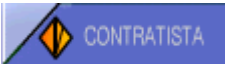

Contratista: muestra opciones que permiten insertar, modificar y consultar contratistas.

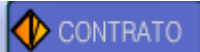

Contrato: muestra opciones que permiten insertar, modificar y consultar contratos.

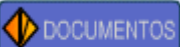

Documentos: muestra opciones que permiten realizar actas de un contrato, y reportes de datos registrados en el sistema.

# **CONTRATISTA**

Para llegar a las opciones de contratista debe dar clic en el botón CONTRATISTA, se le presentará una pantalla con un menú y con una pantalla de bienvenida.

### **Insertar un contratista**

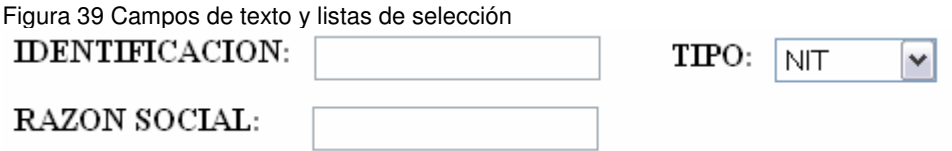

Debe dar clic en el botón Contratista, una vez se elige insertar contratista, aparecerá una ventana donde están los campos de texto, en los cuales debe digitar los datos respectivos, también tiene la posibilidad de elegir de listas desplegables algunos campos, figura 39. Una vez ha hecho esto, debe dar clic en el botón Registrar nuevos datos. Los datos se validan y si se encuentra un error de formato, de duplicidad los datos no se registran y el usuario debe corregir los errores.

### **Modificar un contratista**

Con esta opción, el usuario podrá modificar algunos datos de un contratista existente, primero debe digitar la identificación, si el contratista existe el sistema mostrara una ventana con campos de texto donde se podrá modificar los datos, los únicos datos que no se pueden cambiar son el número de nit, y el tipo de identificación. Igualmente los datos que se cambien son validados antes de registrarlos.

#### **Consultar un contratista**

El usuario debe digitar la identificación del contratista a consultar, si el contratista existe en pantalla se mostrara una ventana con los datos del contratista.

## **CONTRATO**

Para llegar a las opciones de contrato debe dar clic en el botón CONTRATO, se le presentará una pantalla con un menú y con una pantalla de bienvenida.

#### **Insertar un contrato**

Una vez se elige insertar contrato, aparecerá una ventana donde están los campos de texto, en los cuales debe digitar los datos respectivos, también tiene la posibilidad de elegir de listas desplegables algunos campos. Una vez ha hecho esto, debe dar clic en el botón Registrar nuevos datos. Los datos se validan y si se encuentra un error de formato, de duplicidad los datos no se registran y el usuario debe corregir los errores.

### **Modificar un contrato**

Con esta opción, el usuario podrá modificar algunos datos de un contrato existente, primero debe digitar el número del contrato, si el contrato existe el sistema mostrara una ventana con listas desplegables, donde se podrá seleccionar los datos, los únicos datos que se pueden cambiar son el contratista ejecutor del contrato, el supervisor y el interventor. Al dar clic en el botón actualizar, los datos que se cambien son validados antes de registrarlos. En esta ventana también se presentan las opciones de garantía, registrar pago y nuevos datos.

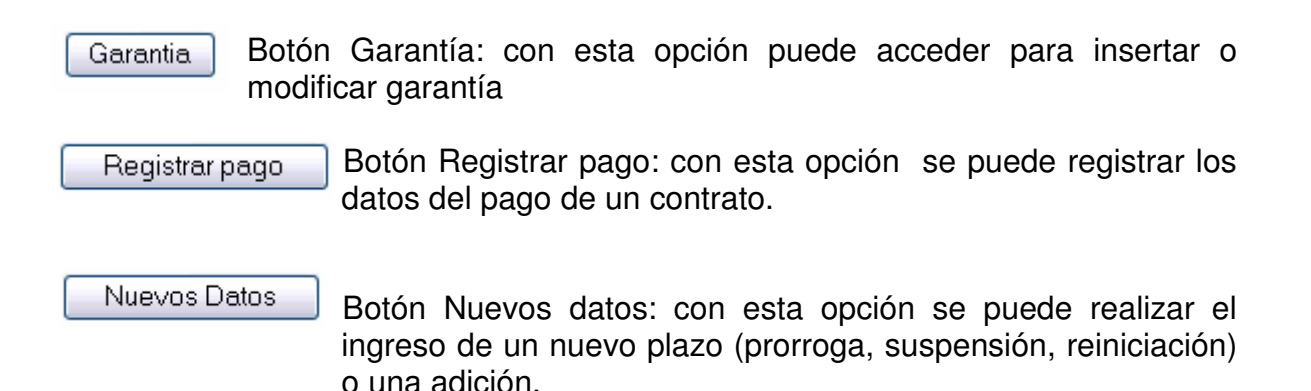

### **Consultar un contrato**

El usuario debe digitar el número del contrato a consultar, si el contrato existe en pantalla se mostrara una ventana con los datos del contrato.

# **GARANTÍA**

Para llegar a las opciones de garantía debe dar clic en el botón CONTRATO, se le presentará una pantalla con un menú y con una pantalla de bienvenida, en el menú debe elegir *modificar contrato*, desde aquí debe ingresar el número del contrato, al cual se le va a registrar los datos de la garantía, una vez validada la existencia del contrato, verá una pantalla con el botón *garantía,* al dar clic en este botón tendrá una pantalla donde estarán las siguientes opciones.

### **Insertar una garantía**

Una vez se elige insertar garantía, aparecerá una ventana donde están los campos de texto, en los cuales debe digitar los datos respectivos, también tiene la posibilidad de elegir de listas desplegables algunos campos. Una vez ha hecho esto, debe dar clic en el botón Registrar nuevos datos. Los datos se validan y si se encuentra un error de formato, de duplicidad los datos no se registran y el usuario debe corregir los errores.

Si los datos son correctos, la garantía se registra y debe ingresar los amparos.

Ingresar Amparos Garantía

Dando clic en este botón, podrá insertar los amparos correspondientes de la garantía.

### *Recuerde, una vez aquí, debe insertar todos los amparos correspondientes de la garantía, de lo contrario luego solo podrá modificarlos; pero no insertar otros.*

### **Modificar una garantía**

Con esta opción, el usuario podrá modificar algunos datos de una garantía existente, primero debe digitar el número de la garantía, si la garantía existe el sistema mostrara una ventana con campos de texto, donde se podrá digitar los datos, los únicos datos que se pueden cambiar son la fecha de inicio, fecha final y valor de cada uno de los amparos de la garantía. Al dar clic en el botón actualizar, los datos que se cambien son validados antes de registrarlos.

### **AMPARO**

.

Para llegar a las opciones de amparo debe dar clic en el botón CONTRATO, se le presentará una pantalla con un menú y con una pantalla de bienvenida, en el menú debe elegir *modificar contrato*, desde aquí debe ingresar el número del contrato, al cual se le va a registrar los datos de la garantía, una vez validada la existencia del contrato, verá una pantalla con el botón *garantía,* al dar clic en este botón tendrá una pantalla donde estarán las opciones de *insertar garantía y modificar garantía.* Debe elegir *insertar garantía,* una vez los datos de la garantía son registrados, aparecerá una ventana donde esta este botón Ingresar Amparos Garantía el cual le permitirá ingresar todos los amparos

de la garantía. Con la opción ingresar más amparos.

### **Insertar un amparo**

Una vez se da clic en el botón Ingresar Amparos Garantía, aparecerá una ventana donde están los campos de texto, en los cuales debe digitar los datos respectivos, también tiene la posibilidad de elegir de listas desplegables algunos campos. Una vez ha hecho esto, debe dar clic en el botón Registrar nuevos datos. Los datos se validan y si se encuentra un error de formato, de duplicidad los datos no se registran y el usuario debe corregir los errores.

Si los datos estuvieron correctos el amparo se registra y el sistema le preguntará si hay más amparos. Si es así volverá a la ventana insertar amparo.

## **PAGOS**

Para llegar a las opciones de pagos debe dar clic en el botón CONTRATO, se le presentará una pantalla con un menú y con una pantalla de bienvenida, en el menú debe elegir *modificar contrato*, desde aquí debe ingresar el número del contrato, al cual se le va a registrar los datos del pago, una vez validada la existencia del contrato, verá una pantalla con el botón *registrar pago,* al dar clic en este botón tendrá una pantalla para insertar los datos correspondientes.

### **Registrar un pago**

Una vez se da clic en el botón Registrar pago, aparecerá una ventana donde están los campos de texto, en los cuales debe digitar los datos respectivos. Una vez ha hecho esto, debe dar clic en el botón Registrar. Los datos se validan y si se encuentra un error de formato o de diferencia de fecha, los datos no se registran y el usuario debe corregir los errores.

Si los datos son correctos el pago se registra y le presenta la opción de obtener el acta de pago en formato Pdf.

### **SUPERVISOR**

Para llegar a las opciones de supervisor, debe dar clic en el botón ADMINISTRACIÓN, se le presentará una pantalla con un menú y una bienvenida, en el menú debe elegir *supervisor*, y tendrá las siguientes opciones.

#### **Insertar un supervisor**

Una vez se elige insertar supervisor, aparecerá una ventana donde están los campos de texto, en los cuales debe digitar los datos respectivos, también tiene la posibilidad de elegir de listas desplegables algunos campos. Una vez ha hecho esto, debe dar clic en el botón *Registrar nuevo supervisor*. Los datos se validan y si se encuentra un error de formato, de duplicidad, los datos no se registran y el usuario debe corregir los errores.

#### **Modificar un supervisor**

Con esta opción, el usuario podrá modificar algunos datos de un supervisor existente, primero debe digitar la identificación, si el supervisor existe el sistema mostrara una ventana con campos de texto donde se podrá modificar los datos, los únicos datos que no se pueden cambiar son el nombre y el número de identificación. Igualmente los datos que se cambien son validados antes de registrarlos.

#### **Eliminar un supervisor**

El usuario debe digitar la identificación del supervisor a eliminar, si el supervisor existe en pantalla se mostrara un mensaje de supervisor eliminado.

*Recuerde, para eliminar un supervisor este no debe estar relacionado con ningún contrato.*

### **INTERVENTOR**

Para llegar a las opciones de interventor, debe dar clic en el botón ADMINISTRACIÓN, se le presentará una pantalla con un menú y una bienvenida, en el menú debe elegir *interventor,* tendrá las siguientes opciones.

#### **Insertar un interventor**

Una vez se elige insertar interventor, aparecerá una ventana donde están los campos de texto, en los cuales debe digitar los datos respectivos, también tiene la posibilidad de elegir de listas desplegables algunos campos. Una vez ha hecho esto, debe dar clic en el botón *Registrar nuevo interventor*. Los datos se validan y si se encuentra un error de formato, de duplicidad, los datos no se registran y el usuario debe corregir los errores.

### **Modificar un interventor**

Con esta opción, el usuario podrá modificar algunos datos de un interventor existente, primero debe digitar la identificación, si el interventor existe el sistema mostrara una ventana con campos de texto donde se podrá modificar los datos, los únicos datos que no se pueden cambiar son el nombre y el número de Identificación. Igualmente los datos que se cambien son validados antes de registrarlos.

### **Eliminar un interventor**

El usuario debe digitar la identificación del interventor a eliminar, si el interventor existe en pantalla se mostrara un mensaje de interventor eliminado.

#### *Recuerde, si el interventor esta relacionado con un contrato no se podrá eliminar.*

### **CARRETERA**

Para llegar a las opciones de carretera, debe dar clic en el botón ADMINISTRACIÓN, se le presentará una pantalla con un menú y una de bienvenida, en el menú debe elegir *carretera,* tendrá las siguientes opciones.

#### **Insertar una carretera**

Una vez se elige insertar carretera, aparecerá una ventana donde están los campos de texto, en los cuales debe digitar los datos respectivos, también tiene la posibilidad de elegir de listas desplegables algunos campos. Una vez ha hecho esto, debe dar clic en el botón *Registrar nuevo carretera*. Los datos se validan y si se encuentra un error de formato, de duplicidad, los datos no se registran y el usuario debe corregir los errores.

#### **Modificar una carretera**

Con esta opción, el usuario podrá modificar algunos datos de una carretera existente, primero debe digitar el código, si la carretera existe el sistema mostrara una ventana con campos de texto donde se podrá modificar los datos, los datos que se pueden cambiar son la descripción de la carretera. Igualmente los datos que se cambien son validados antes de registrarlos.

#### **Eliminar una carretera**

El usuario debe digitar el código de la carretera a eliminar, si la carretera existe en pantalla se mostrara un mensaje de carretera eliminada.
## *Recuerde, si la carretera esta relacionado con un contrato no se podrá eliminar.*

## **NUEVOS DATOS**

Para llegar a las opciones de nuevos datos debe dar clic en el botón CONTRATO, se le presentará una pantalla con un menú y con una pantalla de bienvenida, en el menú debe elegir *modificar contrato*, desde aquí debe ingresar el número del contrato, al cual se le va a registrar los nuevos datos, una vez validada la existencia del contrato, verá una pantalla con el botón *nuevos datos,* al dar clic en este botón tendrá una pantalla con las siguientes opciones.

#### **Registrar nuevos datos**

Al elegir esta opción se le presentan las opciones de: suspensión, prorroga, reiniciación adición, dando clic en una de estas aparece la ventana respectiva, antes de registrar los datos siempre se validan, si hay errores de formato o de diferencia de fecha el usuario debe corregirlos.

## **ACTAS**

Para llegar a las opciones de actas, debe dar clic en el botón DOCUMENTOS, se le presentará una pantalla con un menú y una de bienvenida, en el menú debe elegir *actas,* tendrá las siguientes opciones.

#### **Realizar actas**

Se presentan tres tipos de actas para imprimir:

**Orden de inicio**: se elige esta opción y aparece el vínculo para ver la orden en formato pdf.

**Acta de Terminación:** se elige esta opción y aparecerá una ventana donde se deben digitar algunos datos propios de esta acta y que el sistema no los maneja, una vez digitados se validan, si están correctos aparece el vinculo para ver el acta en formato Pdf.

*Recuerde. El contrato debe estar en estado de ejecución para imprimir el acta de terminación.*

**Acta de Liquidación:** se elige esta opción y aparecerá una ventana donde se deben digitar algunos datos propios de esta acta y que el sistema no los maneja, una vez digitados se validan, si están correctos aparece el vinculo para ver esta acta en formato pdf.

#### *Recuerde que una vez liquidado el contrato, no se puede modificar ningún dato del contrato, además el contrato debe estar terminado para liquidarlo.*

# **REPORTES**

Para llegar a las opciones de reportes, debe dar clic en el botón DOCUMENTOS, se le presentará una pantalla con un menú y una de bienvenida, en el menú debe elegir *reportes,* tendrá las siguientes opciones.

## **Realizar reportes**

Se pueden obtener reportes de:

- Contratos: por vigencia, por supervisor, por interventor, por estado.
- Contratistas: es un reporte de todos los contratistas registrados en el sistema.
- Supervisores: aparecen todos los supervisores en pantalla y también puede verlos en formato pdf.
- Interventores: aparecen todos los interventores en pantalla y también puede verlos en formato pdf.
- Garantías por contrato: debe digitar el número del contrato si existe aparece una ventana con los datos de todas las garantías del contrato.

## **Cambiar contraseña**

## *Recuerde, solo el usuario administrador puede cambiar contraseñas.*

Dando clic en el botón Administración, elegir cambiar contraseña, se presentan dos opciones, *consultor y administrador*, escoger el requerido y en el campo de texto *contraseña,* de la pantalla que aparece, escribir la nueva contraseña y dar clic en Actualizar.

## **Realizar Backups**

#### *Recuerde, solo el usuario administrador puede realizar copias de seguridad.*

Dando clic en el botón Administración, elegir realizar Backups, se presentan dos opciones, *realizar copia y restaurar copia*, escoger el requerido y aparecerá un mensaje de copia de seguridad realizada o copia restaurada.

# **B. AYUDA INSTALACIÓN SISCON**

Para que la Aplicación funcione, debe seguir los siguientes pasos:

- 1. Instalar el paquete PHP triad, este paquete incluye el servidor Apache, lenguaje PHP, manejador de bases de datos MySql.
- 2. Una vez hecha la instalación, ubicarse en c:\Apache\htdocs aquí copiar la carpeta *contratos.*
- 3. Ubicarse en c:\Apache\Mysql\data una vez aquí copiar la carpeta *contradir (*base de datos*).*
- 4. Luego de estos pasos, debe ir a Inicio/Todos los programas/Programs/PHP Triad(Iniciar los servicios)

## *Recuerde, si otro servidor esta corriendo debe detenerlo para iniciar los siguientes servicios, de lo contrario la aplicación no funcionará.*

## Encontrará lo siguiente

Figura 40. Menú PHP Triad-Apache console

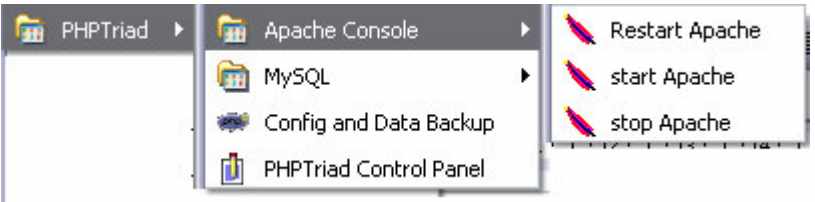

Debe dar clic en stop Apache, luego clic en start Apache. Se iniciara el servidor. Figura 40.

También debe: Dar clic en mysql-d para iniciar Mysql. Figura 41.

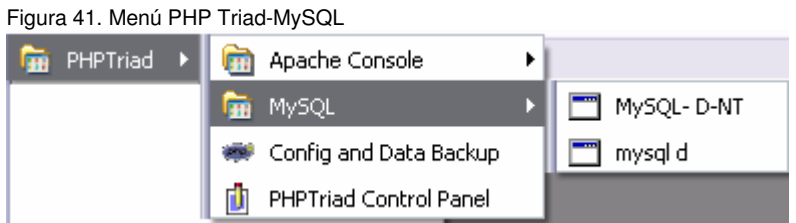

5. De esta manera ya puede iniciar la Aplicación Siscon, de la siguiente manera:

Debe abrir Internet Explorer, en la barra de direcciones escribr http://localhost/contratos/default.php. En la pantalla de inicio debe digitar el usuario y contraseña, se iniciará la sesión según el usuario.